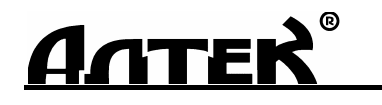

КОД ОКП 427610

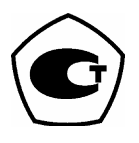

# **ДЕФЕКТОСКОП**

# *"P Е L Е N G 307"*  **УД3-307ВД**

# *Руководство по эксплуатации* **ДШЕК.412239.003 РЭ1**

Часть I

ОПИСАНИЕ И ТЕХНИЧЕСКОЕ ОБСЛУЖИВАНИЕ

Санкт-Петербург 2013

Подг. к печ. август 2013

# СОДЕРЖАНИЕ

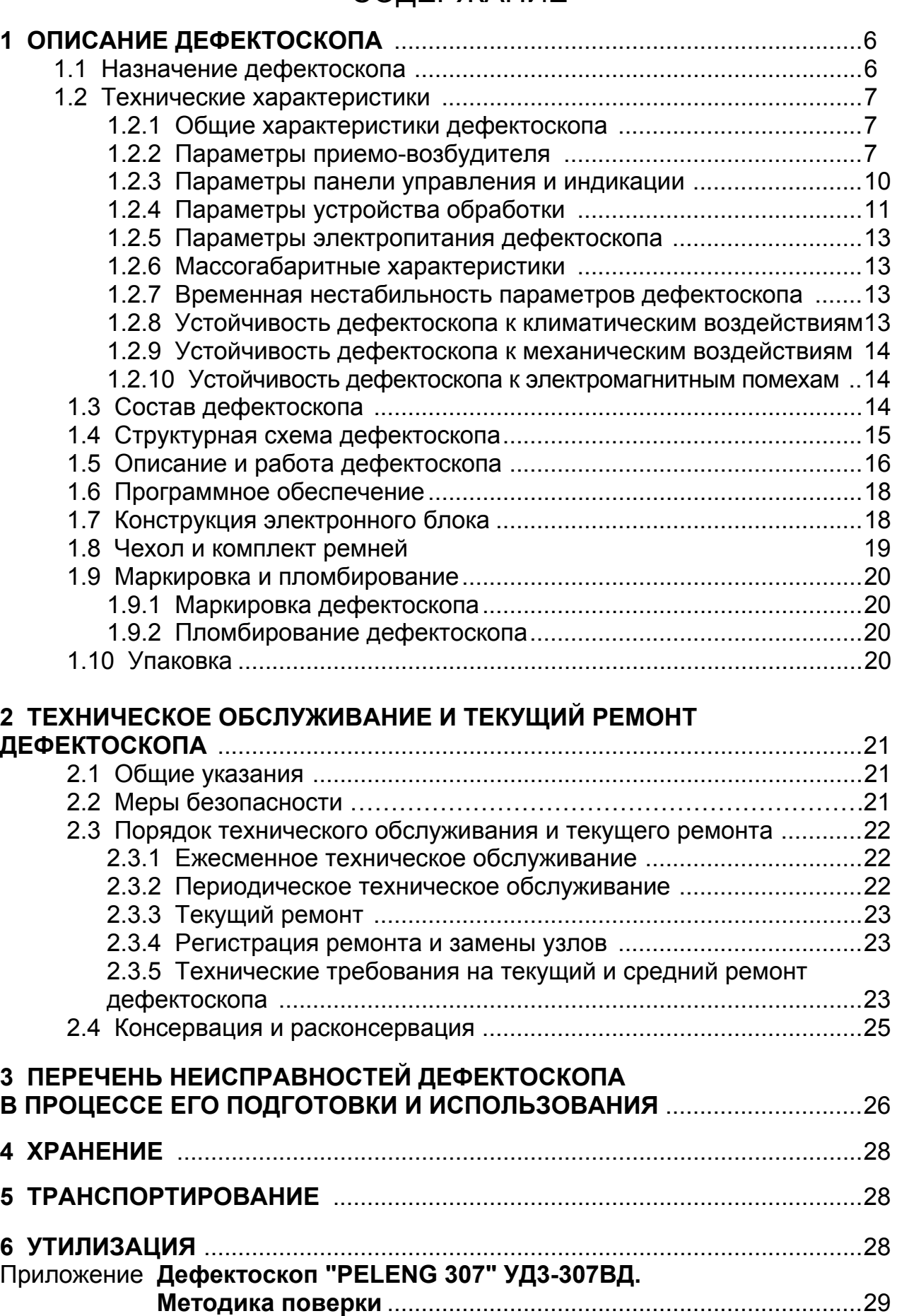

Настоящее Руководство по эксплуатации (РЭ) содержит сведения, позволяющие обеспечить в полном объеме технические возможности дефектоскопа "PELENG 307" УД3-307ВД (далее – дефектоскоп).

РЭ состоит из следующих частей:

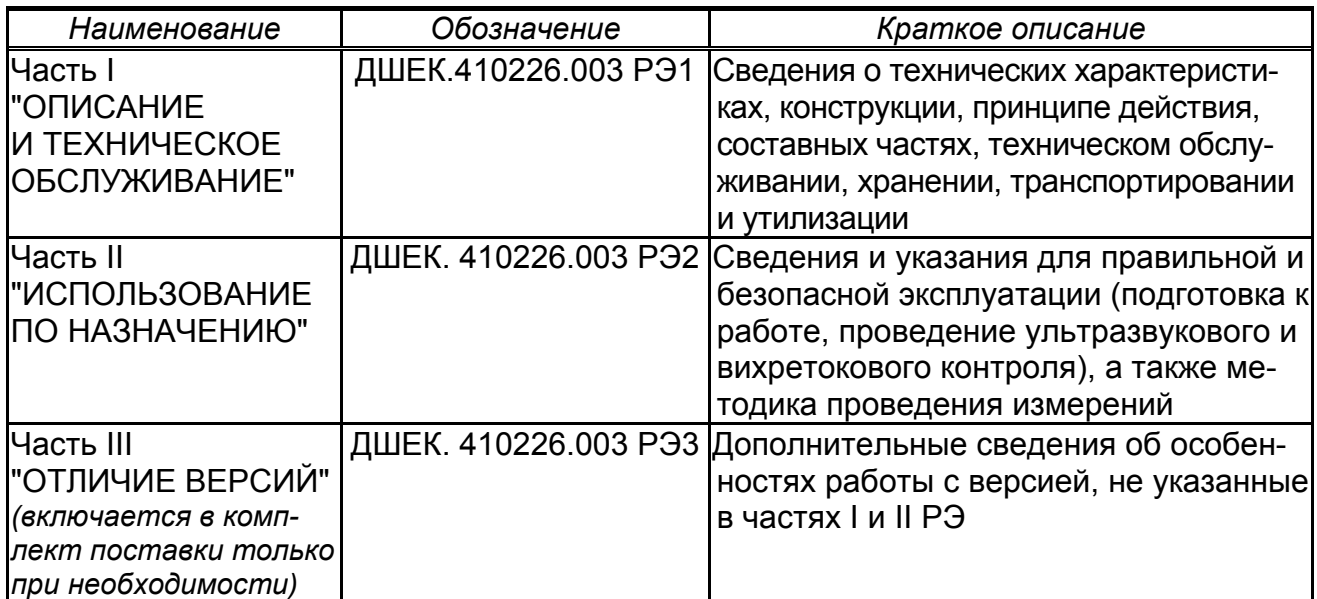

Дефектоскоп, кроме универсальной версии программного обеспечения (ПО), может иметь в своем составе специализированное ПО, позволяющее использовать дефектоскоп в определенных областях промышленности.

Наименование версии индицируется на экране при включении дефектоскопа.

Дефектоскоп обслуживается одним оператором.

Рекомендуется к работе с дефектоскопом приступать лицам, которые:

 прошли теоретическую и практическую подготовку по ультразвуковому и вихретоковому контролю согласно утвержденной программе;

- прошли курс обучения работе с дефектоскопом;
- изучили настоящее РЭ;
- выдержали экзаменационные испытания;

 прошли аттестацию (переаттестацию) и имеют II или III уровень квалификации по акустическим и электромагнитным видам контроля либо I уровень (после производственной стажировки со специалистом II уровня в течение не менее 1 месяца).

При эксплуатации дефектоскопа следует пользоваться отраслевыми нормативными документами на проведение ультразвукового или вихретокового контроля.

При разработке дефектоскопа использованы изобретения, защищенные патентами Российской Федерации: №№ 2131123 и 24149393.

Авторские права защищены и принадлежат фирме "Алтек".

В РЭ приняты следующие сокращения и условные обозначения:

**АРУ** – автоматическая регулировка усиления;

**АСД** – автоматическая сигнализация дефектов;

**БЭ** – блок электронный;

**ВРЧ** – временнáя регулировка чувствительности;

**ВС** – временнáя селекция;

**ВТП** – вихретоковый преобразователь;

**ЖКД** – жидкокристаллический дисплей;

**ЗТМ** – зеркально-теневой метод;

**КПУ** – кнопочная панель управления;

**ПО** – программное обеспечение;

**ППЗУ** – перепрограммируемое постоянное запоминающее устройство

**ПУИ** – пульт управления и индикации; **ПЭВМ** – персональная электронно-вычислительная машина;

**ПЭП** – пьезоэлектрический преобразователь;

**РС** – раздельно-совмещенный (ПЭП); **САЗУ –** сетевой адаптер и зарядное устройство;

**УЗК** – ультразвуковые колебания;

 $\sqrt{ }$  – примечание;

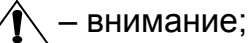

– запрещается.

# **1 ОПИСАНИЕ ДЕФЕКТОСКОПА**

### **1.1 Назначение дефектоскопа**

**1.1.1** Дефектоскоп предназначен для ультразвукового контроля основного металла и сварных соединений листовых элементов, труб, котлов и других конструкций, измерения толщины изделий из металла и других материалов, а также для вихретокового контроля конструкций из электропроводящих материалов.

Дефектоскоп имеет ультразвуковой и вихретоковый каналы<sup>1</sup>.

**1.1.2** Дефектоскопы могут использоваться при монтаже, эксплуатации и ремонте в строительстве, машиностроении, энергетике, металлургической промышленности, на транспорте и др. отраслях.

**1.1.3** Дефектоскоп предназначен для выявления дефектов типа нарушения сплошности (трещины, поры и другие) с измерением и регистрацией в памяти дефектоскопа характеристик выявленных дефектов при контроле вручную и (или) с использованием устройств сканирования.

**1.1.4** В дефектоскопе предусмотрено:

 типовое представление результатов ультразвукового контроля (А-развертка) и визуализация контролируемого сечения изделия (В- и W-развертки) на цветном жидкокристаллическом дисплее (ЖКД);

 представление результатов вихретокового контроля в виде бегущей развертки с автоматической остановкой при удалении преобразователя от объекта контроля и в виде комплексной плоскости;

 определение координат и эквивалентных размеров (эквивалентная площадь и диаметр) выявленных дефектов в ультразвуковом режиме с учетом кривизны сканируемой поверхности;

 оценка глубины выявленных поверхностных дефектов в изделиях из стали в вихретоковом режиме контроля;

 возможность отображения на экране отраженных сигналов в виде радио- (высокочастотных) импульсов при ультразвуковом контроле;

 проведение ультразвукового контроля с использованием двух зон временной селекции (ВС), временнóй регулировки чувствительности (ВРЧ);

 энергонезависимая память для созданных настроек и записанных результатов контроля (протоколов);

 возможность создания и сохранения в памяти дефектоскопа блоков этапов (для реализации многоэтапного ультразвукового контроля);

 ведение и сохранение в памяти дефектоскопа отчетов о проведении контроля однотипных изделий;

• измерение толщины изделий с возможностью регистрации полученных результатов в виде отчета по ультразвуковой толщинометрии;

 обмен данными между дефектоскопом и пьезоэлектрическими преобразователями (ПЭП) со встроенной памятью (электронными паспортами);

 возможность подключения дефектоскопа к персональной электронновычислительной машине (ПЭВМ).

 $1$  По согласованию с Заказчиком дефектоскоп может поставляться с включенным или отключенным вихретоковым каналом.

### **1.2 Технические характеристики**

### *1.2.1 Общие характеристики дефектоскопа*

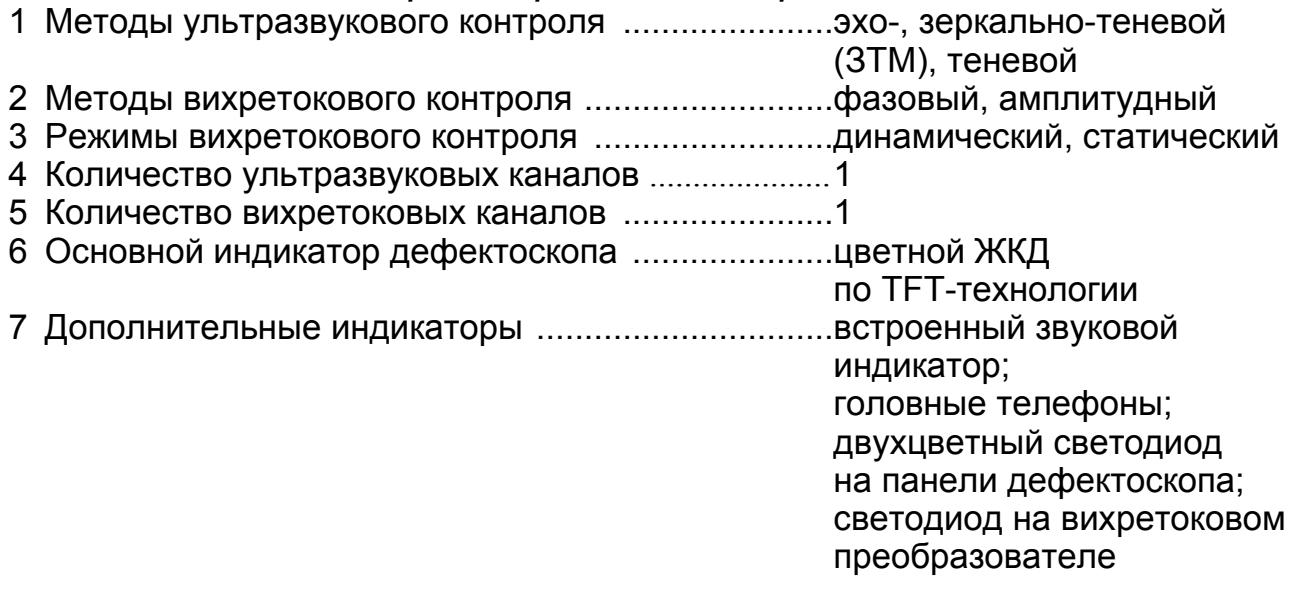

### *1.2.2 Параметры приемо-возбудителя*

### **1.2.2.1 Параметры генератора импульсов возбуждения ультразвукового канала**

1 Параметры зондирующих импульсов на эквивалентной нагрузке [последовательное соединение резистора и конденсатора с номиналами, указанными в таблице, для замещения ПЭП]: номинальное значение частоты УЗК, МГц ..........0,40; 0,62; 1,25; 1,80; 2,00; 2,50; 4,00; 5,00 10,00;

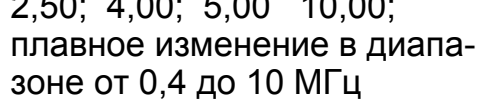

допускаемое отклонение частоты УЗК от номинального значения, % ..............................10 амплитуда, В, не менее, электрических колебаний при возбуждении УЗК: высокой амплитуды ....................................... 105

низкой амплитуды .......................................... 4,5

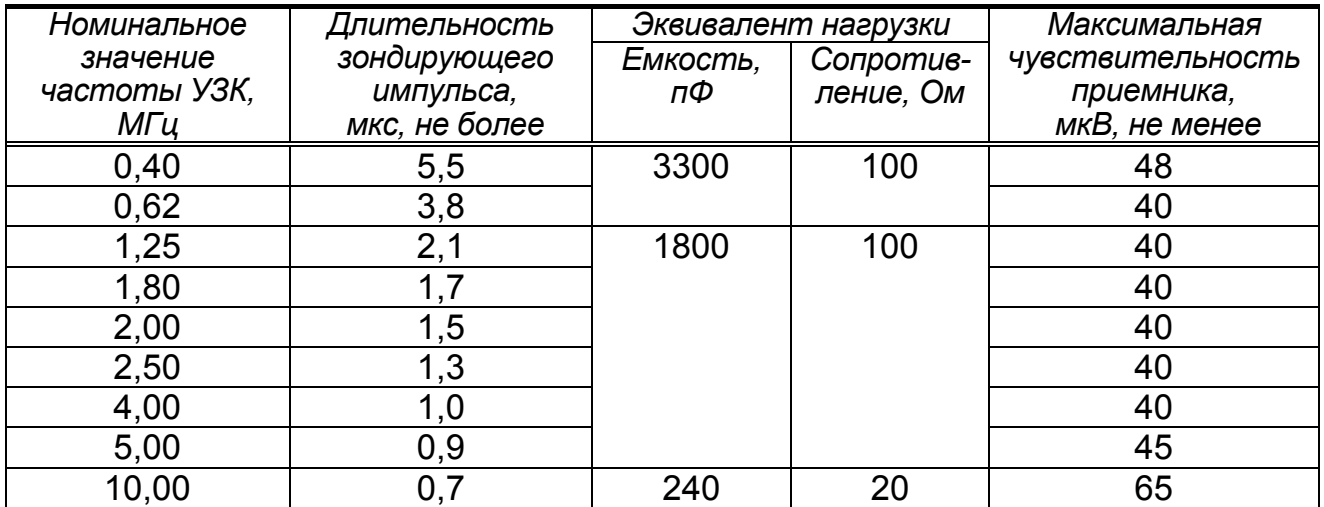

длительность на уровне 0,3 в режиме высокой амплитуды УЗК при двух периодах зондирующего импульса см. таблицу на с.7 допускаемое отклонение длительности от номинального значения, % ........................................20

2 Частота следования зондирующих импульсов УЗК, Гц ......от 25 до 5000

### **1.2.2.2 Параметры приемного тракта ультразвукового канала**

- 1 Максимальная чувствительность приемного тракта.................см. таблицу на с.7
- 2 Динамический диапазон амплитудной характеристики при нелинейности не более 2 дБ, дБ, не менее ........................18
- 3 Диапазон регулировки усиления (чувствительности) ультразвукового канала, дБ ....................................................от 0 до 80
- 4 Дискретность регулировки усиления (чувствительности), дБ 1
- 5 Предел допускаемой основной абсолютной погрешности установки усиления (измерения отношения амплитуд сигналов с использованием регулировки усиления) для номинального значения частоты УЗК 2,5 МГц, дБ ..............1
- 6 Номинальное значение усиления дефектоскопа (номинальное значение условной чувствительности) при выявлении отверстия диаметром 6 мм на глубине 44 мм в образце СО-3Р (СО-2), дБ, не менее, для ПЭП с номинальным значением частоты 2,5 МГц и углом ввода:

0° ……………………………………………………………………………75 40° ………………………………………………………………………55

7 Диапазон зоны ультразвукового контроля для заданных эталонных отражателей, мм .................................................см. таблицу

на с.8-9

| Условное       | Условное      | Отраженный           | Диапазон зо-            | Глубина   | Номинальное       |    |
|----------------|---------------|----------------------|-------------------------|-----------|-------------------|----|
| обозначение    | обозначение   | сигнал               | ны контроля             | залегания | значение усиления |    |
| ПЭП            | образца       |                      | по глубине              | отража-   | дефектоскопа,     |    |
|                |               |                      | залегания               | теля      | дБ, для           |    |
|                |               |                      | $Y_{MIN}/ Y_{MAX}$ , MM | $Y$ , MM  | $Y_{MAX}$         | v  |
|                | $\mathcal{P}$ | 3                    | 4                       | 5         | 6                 | 7  |
| $\Pi$ 111-0,4  | МД4-0-Х-14    | Первый               |                         | 190       |                   | 27 |
| ∏111-0,62      | МД4-0-Х-14    | донный               |                         | 190       |                   | 43 |
| ∏111-1,25      | МД4-0-Х-18    | От отверстия         | 15/180                  |           |                   |    |
|                | МД4-0-Х-19    | $\varnothing$ 3,2 мм |                         |           | 18                |    |
| $\Pi$ 112-1,25 | МД4-0-Х-11    | От отверстия         | 2/30                    |           |                   |    |
|                | МД4-0-Х-13    | $\varnothing$ 1,6 мм |                         |           | 32                |    |
| $\Pi$ 111-1,8  | МД4-0-Х-18    | От отверстия         | 15/180                  |           |                   |    |
|                | МД4-0-Х-19    | $\varnothing$ 3,2 мм |                         |           | 10                |    |
| $\Pi$ 112-1,8  | МД4-0-Х-11    | От отверстия         | 2/30                    |           |                   |    |
|                | МД4-0-Х-13    | $\varnothing$ 1,6 мм |                         |           | 22                |    |

Здесь и далее символом \* обозначены параметры, значения которых определены для нормальных климатических условий по ГОСТ 23667-85 и номинального значения напряжения питания

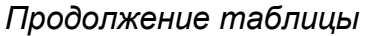

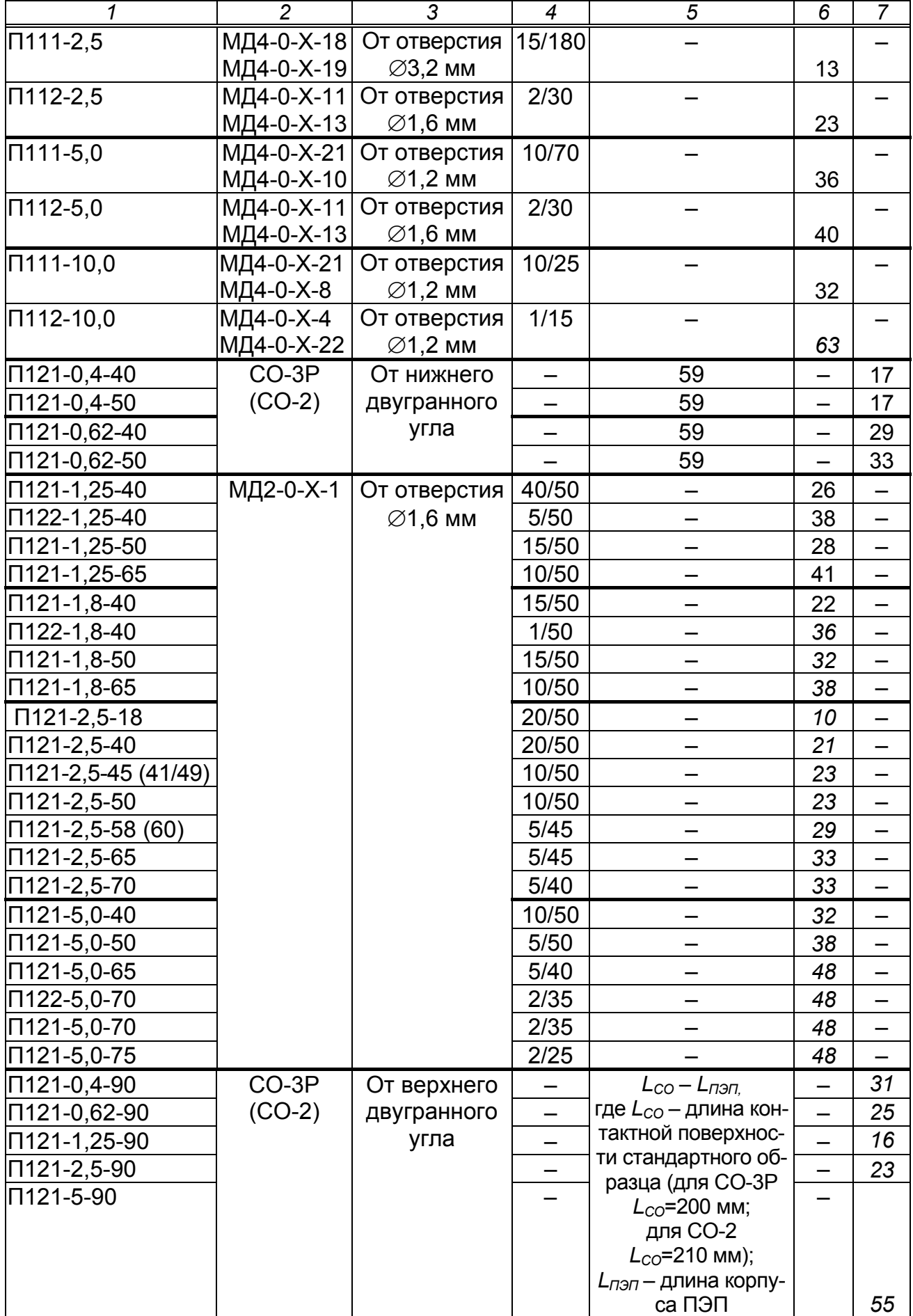

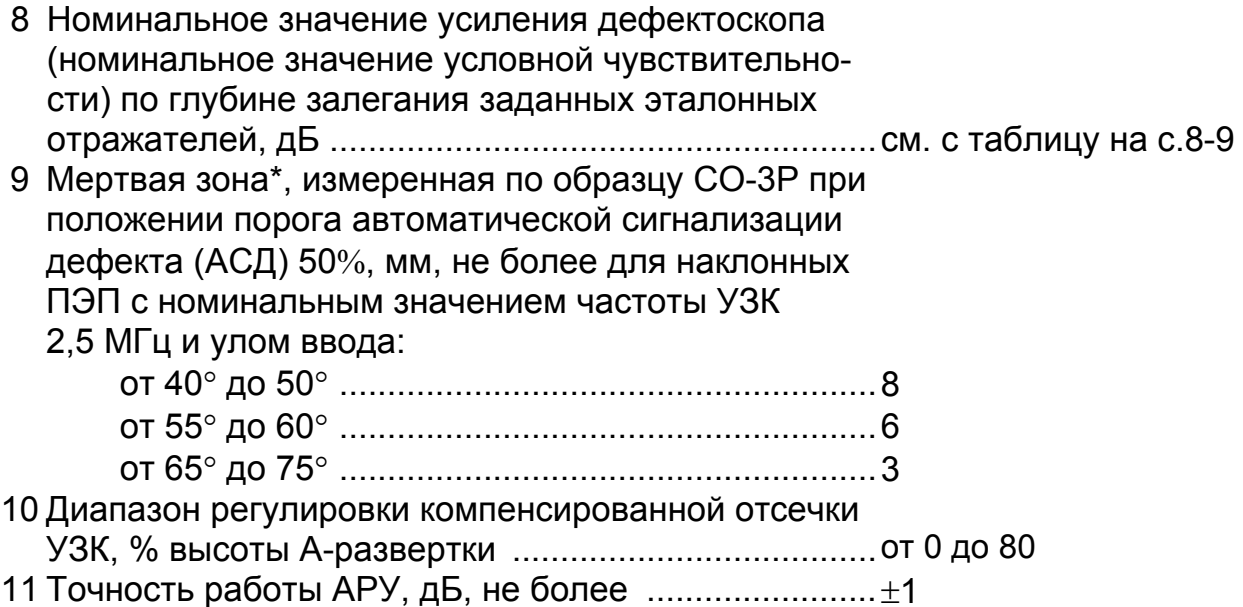

### **1.2.2.3 Параметры приемо-возбудителя вихретокового канала**

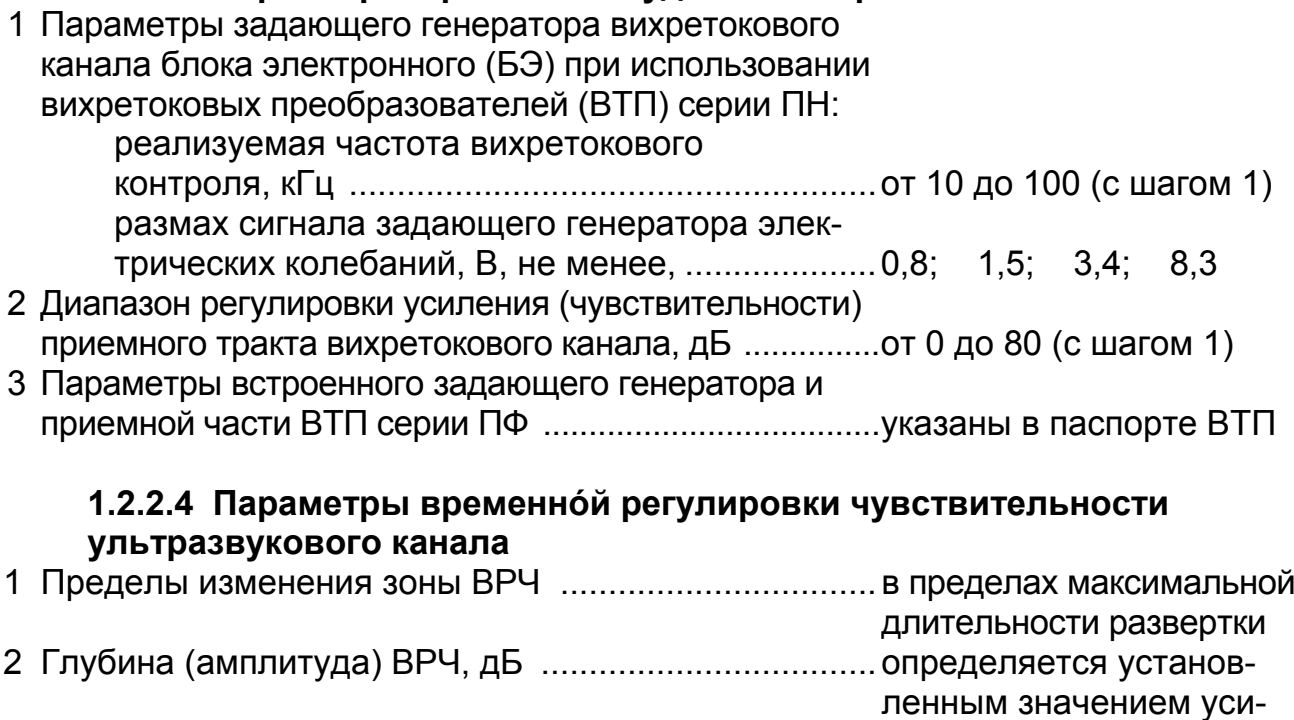

ления, но не более 80 3 Количество задаваемых точек для одной характеристики ВРЧ, не более ...............................................64

## *1.2.3 Параметры панели управления и индикации*

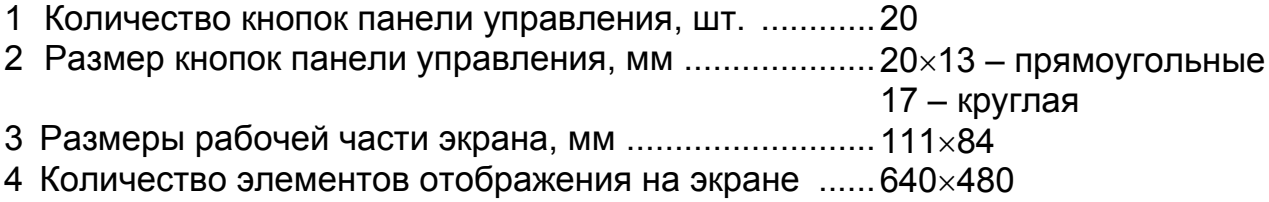

# *1.2.4 Параметры устройства обработки*

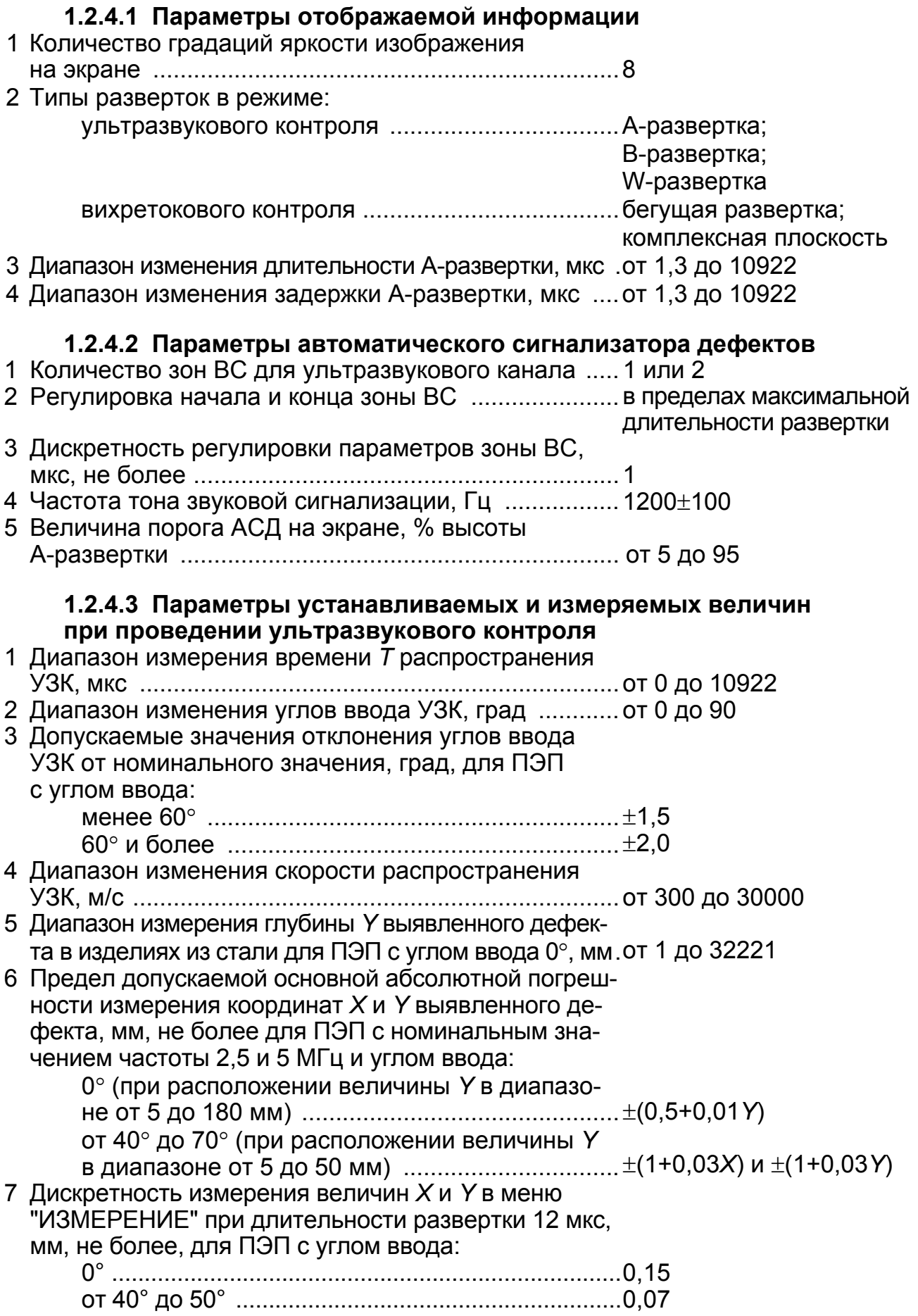

8 Предел допускаемой абсолютной погрешности\* измерения отношения *N* амплитуд эхо-сигналов от дефектов в зависимости от установленного порога *Р* зоны ВС, дБ ......20 lg (1–4 10–0,05*N/P)* 9 Дискретность измерения величины *N*, дБ ...........................0,1 10 Предел допускаемой абсолютной погрешности\* измерения эквивалентной площади S<sub>Экв</sub>, мм<sup>2</sup>, дефектов, расположенных на глубине не менее трех ближних зон и имеющих *SЭКВ* от 1 до 15 мм<sup>2</sup> , при отношении *SЭКВ* к площади пьезоэлемента не более 0,4 для совмещенных ПЭП с номинальным значением частоты 0,2 и 5 МГц и углом ввода: 0° ...................................................................................... (1,5+0,15 *SЭКВ*) от 40° до 60° .................................................................... (0,4 *SЭКВ –*0,3) 11 Дискретность измерения величины *SЭКВ*, мм2 ....................0,1 **1.2.4.4 Параметры измеряемых величин при ультразвуковой толщинометрии** 1 Диапазон измерения толщины (для изделий из стали), мм..........................................................................................от 3 до 5000 2 Предел допускаемой основной абсолютной погрешности\* измерения толщины *Y*, мм*,* плоскопараллельных изделий шероховатостью *Rz* не более 20 мкм в диапазоне от 3 до 300 мм при использовании двух донных сигналов для ПЭП с номинальным значением частоты 5 и 10 МГц ............................................................................(0,07+0,0004*Y*) 3 Пределы допускаемой дополнительной погрешности измерения толщины, мм: плоскопараллельных стандартных образцов в диапазоне значений шероховатости  $R<sub>z</sub>$  не более 160 мкм при вводе УЗК со стороны шероховатой поверхности .................................................................0,2 плоскопараллельных стандартных образцов в диапазоне значений шероховатости *Rz* не более 320 мкм при вводе УЗК со стороны гладкой поверхности .....................................................................0,2 стандартных образцов в виде полого цилиндра с минимальным радиусом кривизны поверхности 10 мм при вводе УЗК со стороны выпуклой поверхности ................................................................................0,1 стандартных образцов, имеющих непараллельность не более  $3^\circ$ , в диапазоне измерения толщин от 3 до 20 мм .................................................................................0,3 4 Дискретность измерения величины *Y*, мм ........................0,01

### **1.2.4.5 Параметры измеряемых величин при вихретоковом контроле ВТП серии ПН**

- 1 Диапазон измерения глубины трещин, мм .......................от 0,1 до 9,9
- 2 Предел основной абсолютной погрешности измерения глубины трещины *Н*, мм, не более для частоты 70 кГц .. $\pm$ (0,1+0,3H)

### *1.2.5 Параметры электропитания дефектоскопа* 1 Параметры сетевого адаптера и зарядного устройства (САЗУ): напряжение питания переменного тока, В ......................220 $\pm$ 22 номинальное значение выходного напряжения постоянного тока, В ......................................................... 12,0 максимальный выходной ток, А ...................................... 1,2 2 Максимальный потребляемый ток, А, не более ...................0,8 3 Время автономной работы от аккумуляторной батареи, ч, не менее, при средних значениях яркости экрана ...............14 4 Номинальное значение емкости аккумуляторной батареи, А. ч ..............................................................................................6,8 5 Время полного заряда, ч, не более, для аккумуляторной батареи .......................................................................................6 *1.2.6 Массогабаритные характеристики* 1 Масса, кг, не более: блока электронного (БЭ) ................................................. 1,35 САЗУ .......................................................................................... 0,74 2 Габаритные размеры БЭ (без ручки для переноски), мм, не более ............................................................................14022042 *1.2.7 Временная нестабильность параметров дефектоскопа* 1 Временная нестабильность чувствительности за 12 ч работы дефектоскопа, дБ, не более .....................................0,5 2 Временная нестабильность порога АСД за 12 ч работы дефектоскопа, дБ, не более ..................................................0,5 *1.2.8 Устойчивость дефектоскопа к климатическим воздействиям* 1 Диапазон рабочих температур окружающего воздуха, °С ..от минус 25 до +50 2 Верхнее значение относительной влажности воздуха, %, при температуре: +40 $^{\circ}$  С и более низких (без конденсации влаги) ...........93 $\pm$ 3 +35 С ................................................................................ 98 3 Отклонение условной чувствительности дефектоскопа относительно значений, установленных при нормальной температуре, дБ, не более, для температуры окружающего воздуха: +50 С ................................................................................ 4 минус 20° С …………………………………………………………±6 4 Дополнительная погрешность измерения координат дефектов при изменении температуры окружающего воздуха на каждые 10° С в любом участке рабочих температур, не более ..................................................................................1/2 значения предела основной по-

грешности

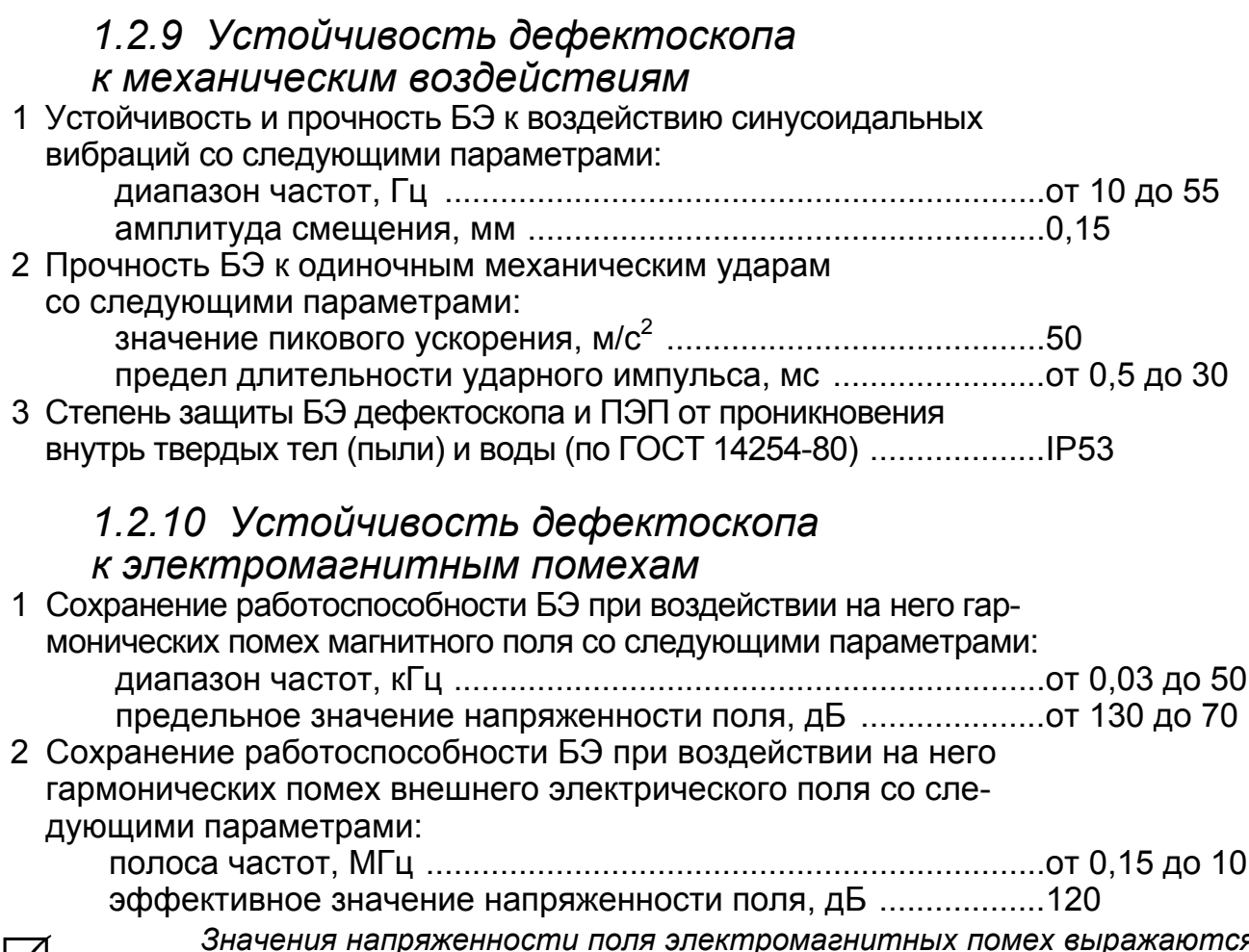

 $\sqrt{ }$ 

*Значения напряженности поля электромагнитных помех выражаются в децибелах относительно 1 мкВ/м для электрического поля и 1 мкА/м для магнитного поля.* 

## **1.3 Состав дефектоскопа**

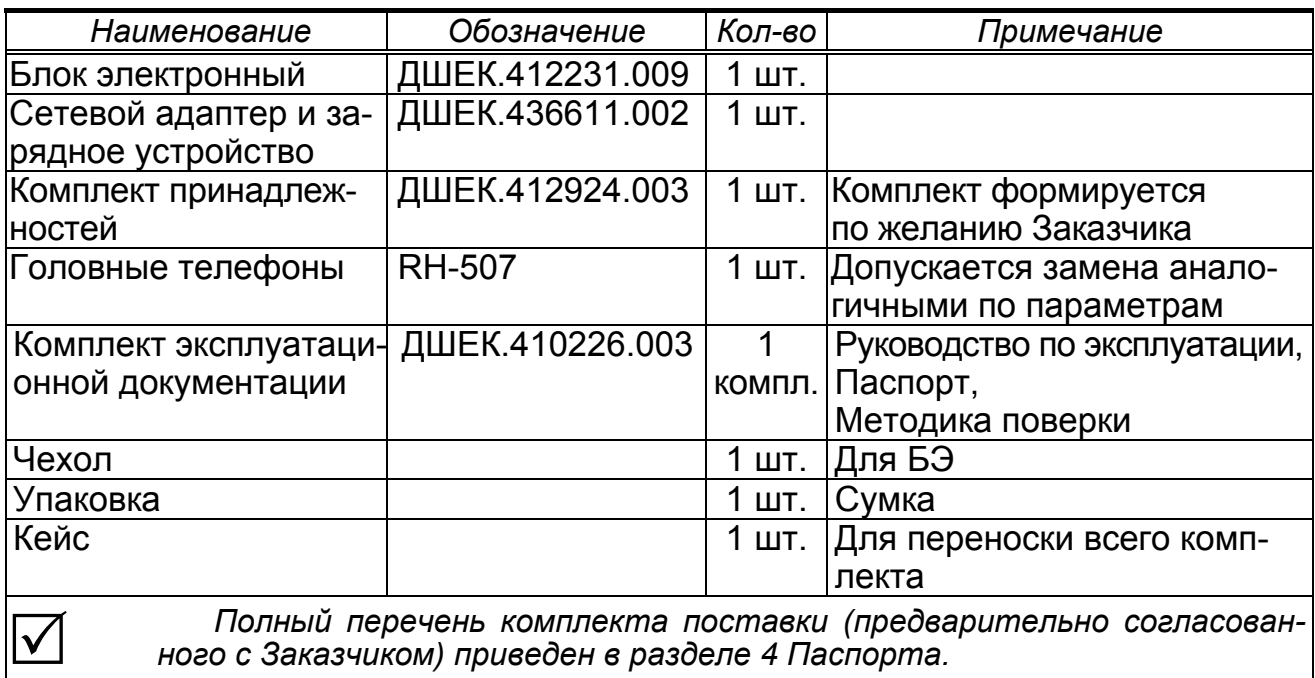

### **1.4 Структурная схема дефектоскопа**

**1.4.1** Дефектоскоп является переносным ультразвуковым и вихретоковым дефектоскопом со встроенным микропроцессорным управлением. Структурная схема дефектоскопа представлена на рисунке.

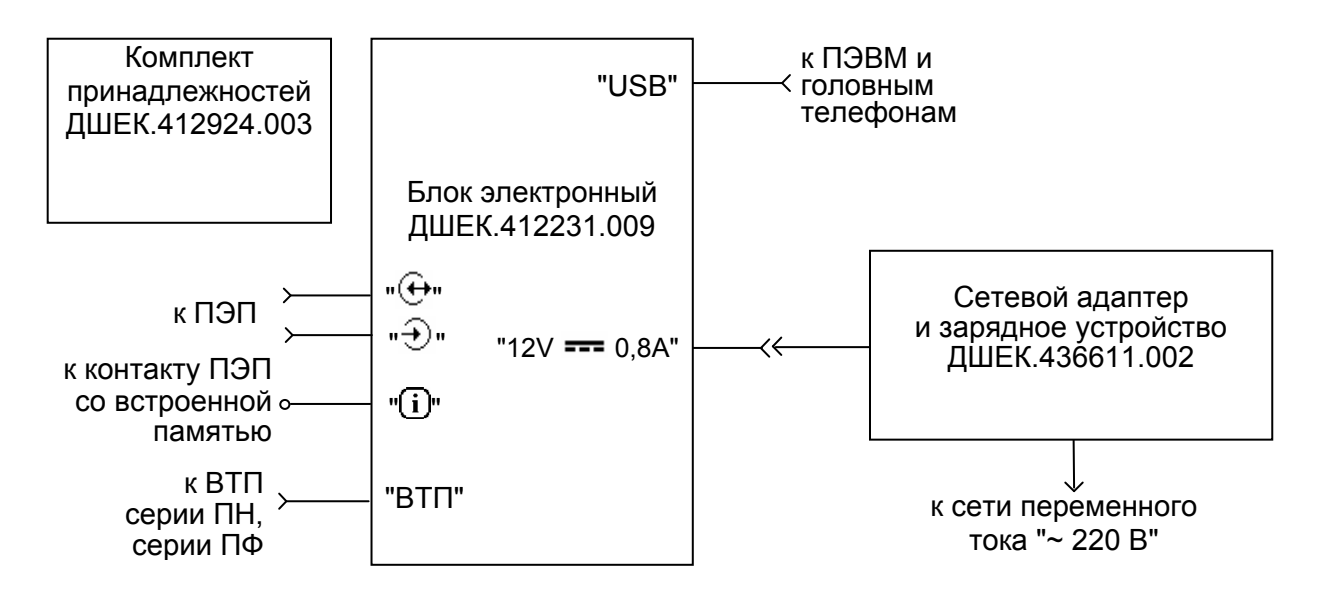

**1.4.2** БЭ предназначен для генерации импульсных УЗК необходимой частоты (для ультразвукового канала) и возбуждения вихревых токов в объекте контроля посредством ВТП (для вихретокового канала). Кроме того, БЭ осуществляет прием и усиление полученных сигналов, их временную и амплитудную селекцию и отображение на экране, а также измерение характеристик дефектов.

**1.4.3** Необходимые для нормального функционирования ручные ПЭП, ВТП, кабели и др. входят в комплект принадлежностей.

1.4.3.1 Ручные ПЭП подключаются к соответствующим разъемам " $\overline{\Theta}$ " и "⊕" БЭ.

Для обмена данными между дефектоскопом и ПЭП со встроенной памятью используется специальный контакт " $\widehat{\mathbf{U}}$ " на корпусе БЭ.

1.4.3.2 Ручные ВТП серий ПН и ПФ подключаются к разъему "ВТП".

ВТП серии ПН – пассивные преобразователи, которые только возбуждают в объекте контроля вихревые токи и принимают ответные сигналы, а формирование сигналов нужной частоты и цифровая обработка происходит в БЭ.

ВТП серии ПФ – активные преобразователи, в корпус которых встроен собственный генератор и собственная приемная часть, производящая предварительную цифровую обработку сигналов.

**1.4.4** Интерфейс USB БЭ предназначен для подключения ПЭВМ и головных телефонов.

**1.4.5** Внешнее энергообеспечение БЭ осуществляется с помощью САЗУ с возможностью одновременного заряда/подзаряда встроенной аккумуляторной батареи (подробнее работа САЗУ описана во второй части РЭ).

### **1.5 Описание и работа дефектоскопа**

### **1.5.1** Упрощенная блок схема БЭ представлена на рисунке.

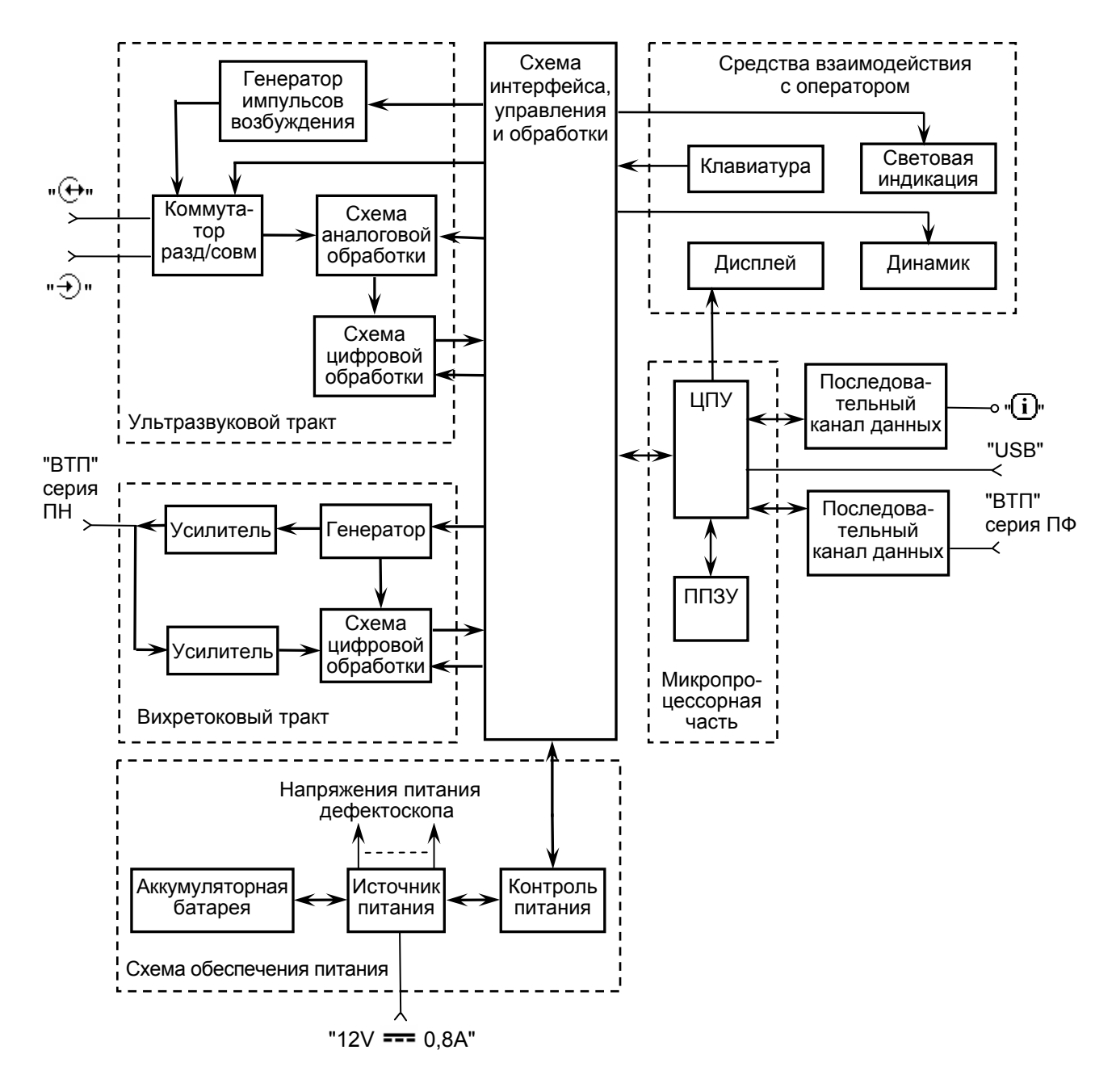

**1.5.2** БЭ состоит из следующих основных узлов:

- схема интерфейса, управления и обработки;
- микропроцессорная часть;
- ультразвуковой тракт;
- вихретоковый тракт;
- схема обеспечения питания;
- средства взаимодействия с оператором;

**1.5.1** *Схема интерфейса, управления и обработки* осуществляет взаимодействие между собой всех основных узлов БЭ.

**1.5.2** *Микропроцессорная часть* состоит из ЦПУ, перепрограммированного запоминающего устройства (ППЗУ) и схемы, обеспечивающей ее работу.

Высокопроизводительный ЦПУ является центральным элементом БЭ.

Микропроцессорная часть обеспечивает работу USB-канала, предназначенного для связи дефектоскопа с ПЭВМ. Для этого на корпусе БЭ имеется специальный внешний разъем. Кроме того, микропроцессорная часть обеспечивает работу последовательных каналов данных, предназначенных для обмена данными между БЭ и ПЭП со встроенной памятью через контакт " $\widehat{\mathbf{U}}$ " или активным ВТП серии ПН через разъем "ВТП".

*ППЗУ,* представляющее собой FLASH-память, предназначено для сохранения программного кода, настроек, записей результатов контроля (протоколов, отчетов, в том числе отчетов толщинометрии).

**1.5.3** *Ультразвуковой тракт* состоит из передающей и приемной частей.

Передающая часть состоит из генератора импульсов возбуждения и коммутатора разд./совм. Передающий тракт предназначен для преобразования логического сигнала в сигналы, необходимые для возбуждения ПЭП, и выдачи этих сигналов на соответствующие внешние LEMO-разъемы дефектосккопа.

Приемная часть состоит из схемы аналоговой обработки сигналов и схемы цифровой обработки сигналов. Приемный тракт предназначен для приема сигналов с соответствующих внешних LEMO-разъемов, предварительной фильтрации, усиления сигнала (в соответствии с заданной формой ВРЧ) и преобразования информации в цифровой код.

Дефектоскоп может реализовать совмещенный, раздельно-совмещенный (РС) и раздельный режимы работы ПЭП.

**1.5.4** *Вихретоковый тракт* для датчиков серии ПН состоит из генератора и усилителя, формирующего электрические колебания для ВТП, посредством чего в изделии из токопроводящих материалов возбуждаются вихревые токи. Приемная часть состоит из усилителя и схемы цифровой обработки полученных сигналов из объекта контроля.

**1.5.5** *Средства взаимодействия с оператором* состоят из цветного дисплея, клавиатуры и АСД.

Клавиатура дефектоскопа представляет собой специализированную пленочную клавиатуру в антибликовом исполнении, состоящую из 20 кнопок с тактильным эффектом.

К АСД относятся встроенный динамик, головные телефоны и световая индикация, состоящая из двухцветного светодиода.

**1.5.6** *Схема обеспечения питания* состоит из схемы источника питания, схемы контроля питания и встроенной аккумуляторной батареи.

Схема источника питания вырабатывает из напряжения аккумуляторной батареи или САЗУ ряд напряжений, необходимых для работы узлов БЭ.

Схема контроля питания управляет включением и выключением дефектоскопа и осуществляет мониторинг состояния аккумуляторной батареи.

Аккумуляторная батарея предназначена для энергопитания БЭ в автономном режиме.

### **1.6 Программное обеспечение**

1.6.1 ПО дефектоскопа обеспечивает функционирование дефектоскопа в целом, интерфейс с оператором и алгоритм контроля.

1.6.2 Обновление ПО дефектоскопа осуществляется фирмой-производителем или самостоятельно пользователем посредством ПЭВМ. Для получения обновленной версии ПО следует связаться с фирмой-производителем.

1.6.3 Взаимодействие БЭ и ПЭВМ гарантируется при условии, что в ПЭВМ установлена операционная система Windows (XP, VISTA, 7).

### **1.7 Конструкция электронного блока**

1.7.1 БЭ представляет собой пластиковый корпус. Конструкция БЭ рассчитана на эксплуатацию в диапазоне окружающей температуры от минус 25 до +50° С.

1.7.2 На корпусе БЭ установлены:

- кнопочная панель управления (КПУ);
- ЖКД;
- разъем для подключения питающего кабеля от САЗУ;

 разъем "USB" – для подключения дефектоскопа к ПЭВМ и головным телефонам;

- разъемы " $\oplus$ " и " $\oplus$ " для подключения ПЭП;
- разъем "ВТП" для подключения ВТП;

 $\bullet$  контакт " $\hat{U}$ " – для обмена данными между БЭ и ПЭП со встроенной памятью;

двухцветный световой индикатор наличия признака дефекта.

1.7.3 На корпусе закреплена ручка, предназначенная для переноски дефектоскопа и установки его на плоскости. Ручка фиксируется в нескольких положениях и служит дополнительной опорой в настольном варианте работы.

1.7.4 Несъемная аккумуляторная батарея установлена в дефектоскоп и защищена от вскрытия специальной пломбой.

1.7.5 БЭ защищен от вскрытия специальной пломбой изготовителя.

### **1.8 Чехол и комплект ремней**

**1.8.1** В комплект поставки дефектоскопа входит чехол. Он используются для защиты БЭ от грязи и масла.

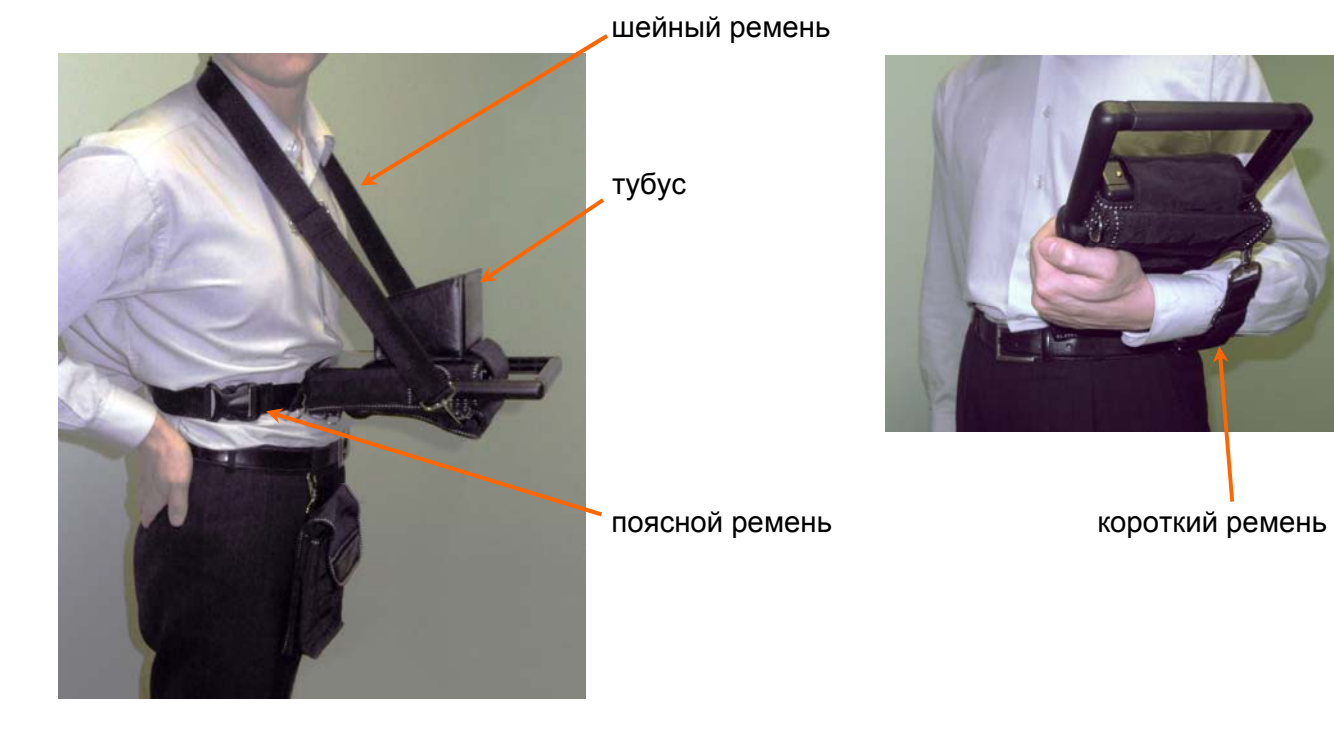

**1.8.2** Состав комплекта ремней:

- поясной ремень (присоединяется к двум нижним пряжкам чехла);
- шейный ремень (присоединяется к двум верхним парам пряжек чехла);
- короткий ремень (присоединяется к двум боковым пряжкам чехла).

Поясной и шейный ремни используются для закрепления дефектоскопа на груди оператора.

Короткий ремень используется для страховки от падения дефектоскопа при его удержании одной рукой.

**1.8.3** Для оптимального изображения на экране дефектоскопа в условиях яркого солнечного освещения рекомендуется использовать тубус, который крепится к чехлу на липучках.

### **1.9 Маркировка и пломбирование**

### *1.9.1 Маркировка дефектоскопа*

1.9.1.1 Маркировка, нанесенная на дефектоскоп, содержит:

- наименование предприятия-изготовителя "АЛТЕК";
- условное обозначение дефектоскопа "PELENG 307";
- тип дефектоскопа "УД3-307ВД";
- знак утверждения типа средств измерений;
- обозначение степени защиты "IP53";
- децимальный номер технических условий "ДШЕК.412239.003 ТУ".

### 1.9.1.2 Все органы управления БЭ имеют соответствующие обозначения.

1.9.1.3 Маркировка ПЭП, нанесенная на верхнюю либо боковую плоскость, содержит условное обозначение ПЭП, дату изготовления и заводской номер.

1.9.1.4 Маркировка САЗУ содержит:

 название устройства – "Сетевой адаптер и зарядное устройство для дефектоскопа PELENG 307";

децимальный номер – "ДШЕК.436611.002";

 заводской номер, первая цифра которого соответствует последней цифре года изготовления.

1.9.1.5 Маркировка, нанесенная на ВТП, содержит условное обозначение ВТП, дату изготовления и заводской номер.

### *1.9.2 Пломбирование дефектоскопа*

1.9.2.1 БЭ дефектоскопа опломбирован пломбой.

1.9.2.2 САЗУ опломбировано пломбой.

### **1.10 Упаковка**

**1.10.1** Упаковка дефектоскопа производится в кейс. Кейс, а также сумка, входящая в комплект поставки, используются для переноски дефектоскопа в условиях эксплуатации.

**1.10.2** При эксплуатации БЭ должен быть в чехле.

- **1.10.3** В кейс уложены:
- БЭ (в чехле);
- комплект принадлежностей;
- головные телефоны;
- $\bullet$  САЗУ:
- сумка;
- комплект эксплуатационной документации.

# **2 ТЕХНИЧЕСКОЕ ОБСЛУЖИВАНИЕ И ТЕКУЩИЙ РЕМОНТ ДЕФЕКТОСКОПА**

### **2.1 Общие указания**

**2.1.1** Система технического обслуживания, планового ремонта и поверки (калибровки) дефектоскопа составляет комплекс организационно-технических мероприятий, направленных на:

1) повышение работоспособности и увеличения ресурса работы дефектоскопа;

2) своевременное его техническое обслуживание и ремонт;

3) снижение стоимости и сокращение сроков проведения ремонтных работ.

**2.1.2** Плановая система предусматривает выполнение технического обслуживания и ремонтов в зависимости от отработанного дефектоскопом времени. Виды и периодичность выполнения технического обслуживания приведены в таблице.

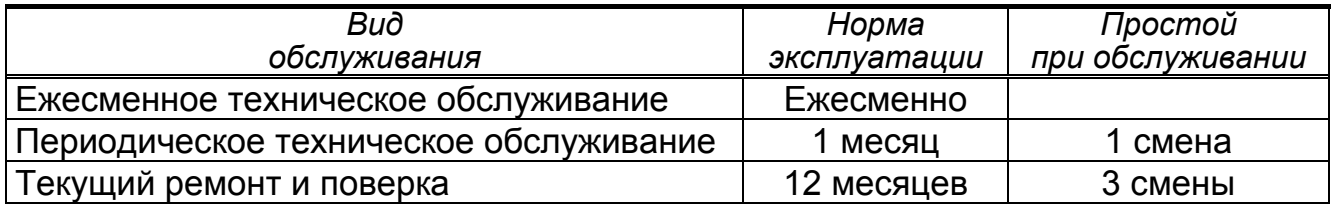

**2.1.3** При внезапном отказе дефектоскопа выполняется внеплановый ремонт, средняя продолжительность которого 1 смена.

### **2.2 Меры безопасности**

**2.2.1** К работе с дефектоскопом допускаются лица, прошедшие специальную подготовку и ознакомившиеся с настоящим РЭ.

**2.2.2** Дефектоскоп по способу защиты от поражения электрическим током относится к классу 01 по ГОСТ 12.2.007.0-75.

**2.2.3** При работе с дефектоскопом используется электропитание с параметрами, безопасными для человека согласно ГОСТ 12.2.003-74.

**2.2.4** Дефектоскоп безопасен по пиковому значению виброскорости ультразвука в зоне контакта рук оператора с ПЭП согласно ГОСТ 12.1.001-89.

### **ЗАПРЕЩАЕТСЯ:**

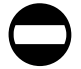

**производить ремонт дефектоскопа в цеховых условиях;** 

 **пользоваться открытым огнем вблизи емкостей с контактирующей жидкостью (минеральное масло, спирт этиловый).** 

**2.2.5** При проведении работ следует обеспечить хранение:

 ветоши (для подготовки поверхности стандартных образцов) – в железном закрываемом ящике. По окончании смены помещение должно быть очищено от промасленной ветоши;

 минерального масла (контактирующей жидкости) в количестве не более суточной потребности – в закрываемых металлических сосудах.

**2.2.6** При использовании средств измерений, приборов и других вспомогательных инструментов и устройств необходимо соблюдать меры безопасности, изложенные в РЭ на конкретное изделие.

### **2.3 Порядок технического обслуживания и текущего ремонта**

### *2.3.1 Ежесменное техническое обслуживание*

2.3.1.1 Ежесменное техническое обслуживание выполняют операторы дефектоскопа перед началом работы и при необходимости во время перерывов в работе и после ее окончания.

2.3.1.2 При обслуживании провести следующие работы:

- внешний осмотр, очистку составных частей дефектоскопа от загрязнений;
- проверку исправности кабелей, ПЭП и ВТП;

 проверку рабочего комплекта принадлежностей, наличия инструмента, образцов, журнала для записи результатов контроля;

 подготовку к работе в соответствии с указаниями второй части РЭ, включая проверку чувствительности.

### *2.3.2 Периодическое техническое обслуживание*

2.3.2.1 Периодическое техническое обслуживание дефектоскопа выполняется наладчиком подразделения неразрушающего контроля в соответствии с утвержденным графиком или при внезапном отказе.

2.3.2.2 При обслуживании выполнить все мероприятия, предусмотренные ежесменным техническим обслуживанием, а также провести следующие работы:

- осмотр, проверку и ремонт соединителей, кабелей, отдельных проводов;
- удаление пыли (грязи) с КПУ;
- осмотр и очистку ПЭП и ВТП от влаги и загрязнений;
- очистку корпуса БЭ и САЗУ от загрязнений;
- осмотр и очистка разъемов от влаги и загрязнений.

### *2.3.3 Текущий ремонт*

2.3.3.1 Текущий ремонт заключается в проверке и поддержании эксплуатационных характеристик дефектоскопа в течение межремонтного срока. Текущий ремонт производится специализированными центрами по ремонту и техническому обслуживанию приборов неразрушающего контроля.

2.3.3.2 При текущем ремонте произвести следующие работы*:* 

 проверку параметров дефектоскопа с заменой (при необходимости) вышедших из строя блоков (плат), исчерпавших ресурс аккумуляторных батарей, а также соединителей, переключателей, кабелей, проводов и др.

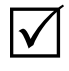

*1 Ремонт и замена вышедших из строя плат БЭ, САЗУ, а также замена аккумуляторных батарей может осуществляться по отдельному договору ремонтной службой предприятия-изготовителя или его представительствами.* 

*2 Ремонт БЭ, САЗУ должен выполняться специалистами высокой квалификации;* 

- очистку дефектоскопа от загрязнений;
- сборку, настройку и проверку работоспособности дефектоскопа;
- поверку дефектоскопа в соответствии с Методикой поверки.

### *2.3.4 Регистрация ремонта и замены узлов*

2.3.4.1 Сведения о произведенном ремонте дефектоскопа заносятся в раздел 12 Паспорта.

2.3.4.2 Сведения об изменениях в конструкции дефектоскопа и его составных частей, произведенных в процессе эксплуатации и ремонта заносятся в раздел 13 Паспорта. Все изменения в конструкцию дефектоскопа вносятся после их согласования с предприятием-разработчиком.

### *2.3.5 Технические требования на текущий ремонт дефектоскопа*

2.3.5.1 Материалы, из которых изготавливаются детали взамен дефектных, полуфабрикаты, крепежные и комплектующие изделия должны соответствовать стандартам или техническим условиям и иметь необходимые сертификаты.

2.3.5.2 Шайбы и прокладки не должны иметь трещин и отколов, а гайки и головки болтов – смятых или срубленных граней и углов. Не допускается установка винтов, имеющих срыв шлица.

2.3.5.3 При осмотре БЭ должны быть проверены*:* 

- надежность крепления деталей и узлов;
- качество покрытия плат лаком;

 отсутствие в БЭ посторонних предметов, механических повреждений, коротких замыканий деталей между собой и на корпус;

- отсутствие следов подгорания у резисторов, трансформаторов;
- качество монтажных проводов и их изоляции;
- надежность пайки;

 заземление металлической оплетки экранированных проводов и общих точек плат.

2.3.5.4 Номинальное значение и допуск вновь устанавливаемых радиоэлектронных элементов должны быть проверены по маркировке или измерением фактического значения.

2.3.5.5 Вновь устанавливаемые радиоэлектронные элементы не должны иметь нарушений маркировки и должны быть проверены на отсутствие механических повреждений. Замена транзисторов и микросхем на другой тип не допускается. Замена радиоэлектронных элементов на другой тип допускается, если их параметры соответствуют заменяемым.

Замена программируемых микросхем возможна только ремонтной службой предприятия-изготовителя. По указанной причине, а также из-за плотного монтажа радиоэлементов отказавшая цифровая плата БЭ дефектоскопа, как правило, подлежит замене.

При замене радиоэлектронных элементов, время до окончания гарантийного срока хранения этих элементов, должно быть не менее 1/3 общего гарантийного срока на момент установки.

2.3.5.6Технические требования к разделке проводов и креплению жил должны соответствовать ГОСТ 23587-79 вариант 1.1.

2.3.5.7 Монтаж элементов должен производиться пайкой припоем не ниже ПОС-61 ГОСТ 21931-76. Пайка полупроводниковых элементов должна продолжаться не более 3 с (прогрев одного соединения) с перерывом до следующего прогрева не менее 10 с.

Припой должен покрывать соединение сплошным тонким слоем, поверхность слоя должна быть гладкой. Дополнительная обработка паяных соединений режущим инструментом запрещается.

Расстояние от монтажного соединения до изоляции провода должно быть не более 3 мм.

2.3.5.8 На концы проводов, заканчивающиеся контактными наконечниками или закрепленные на платах и соединителях, должны быть надеты изолирующие полихлорвиниловые трубки ГОСТ 19034-82 соответствующего диаметра и необходимой длины.

2.3.5.9 Покрытие монтажа должно выполняться лаком УP-231 В2.2 ТУ6-21-14-90.

2.3.5.10 Все резьбовые соединения должны быть законтрены шайбами или краской.

2.3.5.11 При включенном САЗУ должны быть проверены величины напряжений в контрольных точках. Если напряжение не соответствует требуемому, должны быть выявлены и устранены влияющие на это неисправности.

2.3.5.12 При проверке электрической схемы под напряжением не должно быть электрических пробоев, перегрева транзисторов и резисторов.

2.3.5.13 Загрязнение дефектоскопа удаляется ватным тампоном, смоченным в этиловом спирте. Допускается удаление грязи ватным тампоном или ветошью, смоченными в теплой мыльной воде с последующей просушкой. Применение других средств для очистки БЭ, САЗУ недопустимо.

*Не допускается воздействие на КПУ режущих <sup>и</sup> колющих предметов.* 

### **2.4 Консервация и расконсервация**

**2.4.1** Перед упаковкой и длительным хранением (более 6 месяцев) должна быть проведена консервация дефектоскопа.

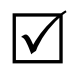

*Перед консервацией дефектоскопа необходимо зарядить аккумуляторную батарею.* 

**2.4.2** Для консервации дефектоскопа его поверхности должны быть очищены от загрязнений в соответствии с п**.** 2.3.6.13 настоящего РЭ. Применение других средств (кроме этилового спирта и воды) для очистки недопустимо.

**2.4.3** Консервацию дефектоскопа проводить в следующем порядке:

1) промыть разъемы уайт-спиритом с помощью кисти с последующей сушкой сжатым воздухом;

2) удалить загрязненную смазку с ПЭП бензином (уайт-спиритом) и протереть насухо и смазать;

3) удалить загрязненную смазку со стандартных образцов бензином (уайт-спиритом), протереть насухо и смазать смазкой пушечной ГОСТ 19537-83 (смазку наносить кистью, толщина смазки – не менее 0,5 мм);

4) детали комплекта принадлежностей уложить в заводскую упаковку (сумку для переноски и транспортирования дефектоскопа).

**2.4.4** По завершении консервации сделать необходимые записи в разделе 9 Паспорта на дефектоскоп.

**2.4.5** Расконсервацию проводить в следующем порядке:

1) проверить дефектоскоп на наличие пломб и отсутствие повреждений;

2) очистить детали комплекта принадлежностей от консервирующей смазки при помощи ветоши, смоченной в бензине или уайт-спирите.

 $\boldsymbol{\mathcal{U}}$ 

*После расконсервации дефектоскопа необходимо зарядить аккумуляторную батарею.* 

# **3 ПЕРЕЧЕНЬ НЕИСПРАВНОСТЕЙ ДЕФЕКТОСКОПА В ПРОЦЕССЕ ЕГО ПОДГОТОВКИ И ИСПОЛЬЗОВАНИЯ**

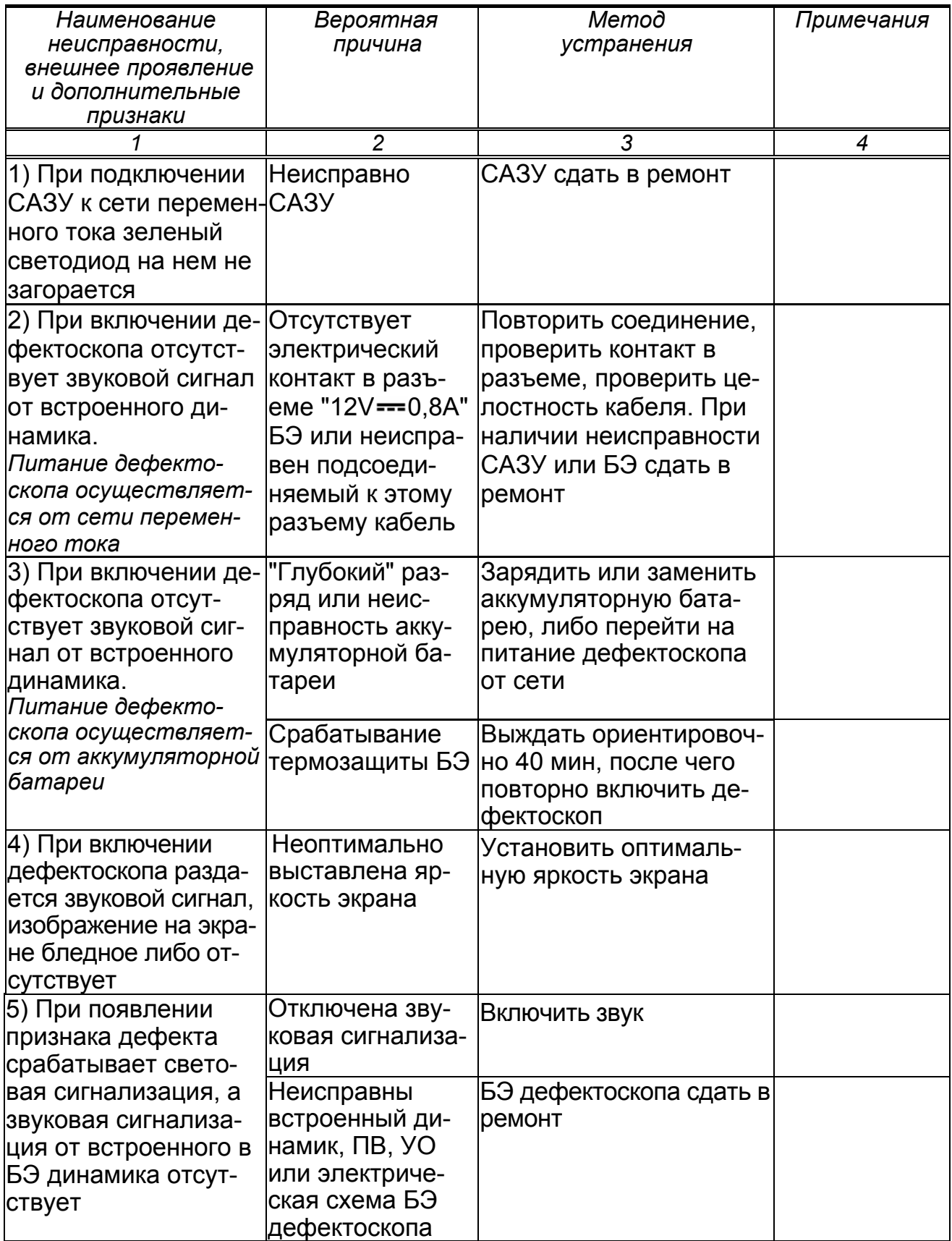

*Продолжение таблицы*

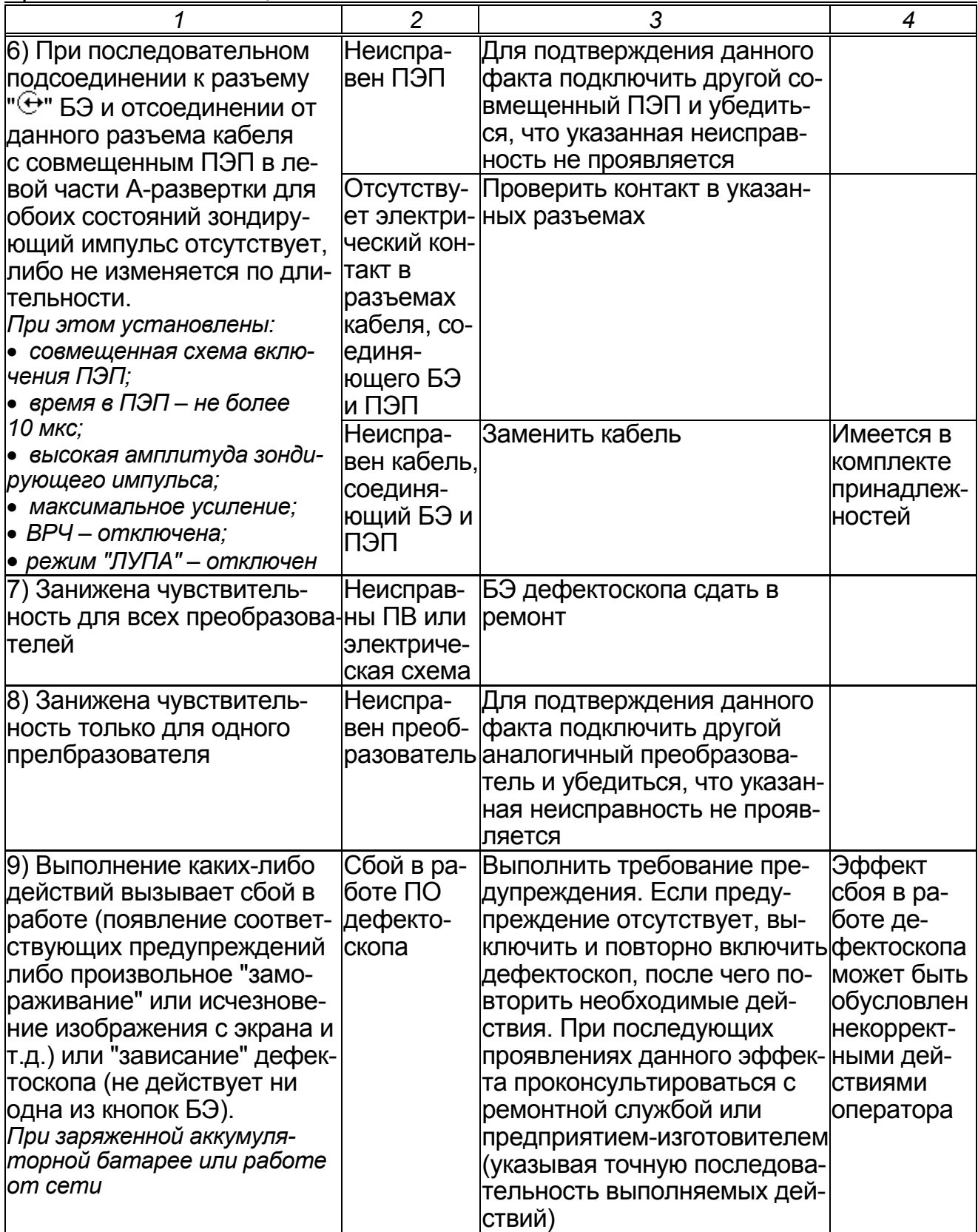

# **4 ХРАНЕНИЕ**

**4.1** Поставленный предприятием-изготовителем дефектоскоп должен храниться в заводской упаковке в сухом помещении при температуре окружающего воздуха от минус 5 до +40° C и относительной влажности до 80% при температуре +25° C.

В помещении для хранения не должно быть токопроводящей пыли, паров, кислот, щелочей, а также газов, вызывающих коррозию и разрушающих изоляцию.

**4.2** В перерывах между эксплуатацией дефектоскоп может храниться без упаковки (без сумки) в закрытых неотапливаемых помещениях. При этом:

1) БЭ дефектоскопа должен быть отключен;

2) от БЭ дефектоскопа должен быть отсоединены все кабели;

3) БЭ дефектоскопа должен быть в чехле.

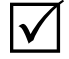

*В зимних условиях рекомендуется БЭ дефектоскопа хранить в закрытом отапливаемом помещении.* 

**4.3** При хранении по пп. 4.1 и 4.2 должны быть исключены падения и удары.

# **5 ТРАНСПОРТИРОВАНИЕ**

**5.1** Транспортирование *упакованного дефектоскопа* производится в закрытом автомобильном или железнодорожном транспорте при температуре окружающего воздуха от минус 15 до +40° С и верхнем значении относительной влажности 100% при температуре +25° С.

# **6 УТИЛИЗАЦИЯ**

**6.1** Дефектоскоп не содержит экологически вредных веществ.

**6.2** При окончании срока эксплуатации из БЭ должны быть изъяты в установленном порядке драгоценные металлы, дефектоскоп отправлен на утилизацию.

**6.3** Утилизация аккумуляторных батарей должна производиться в установленном порядке.

Приложение к Руководству по эксплуатации ДШЕК.412239.003 РЭ

### **УТВЕРЖДАЮ**

Зам. директора ВНИИОФИ, Руководитель ГЦИ СИ

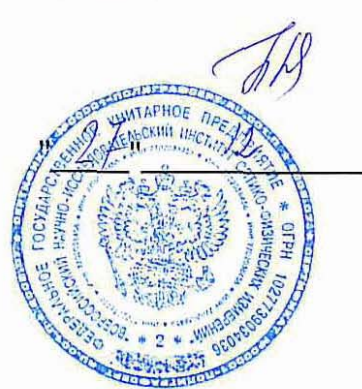

Н.П.Муравская  $20/Dr$ .

Дефектоскоп "PELENG 307" УДЗ-307ВД

Методика поверки

ДШЕК.412239.003 ИЗ

Жазаченко

 $\Gamma$ .

**УТВЕРЖДАЮ** 

Генеральный директор-

Главный конструктор

ЗАО "АЛТЕК"

# **СОДЕРЖАНИЕ**

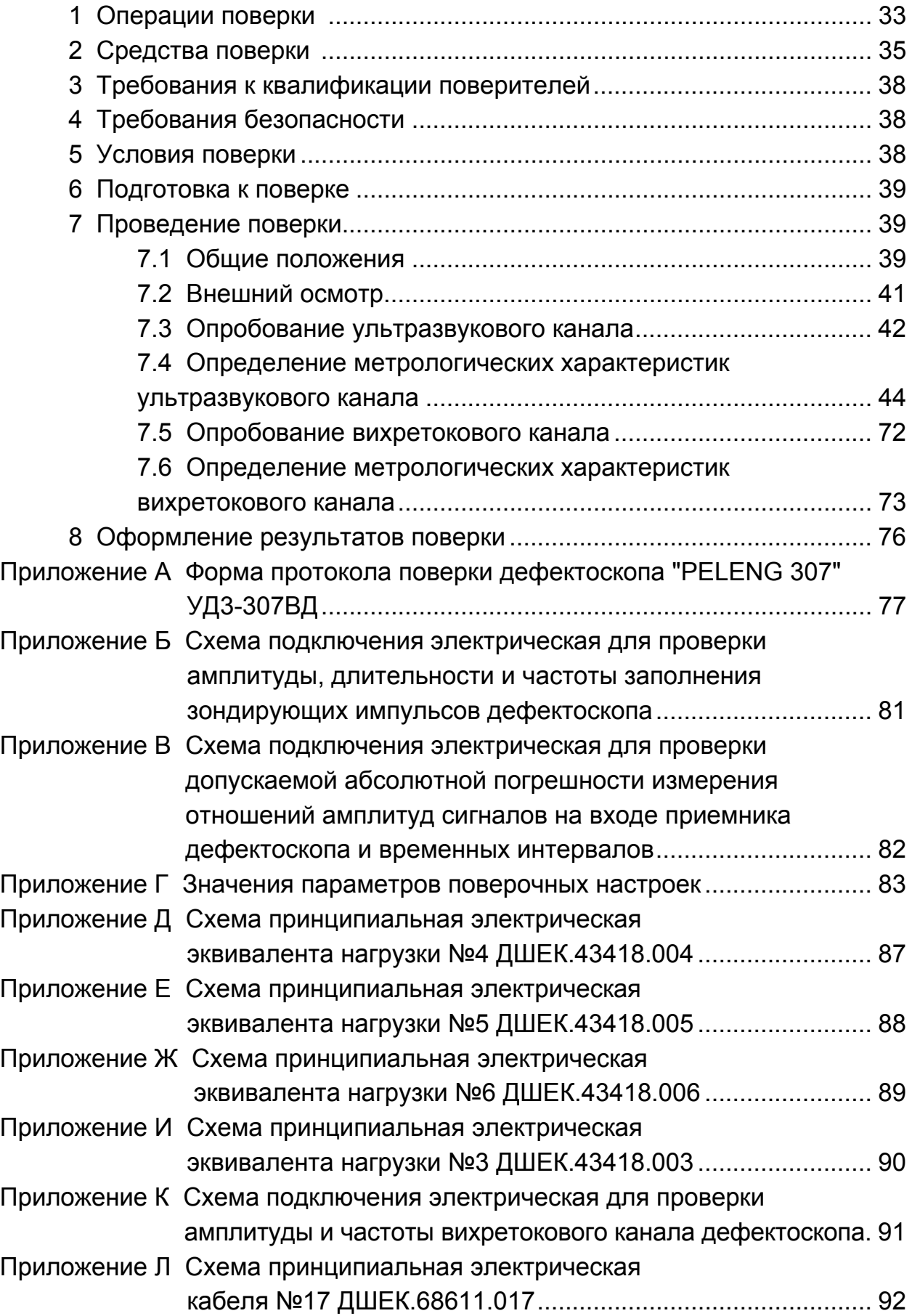

Настоящая Методика поверки устанавливает методы и средства первичной и периодической поверки (далее – поверка) дефектоскопа "PELENG 307" УД3-307ВД (далее – дефектоскоп) с целью подтверждения его основных метрологических характеристик.

### **Периодичность поверки один раз в 12 месяцев.**

Дефектоскоп предназначен для ультразвукового контроля основного металла и сварных соединений листовых элементов, труб, котлов и других конструкций, измерения толщины изделий из металла и других материалов, а также для вихретокового контроля конструкций из электропроводящих материалов.

Дефектоскоп является одноканальным прибором ультразвукового и вихретокового контроля. В ультразвуковом канале применяется контактный способ ввода ультразвуковых колебаний (УЗК).

Дефектоскоп может использоваться при монтаже, эксплуатации и ремонте в строительстве, машиностроении, энергетике, металлургической промышленности, на транспорте и в других отраслях.

Дефектоскоп, кроме универсальной версии программного обеспечения (ПО), может иметь в своем составе специализированное ПО, позволяющее использовать дефектоскоп в определенных областях промышленности.

По согласованию с Заказчиком в комплект дефектоскопа могут входить различные пьезоэлектрические и вихретоковые преобразователи (ПЭП и ВТП) в зависимости от типоразмеров контролируемых изделий и задач, выполняемых при контроле.

В ряде случаев дефектоскоп может поставляться с блокировкой работы вихретокового канала и без вихретоковых преобразователей (ВТП), то есть как ультразвуковой дефектоскоп. В этих случаях поверка вихретокового канала не производится (см. также п. 1.9).

*В дефектоскоп введен специальный* режим "Поверка". *Данный режим позволяет осуществить проведение поверки с использованием* поверочных настроек*, занесенных в память дефектоскопа. Поверочные настройки имеют отдельную нумерацию и расположены изолированно от настроек, используемых для проведения контроля.* 

При поставке дефектоскопа в его памяти имеется необходимый минимум поверочных настроек для наиболее распространенных преобразователей. Расширенный перечень (включая необходимый минимум) настроек приведен в приложении Г. Там же приведены параметры поверочных настроек.

Поверочные настройки, установленные предприятием-изготовителем, защищены от удаления. Дополнительные поверочные настройки могут быть впоследствии откорректированы или удалены (при совпадении шифра оператора в момент создания настроек и шифра оператора в момент их сохранения в откорректированном виде или удаления).

На поверку дефектоскоп должен поставляться в комплекте, указанном в таблице 0.1.

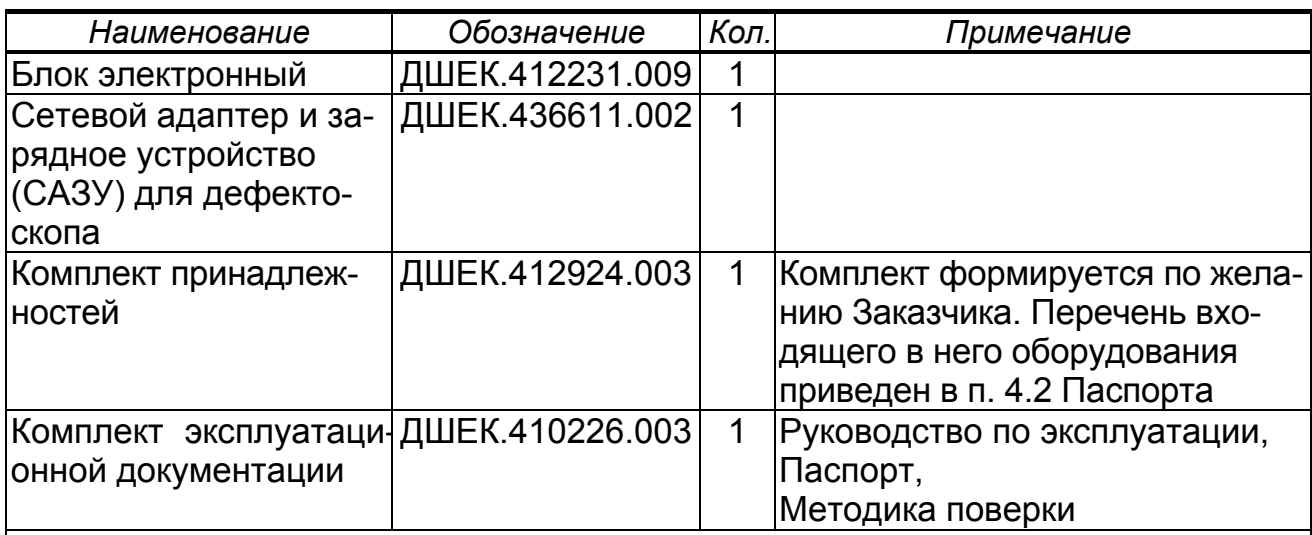

Таблица 0.1

*Примечания:* 

*1 По согласованию с организацией, осуществляющей поверку дефектоскопа, указанный выше комплект может быть представлен в неполном объеме, за исключением БЭ и преобразователей.* 

*2 Все предоставляемое на поверку оборудование должно быть расконсервировано и подготовлено к проведению поверки в соответствии с РЭ ДШЕК.412239.003 РЭ.*

## **1 ОПЕРАЦИИ ПОВЕРКИ**

1.1 Поверка дефектоскопа должна осуществляться органами Государственной метрологической службы или другими уполномоченными организациями, аккредитованными Федеральным агентством по техническому регулированию и метрологии ("Ростехрегулированием") в установленном порядке на право проведения поверочных работ.

1.2 Операции поверки дефектоскопа приведены в таблице 1.1. Все указанные операции должны выполняться как при первичной, так и при периодической поверке.

1.3 При поверке комбинированные ПЭП типа П131 должны рассматриваться как совокупность отдельных ПЭП, для которых операции поверки приведены в настоящей Методике.

*Например, поверка ПЭП П131-2,5-(0+40) должна осуществляться в два этапа – в соответствии с методиками поверки для ПЭП П111-2,5 и П121-2,5-40.* 

1.4 Дефектоскоп поверяется только с плоскими ПЭП, тип которых указан в таблице 7.4, и накладными ВТП.

### Таблица 1.1

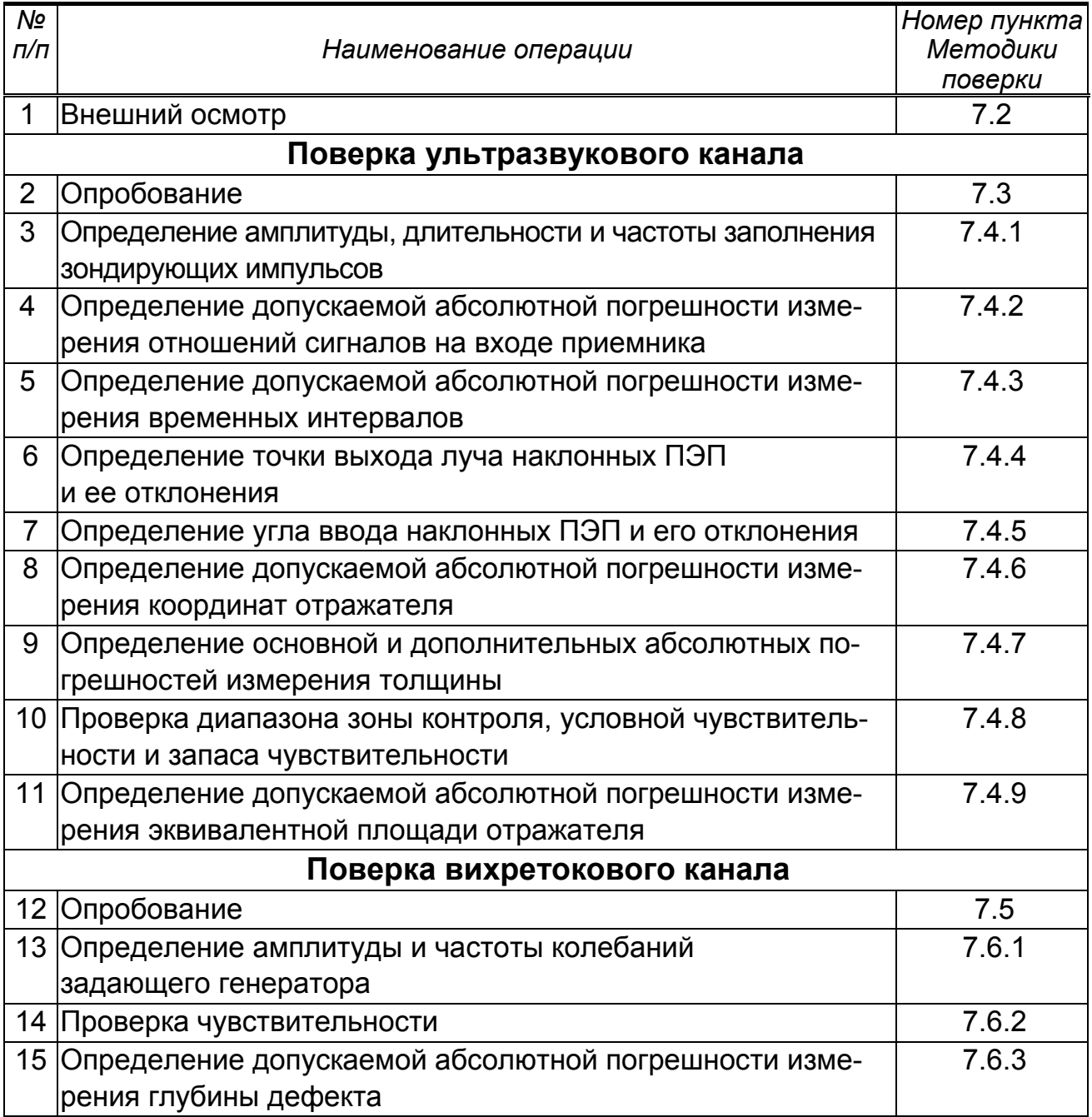

1.5 В случае получения отрицательного результата при проведении одной из операций поверка дефектоскопа прекращается и результат поверки считается отрицательным.

1.6 В случае получения отрицательного результата при проведении поверки из-за неисправности преобразователя следует:

а) исключить неисправный преобразователь из предоставленного на поверку комплекта;

б) заменить неисправный преобразователь на аналогичный, предварительно затребовав его у организации (предприятия), предоставившей дефектоскоп на поверку;

в) повторить необходимые этапы поверки.

1.7 Если при проведении поверки хотя бы одну из описанных в разделе 7 операций по каким-либо причинам выполнить не удалось, то необходимо выяснить причину, устранить ее и повторить указанную операцию.

1.8 Если в комплекте, предоставленном на поверку нет ни одного ПЭП, то поверка ультразвукового канала (пп. 2–11 таблицы 1.1) не проводится, о чем делается запись в протоколе поверки и свидетельстве о поверке или разделе 15 Паспорта.

1.9 Если в дефектоскопе заводом-изготовителем заблокирована работа вихретокового канала или в комплекте, предоставленном на поверку нет ни одного ВТП, то поверка вихретокового канала (пп. 12–15 таблицы 1.1) не проводится, о чем делается запись в протоколе поверки и свидетельстве о поверке или разделе 10 Паспорта.

# **2 СРЕДСТВА ПОВЕРКИ**

2.1 При проведении поверки должны применяться средства измерений и вспомогательные средства, указанные в таблице 2.1.

2.2 Средства поверки должны быть поверены в соответствии с ПР 50.2.006-94.

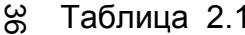

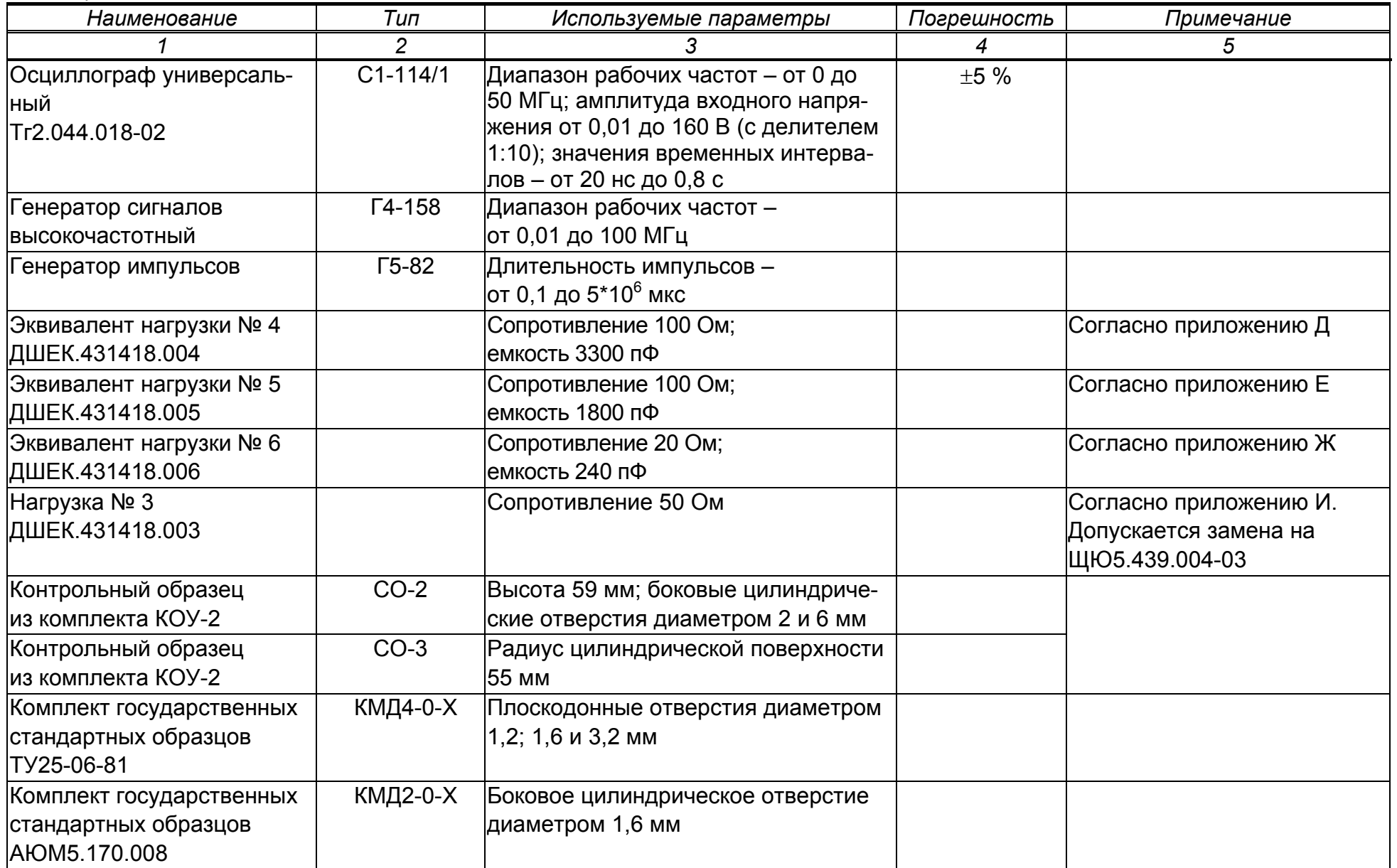
*Продолжение таблицы 2.1* 

|                                             | $\overline{2}$  | 3                                            | $\overline{4}$ | 5                                    |
|---------------------------------------------|-----------------|----------------------------------------------|----------------|--------------------------------------|
| Комплект стандартных                        | KYCOT-180       | Плоскопараллельные образцы толщи-            |                |                                      |
| образцов эквивалентной  (ГСО 2217-81;       |                 | ной 0,8; 2; 3; 10; 100 и 300 мм.             |                |                                      |
| ультразвуковой толщины ГСО 2218-81;         |                 | Образцы шероховатые RZ 160 и 320 мкм         |                |                                      |
| TY50-289-81                                 | FCO 2219-81;    | толщиной 3; 10 и 100 мм.                     |                |                                      |
|                                             | $CO 2220-81$    | Образец криволинейный 3-R10 толщи-           |                |                                      |
|                                             |                 | ной 3 мм радиусом 10 мм.                     |                |                                      |
|                                             |                 | Образец непараллельный 3° (1 мм на           |                |                                      |
|                                             |                 | 20 мм) максимальной толщиной 20 мм           |                |                                      |
| Линейка измерительная<br><b>FOCT 427-75</b> |                 | Предел измерений - 500 мм                    | $\pm 0.5$ MM   |                                      |
| Штангенциркуль                              |                 | ШЦ-II-250-0,05 Диапазон измерения 0 - 250 мм | $\pm 0.05$ MM  | Допускается замена на штан-          |
| <b>ГОСТ 166-89</b>                          |                 |                                              |                | генциркули типов T-1, I, II или<br>Ш |
| lКабель №5                                  | $CP-50 - CP-50$ |                                              |                |                                      |
| ДШЕК.685611.005                             |                 |                                              |                |                                      |
| lКабель №3                                  | $CP-50-$        |                                              |                |                                      |
| ДШЕК.685611.003                             | LEMO00          |                                              |                |                                      |
| Кабель №17                                  |                 |                                              |                | Согласно приложению Л                |
| ДШЕК.685611.017                             |                 |                                              |                |                                      |
| Тройник                                     | СР-50-95 ФВ     |                                              |                |                                      |
| BP0.364.013TY                               |                 |                                              |                |                                      |
| Комплект мер моделей                        | KCON-70         | Пропилы глубиной 0,3, 0,5 и 1,0 мм           |                |                                      |
| дефектов для вихретоко-                     |                 |                                              |                |                                      |
| вого дефектоскопа                           |                 |                                              |                |                                      |
| Комплект мер моделей                        | <b>КММД-21</b>  | Пропилы глубиной 0,2, 0,5 и 1,0 мм           |                |                                      |
| дефектов для вихретоко-                     |                 |                                              |                |                                      |
| вого дефектоскопа                           |                 |                                              |                |                                      |
|                                             |                 |                                              |                |                                      |

Примечание – Для проведения поверки допускается использование других средств поверки, обеспечивающих необходимую точ*ность измерений*

# **3 ТРЕБОВАНИЯ К КВАЛИФИКАЦИИ ПОВЕРИТЕЛЕЙ**

3.1 К поверке дефектоскопа допускаются физические лица, прошедшие специальную подготовку и обладающие знаниями и навыками, необходимыми для проведения работ по поверке средств неразрушающего контроля и аттестованные в соответствии с ПР 50.2.012-94 в качестве поверителей.

3.2 Перед проведением поверки поверителю необходимо ознакомиться с Руководством по эксплуатации (РЭ) на дефектоскоп ДШЕК.412239.003 РЭ, а также на применяемые средства поверки.

# **4 ТРЕБОВАНИЯ БЕЗОПАСНОСТИ**

4.1 При подготовке и проведении поверки должно быть обеспечено соблюдение требований безопасности работы и эксплуатации для оборудования и персонала, проводящего поверку, в соответствии с приведенными требованиями безопасности в нормативной и эксплуатационной документации на средства поверки.

4.2 К работе по поверке дефектоскопа должны допускаться лица, прошедшие обучение и инструктаж по правилам безопасности труда.

4.3 Поверку производить только после ознакомления и изучения инструкций по эксплуатации средств поверки.

4.4 При проведении поверки должны соблюдаться требования ГОСТ 12.3.019-80.

4.5 Освещенность рабочего места поверителя должна соответствовать требованиям стандартных норм СН 245-71.

4.6 При проведении поверки согласно разделу 7 все контрольно-измерительные приборы с электрическим питанием от сети переменного тока должны быть заземлены.

## **5 УСЛОВИЯ ПОВЕРКИ**

5.1 Операции поверки дефектоскопа должны проводиться в нормальных климатических условиях по ГОСТ 23667-85:

- температура окружающего воздуха (293 $\pm$ 5) К [(20 $\pm$ 5) °С];
- относительная влажность воздуха (65 $\pm$ 15) %;
- атмосферное давление (100 $\pm$ 4) кПа [(750 $\pm$ 30) мм рт. ст.].

5.2 Номинальное напряжение сети переменного тока 220 В. Допускаемое отклонение  $\pm 10$  %. Номинальная частота сети переменного тока 50 Гц. Допускаемое отклонение  $\pm 0.5$  Гц.

5.3 Внешние электрические и магнитные поля должны находиться в пределах, не влияющих на работу дефектоскопа и средств поверки.

# **6 ПОДГОТОВКА К ПОВЕРКЕ**

6.1 Перед проведением поверки выполнить следующие подготовительные операции:

а) выдержать (перед включением) дефектоскоп в нормальных климатических условиях по ГОСТ 23667-85 не менее 2 ч;

б) выдержать средства поверки в нормальных климатических условиях не менее 1 ч или в течение времени, указанного в их РЭ;

в) подготовить средства поверки к работе в соответствии с их РЭ.

## **7 ПРОВЕДЕНИЕ ПОВЕРКИ**

## **7.1 Общие положения**

7.1.1 Под словами " *включить дефектоскоп*" в тексте настоящей Методики следует понимать выполнение следующих операций:

а) подсоединить САЗУ к сети переменного тока 220 В 50 Гц;

б) подсоединить кабель САЗУ к разъему "12V==0,8А" на БЭ;

в) нажать кнопку **\*** 

г) убедиться, что на экране дефектоскопа по истечении времени подготовки дефектоскопа к работе (не более 20 с) индицируется поле для ввода фамилии оператора;

д) нажать функциональную кнопку  $\Box$  5 - "Без фам-и", после чего на экране появится А-развертка.

7.1.2 Под словами " *вызвать меню* " в тексте настоящей Методики следует понимать выполнение следующих операций:

а) нажать кнопку меню Э; при этом в строке подписей кнопок в нижней части экрана появится список названий меню; если в списке меню отсутствует требуемое название, то с помощью кнопок и пребуемое название, то с помощью кнопок ления;

б) нажать функциональную кнопку, соответствующую требуемому названию, после чего на экране появится меню, имеющее это название.

7.1.3 Под словами " *войти в режим " Поверка* " в тексте настоящей Методики следует понимать выполнение следующих операций:

а) вызвать меню "РЕЖИМЫ";

б) используя кнопки **ШАР И ВЫДЕЛИТЬ МЕНЮ "ПОВЕРКА"**;

в) с помощью кнопки **+ 4 дека** или ввод установить в пункте "Поверка" символ  $\blacktriangleright$ .

7.1.4 Под словами *"вызвать настройку с номером n"* в тексте настоящей Методики следует понимать выполнение следующих операций:

а) нажать кнопку  $\Box$   $\Theta$ , после чего на экране появится меню "ЗАПИСИ"; убедиться, что выделен пункт меню "Настройки" (если это не так, то с помощью кнопок  $\begin{array}{|c|c|c|c|c|}\n\hline\n&\mathbf{M} & \mathbf{B} & \mathbf{B} &$ 

б) нажать кнопку ввод , после чего на экране появится список настроек;

в) с помощью кнопок и выделить необходимую настройку с номером *n*.

*Примечание – Вместо выполнения п. в) разрешается нажать кнопку , после чего ввести в режиме ввода цифр требуемый номер настройки и вновь нажать кнопку* ввод

г) нажать функциональную кнопку **В е** - "Вызвать".

7.1.5 Под словами " *выключить дефектоскоп*" в тексте настоящей Методики следует понимать выполнение следующих операций:

а) нажать кнопку $\Phi$ 

б) отсоединить кабель САЗУ от разъема "12V == 0,8А" на БЭ;

в) отсоединить САЗУ от сети переменного тока 220 В 50 Гц.

7.1.6 Для уточнения *максимума амплитуды эхо* **-** *сигнала* при поверке ультразвукового канала необходимо использовать режим работы дефектоскопа "ОГИБАЮЩАЯ", включение/отключение которого осуществляется путем нажатия на кнопку огив.

*Примечание – В режиме "ОГИБАЮЩАЯ":* 

 *автоматическая измерительная метка устанавливается против вершины сигнала огибающей (а не против вершины текущего сигнала);*

 *для уточнения максимума отраженного сигнала возможно использование кнопок и . При этом вместе с изменением усиления осуществляется автоматический перезапуск режима "ОГИБАЮЩАЯ".* 

7.1.7 Перед установкой ПЭП на образец поверхность последнего следует смочить контактирующей жидкостью. В качестве контактирующей жидкости могут использоваться жидкие среды повышенной вязкости, обеспечивающие эффективное смачивание контактирующей поверхности образца и не содержащие механических примесей (например, минеральное масло "Индустриальное-30А" по ГОСТ 20799-88).

## **7.2 Внешний осмотр**

7.2.1 Дефектоскоп считается прошедшим поверку с положительным результатом, если установлено соответствие дефектоскопа следующим требованиям:

комплектность дефектоскопа – согласно таблице 0.1;

 отсутствие явных механических повреждений предоставленного на поверку оборудования;

 исправность органов управления, а также элементов индикации и коммутации;

- наличие маркировки на передней панели БЭ:
	- − наименование предприятия-изготовителя "АЛТЕК";
	- − условное обозначение дефектоскопа "PELENG 307";
- наличие маркировки на шильдике БЭ:
	- − наименование предприятия-изготовителя "АЛТЕК";
	- − тип дефектоскопа "УД3-307ВД";
	- − знак утверждения типа средств измерений;
	- − обозначение степени защиты "IP53";

− децимальный номер технических условий – "ДШЕК.412239.003 ТУ";

- − заводской номер;
- наличие маркировки на ПЭП:
	- − условное обозначение ПЭП;
	- − дата изготовления;
	- − заводской номер;
- наличие маркировки на ВТП:
	- − условное обозначение ВТП;
	- − дата изготовления;
	- − заводской номер.

### **7.3 Опробование ультразвукового канала**

7.3.1 Опробование ультразвукового канала дефектоскопа производится в следующей последовательности:

а) включить дефектоскоп;

б) убедиться, что в окне индицируется заставка с приветствием дефектоскопа;

в) считать из приветствия и проверить номер версии и заводской номер дефектоскопа;

г) войти в меню "ИНДИКАТОРЫ";

д) убедиться, что в пункте "Звук" установлен символ  $\blacktriangledown$ ; если это не так, с помощью кнопок и выделить названный пункт и с помощью кнопки  $\begin{array}{|c|c|c|c|c|}\n\hline\n\text{www.5b} & \text{m} & \text{m} \\
\hline\n\end{array}$ или  $\begin{array}{|c|c|c|c|c|}\n\hline\n\end{array}$  установить символ  $\begin{array}{|c|c|c|}\n\hline\n\end{array}$ :

е) войти в режим "Поверка" и вызвать настройку с номером 134;

ж) подключить ПЭП П121-2.5-50 к разъему " $\leftrightarrow$ " на БЭ:

и) установить ПЭП на поверхность образца СО-3Р (СО-2) так, чтобы точка выхода луча ПЭП оказалась ориентировочно у отметки "50" по шкале " $\alpha$ °". Выявить отверстие диаметром 6 мм на глубине 44 мм, при необходимости изменяя усиление кнопками  $\left\langle \left\langle \right|\right\rangle$   $\left\langle \right\rangle$  . Перемещая ПЭП в небольших пределах, добиться максимума амплитуды эхо-сигнала от отверстия в образце СО-3Р (СО-2);

к) изменяя усиление кнопками  $\Box$   $\Box$   $\Box$   $\Box$   $\Box$  добиться положения вершины эхо-сигнала (по вертикали) на пороге автоматической сигнализации дефектов (АСД). При этом автоматическая измерительная метка должна располагаться против вершины эхо-сигнала, а значение измеренной амплитуды *N* (относительно порога АСД) должно быть максимально близко к нулю, что индицируется показанием величины "N" в измерительной строке (если показание "N" в измерительной строке отсутствует, то следует один или два раза нажать кнопку  $YRT$ :

л) увеличить усиление кнопкой так, чтобы амплитуда *N* отраженного сигнала превышала порог АСД на 5 дБ (значение "N" в измерительной строке). Убедиться, что срабатывает звуковая сигнализация;

м) снять ПЭП с образца;

н) удалить контактирующую жидкость с ПЭП и образца;

п) выключить дефектоскоп.

Дефектоскоп считается прошедшим поверку с положительным результатом, если в пункте л) срабатывает звуковая сигнализация**.** 

## **7.4 Определение метрологических характеристик ультразвукового канала**

*7.4.1 Определение амплитуды, длительности*1) *и частоты заполнения зондирующих импульсов*

7.4.1.1 Определение амплитуды, длительности и частоты заполнения зондирующих импульсов производится в следующей последовательности:

а) собрать схему согласно приложению Б;

б) установить на осциллографе: синхронизация – внутренняя, развертка – ждущая, усиление – 5 В/дел.;

в) включить дефектоскоп;

г) войти в режим "Поверка" и вызвать настройку с номером 130 (частота 2,5 МГц);

д) установить на осциллографе длительность развертки в соответствии с таблицей 7.1;

Таблица 7.1

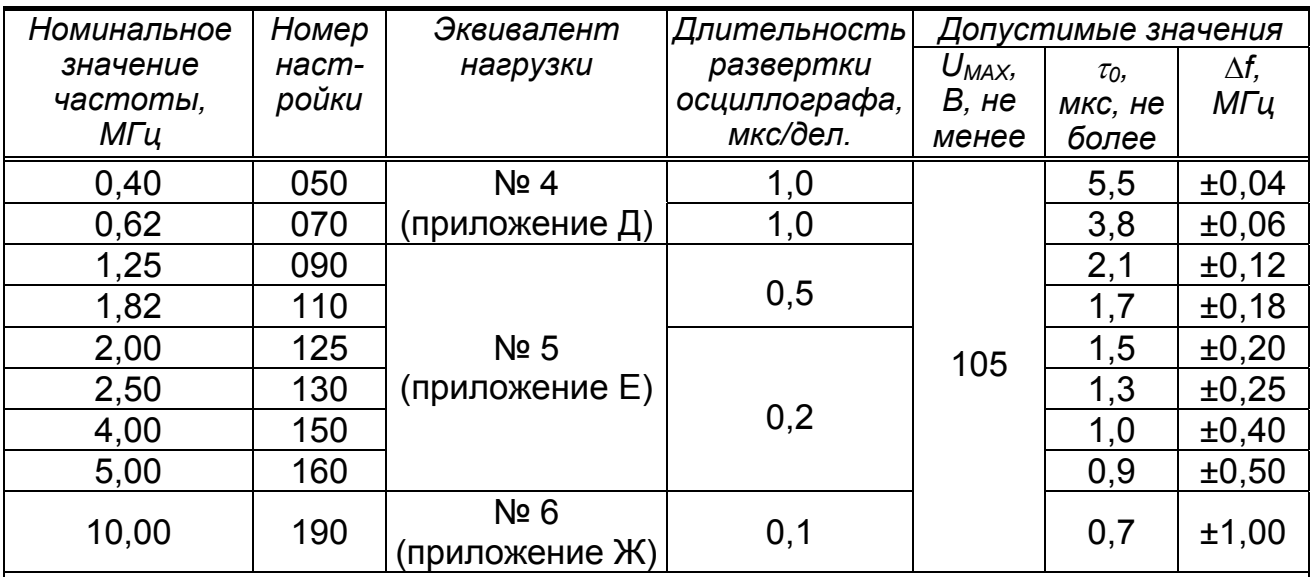

*Обозначения:* 

*UMAX – амплитуда зондирующих импульсов;* 

*0 – длительность зондирующих импульсов;* 

*f – отклонение фактического значения частоты от номинального.*

е) измерить по осциллографу амплитуду *UMAX*, В, зондирующих импульсов (рисунок 7.2);

 $x$ ) измерить длительность  $\tau_0$ , мкс, зондирующих импульсов на уровне 0,3*UMAX* (см. рисунок 7.2);

и) измерить по осциллографу временной интервал  $\tau$ , мкс, между первым и вторым максимумами зондирующего импульса (см. рисунок 7.2);

<sup>&</sup>lt;sup>1)</sup> Определение амплитуды и длительности производится для режима высокой амплитуды зондирующего импульса

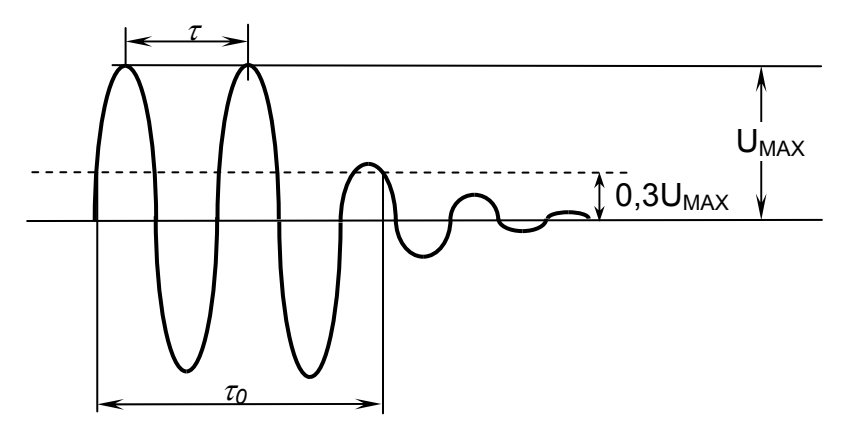

Рисунок 7.2

к) вычислить частоту  $f_{\varphi}$ , МГц, заполнения зондирующих импульсов:

 $f_{\phi} = 1/\tau$ ;

л) вычислить отклонение  $\Delta f$ , МГц, фактического значения частоты  $f_{\phi}$  заполнения зондирующих импульсов от номинального значения f<sub>H</sub>:

$$
\Delta f = f_{\phi} - f_{H};
$$

м) заменить эквивалент нагрузки (при необходимости), вызвать настройку согласно таблице 7.1 и выполнить пп. д)-л) для других значений частот;

н) выключить дефектоскоп.

Измеренные в п. е) значения амплитуды  $U_{MAX}$  зондирующих импульсов должны быть не менее значений, указанных в таблице 7.1.

Измеренные в п. ж) значения длительности  $\tau_0$  зондирующих импульсов должны быть не более значений, указанных в таблице 7.1.

Дефектоскоп считается прошедшим поверку с положительным результатом, если рассчитанные в п. л) значения отклонения  $\Delta f$  частоты заполнения зондирующих импульсов должны быть не более значений, указанных в таблице 7.1.

### 7.4.2 Определение абсолютной погрешности измерения отношений сигналов на входе приемника

7.4.2.1 Определение абсолютной погрешности измерения отношений амплитуд сигналов с использованием регулировки усиления производится в следующей последовательности:

а) собрать схему согласно приложению В;

б) установить:

на генераторе импульсов Г5-82: синхронизация - внешняя; длительность импульса - 2 мкс; задержка импульса - 10 мкс;

на высокочастотном генераторе Г4-158: модуляция - внешняя; частота -2,5 МГц; ослабление - 20 дБ;

в) включить дефектоскоп;

г) войти в режим "Поверка" и вызвать настройку с номером 130;

д) используя кнопки  $\Box$   $\Box$   $\Box$   $\Box$   $\Box$  установить усиление дефектоскопа 20 дБ;

е) изменяя ослабление генератора Г4-158, выставить амплитуду сигнала на экране дефектоскопа, равную половине высоты А-развертки. Зафиксировать значение ослабления *NПР1*, дБ;

ж) используя кнопку  $\triangleright$   $\odot$  установить значение усиления дефектоскопа, равное 30 дБ;

и) изменяя ослабление генератора Г4-158, выставить амплитуду сигнала на экране дефектоскопа, равную половине высоты А-развертки. Зафиксировать значение ослабления *NПР2*, дБ, на генераторе Г4-158;

к) вычислить основную абсолютную погрешность  $\Delta N_{\text{VC}}$ , дБ, измерения отношений амплитуд сигналов с использованием регулировки усиления:

$$
\Delta N_{yc} = N_{TP2} - N_{TP1} - 10,
$$

л) выполнить пп. ж)–к) для других значений усиления дефектоскопа 40; 50; 60 и 70 дБ;

м) выключить дефектоскоп.

Дефектоскоп считается прошедшим поверку с положительным результатом, если рассчитанные в п. к) значения абсолютной погрешности  $\Delta N_{Vc}$  измерения отношений амплитуд сигналов находятся в пределах  $\pm 1$  дБ.

7.4.2.2 Определение допускаемой абсолютной погрешности измерения отношений амплитуд сигналов относительно порога АСД (для индицируемого значения "N") производится в следующей последовательности:

а) выполнить пп. 7.4.2.1,а)–7.4.2.1,д);

б) изменяя ослабление генератора Г4-158, выставить амплитуду сигнала на экране дефектоскопа, равную половине высоты А-развертки. Зафиксировать значение ослабления *NПР 0*, дБ. Убедиться, что автоматическая метка расположена в зоне сигнала, а показание "N" в измерительной строке равно нулю;

в) уменьшить ослабление генератора Г4-158 (увеличить амплитуду сигнала на экране дефектоскопа) на 5 дБ. Зафиксировать значение *NД.1,* дБ, равное показанию "N" в измерительной строке (если показание "N" в измерительной строке отсутствует, то следует один или два раза нажать кнопку  $YRT$ );

г) вычислить основную абсолютную погрешность  $\Delta N_{UHH}$ , дБ, измерения отношений амплитуд сигналов относительно порога АСД:

$$
\Delta N_{HH\pi} = N_{\pi,1} - 5;
$$

д) восстановить значение ослабления генератора Г4-158  $N_{TP,0}$ , а затем увеличить ослабление (уменьшить амплитуду сигнала на экране дефектоскопа) на 10 дБ. Зафиксировать значение  $N_{12}$ , дБ, равное показанию "N" в измерительной строке;

е) вычислить основную абсолютную погрешность  $\Delta N_{\mu H}$ , дБ, измерения отношений амплитуд сигналов относительно порога АСД:

$$
\Delta N_{HH\mu} = N_{\mu,2} + 10;
$$

ж) выключить дефектоскоп.

Дефектоскоп считается прошедшим поверку с положительным результатом, если рассчитанные в пп. г) и е) значения абсолютной погрешности  $\Delta N_{\text{UHT}}$ находятся в пределах  $\Delta N_{UHH, U}$ , указанных в таблице 7.2.

Таблица 7.2

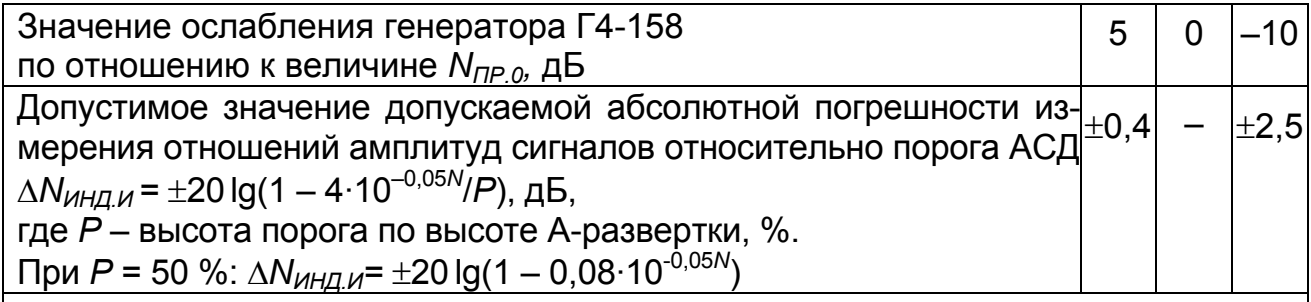

Примечание - Если определение допускаемой абсолютной погрешности измерения отношений сигналов на входе приемника невозможно из-за недостаточной амплитуды выходного сигнала используемого генератора, то допускается определять погрешность не для всего диапазона усиления дефектоскопа, а только для части диапазона.

7.4.3 Определение допускаемой абсолютной погрешности

#### измерения временных интервалов

7.4.3.1 Определение допускаемой абсолютной погрешности измерения временных интервалов производится в следующей последовательности:

а) собрать схему согласно приложению В;

б) установить:

на генераторе импульсов Г5-82: синхронизация - внешняя; длительность импульса – 2 мкс; задержка импульса  $T_{\mu}$  – 250 мкс;

на высокочастотном генераторе Г4-158: модуляция - внешняя; частота -2,5 МГц; ослабление - 20 дБ;

в) включить дефектоскоп;

г) войти в режим "Поверка" и вызвать настройку с номером 143;

д) используя кнопки < 6 и > 0, установить усиление дефектоскопа 20 дБ;

е) изменяя ослабление генератора Г4-158, выставить амплитуду сигнала на экране дефектоскопа, ориентировочно равную половине высоты А-развертки;

ж) если в левой позиции измерительной строки индицируется буква "R" или "Y", то один или два раза нажать кнопку **YRT** пока не будет выведена буква "Т" (время распространения УЗК);

и) убедиться, что автоматическая измерительная метка располагается против вершины эхо-сигнала;

к) считать показание "Т"= Т, мкс, в измерительной строке;

л) определить величину  $\delta$ , обусловленную внутренними задержками дефектоскопа и генераторов:

 $\delta = T - T_{\mu}$ 

м) последовательно установить на генераторе Г5-82 задержку  $T_{\mu}$ , равную 10, 250 и 500 мкс. Для каждого значения  $T_{\mu}$  выполнить пп. и) и к);

н) рассчитать значения  $\Delta T$ , мкс, абсолютной погрешности для измеренных значений Т:

$$
\Delta T = T - T_{\mathcal{U}} - \delta;
$$

п) выключить дефектоскоп.

Дефектоскоп считается прошедшим поверку с положительным результатом, если рассчитанные в п. н) значения  $\Delta T$  находятся в пределах значений  $\Delta T_H$ , указанных в таблице 7.3.

Таблица 7.3

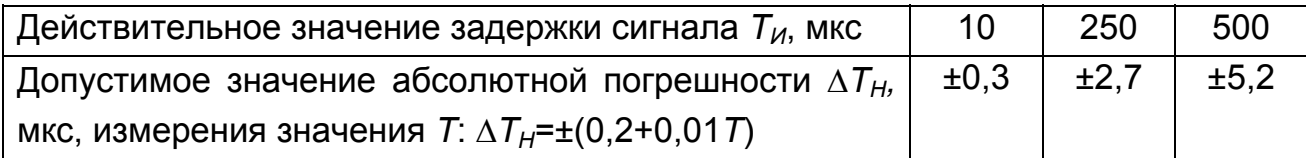

## 7.4.4 Определение точки выхода луча наклонных ПЭП и ее отклонения $^{1)}$

7.4.4.1 Определение отклонения точки выхода луча наклонных ПЭП и ее отклонения производится в следующей последовательности:

а) включить дефектоскоп;

б) подключить ПЭП к разъему " (+ "(для совмещенных ПЭП) или к разъемам " $\rightarrow$ " и " $\leftrightarrow$ " (для раздельно-совмещенного (РС) ПЭП) на БЭ;

в) войти в режим "Поверка" и вызвать настройку с номером, указанным в таблице 7.4 для используемого ПЭП;

 $^{1)}$  Для ПЭП с номинальным значением угла ввода 90° определение отклонения точки выхода луча не производится

## $\frac{1}{\infty}$  Таблица 7.4

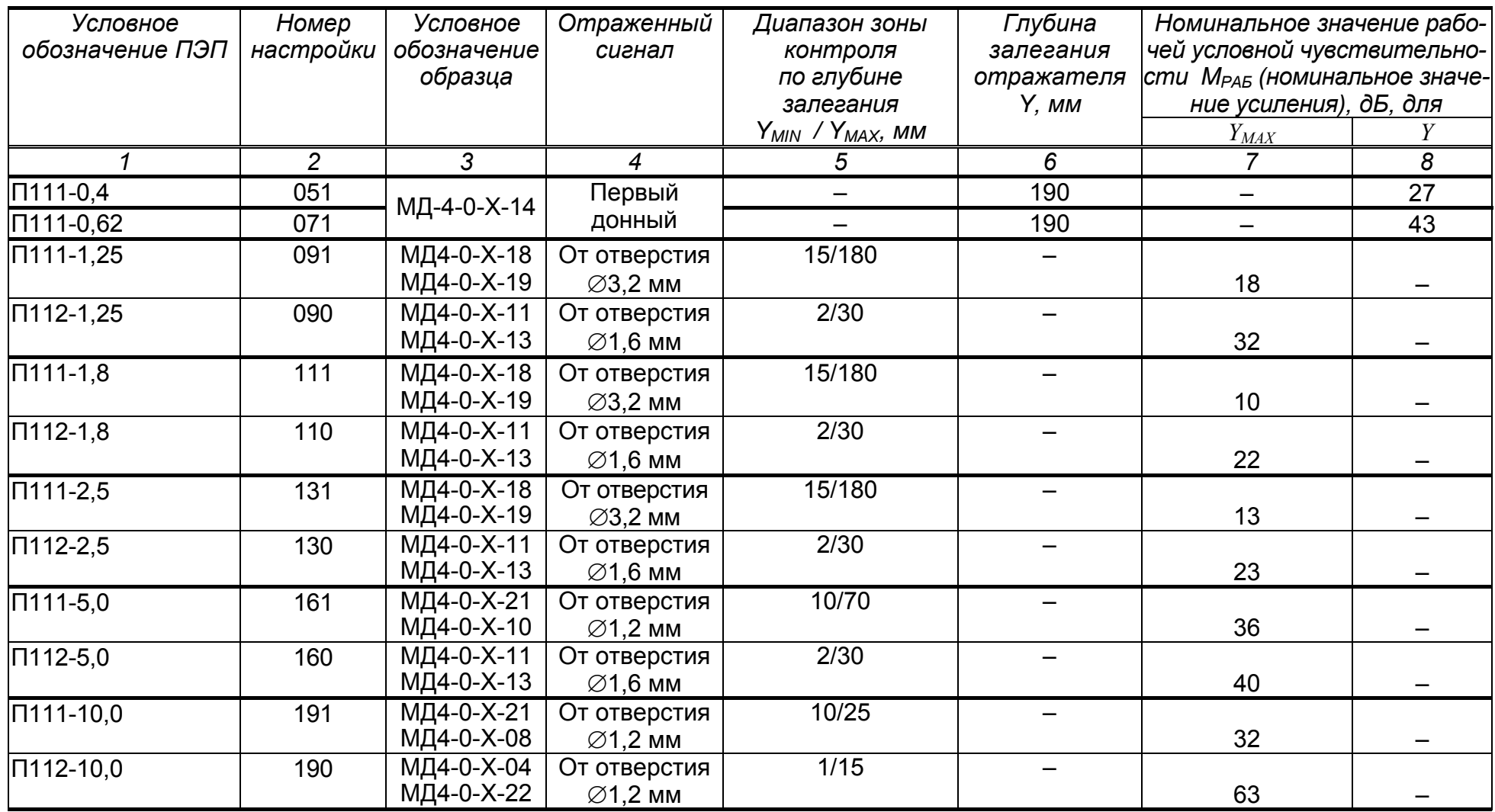

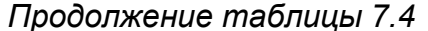

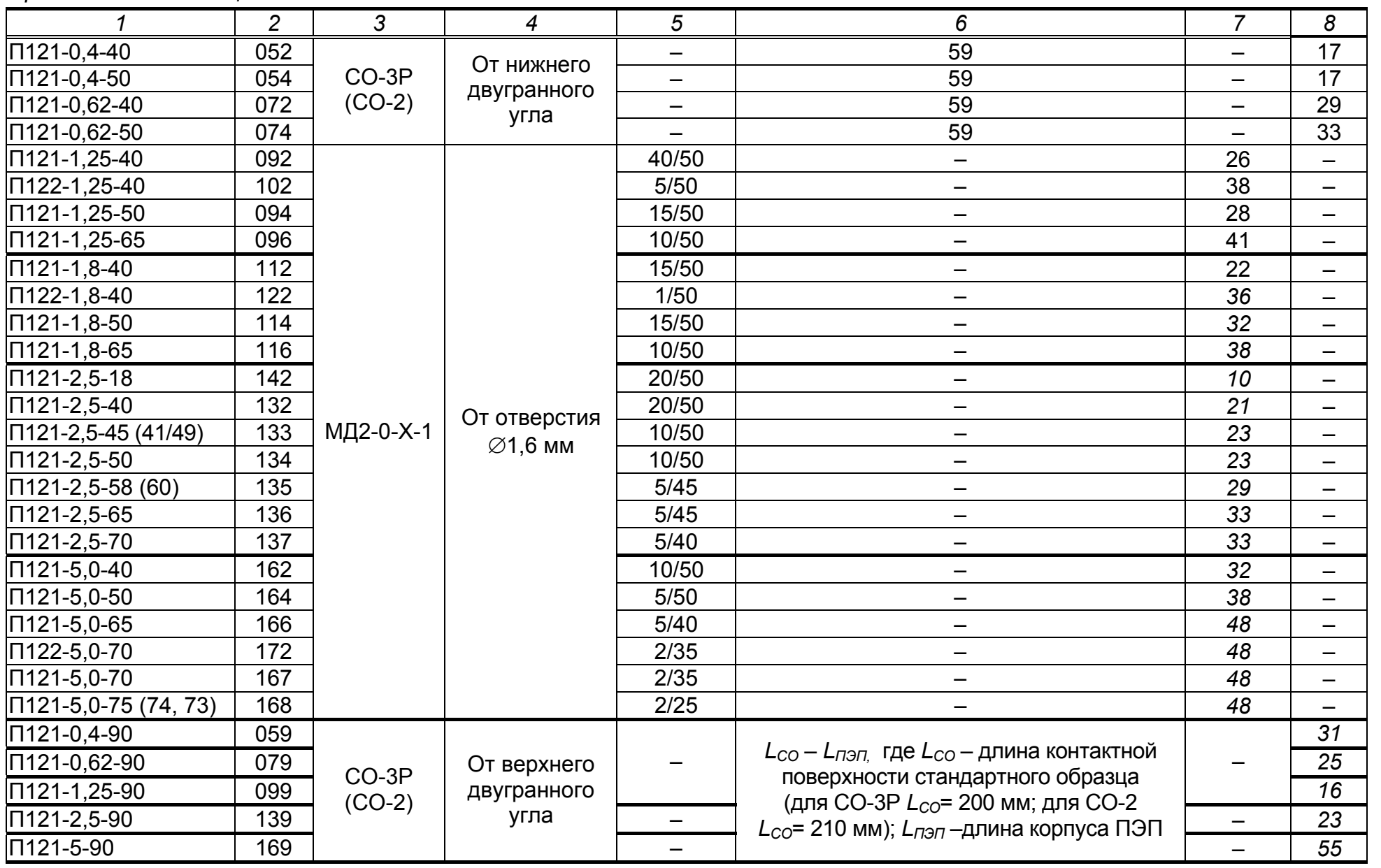

г) установить ПЭП на поверхность образца СО-3Р (СО-3) со стороны шкалы "20-0-20" (" $\alpha$ °") так, чтобы имеющаяся точка выхода луча ПЭП оказалась ориентировочно у отметки "0" по шкале "20-0-20" образца (рисунок 7.3). Перемещая ПЭП, уточнить максимум амплитуды эхо-сигнала от цилиндрической фокусирующей поверхности. Изменяя усиление кнопками и , установить амплитуду эхо-сигнала, равную от 1,5 до 7,5 клетки по высоте А-развертки;

д) включить режим "ОГИБАЮЩАЯ", для чего нажать кнопку <sup>огиб. (</sup> подробнее – см. п. 7.1.6);

е) перемещая ПЭП в небольших пределах, уточнить максимум амплитуды эхо-сигнала: установить ПЭП в положение, при котором текущий сигнал расположен в том же месте по длине развертки экрана, что и максимум огибающей;

ж) не сдвигая ПЭП, нанести на его корпус риску (положение фактической точки выхода луча ПЭП) против деления "0" по шкале "20-0-20" образца СО-3Р (СО-3) и определить отклонение точки выхода луча в миллиметрах по шкале "20-0-20" образца СО-3Р (СО-3) как расстояние между вновь нанесенной и имеющейся на корпусе ПЭП рисками;

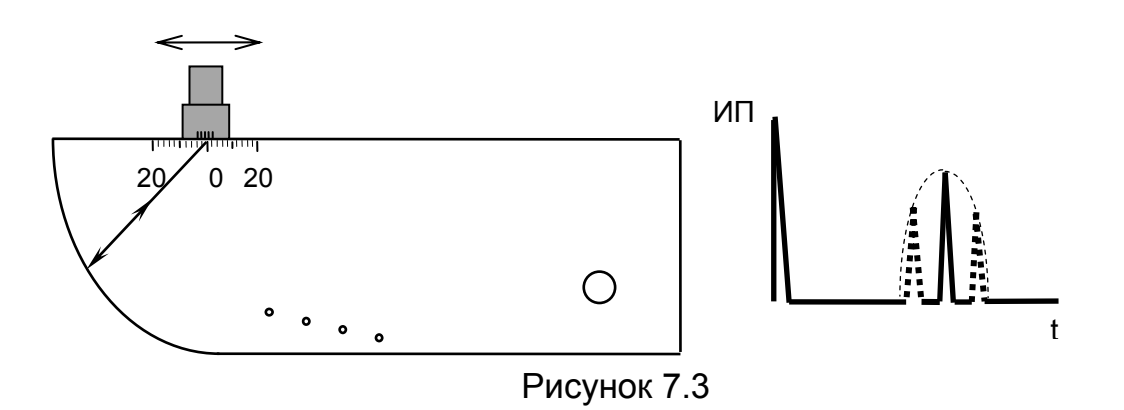

и) снять ПЭП с образца. Удалить контактирующую жидкость с ПЭП;

к) повторить пп. б)–и) для других наклонных ПЭП;

л) удалить контактирующую жидкость с образца;

м) выключить дефектоскоп.

Дефектоскоп считается прошедшим поверку с положительным результатом, если измеренные в п. ж) значения отклонения точки выхода луча не более  $\pm$ 1 мм для ПЭП с номинальным значением угла ввода до 60° и  $\pm$ 2,0 мм для ПЭП с номинальным значением угла ввода 60° и выше.

#### *7.4.5 Определение угла ввода наклонных ПЭП и его отклонения 1)*

7.4.5.1 Определение отклонения угла ввода наклонных ПЭП *на частоту выше 1 МГц* производится в следующей последовательности:

а) включить дефектоскоп;

б) подключить ПЭП к разъему "<sup>(++</sup>" (для совмещенных ПЭП) или к разъемам " $\rightarrow$ " и " $\leftrightarrow$ " (для РС-ПЭП) на БЭ;

в) вызвать настройку с номером, указанным в таблице 7.4, для используемого ПЭП;

г) установить ПЭП на поверхность образца СО-3Р (СО-2) в соответствии с рисунком 7.4 (для углов ввода до 70) или в соответствии с рисунком 7.5 (для углов ввода от 60 до 80°)<sup>2)</sup>. При этом точка выхода луча должна оказаться у отметки по шкале " $\alpha$ <sup>o</sup>" образца СО-3Р (СО-2), соответствующей номинальному значению угла  $\alpha_H$ , град, ввода ПЭП (указанному в маркировке ПЭП). Перемещая ПЭП, уточнить максимум амплитуды эхо-сигнала от отверстия диаметром 6 мм на глубине соответственно 44 и 15 мм. Изменяя усиление кнопками  $\overline{A}$   $\overline{B}$  и  $\overline{D}$   $\overline{O}$ , установить амплитуду эхо-сигнала, равную от 1,5 до 7,5 клетки по высоте А-развертки;

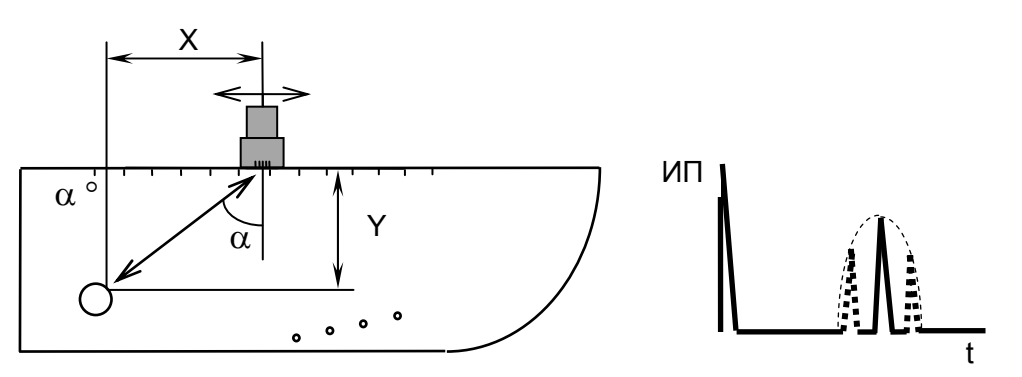

Рисунок 7.4

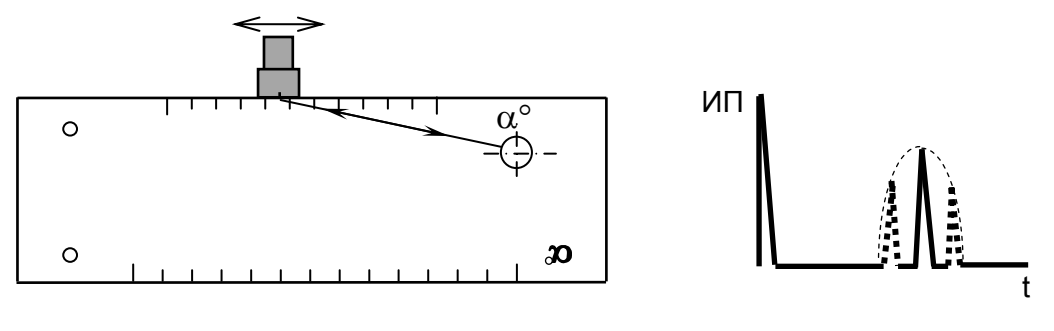

Рисунок 7.5

<sup>&</sup>lt;sup>1)</sup> Для ПЭП с номинальным значением угла ввода 90° определение угла ввода и его отклонения не производится

<sup>&</sup>lt;sup>2)</sup> Определение отклонения угла ввода для углов выше 70° возможно только при использовании образца СО-2

д) включить режим "ОГИБАЮЩАЯ", для чего нажать кнопку <sup>огиб. (</sup> подробнее – см. п. 7.1.6);

е) перемещая ПЭП в небольших пределах, уточнить максимум амплитуды эхо-сигнала: установить ПЭП в положение, при котором текущий сигнал расположен в том же месте развертки экрана, что и максимум огибающей;

ж) не сдвигая ПЭП, для фактической точки выхода луча определить фактическое значение угла  $\alpha_{\Phi}$ , град, ввода по шкале образца CO-3P (CO-2);

и) снять ПЭП с образца. Удалить контактирующую жидкость с ПЭП;

к) рассчитать значение отклонения  $\Delta \alpha$ , град, фактического угла ввода  $\alpha_{\Phi}$ от номинального угла ввода  $\alpha_H$ :

$$
\Delta \alpha = \alpha_{\Phi} - \alpha_{H};
$$

л) повторить пп. б)–к) для других наклонных ПЭП;

м) удалить контактирующую жидкость с образца;

н) выключить дефектоскоп.

Дефектоскоп считается прошедшим поверку с положительным результатом, если рассчитанные в п. к) значения отклонения угла ввода  $\Delta\alpha$  находятся в пределах ±1,5° для ПЭП с номинальным значением угла α<sub>H</sub> ввода до 60° и  $\pm 2.0^{\circ}$  для ПЭП с номинальным значением угла  $\alpha$ <sub>н</sub> ввода 60° и выше.

7.4.5.2 Определение отклонения угла ввода наклонных ПЭП *на частоту ниже 1 МГц* производится в следующей последовательности:

а) выполнить пп. 7.4.5.1,а)–7.4.5.1,в);

б) установить ПЭП на поверхность образца СО-3Р (СО-2) и, перемещая ПЭП, уточнить максимум эхо-сигнала от двугранного угла на глубине 59 мм (рисунок 7.6). Изменяя усиление кнопками  $\Box$   $\Box$  и  $\Box$   $\Diamond$ , установить амплитуду эхо-сигнала, равную от 1,5 до 7,5 клетки по высоте А-развертки;

в) выполнить пп. 7.4.5.1,д) и 7.4.5.1,е);

г) не сдвигая ПЭП, определить измерительной линейкой расстояние *Х*, мм, (см. рисунок 7.6) от левой боковой поверхности образца СО-3Р (СО-2) до фактической точки выхода луча ПЭП. Выполнить п. 7.4.5.1,и);

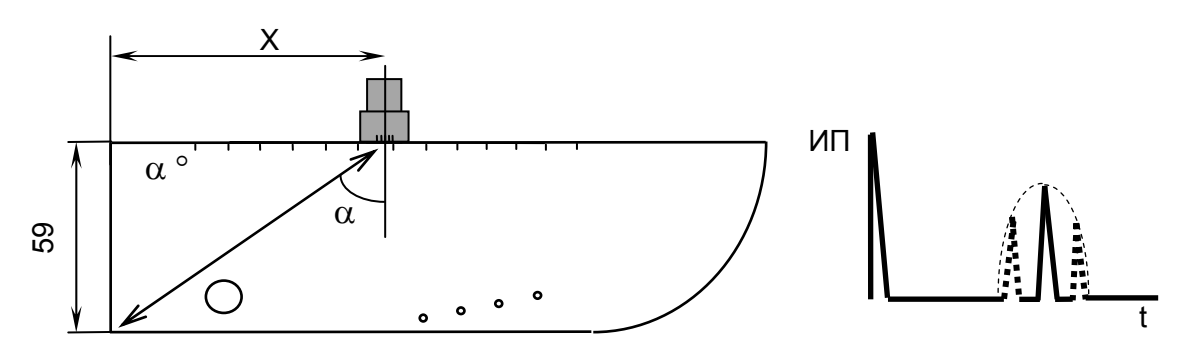

Рисунок 7.6

д) вычислить фактическое значение угла ввода по формуле:

 $\alpha_{\Phi}$  = arctg (*X*/59);

е) выполнить пп. 7.4.5.1,к);

ж) повторить пп. 7.4.5.1,а)–7.4.5.1,в) и 7.4.5.2,б)–7.4.5.2,е) для других наклонных ПЭП;

и) выполнить пп. 7.4.5.1,м) и 7.4.5.1,н).

Дефектоскоп считается прошедшим поверку с положительным результатом, если рассчитанные значения отклонения  $\Delta \alpha$  угла ввода находятся в пределах  $\pm 1.5^{\circ}$  (для ПЭП с номинальным значением угла  $\alpha$ <sub>н</sub> ввода до 60°) и  $\pm 2.0^{\circ}$ (для ПЭП с номинальным значением  $\alpha_{H}$  угла ввода 60° и выше).

## *7.4.6 Определение допускаемой абсолютной погрешности измерения координат отражателя*

7.4.6.1 Определение допускаемой абсолютной погрешности измерения координат отражателя *для прямых ПЭП* производится в следующей последовательности:

а) включить дефектоскоп;

б) подключить ПЭП П111-2,5 к разъему " $\leftrightarrow$ " на БЭ;

в) вызвать настройку с номером 131;

г) установить ПЭП на поверхность образца СО-3Р (СО-2) со стороны шкалы " $\alpha$ °" в зоне отсутствия внутренних отражателей (рисунок 7.7). Притирая ПЭП, уточнить максимум первого донного сигнала. Изменяя усиление кнопками  $\Box$   $\Box$   $\Box$   $\Box$   $\Box$  установить амплитуду эхо-сигнала, равную от 1,5 до 7,5 клетки по высоте А-развертки. Убедиться, что автоматическая измерительная метка расположена против вершины первого донного сигнала. В процессе уточнения максимума сигнала включить режим "ОГИБАЮЩАЯ".

*Примечание – Если автоматическая измерительная метка расположена против других сигналов (шумов), то для исключения данного явления необходимо увеличить (переместить вправо) начало зоны временной селекции. Для этого:* 

*вызвать меню "ЗОНА ВС1";* 

 *откорректировать (сместить влево по экрану) начало зоны ВС1 функциональной кнопкой "Начало –" ("Начало +") (можно сделать это также с помощью кнопки ( ), предварительно выделив пункт меню "Начало");* 

 *нажать кнопку , после чего дефектоскоп перейдет в полноэкранный режим работы;* 

д) вызвать меню "ПЭП";

е) не сдвигая ПЭП, выделить пункт меню "Истинная дальность"; если после значения, индицируемого в этом пункте, выведена буква "R" или "T", то нажать кнопку **YRT** один или два раза, пока не будет выведена буква "Y" (глубина залегания в миллиметрах);

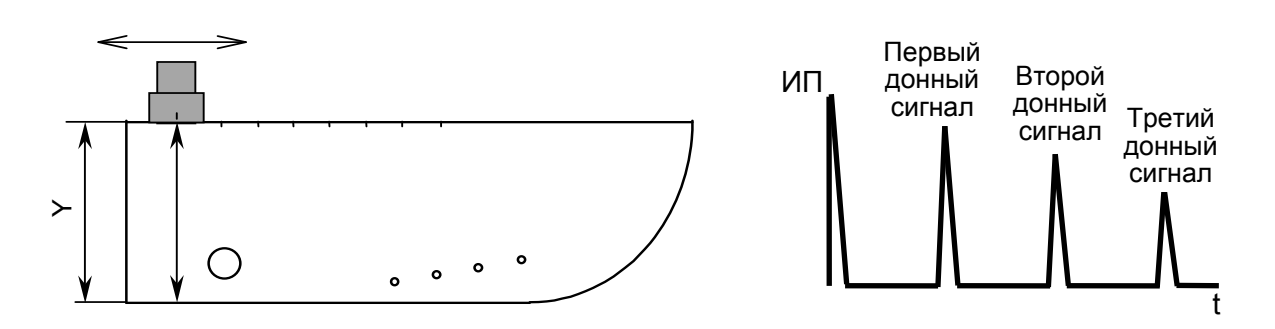

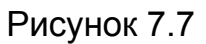

ж) нажать кнопку ввод а затем ввести с использованием цифровых кнопок значение "59", равное высоте образца СО-3Р (СО-2): 59 мм. Далее вновь нажать кнопку ввод

и) нажать функциональную кнопку "Измерения", после чего в верхней части экрана появится дополнительное окно;

 $\mathbf{D}$   $\mathbf{A}$  –  $\mathbf{D}$  –  $\mathbf{A}$  –  $\mathbf{D}$  установить ручную измерительную метку против вершины второго и третьего донного сигнала в образце СО-3Р (СО-2). Для каждого случая считать показание "Ү", мм, в дополнительном окне;

л) снять ПЭП с образца. Удалить контактирующую жидкость с ПЭП и образца;

м) рассчитать значения  $\Delta Y$ , мм, абсолютной погрешности для измеренных значений координаты У:

$$
\Delta Y = Y - Y_{\mu},
$$

где  $Y_{\mu}$  – действительные значения координаты из таблицы 7.5, мм; н) выключить дефектоскоп.

Дефектоскоп считается прошедшим поверку с положительным результатом, если рассчитанные в п. м) значения  $\Delta Y$  находятся в пределах значений  $\Delta Y_H$ , указанных в таблице 7.5.

#### Таблица 7.5

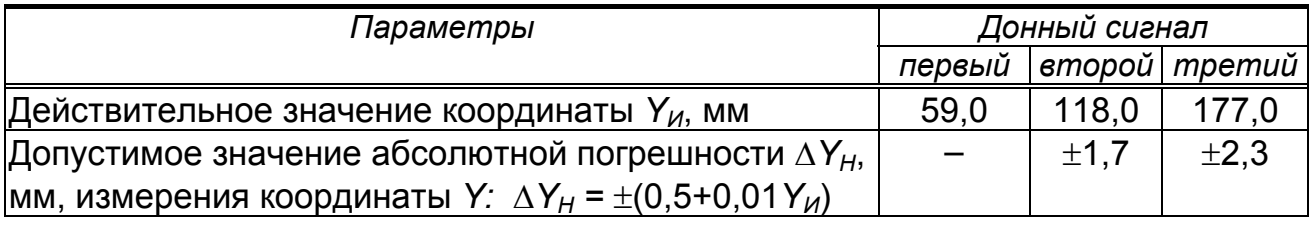

7.4.6.2 Определение допускаемой абсолютной погрешности измерения координат отражателя для наклонных ПЭП производится в следующей последовательности:

а) включить дефектоскоп;

б) подключить ПЭП П121-2,5-50 к разъему " $\overbrace{ }$ " на БЭ:

в) вызвать настройку с номером 134;

г) вызвать меню "ПЭП";

д) выделить пункт меню "УГОЛ ВВОДА";

е) кнопками **шели и прот**установить фактическое значение угла ввода  $\alpha_{\Phi}$  (определенное в п. 7.4.5);

ж) установить ПЭП на поверхность образца МД2-0-Х-1, расположив его фактическую точку выхода луча (определенную в п. 7.4.4) на расстоянии *L* от левой боковой плоскости образца (рисунок 7.8). Расстояние *L* выбрать из таблицы 7.6 для  $Y_{\mu}$  = 5 мм и фактического угла ввода  $\alpha_{\phi}$  (определенного в п. 7.4.5) и отмерить измерительной линейкой;

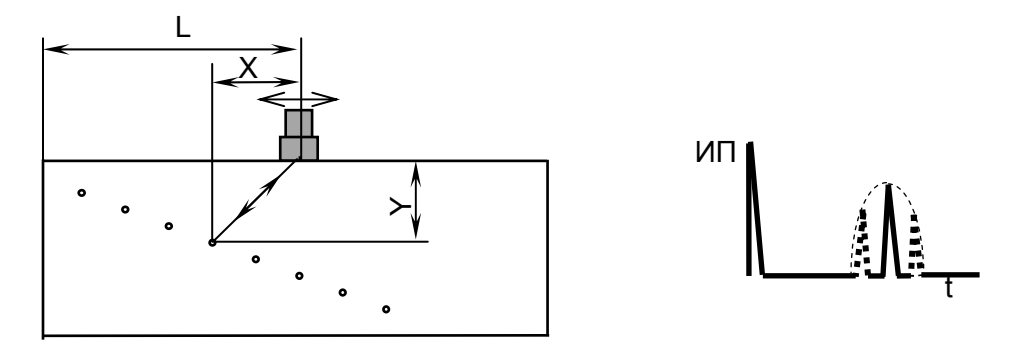

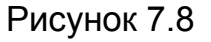

и) с помощью кнопок  $\Box$   $\Box$   $\Box$   $\Box$   $\Diamond$  установить амплитуду эхо-сигнала, равную от 1,5 до 7,5 клетки по высоте А-развертки;

к) добиться, чтобы автоматическая измерительная метка располагалась против вершины эхо-сигнала. Для этого:

вызвать меню "ЗОНА ВС1";

откорректировать (сместить влево по экрану) начало зоны ВС1 с по-

мощью кнопки  $\Box$  ( $\Box$ ), предварительно выделив пункт меню "Начало");

л) выделить пункт меню "Истинная дальность". Если после значения в этом пункте меню индицируется буква "R" или "T", то один или два раза нажать кнопку  $\overline{\text{YRT}}$ , пока не будет выведена буква "Y" (глубина залегания в миллиметрах);

м) не сдвигая ПЭП, нажать кнопку ввод и далее с использованием цифровых кнопок ввести значение "5". Далее вновь нажать кнопку ввод

н) снять ПЭП с образца;

п) вызвать меню "ОБЪЕКТ КОНТРОЛЯ";

р) установить ПЭП на поверхность образца МД2-0-Х-1, расположив его фактическую точку выхода луча на расстоянии *L* от левой боковой поверхности образца для *YИ* = 50 мм и угла ввода *<sup>Ф</sup>* в соответствии с таблицей 7.6 (см. рисунок 7.8). С помощью кнопок  $\Box$  О и  $\Box$  О установить амплитуду эхосигнала, равную от 1,5 до 7,5 клетки по высоте А-развертки;

с) убедиться, что автоматическая измерительная метка располагается против вершины эхо-сигнала.

При невыполнении указанного условия:

- вызвать меню "ЗОНА ВС1";
- используя кнопки  $\mathbf{M}$ выделить пункт меню "Начало" и откор-

 $\blacktriangleleft$ ректировать (сместить вправо) начало зоны ВС1 кнопкой

• вновь вызвать меню "ОБЪЕКТ КОНТРОЛЯ".

т) выделить пункт меню "Скорость";

добиться, чтобы ину) не сдвигая ПЭП, с помощью кнопок и и дицируемое в верхней части экрана дефектоскопа значение "Ү" наиболее близко соответствовало 50 мм;

ф) выполнять пп. ж)-у) до тех пор, пока значения "Ү" станут соответственно равны 5 и 50 мм;

х) нажать кнопку <sup>отмена</sup>, после чего меню исчезнет с экрана;

ц) нажать функциональную кнопку "Измерение", после чего в верхней части экрана появится дополнительное окно:

ч) переместить ПЭП, расположив его фактическую точку выхода луча на расстоянии L для Y<sub>и</sub> = 10 мм в соответствии с таблицей 7.6. С помощью кнопок  $\overline{A}$   $\overline{B}$   $\overline{A}$   $\overline{C}$  установить амплитуду эхо-сигнала, равную от 1,5 до 7,5 клетки по высоте А-развертки;

ш) с помощью функциональных кнопок  $\begin{bmatrix} C & \mathbf{0} \end{bmatrix} = \begin{bmatrix} + & \mathbf{0} & \mathbf{0} \end{bmatrix} = \begin{bmatrix} + & \mathbf{0} & \mathbf{0} \end{bmatrix}$ тановить ручную измерительную метку против вершины отраженного сигнала:

щ) считать значения "Х" и "Ү" в дополнительном окне;

ъ) снять ПЭП с образца. Удалить контактирующую жидкость с ПЭП;

ы) рассчитать значения ДХ и ДУ, мм. абсолютных погрешностей измерения координат Хи У:

$$
\Delta X = X - X_{\mathcal{U}} \quad \text{if} \quad \Delta Y = Y - Y_{\mathcal{U}},
$$

где  $X_{\mu}$  и  $Y_{\mu}$  – значения из таблицы 7.6, мм;

ь) повторить пп. ц)-ъ) для значений  $Y_{\mu}$  = 25 и  $Y_{\mu}$  = 40 мм;

э) удалить контактирующую жидкость с образца;

ю) выключить дефектоскоп.

Дефектоскоп считается прошедшим поверку с положительным результатом, если рассчитанные в п. ы) значения ДХ и ДУ находятся в пределах соответствующих значений  $\Delta X_H$  и  $\Delta Y_H$  из таблицы 7.6.

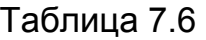

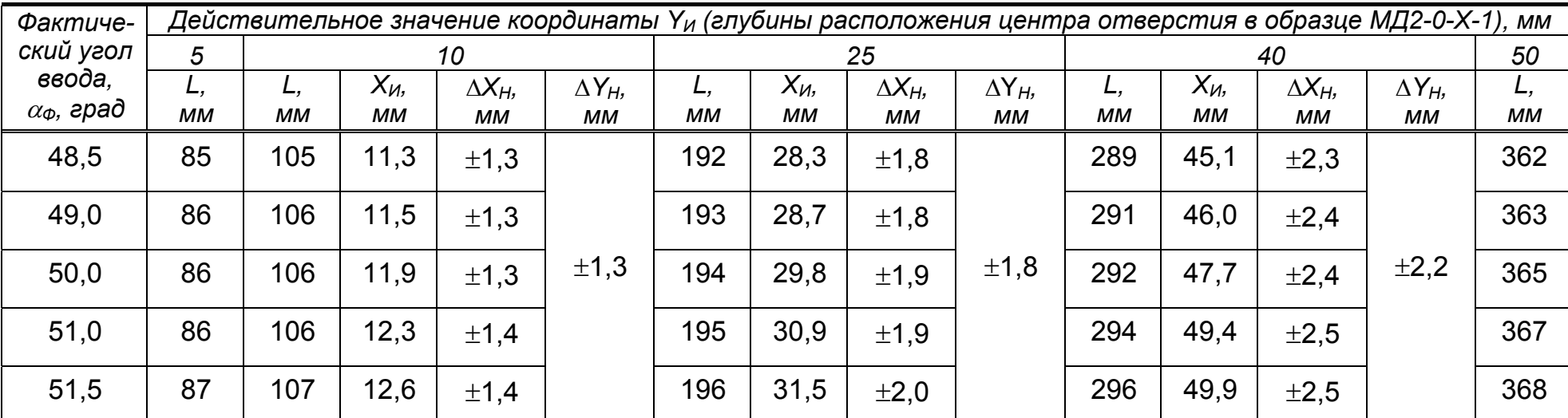

*Обозначения:* 

*L – расчетное расстояние от фактической точки выхода луча ПЭП до левой боковой поверхности образца;* 

Хи - действительное значение координаты Х (расстояния от фактической точки выхода луча ПЭП до проекции цен*тра отверстия на поверхность сканирования), мм;* 

 $\Delta X_H$  и  $\Delta Y_H$ – соответственно допустимые значения абсолютных погрешностей измерения координат X и Y, мм:

 $\Delta X_H = \pm (1.0 + 0.03 X_H)$  **И** $\Delta Y_H = \pm (1.0 + 0.03 Y_H)$ 

### 7.4.7 Определение основной и дополнительных абсолютных погрешностей измерения толщины<sup>1)</sup>

7.4.7.1 Определение основной абсолютной погрешности измерения толщины производится в следующей последовательности:

а) включить дефектоскоп;

б) подключить ПЭП согласно таблице 7.7 к разъему " (+ цля совмещенных ПЭП) или к разъемам "→ и " + "(для РС-ПЭП) на БЭ;

#### Таблица 7.7

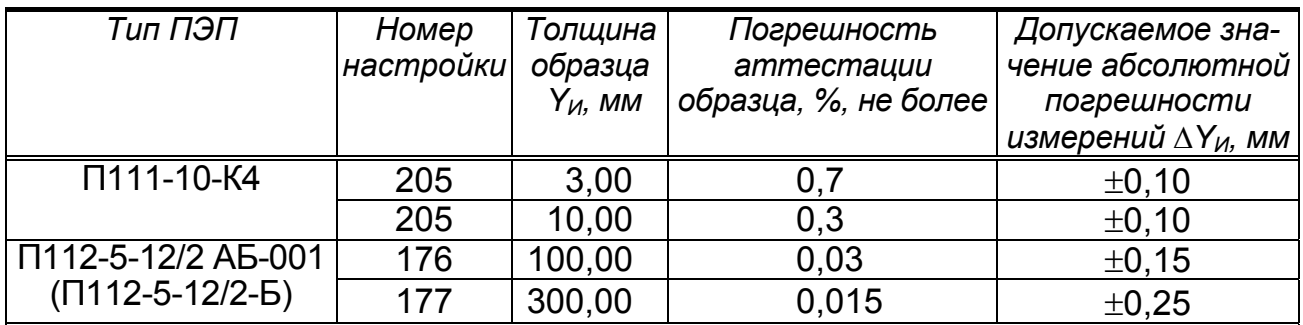

#### Примечания:

1 Для поверки используются стандартные образиы толщины из комплекта KYCOT-180 (FCO 2217-81) TY-289-81.

2 В четвертом столбце таблицы 7.7 указана погрешность аттестации образцов по эквивалентной ультразвуковой толщине и скорости распространения УЗК.

З Значение  $\Delta Y_H$  определяется суммой значений основной погрешности измерения толщины Y и погрешности аттестации образца, определяемой следующим образом:  $\Delta Y_H = \pm (0.07 + 0.0004)Y$ .

в) вызвать настройку в соответствии с таблицей 7.7;

г) вызвать меню "НАСТРОЙКА ПО СО";

д) выделить пункт меню "ОБРАЗЕЦ" и нажать кнопку ВВОД , после чего на экране появится одноименное подменю;

е) выделить пункт меню "Образец" и установить в нем положение "СО-2 H59":

ж) выйти из подменю "ОБРАЗЕЦ", для чего нажать кнопку <sup>отмена</sup>

и) включить режим "Настройка по СО", для чего выделить пункт "Вкл." и с помощью кнопки  $\begin{bmatrix} \bullet \\ \bullet \end{bmatrix}$   $\begin{bmatrix} \bullet \\ \bullet \end{bmatrix}$  или  $\begin{bmatrix} \bullet & \bullet & \bullet \\ \bullet & \bullet & \bullet \end{bmatrix}$  установить в нем символ  $\begin{bmatrix} \bullet & \bullet \\ \bullet & \bullet \end{bmatrix}$ .

к) вызвать подменю "ПЭП";

л) установить ПЭП на поверхность образца СО-3Р (СО-2) со стороны шкалы "а°" в зоне отсутствия внутренних отражателей и получить первый донный сигнал (см. рисунок 7.6). Кнопками  $\blacktriangleleft$   $\bullet$  и  $\blacktriangleright$   $\bullet$  добиться положения вершины сигнала в пределах от 1,5 до 7,5 клеток.

Примечание - Если амплитуда первого донного сигнала не достигает указанного уровня, то необходимо:

• вызвать меню "ГЕНЕРАТОР-ПРИЕМНИК":

<sup>&</sup>lt;sup>1)</sup> Операции пп. 7.4.7.2–7.4.7.5 выполняются только при первичной поверке

 *выделить пункт "Амплитуда" и временно заменить состояние "низкая" на состояние "высокая";* 

*нажать кнопку и вновь выполнить п. к)*.

*После выполнения пп. к) – н) в пункте меню "Амплитуда" следует восстановить исходное состояние "низкая";* 

м) включить режим "ОГИБАЮЩАЯ". Притирая ПЭП, уточнить максимум первого донного сигнала. Снять ПЭП с образца. Удалить контактирующую жидкость с образца;

н) выделить пункт "Истинная дальность". Если после значения в этом пункте меню индицируется буква "R" или "T", то один или два раза нажать кнопку **YRT**, пока не будет выведена буква "Y" (глубина залегания в миллиметрах);

п) нажать кнопку ввод и далее с помощью цифровых кнопок установить в нем значение "59". По окончании ввода вновь нажать кнопку ввод

*Примечание – В результате выполнения операций к) – п) установится необходимое значение параметра "Время ПЭП";* 

р) выключить режим "Настройка по СО", для чего вызвать меню "НА-СТРОЙКА ПО СО", выделить пункт "Вкл." и с помощью кнопки 

 $\overline{C}$ снять в нем символ  $\overline{C}$ 

с) вызвать меню "ОБЪЕКТ КОНТРОЛЯ";

т) выделить пункт меню "Скорость". С помощью кнопок  $\blacksquare$ 

или после нажатия кнопки в накатия с помощью цифровых кнопок установить в нем значение скорости УЗК по аттестату для образца используемой толщины. Если использовались цифровые кнопки, то по окончании ввода требуемого значения необходимо повторно нажать кнопку ввод

у) вызвать меню "ТОЛЩ-МЕР";

ф) установить ПЭП на поверхность одного из образцов, указанных в таблице 7.7. Получить серию донных сигналов, отраженных от противоположной поверхности образца;

х) функциональными кнопками – " " и – " " установить стробы ручных меток таким образом, чтобы первая ручная метка находилась по развертке напротив максимума первого донного сигнала, а вторая ручная метка – напротив максимума второго донного сигнала.

*Примечание – В начале выполнения пп. ф) и х) возможно временное уменьшение усиления и исчезновение сигналов на экране. В этом случае необходимое усиление автоматически установится в течение 2–3 с;* 

ц) считать в измерительной строке измеренное значение толщины "Y".

*Примечание – При размещении ПЭП П111-10-К4 на образце толщиной 3 мм и затруднении установки первой и второй ручных меток напротив соответственно максимумов первого и второго донного сигналов и(или) считывания значения "Y" допускается кнопками и в пункте меню "Режим" (меню "РЕЖИМЫ ИЗМЕРЕНИЙ") заменить состояние "1 и 2" на "2 и 4". В этом случае первую и вторую ручные метки следует устанавливать соответственно напротив второго и четвертого донного сигналов;*

ч) рассчитать значение абсолютной погрешности измерения толщины *Y,*  мм, по формуле:

$$
\Delta Y = Y - Y_{\mu},
$$

где *Y* – значение толщины, определенное в п. ц), мм;

 *YИ* – значение толщины, указанное в таблице 7.7, мм;

ш) удалить контактирующую жидкость с образца;

щ) выполнить пп. б)–ш) для других толщин образцов, указанных в таблице 7.7, и других ПЭП, предоставленных на поверку.

*Примечание – Если при переходе к другой толщине образца номер настройки в соответствии с таблицей 7.7 не изменяется, то повторное выполнение операций г) – р) не требуется;* 

*ъ) удалить контактирующую жидкость с ПЭП;* 

*ы) выключить дефектоскоп.* 

Дефектоскоп считается прошедшим поверку с положительным результатом, если рассчитанные в п. ч) значения  $\Delta Y$  находятся в пределах значений *Y<sup>И</sup>* из таблицы 7.7.

7.4.7.2 Определение дополнительной абсолютной погрешности измерения толщины со стороны шероховатой поверхности в диапазоне значений параметра шероховатости до 160 мкм производится в следующей последовательности:

а) включить дефектоскоп;

б) подключить ПЭП в соответствии с таблицей 7.8 к разъему " + "на БЭ;

в) вызвать настройку в соответствии с таблицей 7.8;

г) выполнить пп. 7.4.7.1,г)–7.4.7.1,у);

д) установить ПЭП на поверхность соответствующего образца-свидетеля для одного из шероховатых образцов, указанных в таблице 7.8. Получить серию донных сигналов, отраженных от противоположной поверхности образца;

Таблица 7.8

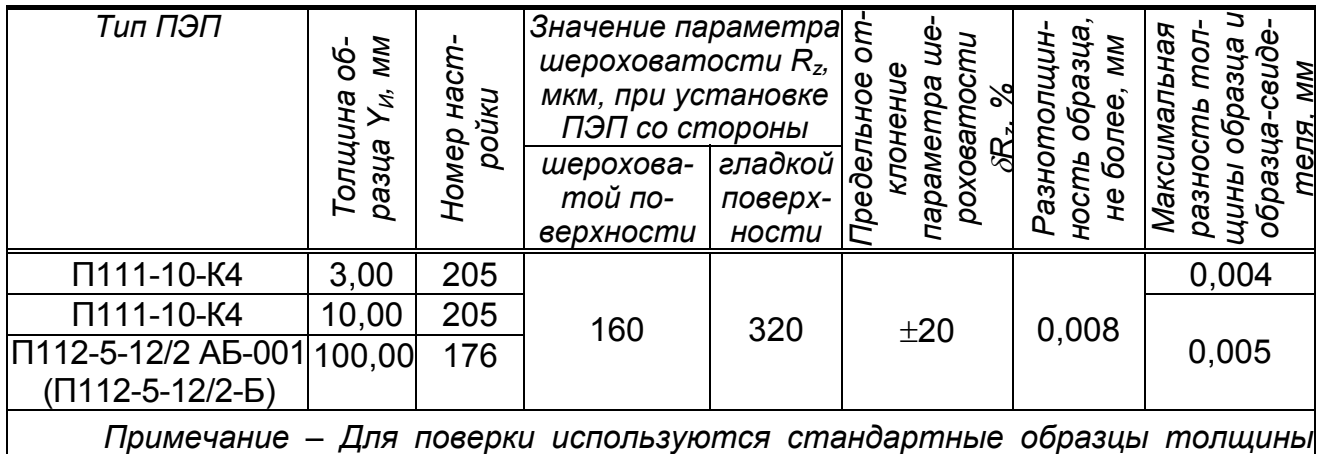

*ГСО 2218-81 из комплекта КУСОТ-180 (ГСО 2217-81) ТУ-289-81.*

е) выполнить пп. 7.4.7.1,х) и 7.4.7.1,ц), определяя толщину образца-свидетеля *YО–С,* мм;

ж) установить ПЭП на соответствующий образцу-свидетелю образец шероховатый со стороны шероховатой поверхности. Получить серию донных сигналов, отраженных от противоположной поверхности образца.

*Примечание – Для ПЭП типа П112-5-12/2 АБ-001 (П112-5-12/2-Б) акустический экран должен быть ориентирован перпендикулярно направлению линий выступов и впадин на образце;* 

и) выполнить пп. 7.4.7.1,х) и 7.4.7.1,ц);

к) повторить пп. ж) и и) еще четыре раза. Удалить контактирующую жидкость с образца. Определить среднее арифметическое из пяти измерений толщины шероховатого образца *YШЕР/ГЛ.СР,* мм;

л) определить дополнительную погрешность  $\Delta Y_{\text{LO}}$ , мм, для чего вычислить разность между значениями толщины, определенными при выполнении пп. е) и к):

$$
\Delta Y_{A O II} = Y_{U I E P / I J I C P} - Y_{O-C},
$$

м) выполнить операции б)–л) для образцов других толщин, указанных в таблице 7.6.

*Примечание – Если при переходе к другой толщине тип ПЭП в соответствии с таблицей 7.8 не изменяется, то повторное выполнение пп. б) и г) не требуется;* 

н) удалить контактирующую жидкость с ПЭП;

п) выключить дефектоскоп.

Дефектоскоп считается прошедшим поверку с положительным результатом, если рассчитанные в п. л) значения  $\Delta Y_{\text{HOM}}$  для каждого значения толщины из таблицы 7.8 находятся в пределах  $\pm 0.2$  мм.

7.4.7.3 Определение *дополнительной абсолютной погрешности измерения толщины со стороны гладкой поверхности в диапазоне значений параметра шероховатости до 320 мкм* производится в следующей последовательности:

а) выполнить пп. 7.4.7.2,а)–7.4.7.2,в);

б) выполнить пп. 7.4.7.1,г)–7.4.7.1,у);

в) выполнить пп. 7.4.7.2,д), 7.4.7.1,х) и 7.4.6.1,ц), определяя толщину образца-свидетеля *YО–С,* мм;

г) установить ПЭП на соответствующий образцу-свидетелю шероховатый образец со стороны гладкой поверхности. Получить серию донных сигналов, отраженных от противоположной поверхности образца.

*Примечание – Для ПЭП типа П112-5-12/2 АБ-001 (П112-5-12/2-Б) акустический экран должен быть ориентирован перпендикулярно направлению линий выступов и впадин на образце;*

д) выполнить пп. 7.4.7.1,х) и 7.4.7.1,ц);

е) повторить пп. г) и д) еще четыре раза. Удалить контактирующую жидкость с образца. Определить среднее арифметическое из пяти измерений толщины шероховатого образца *YГЛ/ШЕР.СР,* мм;

ж) определить разность между толщиной образца-свидетеля и толщиной шероховатого образца, замеренной по впадинам, как значение параметра шероховатости R<sub>z</sub> шероховатого образца, указанное в аттестате на образец; округлить это значение до десятых долей миллиметра;

и) определить дополнительную погрешность  $\Delta Y_{A0}$ , мм, по формуле:

$$
\Delta Y_{A O II} = R_Z - (Y_{I J I U E P.C P} - Y_{O-C});
$$

к) выполнить операции б)–и) для образцов других толщин, указанных в таблице 7.7. Удалить контактирующую жидкость с ПЭП.

*Примечание – Если при переходе к другой толщине образца номер настройки в соответствии с таблицей 7.8 не изменяется, то повторное выполнение п. б) не требуется;* 

л) выключить дефектоскоп.

Дефектоскоп считается прошедшим поверку с положительным результатом, если рассчитанные в п. и) значения  $\Delta Y_{\text{non}}$  для каждого значения толщины из таблицы 7.8 находятся в пределах  $\pm 0.2$  мм.

7.4.7.4 Определение дополнительной абсолютной погрешности толщиномера при радиусе кривизны поверхности изделия 10 мм и более производится в следующей последовательности:

а) включить дефектоскоп;

б) подключить ПЭП П111-10-К4 к разъему " $\overline{(+)}$ " на БЭ;

в) вызвать настройку 205;

г) выполнить пп. 7.4.7.1,г)–7.4.7.1,у);

д) установить ПЭП на поверхность образца-свидетеля для криволинейного образца 3-R10<sup>1)</sup> из комплекта ГСО 2219-81 образцов толщины КУСОТ-180. Получить серию донных сигналов, отраженных от противоположной поверхности образца;

е) выполнить пп. 7.4.7.1,х) и 7.4.7.1,ц), определяя толщину образца-свидетеля *YО-С,* мм;

ж) установить ПЭП на криволинейный образец со стороны выпуклой поверхности. Получить серию донных сигналов, отраженных от противоположной поверхности образца;

и) выполнить пп. 7.4.7.1,х) и 7.4.7.1,ц);

 $1)$  Разнотолщинность образца не более 0,01 мм; разность толщин образца и образца-свидетеля не более 0,004 мм

к) повторить пп. ж) и и) еще четыре раза. Удалить контактирующую жидкость с образца и ПЭП. Определить среднее арифметическое из пяти измерений толщины криволинейного образца Укрив.ср, мм;

л) определить дополнительную погрешность  $\Delta Y_{IOD}$ , мм, для чего вычислить разность между значениями толщины, определенными при выполнении операций и) и д):

 $\Delta Y_{IOI}$  =  $Y_{KPUB.CP} - Y_{O-C}$ ;

м) выключить дефектоскоп.

Дефектоскоп считается прошедшим поверку с положительным результатом, если рассчитанное в п. л) значение  $\Delta Y_{\text{non}}$  находится в пределах  $\pm 0.1$  мм.

7.4.7.5 Определение абсолютной погрешности измерения толщины при измерении толщины непараллельных образцов производится в следующей последовательности:

а) измерить с помощью штангенциркуля наибольший диаметр корпуса ПЭП;

б) выполнить пп. 7.4.7.4,а) – 7.4.7.4,в);

в) выполнить пп. 7.4.7.1, г)-7.4.7.1, у);

г) вычислить значения показаний по шкале непараллельного образца толщины L, мм, для значений  $Y_{\mu}$  толщины 3,00; 7,00 и 15,00 мм по формуле:

 $L = 19,107Y_{\mu} - D/2.$ 

где  $Y_{\mu}$  - значение толщины, мм;

D - размер ПЭП, определенный при выполнении п. а), мм.

Значения L следует округлять до первого знака после запятой;

д) установить на непараллельный образец толщины<sup>1)</sup> 2 из комплекта ГСО 2219-81 образцов толщины КУСОТ-180 (рисунок 7.9) нониус<sup>2)</sup> 3 так, чтобы он свободно скользил по образцу;

е) передвинуть нониус 3 по образцу 2 до совмещения центральной риски нониуса с делением шкалы на образце, соответствующим целой части значения L для одного из значений толщины, указанных в п. д). Зафиксировать нониус винтами 5:

ж) установить движок 4 на нониус 3 и совместить деление движка, соответствующее дробной части значения L, с соответствующей риской нониуса (аналогично тому, как это делается при установке нониуса штангенциркуля). Зафиксировать движок винтом 6;

и) установить ПЭП 1 (см. рисунок 7.9) на поверхность образца 2 таким об-

 $^{1}$ ) Непараллельность рабочих поверхностей образца на базе 100 мм - 5240 мкм; диапазон воспроизводимых толщин 0,2–20 мм<br><sup>2)</sup> Нонинус 3 и движок 4 входят в состав отсчетных механизмов комплекта непараллельных

образцов толщины

разом, чтобы боковая поверхность ПЭП касалась движка 4. Получить серию донных сигналов, отраженных от противоположной поверхности образца;

к) выполнить пп. 7.4.7.1, х) и 7.4.7.1, ц);

л) ослабить винты 5 и 6 (см. рисунок 7.9);

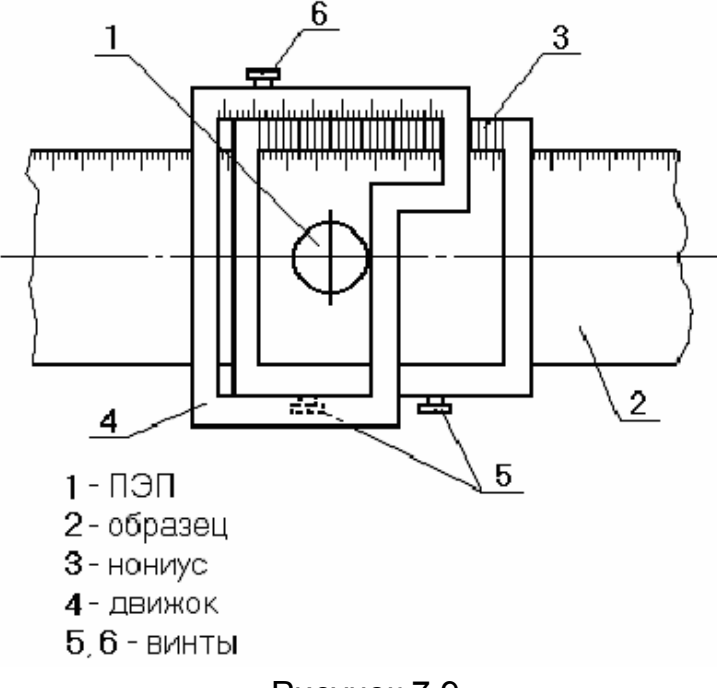

Рисунок 7.9

м) повторить пп. е)-л) еще четыре раза. Определить среднее арифметическое из пяти измерений Унепарср, ММ;

н) определить дополнительную погрешность  $\Delta Y$ , мм, для чего вычислить разность между значением толщины, определенным при выполнении п. м), и значением толщины, используемым в п. г):

$$
\Delta Y = Y_{HETAP.CP} - Y_H;
$$

п) ослабить винты 5 и 6 (см. рисунок 7.9);

р) выполнить пп. д)-п) для всех значений толщины, указанных в п. г);

с) удалить контактирующую жидкость с ПЭП и образца;

т) выключить дефектоскоп.

Дефектоскоп считается прошедшим поверку с положительным результатом, если рассчитанные в п. н) значения  $\Delta Y$  для каждой из толщин, указанных в п. г), находятся в пределах  $\pm 0.3$  мм.

7.4.8 Проверка диапазона зоны контроля по глубине залегания. условной чувствительности и запаса чувствительности $^{(1)}$ 

7.4.8.1 Проверка диапазона зоны контроля по глубине залегания, условной чувствительности, запаса чувствительности для ПЭП с номинальным значением угла ввода ниже 90° производится в следующей последовательности:

а) включить дефектоскоп;

б) подключить ПЭП к разъему  $\overline{\leftrightarrow}$  (для совмещенных ПЭП) или к разъемам  $\overline{\rightarrow}$ и → (для РС-ПЭП) на БЭ;

в) вызвать настройку с номером, указанным в таблице 7.4 для используемого ПЭП; убедиться в индикации меню "НАСТРОЙКА";

г) установить ПЭП на поверхность образца с отражателем на глубине Умах, выбранного в соответствии с таблицей 7.4. Перемещая ПЭП в небольших пределах по поверхности образца (притирая ПЭП), добиться максимальной амплитуды эхо-сигнала от требуемого отражателя (см. рисунки 7.8 и 7.10). Запомнить положение отраженного сигнала по длине развертки экрана дефектоскопа.

Примечание - Следует учитывать, что в ряде случаев при использовании образцов типа МД4-0-Х эхо-сигнал от цилиндрического отражателя расположен непосредственно за зондирующим или перед донным сигналом;

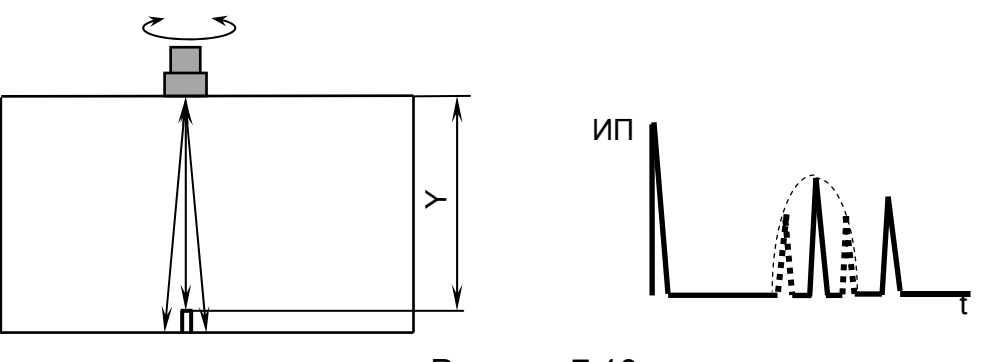

Рисунок 7.10

д) кнопками < • и > • выставить амплитуду эхо-сигнала, равную половине высоты А-развертки;

е) зафиксировать значение  $M_{PAB}$ , дБ, рабочей условной чувствительности, равное значению усиления " $\triangleright$ ", индицируемому в измерительной строке;

ж) сместить ПЭП на бездефектный участок. Кнопками < 6 и > 6 установить максимально возможное усиление так, чтобы уровень помех в месте расположения эхо-сигнала по длине развертки (п. д)) составлял две клетки по высоте А-развертки. Зафиксировать значение М<sub>РЕАП</sub>, дБ, реальной чувствительности, равное значению усиления " $\triangleright$ ", индицируемому в измерительной строке;

 $^{1)}$  Для ПЭП с номинальным значением угла ввода 90°, а также для ПЭП на частоту ниже 1 МГц диапазон зоны контроля по глубине залегания и запас чувствительности не определяются

и) снять ПЭП с образца. Удалить контактирующую жидкость с ПЭП;

к) рассчитать значение запаса чувствительности *М*, дБ:

$$
\Delta M = M_{PEA\pi} - M_{PAB};
$$

л) установить кнопками **<d @** и **D** @ значение  $M_{PAB}$ , дБ, рабочей условной чувствительности;

м) войти в меню "ВЫРАВНИВ. ЧУВСТ-СТИ";

н) войти в пункт "режим" и с помощью кнопок  $\Box$  и  $\Box$  установить в нем положение "ручное";

п) войти в подменю "ПАРАМЕТРЫ ВРЧ", для чего выделить соответствующий пункт и нажать кнопку ввод

р) выделить пункт меню "Амплитуда";

с) установить ПЭП на поверхность образца с отражателем на глубине *Y<sub>MIN</sub>*, выбранного в соответствии с таблицей 7.4. Перемещая ПЭП в небольших пределах по поверхности образца, добиться максимальной амплитуды эхо-сигнала от требуемого отражателя (см. рисунки 7.8 и 7.10). Используя кнопки

, выставить амплитуду сигнала наиболее близкую к половине высоты А-развертки;

т) выполнить пп. д)–к) для эхо-сигнала от отражателя, расположенного на глубине *YMIN*;

у) повторить пп. б)–т) для всех предоставленных на поверку ПЭП;

ф) выключить дефектоскоп.

Измеренные в п. е) значения *М<sub>РАБ</sub>* рабочей условной чувствительности для *YМАХ* должны отличаться от указанных в таблице 7.4 номинальных значений усиления не более, чем на  $\pm 10$  дБ для ПЭП типа П121-2,5-40 А-001 и П111-2,5-К12  $A$ -001 и на  $\pm$ 16 дБ для других типов ПЭП.

Дефектоскоп считается прошедшим поверку с положительным результатом, если рассчитанные в п. к) значения *М* запаса чувствительности находятся не менее 10 дБ (для наклонных ПЭП) и 6 дБ (для прямых ПЭП).

7.4.8.2 Определение условной чувствительности *для ПЭП с номинальным значением угла ввода 90* производится в следующей последовательности:

а) выполнить пп.7.4.8.1,а)–7.4.8.1,в);

б) установить ПЭП на поверхность образца СО-3Р (СО-2) со стороны шкалы " $\alpha$ °" так, чтобы задняя грань ПЭП располагалась у правой боковой поверхности образца (рисунок 7.11). При этом на поверхности образца в пределах расстояния *Y* контактирующая жидкость должна отсутствовать;

в) выполнить пп. 7.4.8.1,д) и 7.4.8.1,е);

г) повторить пп. 7.4.8.1,б), 7.4.8.1,в), 7.4.8.2,б), 7.4.8.1,д) и 7.4.8.1,е) для всех предоставленных на поверку ПЭП;

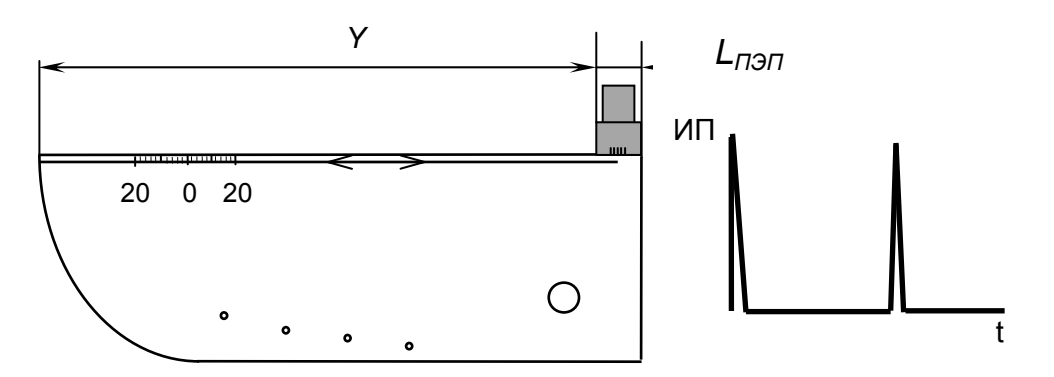

Рисунок 7.11

д) выключить дефектоскоп.

Дефектоскоп считается прошедшим поверку с положительным результатом, если измеренные значения  $M_{PAB}$  рабочей условной чувствительности отличаются от указанных в таблице 7.4 номинальных значений усиления не более чем на ±16 дБ.

### 7.4.9 Определение допускаемой абсолютной погрешности измерения эквивалентной площади отражателя

7.4.9.1 Определение допускаемой абсолютной погрешности измерения эквивалентной площади отражателя для прямых совмещенных ПЭП производится в следующей последовательности:

а) включить дефектоскоп:

б) подключить один из предоставленных на поверку и указанных в таблице 7.9 ПЭП к разъему "<sup>(++</sup>" на БЭ;

в) вызвать настройку в соответствии с таблицей 7.9;

Таблица 7.9

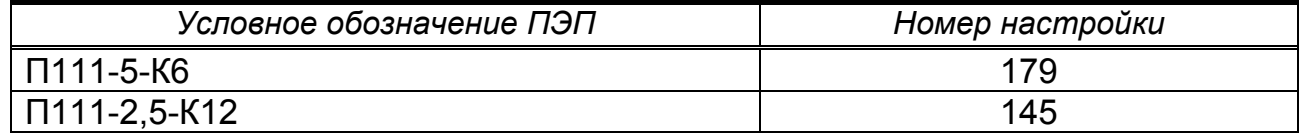

г) установить ПЭП на поверхность образца СО-3Р (СО-2) со стороны шкалы " $\alpha$ °" в зоне отсутствия внутренних отражателей (см. рисунок 7.7). Получить первый донный сигнал и установить его высоту по экрану в пределах от 5 до 7 клеток;

д) включить режим "ОГИБАЮЩАЯ", для чего нажать кнопку <sup>огиб. 4</sup>. Притирая ПЭП, уточнить максимум первого донного сигнала;

е) вызвать подменю "ПЭП";

ж) не сдвигая ПЭП, выделить пункт меню "Истинная дальность"; если после значения, индицируемого в этом пункте, выведена буква "R" или "T", то нажать кнопку **YRT** один или два раза, пока не будет выведена буква "Y" (глубина залегания в миллиметрах);

и) нажать кнопку ввод и далее с помощью цифровых кнопок установить

в нем значение 59 мм. По окончании ввода вновь нажать кнопку ввод

*Примечание – В результате выполнения операций пп. г)–и) установится необходимое значение параметра "Время ПЭП";* 

к) нажать кнопку меню **Э**, после чего произойдет выход из меню "ПЭП";

л) вызвать меню "ЧУВСТ-СТЬ";

м) установить ПЭП на поверхность образца в соответствии с таблицей 7.10 и рисунком 7.12. Получить донный сигнал и установить его высоту по экрану в пределах от 5 до 7 клеток;

Таблица 7.10

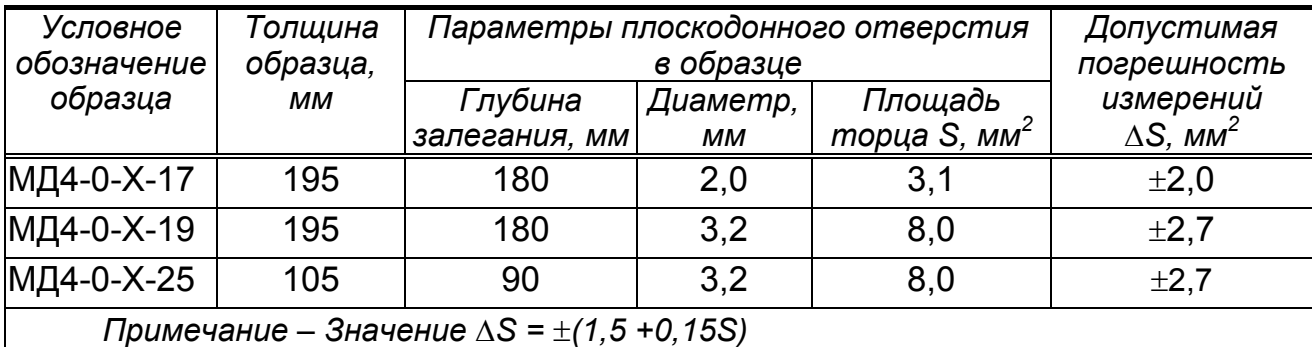

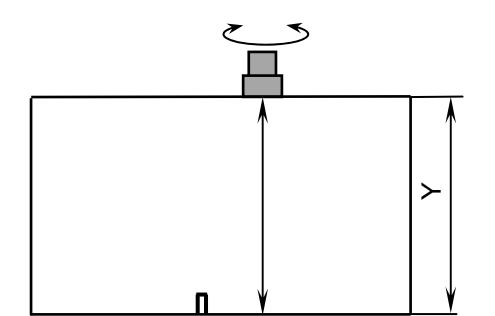

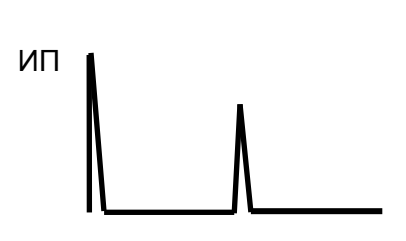

Рисунок 7.12

н) включить режим "ОГИБАЮЩАЯ", для чего нажать кнопку <sup>огиб.</sup> 4. Притирая ПЭП, уточнить максимум первого донного сигнала;

п) нажать функциональную кнопку  $\mathbf{B} \odot$  – "Настроить";

р) установить ПЭП на поверхность образца; получить эхо-сигнал от плоскодонного отверстия (см. рисунок 7.10) и установить высоту эхо-сигнала по экрану в пределах от 5 до 7 клеток;

с) нажав 2 раза кнопку <sup>отмена</sup> выйти из меню и нажать функциональную кнопку **В е** - "Измерения", после чего на экране появится дополнительное окно;

т) с помощью функциональных кнопок **C e** \_ " + " и **D e** \_ " + " передвинуть ручную метку таким образом, чтобы эхо-сигнал от отверстия оказался в стробе ручной метки;

у) притирая ПЭП, найти положение, при котором значение "Ѕэкв", индицируемое в дополнительном окне (значение эквивалентной площади, мм<sup>2</sup>, определяемое с использованием ручной метки), будет наибольшим;

ф) рассчитать значение абсолютной погрешности  $\Delta S$ , мм<sup>2</sup>, определения эквивалентной площади по формуле:

$$
\Delta S = S - S_{\text{K}}.
$$

где S - значение площади торца плоскодонного отверстия, указанное в таблице 7.9. мм<sup>2</sup>.

 $S<sub>3KB</sub>$  – значение, определенное в п. у), мм<sup>2</sup>;

х) удалить контактирующую жидкость с образца;

ц) выполнить операции пп. л)-ф) для каждого из образцов, указанных в таблице 7.10;

ч) выполнить операции пп. б)-ц) для других ПЭП (из указанных в таблице 7.10), предоставленных на поверку;

ш) выключить дефектоскоп.

Дефектоскоп считается прошедшим поверку с положительным результатом, если рассчитанные в п. ф) значения (для обоих типов ПЭП, указанных в таблице 7.9, и для всех образцов, указанных в таблице 7.10) не превышают значений  $\Delta S$  из таблицы 7.10.

7.4.9.2 Определение допускаемой абсолютной погрешности измерения эквивалентной площади отражателя для наклонных совмещенных ПЭП производится в следующей последовательности:

а) включить дефектоскоп;

б) подключить ПЭП П121-2,5-50 к разъему " $\overbrace{ }$ " на БЭ:

в) вызвать настройку 146;

г) установить ПЭП на поверхность образца СО-3Р (СО-2) (см. рисунок 7.3) со стороны шкалы "20-0-20" (" $\alpha$ °") так, чтобы точка выхода луча ПЭП соответствовала отметке "0" по шкале "20-0-20". Получить эхо-сигнал от цилиндрической фокусирующей поверхности и установить его высоту по экрану в пределах от 5 до 7 клеток;

д) включить режим "ОГИБАЮЩАЯ", для чего нажать кнопку огиб. Э. Перемещая ПЭП по поверхности образца, уточнить максимум эхо-сигнала;

е) уточнить положение точки выхода луча ПЭП; она должна соответствовать отметке "0" по шкале "20-0-20". Если местоположение точки выхода отличается от отмеченного на боковой поверхности ПЭП на 1 мм или более, отметить на боковой поверхности ПЭП истинное местоположение точки выхода; снять ПЭП с образца;

ж) вызвать подменю "ПЭП";

и) выделить пункт "Истинная дальность"; если после значения, индицируемо-

го в этом пункте, выведена буква "Y" или "T", то нажать кнопку **YRT**O один или два раза, пока не будет выведена буква "R" (расстояние по лучу в миллиметрах);

к) нажать кнопку ввод и далее с помощью цифровых кнопок установить в нем значение, равное радиусу цилиндрической фокусирующей поверхности в миллиметрах (для СО-3Р: "59"; для СО-3: "55"). По окончании ввода вновь нажать кнопку ввод .

*Примечание – В результате выполнения операций пп. д), ж) – к) установится необходимое значение параметра "Время ПЭП";* 

л) установить ПЭП на поверхность образца СО-3Р (СО-2) (см. рисунок 7.4) со стороны шкалы " $\alpha$ °" так, чтобы точка выхода луча ПЭП соответствовала отметке "50";

м) включить режим "ОГИБАЮЩАЯ", для чего нажать кнопку <sup>огиб. 4</sup>. Перемещая ПЭПпоперек продольной оси образца, уточнить максимум эхо-сигнала;

н) установить ПЭП в положение, при котором текущий сигнал расположен в том же месте развертки экрана, что и максимум огибающей, и определить угол ввода по шкале " $\alpha$ °" (с учетом фактического местоположения точки выхода луча ПЭП);

п) если угол ввода отличается от 50° в пределах  $\pm 1.5$ °, необходимо откорректировать значение угла ввода. Для этого выделить пункт меню "УГОЛ ВВОДА" и, используя кнопки  $\begin{array}{|c|c|c|c|c|}\n\hline\n& n & \multicolumn{1}{|c|}{\quad \quad} & \multicolumn{1}{|c|}{\quad \quad} & \multicolumn{1}{|c|}{\quad \quad} & \multicolumn{1}{|c|}{\quad \quad} & \multicolumn{1}{|c|}{\quad \quad} & \multicolumn{1}{|c|}{\quad \quad} & \multicolumn{1}{|c|}{\quad \quad} & \multicolumn{1}{|c|}{\quad \quad} & \multicolumn{1}{|c|}{\quad \quad} & \multicolumn{1}{|c|}{\quad \$ угла ввода.

*Примечание – Если угол ввода отличается от 50° более, чем на 1,5°, то ПЭП должен быть заменен другим ПЭП того же типа, после чего следует вновь выполнить операции пп. б)–п);* 

р) нажать кнопку меню **Э**, после чего произойдет выход из меню "ПЭП";

с) войти в меню "ЧУВСТ-ТЬ".

*Примечание – При выполнении операций пп. н) – с) должен быть включен режим "ОГИБАЮЩАЯ"*;

т) нажать функциональную кнопку "Настроить";

у) установить ПЭП на поверхность образца МД2-0-Х-1 (см. рисунок 7.8). Получить эхо-сигнал от бокового отверстия диаметром 1,6 мм на глубине 45 мм и установить его высоту по экрану дефектоскопа в пределах от 5 до 7 клеток;

ф) нажав 2 раза кнопку <sup>отмена</sup>, выйти из меню и нажать функциональную кнопку "Измерения", после чего на экране появится дополнительное окно;

х) функциональными кнопками – " " и – " " передвинуть ручную метку таким образом, чтобы эхо-сигнал от отверстия оказался в стробе ручной метки;

ц) перемещая ПЭП в небольших пределах по поверхности образца, найти положение, при котором значение "Ѕэкв", индицируемое в дополнительном окне (значение эквивалентной площади, мм<sup>2</sup>, в последней строке меню, определяемое с использованием ручной метки), будет наибольшим;

ч) рассчитать значение абсолютной погрешности  $\Delta S$ , мм<sup>2</sup>, измерения эквивалентной плошади по формуле:

$$
\Delta S = S - S_{\text{3KB}}
$$

где  $S_{.3KB}$  – значение, определенное в п. ц), мм<sup>2</sup>,

S - расчетное значение эквивалентной площади отверстия, указанное в таблице 7.11, мм<sup>2</sup>;

ш) войти в меню "ПАРАМЕТРЫ АРД", после чего войти в подменю "ОПОРНЫЙ СИГНАЛ ОБОБЩ. АРД", для чего выделить одноименный пункт и нажать кнопку ввод

щ) выделить пункт "Отражатель" и с помощью кнопок  $VC$ тановить в нем значение "фокусир.";

ъ) войти в меню "ЧУВСТ-ТЬ";

ы) произвести настройку чувствительности по цилиндрической поверхности образца СО-3Р (СО-3), для чего выполнить операции пп. г), д) и т);

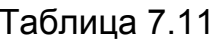

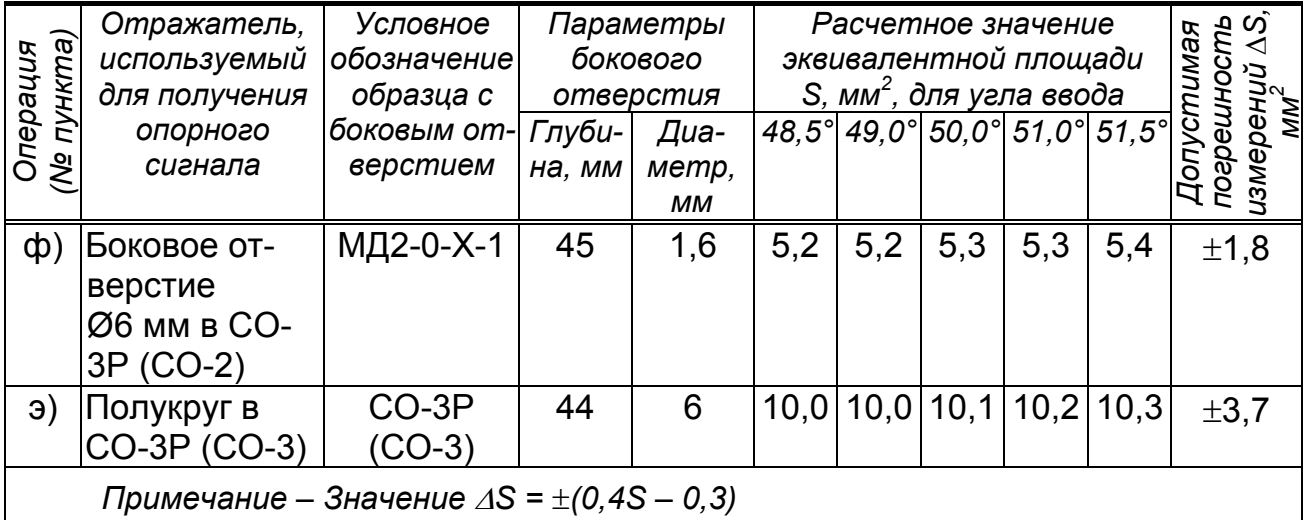

ь) измерить эквивалентную площадь "S<sub>ЭКВ</sub>" бокового отверстия в образце СО-3Р (СО-2), для чего выполнить операции пп. л), м), ф), х) и ц);

э) рассчитать значение абсолютной погрешности  $\Delta S$ , мм<sup>2</sup>, определения эквивалентной площади по формуле:

$$
\Delta S = S - S_{\text{3KB}},
$$

где  $S_{\text{K}B}$  – значение эквивалентной площади, определенное в п. ь), мм<sup>2</sup>,

S - расчетное значение эквивалентной площади отверстия, указанное в таблице 7.11. мм<sup>2</sup>:

ю) удалить контактирующую жидкость с образцов;

я) выключить дефектоскоп.

Дефектоскоп считается прошедшим поверку с положительным результатом, если значения *S*, рассчитанные в пп. ч) и э), не превышают по абсолютной величине значения *S* из таблицы 7.11.

## **7.5 Опробование вихретокового канала**

7.5.1 Опробование вихретокового канала дефектоскопа проводится в следующей последовательности:

а) включить дефектоскоп;

б) вызвать меню "ИНДИКАТОРЫ". Убедиться, что в пункте меню "Звук" установлен символ  $\blacktriangleright$ . При необходимости кнопками  $\blacktriangleright$   $\blacktriangleright$   $\blacktriangleright$  или ввод установить символ  $\Psi$ :

в) вызвать настройку с номером 300;

г) подключить ВТП ПН-7,5-АК-003 к разъему "ВТП";

д) удерживая ВТП в воздухе на расстоянии не менее 15 см от поверхности образца, задать условие остановки развертки, для чего нажать кнопку ">Воздух" $\leq \blacksquare$  В

е) несколько раз провести ВТП по поверхности образца СОП-001.70 перпендикулярно искусственному дефекту глубиной 1 мм (шероховатость поверхности образца *Rа* 2,5). Убедиться, что при прохождении ВТП над искусственным дефектом на экране появляется сигнал. Снять ВТП с поверхности образца.

*Примечание – При отрыве ВТП от образца возникающий у правого края экрана сигнал является помехой (из-за мгновенного изменения магнитной и электрической проницаемости) и не должен рассматриваться как сигнал от искусственного дефекта;* 

ж) изменяя усиление кнопками  $\triangle$   $\bullet$  и  $\triangleright$   $\bullet$ , добиться положения вершины максимального сигнала от искусственного дефекта на пороге срабатывания АСД;

и) увеличить усиление кнопкой  $\triangleright$   $\triangleright$  на 5 единиц;

к) несколько раз провести ВТП по поверхности образца СОП-001.70 перпендикулярно искусственному дефекту глубиной 1 мм. Убедиться, что срабатывает звуковая сигнализация;

л) выключить дефектоскоп.

Дефектоскоп считается прошедшим поверку с положительным результатом, если при выполнении пункта к) срабатывает звуковая сигнализация.
### **7.6 Определение метрологических характеристик вихретокового канала**

*7.6.1 Определение амплитуды и частоты сигнала задающего генератора вихретокового канала* 

7.6.1.1 Определение амплитуды и частоты сигнала задающего генератора вихретокового канала проводится в следующей последовательности:

а) собрать схему согласно приложению Л;

б) установить на осциллографе С1-64: синхронизация – внутренняя; развертка – ждущая; усиление – 2 В/дел.; переключатель "режим работы каналов" – "I $\pm$ II"; переключатель "канал II" – "–"; длительность развертки 10 мкс;

в) включить дефектоскоп;

г) вызвать настройку с номером 301 (частота сигнала задающего генератора 10 кГц);

д) измерить по осциллографу амплитуду *UMAX*, В сигнала задающего генератора вихретокового канала;

е) измерить по осциллографу временной интервал  $\tau$ , мкс, между первым и вторым максимумами сигнала задающего генератора вихретокового канала;

ж) вычислить частоту *fФ,* кГц, заполнения сигнала задающего генератора вихретокового канала:

$$
f_{\phi} = 1/\tau;
$$

и) вычислить отклонение  $\Delta f$ , кГц, фактического значения частоты  $f_{\varphi}$  от номинального значения *fН*:

$$
\Delta f = f_{\phi} - f_{H};
$$

к) повторить пп. д)–и) для настройки с номером 302 (частота сигнала задающего генератора 100 кГц);

л) выключить дефектоскоп.

Дефектоскоп считается прошедшим поверку с положительным результатом, если измеренные в п. д) значения амплитуды  $U_{MAX}$  сигнала задающего генератора не менее 7,5 В.

Дефектоскоп считается прошедшим поверку с положительным результатом, если рассчитанные в п. и) значения отклонения  $\Delta f$  частоты сигнала задающего генератора вихретокового канала не более  $\pm 1.0$  и  $\pm 10$  кГц соответственно для номинальных значений частоты 10 и 100 кГц.

*7.6.2 Проверка чувствительности вихретокового канала (минимальной глубины выявляемых поверхностных искусственных дефектов в СОП)* 

7.6.2.1 Проверка чувствительности вихретокового канала проводится в следующей последовательности:

а) включить дефектоскоп;

б) вызвать настройку с номером 300;

в) меню "ОБЩЕЕ" и убедиться, что в пункте "Вид ВТП" индицируется требуемое значение в соответствии с таблицей 7.12; если это не так, то с помощью кнопок <sup>1</sup> и **V** выделить пункт "Вид ВТП" и кнопкой <sup>4</sup> дли

установить в этом пункте необходимое значение;

Таблица 7.12

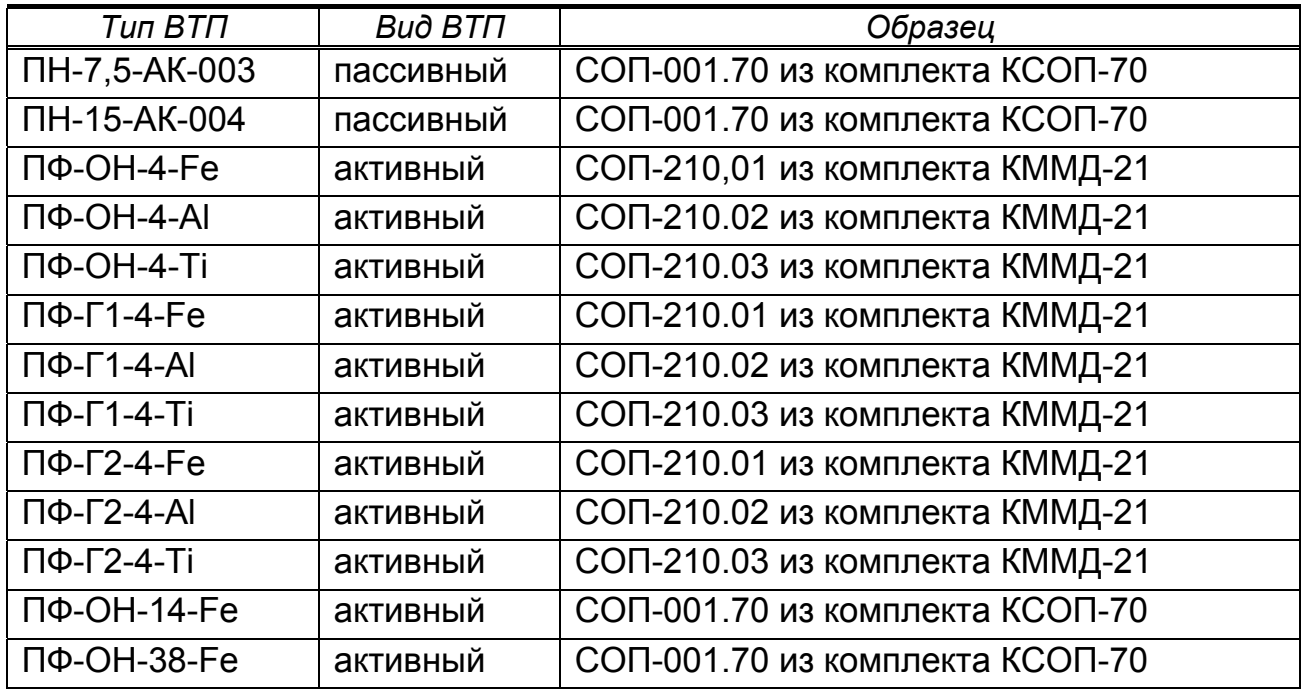

г) подключить ВТП к разъему "ВТП" на передней панели БЭ;

д) удерживая ВТП в воздухе на расстоянии не менее 15 см от поверхности образца, задать условие остановки развертки, для чего нажать кнопку ">Воздух<"  $-$  **В**  $\bullet$ 

е) несколько раз провести ВТП по поверхности образца, указанного в таблице 7.12, перпендикулярно искусственному дефекту глубиной 0,5 мм. Убедиться, что при прохождении ВТП над искусственным дефектом на экране появляется сигнал. Снять ВТП с поверхности образца.

*Примечание – При отрыве ВТП от образца возникающий у правого края экрана сигнал является помехой (из-за мгновенного изменения магнитной и электрической проницаемости) и не должен рассматриваться как сигнал от искусственного дефекта;* 

ж) изменяя усиление кнопками  $\triangleleft$   $\bullet$  и  $\triangleright$   $\bullet$ , добиться положения вершины максимального сигнала от искусственного дефекта на пороге срабатывания АСД;

и) считать значение усиления  $\triangleright$  в измерительной строке;

к) повторить пп. в) – и) для каждого из ВТП, представленных на поверку,

Дефектоскоп считается прошедшим поверку с положительным результатом, если измеренное в п. и) значение усиления  $\triangleright$  не более 70 дБ.

### *7.6.3 Определение допускаемой абсолютной погрешности измерения глубины дефекта*

7.6.3.1 Определение допускаемой абсолютной погрешности измерения глубины дефекта с помощью вихретокового канала проводится в следующей последовательности:

а) включить дефектоскоп;

б) вызвать настройку с номером 300;

в) подключить ВТП ПН-7,5-АК-003 к разъему "ВТП" на БЭ;

г) удерживая ВТП в воздухе на расстоянии не менее 15 см от поверхности образца, провести определение условий остановки развертки, для чего нажать кнопку ">Воздух<"  $-$  **В** 

д) вызвать меню "БЕГУЩАЯ РАЗВЕРТКА";

е) провести ВТП по поверхности образца СОП-001.70 перпендикулярно искусственному дефекту глубиной 0,5 мм (шероховатость поверхности образца Rа 1,25), получить сигнал от него. Снять ВТП с поверхности образца. При этом на остановленной развертке сигнал от искусственного дефекта должен быть в пределах экрана (по ширине);

ж) изменяя усиление кнопками  $\mathbf{G}_{\mathbf{u}} \mathbf{D}_{\mathbf{u}}$ , добиться, чтобы положение вершины максимального сигнала было выше порога срабатывания АСД, но не более 7 клеток по высоте экрана;

и) с помощью кнопок  $\begin{array}{|c|c|c|c|c|}\n\hline\n & \ast & \ast & \ast & \ast \n\end{array}$ выделить пункт меню "Ист.глубина"; к) нажать кнопку в **ввод** и с помощью цифровых кнопок установить в

пункте "Ист.глубина" значение 0,5 мм, после чего вновь нажать кнопку ввод

л) убедиться в индикации в верхней измерительной строке значения "Н" (глубина трещины). В противном случае один или два раза нажать кнопку **YRTe** 

м) убедиться, что в измерительной строке индицируется значение глубины "Н" (мм), равное значению, установленному в соответствии с п. к). В противном случае повторить пп. е) – к) еще один или два раза до тех пор, пока данное условие не будет выполнено;

н) провести ВТП по поверхности образца СОП-001.70 перпендикулярно искусственному дефекту глубиной 0,3 мм (шероховатость поверхности образца Rа 1,25) и получить сигнал от него. Снять ВТП с поверхности образца;

п) считать в верхней измерительной строке значение "Н" = *H* (мм);

р) рассчитать значение абсолютной погрешности измерения глубины  $\Delta H$ , мм, по формуле:

$$
\Delta H = H - H_{V}
$$

где *Н* – значение (мм), определенное в п. п);

*НИ* – глубина искусственного дефекта в образце (мм);

Дефектоскоп считается прошедшим поверку с положительным результатом, если значение *ΔН,* рассчитанное в п. р) не более 0,19 мм по абсолютной величине, что соответствует формуле:

$$
|\varDelta H| \leq (0, 1 + 0, 3H).
$$

## **8 ОФОРМЛЕНИЕ РЕЗУЛЬТАТОВ ПОВЕРКИ**

8.1 Результаты поверки заносят в протокол, форма которого приведена в приложении А.

8.2 Положительные результаты поверки оформляются в соответствии с ПР 50.2.006-94 путем выдачи Свидетельства о поверке установленного образца или записью результатов поверки в соответствующем разделе Паспорта ДШЕК.412239.003 ПС и (или) нанесением на средство измерения оттиска клейма.

8.3 Отрицательные результаты поверки оформляются путем выдачи извещения о непригодности средства измерения к дальнейшей эксплуатации или записью результатов поверки в разделе 15 Паспорта ДШЕК.412239.003 ПС и (или) гашением ранее нанесенного клейма с указанием параметров, по которым дефектоскоп не прошел поверку.

*Главный метролог ЗАО "Алтек" С.Л.Молотков*

## **ПРИЛОЖЕНИЕ А**

(рекомендуемое)

### ФОРМА ПРОТОКОЛА ПОВЕРКИ ДЕФЕКТОСКОПА «PELENG 307» УДЗ-307ВД Протокол №\_\_\_\_\_\_

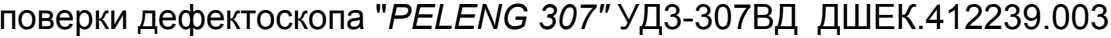

принадлежащего принадательно принадательно принадлежащего

Условия поверки Поверки поверхнических поставких по поверхнических поставких по поверхнических поставких по по

Средства поверки

### Результаты поверки

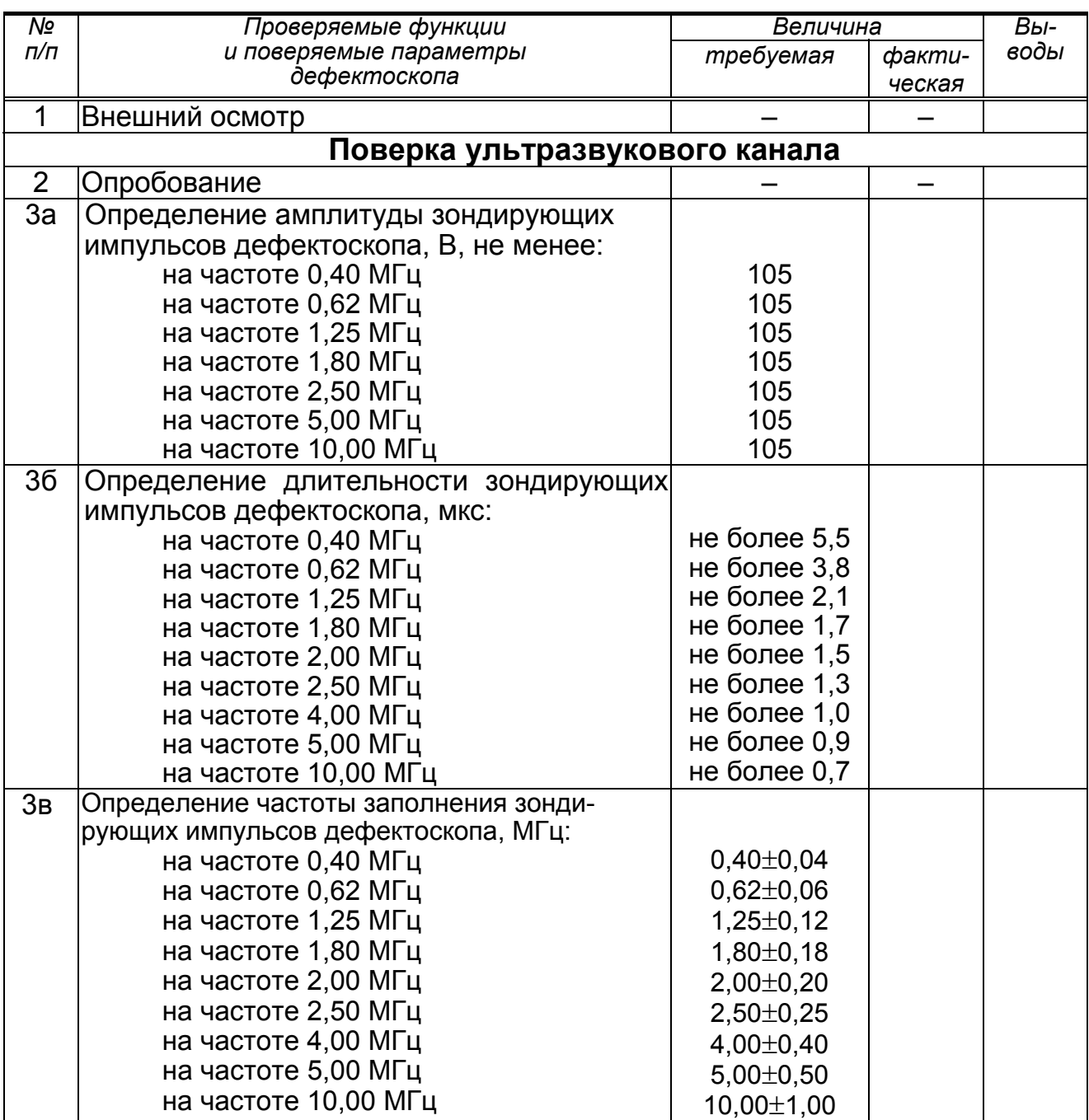

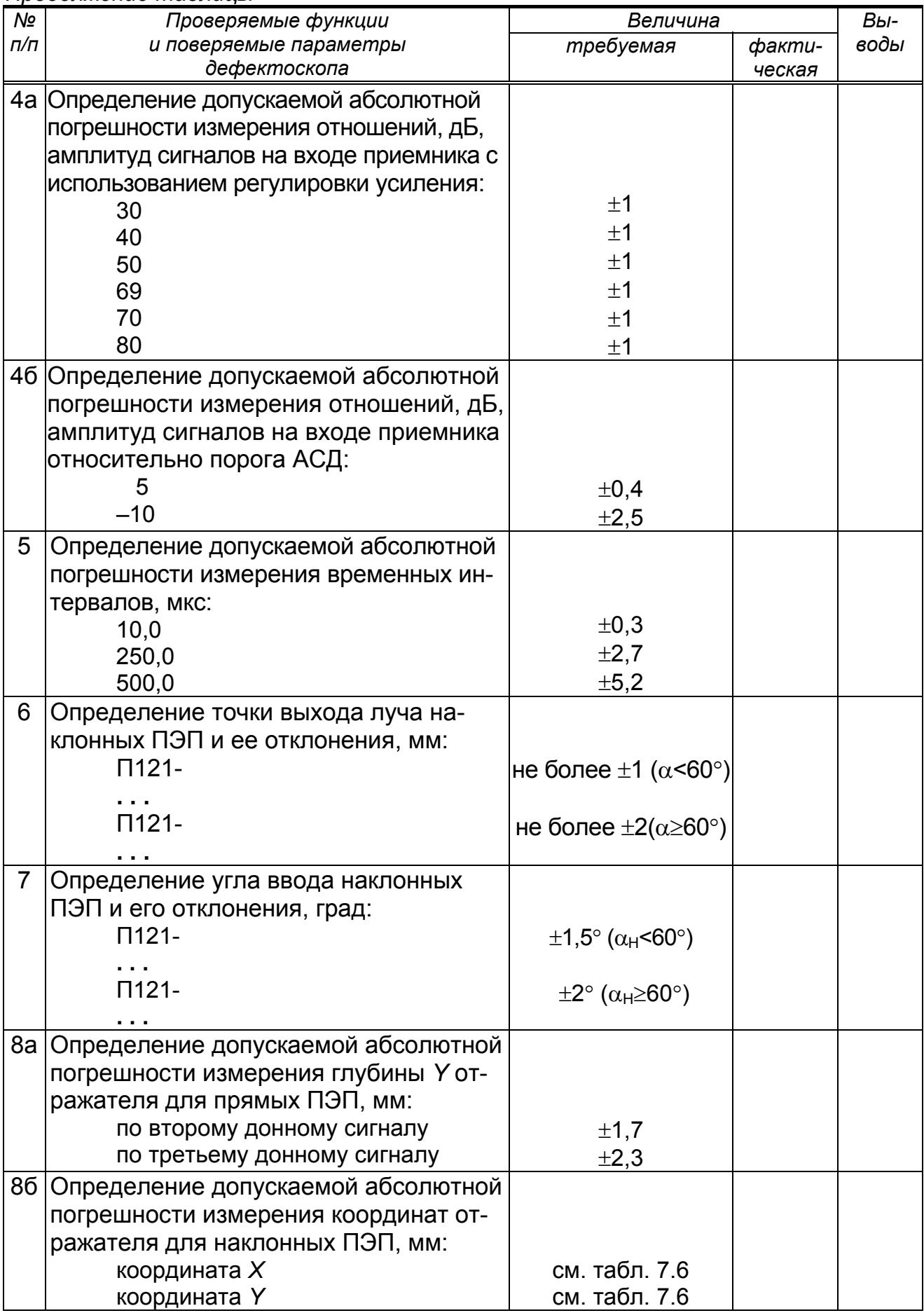

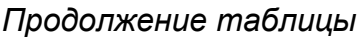

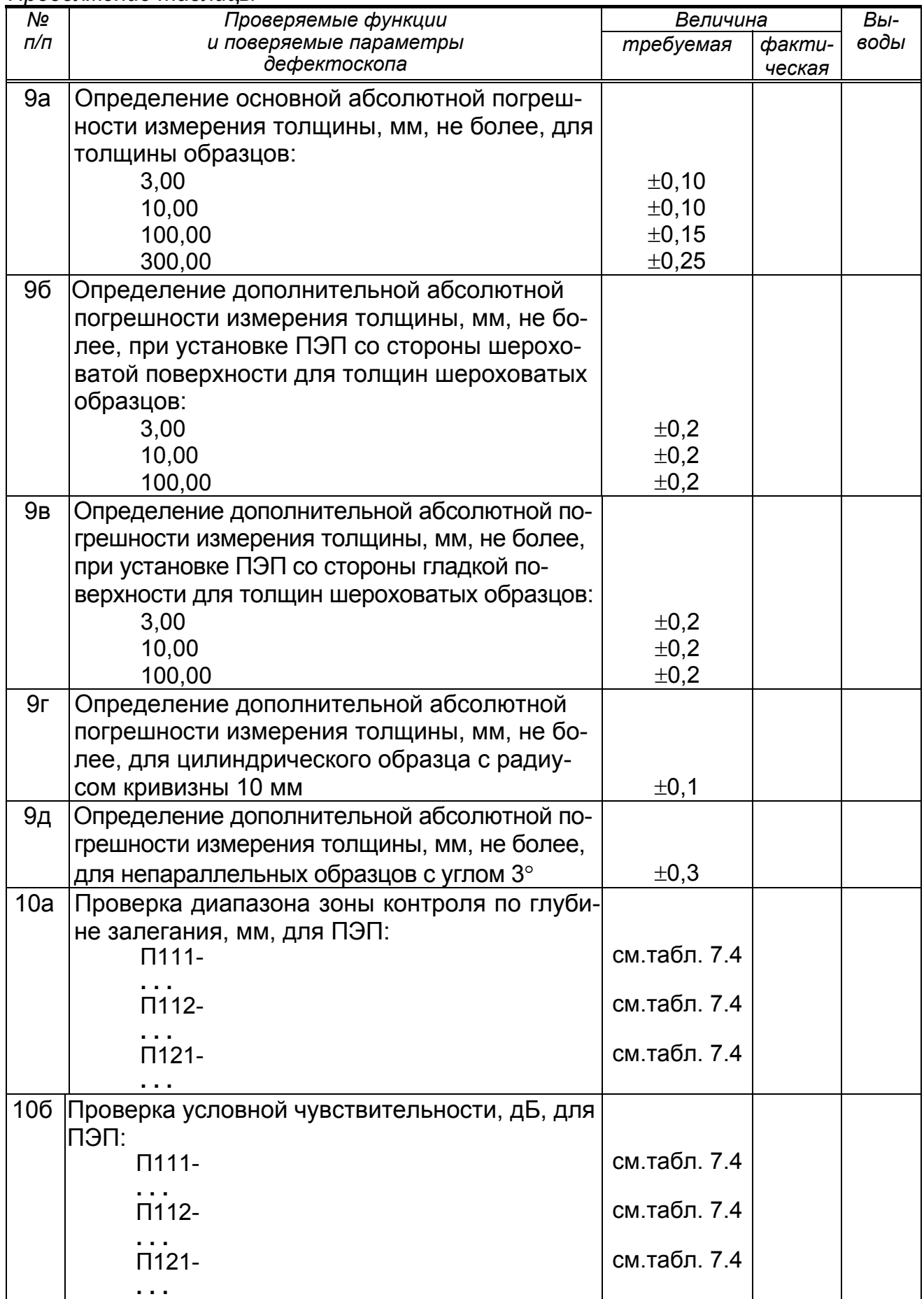

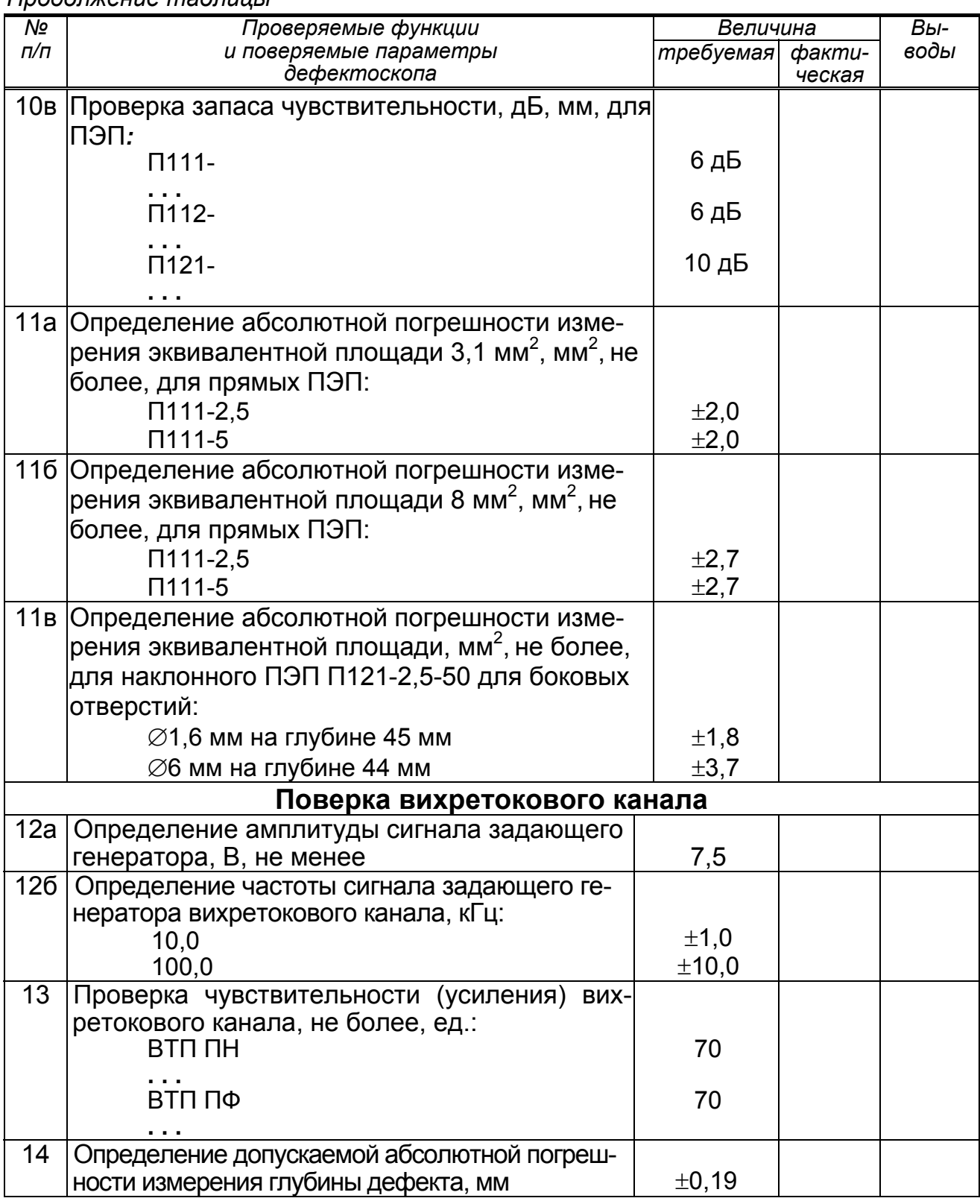

 $\overline{\phantom{a}}$  , and the contribution of the contribution of the contribution of the contribution of the contribution of the contribution of the contribution of the contribution of the contribution of the contribution of the  $\overline{\phantom{a}}$  , and the contribution of the contribution of the contribution of the contribution of the contribution of the contribution of the contribution of the contribution of the contribution of the contribution of the  $\overline{\phantom{a}}$  , and the contribution of the contribution of the contribution of the contribution of the contribution of the contribution of the contribution of the contribution of the contribution of the contribution of the

*Продолжение таблицы*

Заключение по результатам поверки \_\_\_\_\_\_\_\_\_\_\_\_\_\_\_\_\_\_\_\_\_\_\_\_\_\_\_\_\_\_\_

Поверитель \_\_\_\_\_\_\_\_\_\_\_\_\_\_ \_\_\_\_\_\_\_\_\_\_\_\_\_\_\_\_\_\_\_\_ подпись <sup>И</sup>.О.Фамилия

Дата поверки "\_\_\_\_" \_\_\_\_\_\_\_\_\_\_\_\_\_\_\_\_\_\_\_\_\_\_ 20\_\_\_\_ г.

# ПРИЛОЖЕНИЕ Б

(обязательное)

### СХЕМА ПОДКЛЮЧЕНИЯ ЭЛЕКТРИЧЕСКАЯ ДЛЯ ПРОВЕРКИ АМПЛИТУДЫ, ДЛИТЕЛЬНОСТИ И ЧАСТОТЫ ЗАПОЛНЕНИЯ ЗОНДИРУЮЩИХ ИМПУЛЬСОВ **ДЕФЕКТОСКОПА**

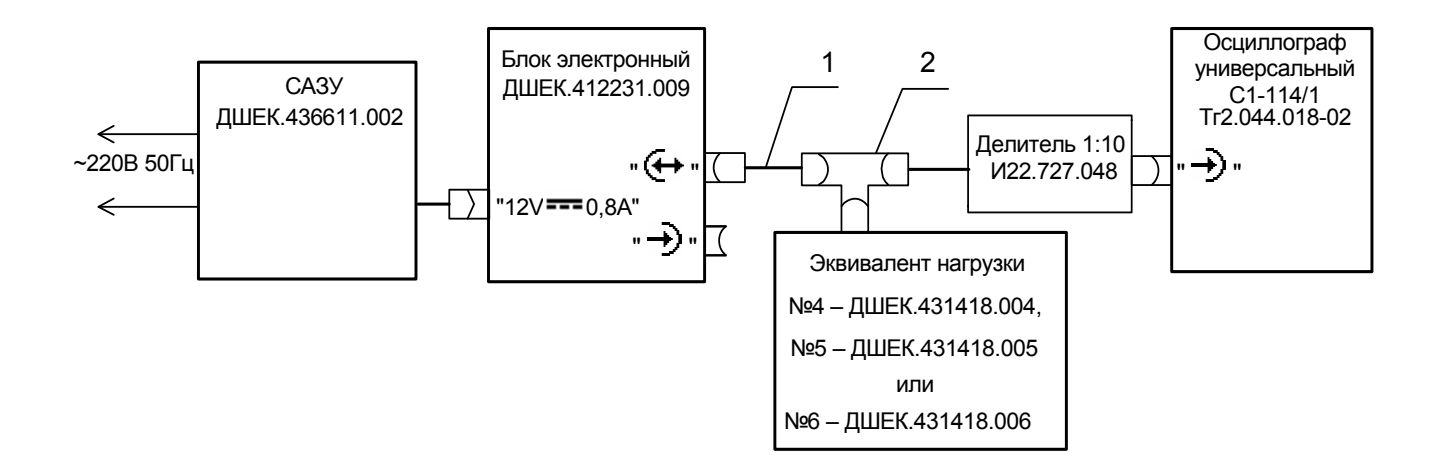

1 - кабель №3 ДШЕК.685611.003 2 - тройник СР50-95 ФВ 0.364.013 ТУ

# *ПРИЛОЖЕНИЕ В*

(обязательное)

### **СХЕМА ПОДКЛЮЧЕНИЯ ЭЛЕКТРИЧЕСКАЯ ДЛЯ ПРОВЕРКИ ДОПУСКАЕМОЙ АБСОЛЮТНОЙ ПОГРЕШНОСТИ ИЗМЕРЕНИЯ ОТНОШЕНИЙ АМПЛИТУД СИГНАЛОВ НА ВХОДЕ ПРИЕМНИКА ДЕФЕКТОСКОПА И ВРЕМЕННЫХ ИНТЕРВАЛОВ**

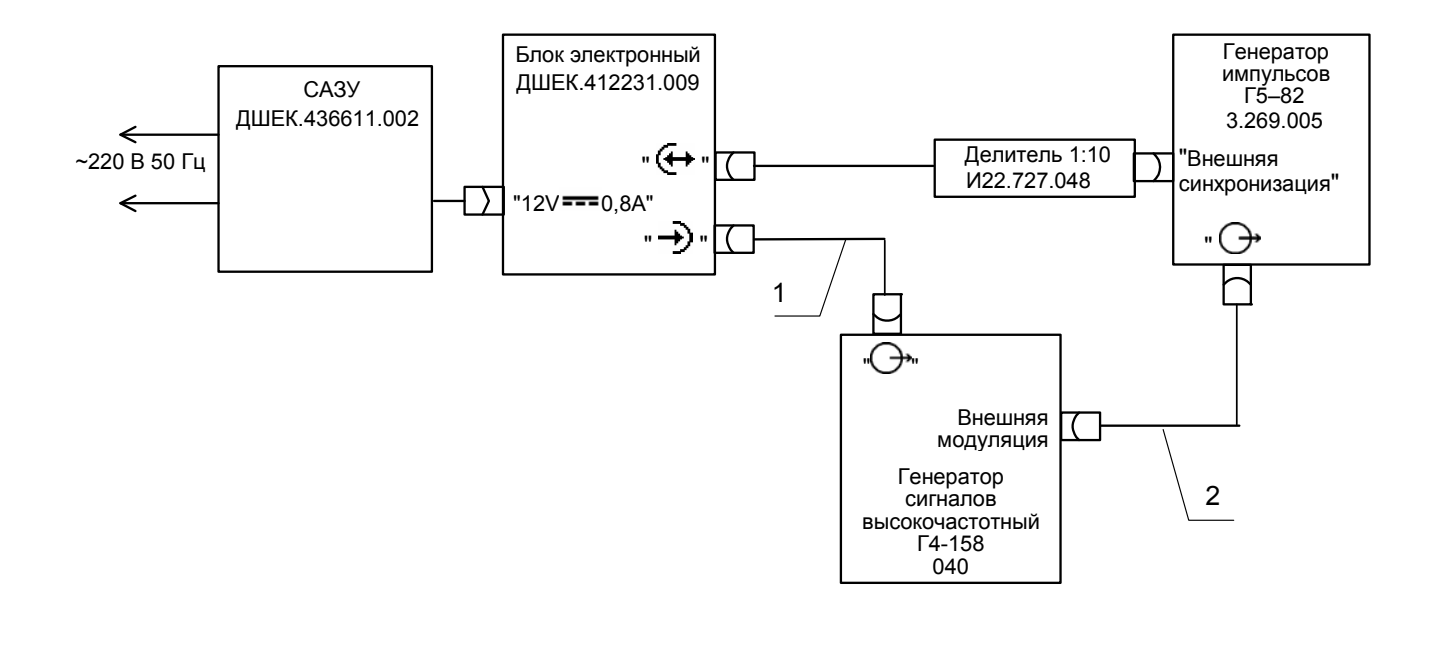

1 – кабель №3 ДШЕК.685611.003 2 – кабель №5 ДШЕК.685611.005

## *ПРИЛОЖЕНИЕ Г*

#### (справочное)

### **ЗНАЧЕНИЯ ПАРАМЕТРОВ ПОВЕРОЧНЫХ НАСТРОЕК**

Таблица Г.1 – Значения параметров настроек для поверки ультразвукового канала

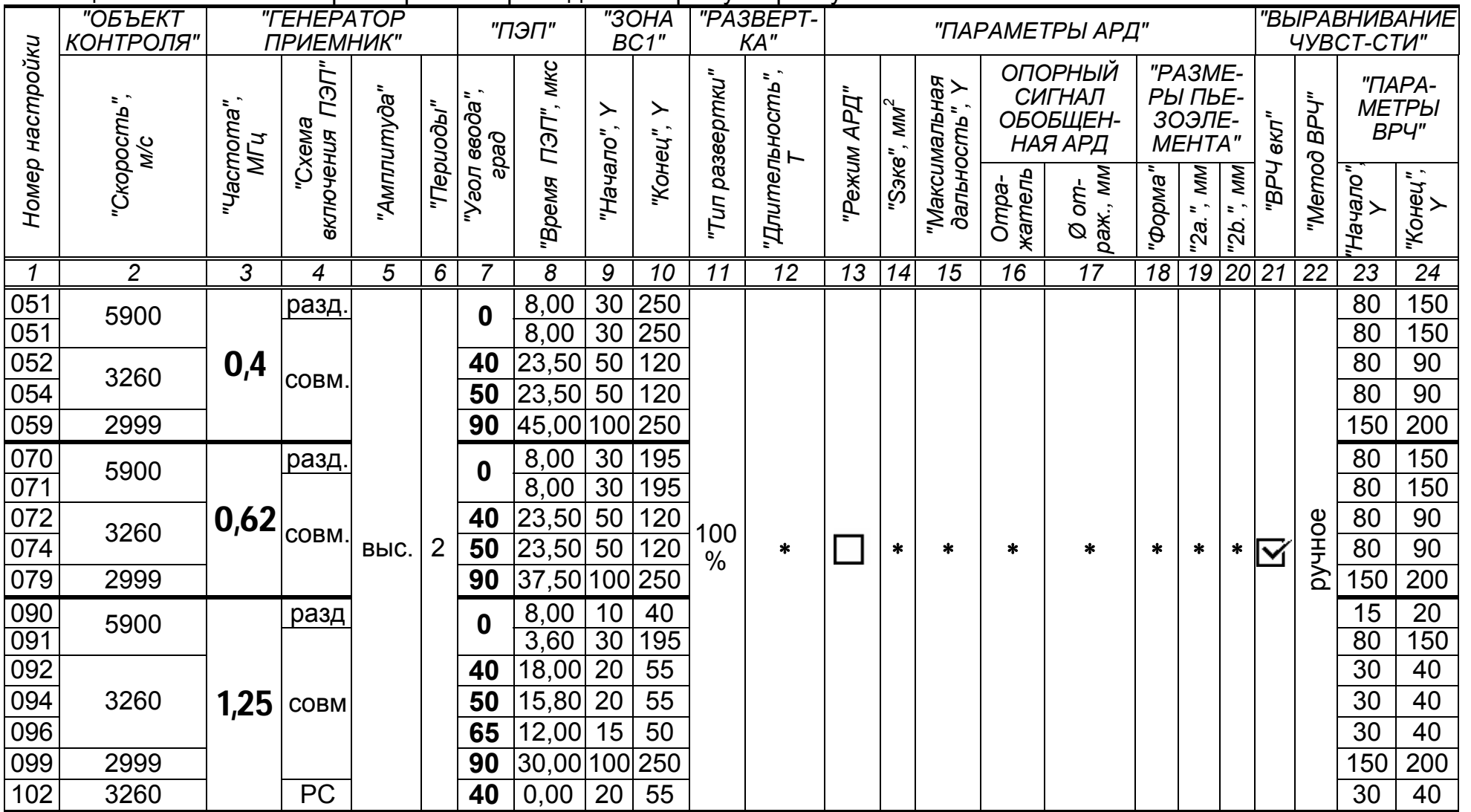

#### 84 *Продолжение таблицы Г.1*

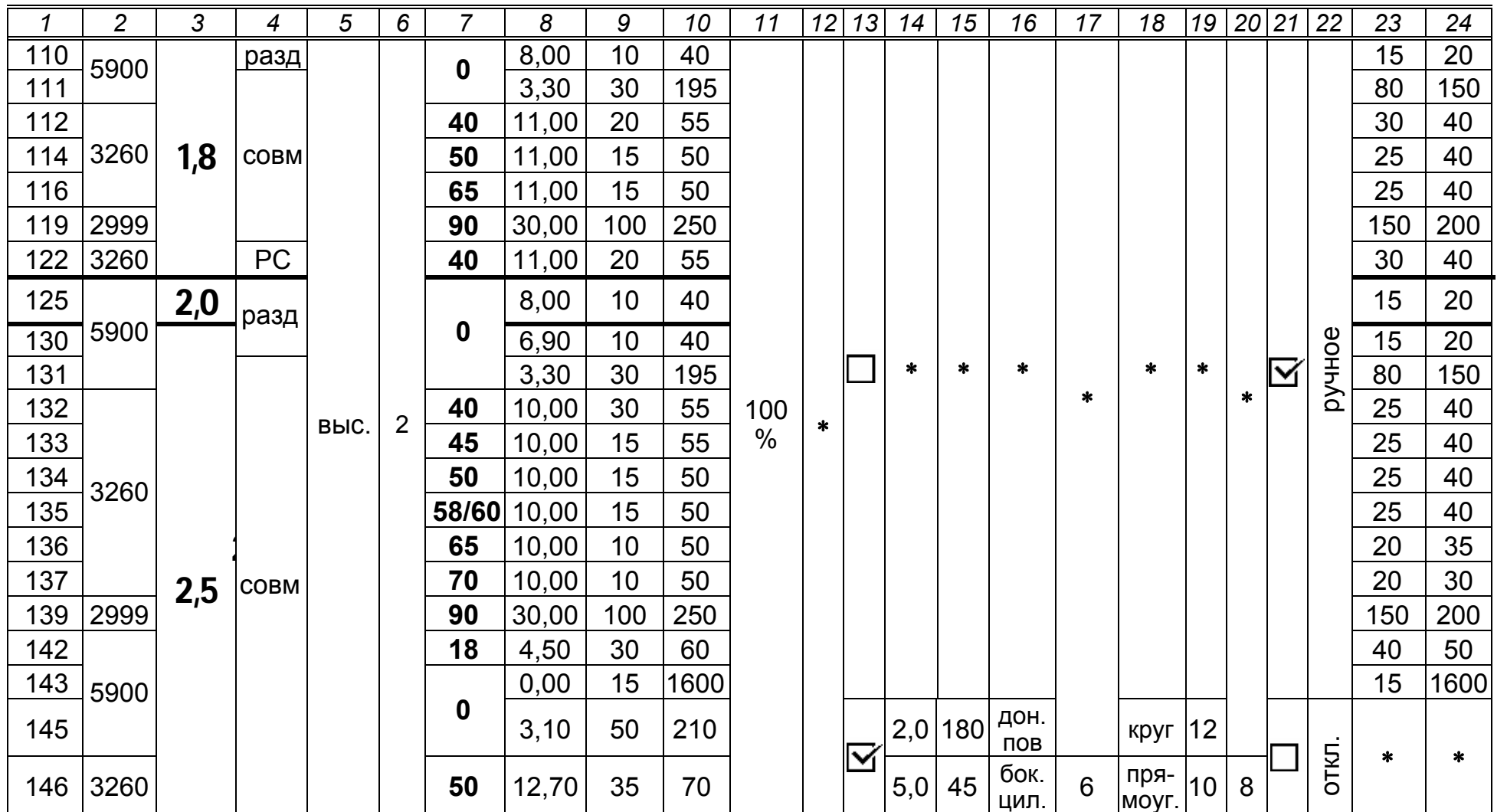

*Продолжение таблицы Г.1* 

|     | $\overline{c}$ | 3    | 4           | 5    | 6                                |    | 8     | 9   | 10  | 11   | 12 | 13 | 14  | 15  | 16           | 17 | 18     | 19 | 20 | 21           | 22           | 23  | $\overline{24}$ |
|-----|----------------|------|-------------|------|----------------------------------|----|-------|-----|-----|------|----|----|-----|-----|--------------|----|--------|----|----|--------------|--------------|-----|-----------------|
| 150 |                | 4,0  | разд        |      |                                  |    | 8,00  | 10  | 40  |      | ∗  |    | *   | *   |              | *  | $\ast$ | *  | *  |              | ручное       | 15  | 20              |
| 160 | 5900           |      |             |      |                                  | 0  | 6,40  | 10  | 40  |      |    |    |     |     |              |    |        |    |    |              |              | 15  | 20              |
| 161 |                |      | <b>COBM</b> | выс. | $\overline{2}$<br>$\overline{2}$ |    | 1,80  | 30  | 195 |      |    |    |     |     |              |    |        |    |    |              |              | 30  | 50              |
| 162 |                |      |             |      |                                  | 40 | 7,60  | 15  | 55  |      |    |    |     |     |              |    |        |    |    |              |              | 25  | 40              |
| 164 |                |      |             |      |                                  | 50 | 6,40  | 10  | 50  |      |    |    |     |     |              |    |        |    |    |              |              | 20  | 40              |
| 166 | 3260           |      |             |      |                                  | 65 | 5,10  | 10  | 50  | 100% |    |    |     |     |              |    |        |    |    |              |              | 20  | 30              |
| 167 |                | 5,0  |             |      |                                  | 70 | 10,00 | 10  | 50  |      |    |    |     |     |              |    |        |    |    |              |              | 15  | 25              |
| 168 |                |      |             |      |                                  | 75 | 10,00 | 10  | 50  |      |    |    |     |     |              |    |        |    |    |              |              | 10  | 15              |
| 169 | 2999           |      |             |      |                                  | 90 | 20,00 | 100 | 250 |      |    |    |     |     |              |    |        |    |    |              |              | 150 | 200             |
| 172 | 3260           |      | <b>PC</b>   |      |                                  | 70 | 9,00  | 10  | 50  |      |    |    |     |     |              |    |        |    |    |              |              | 15  | 25              |
| 179 | 5900           |      | <b>COBM</b> |      |                                  | 0  | 2,10  | 50  | 210 |      |    | ⊽  | 2,0 | 180 | дон.<br>ПОВ. |    | круг   | 6  |    |              | <b>OTKJT</b> | *   | $\ast$          |
| 190 | 3260           | 10,0 | разд        |      |                                  | 65 | 6,00  | 5   | 25  | 100% | ∗  |    | *   | *   | ж            |    | *      |    |    |              | ручное       | 7   | 10              |
| 191 |                |      | <b>COBM</b> |      |                                  |    | 1,50  | 30  | 100 |      |    |    |     |     |              |    |        |    |    |              |              | 15  | 20              |
| 196 |                |      |             |      |                                  |    | 4,80  | 10  | 45  |      |    |    |     |     |              |    |        |    |    | $\mathbf{v}$ |              | 15  | 25              |
| 197 |                |      |             |      |                                  | 70 | 4,80  | 10  | 40  |      |    |    |     |     |              |    |        |    |    |              |              | 12  | 20              |
| 198 |                |      |             |      |                                  | 75 | 4,80  | 10  | 30  |      |    |    |     |     |              |    |        |    |    |              |              | 10  | 15              |

*Обозначения и примечания*

+ – значение параметра может быть любым (из-за того, что в данном режиме работы дефектоскопа не используется). При*меняется установленное по умолчанию значение параметра*.

Остальные параметры поверочных настроек установлены равными параметрам по умолчанию

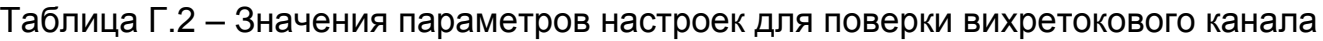

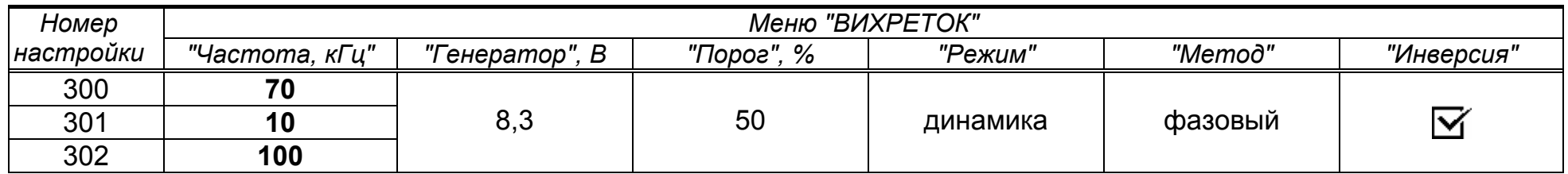

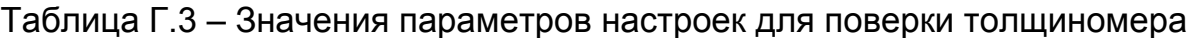

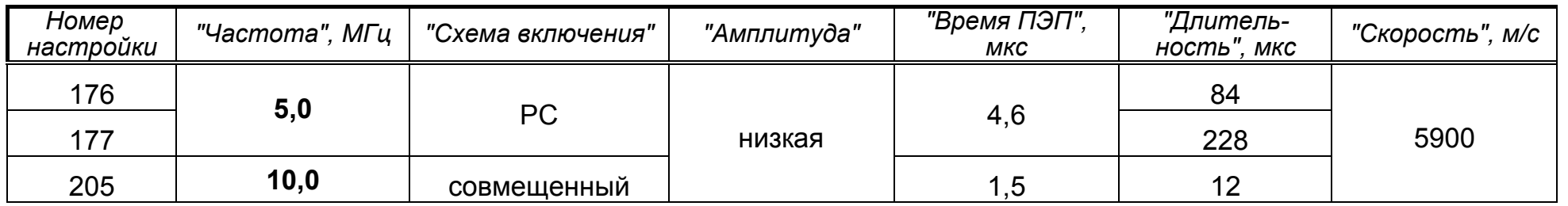

Методика поверки

## *ПРИЛОЖЕНИЕ Д*

(справочное)

### **СХЕМА ПРИНЦИПИАЛЬНАЯ ЭЛЕКТРИЧЕСКАЯ ЭКВИВАЛЕНТА НАГРУЗКИ №4 ДШЕК.431418.004**

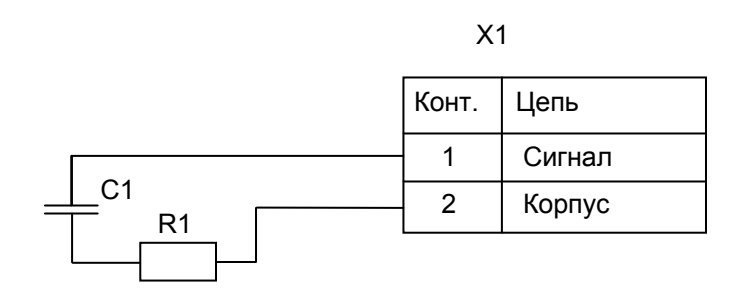

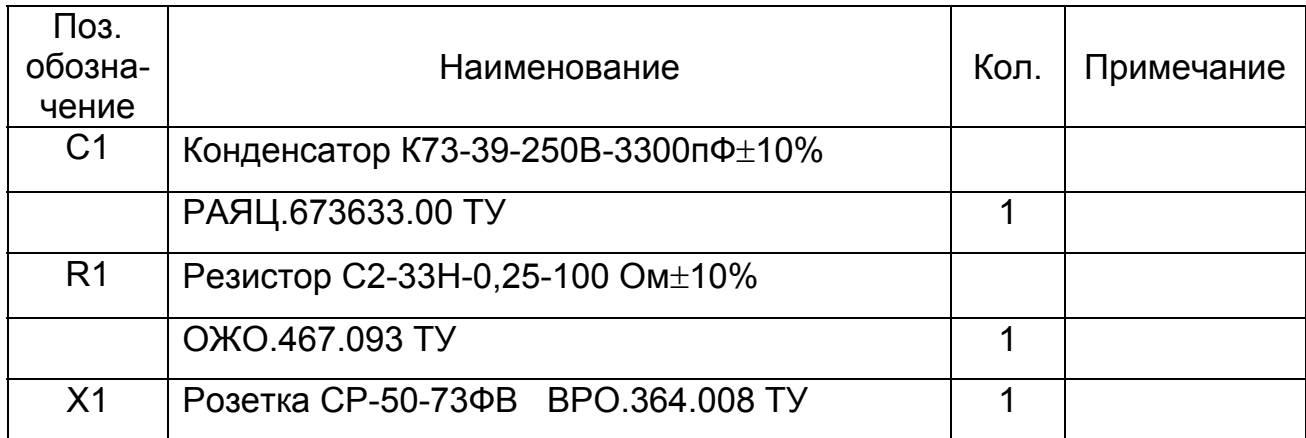

## **ПРИЛОЖЕНИЕ Е**

(справочное)

### СХЕМА ПРИНЦИПИАЛЬНАЯ ЭЛЕКТРИЧЕСКАЯ ЭКВИВАЛЕНТА НАГРУЗКИ №5 ДШЕК.431418.005

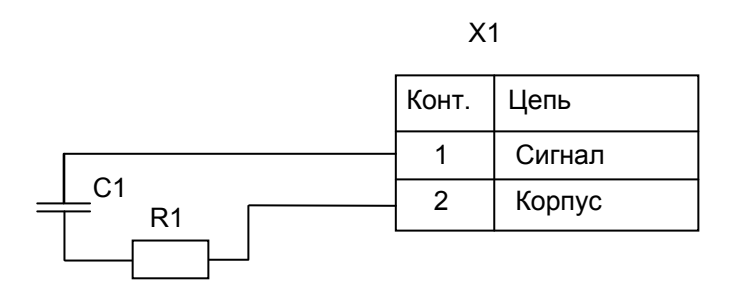

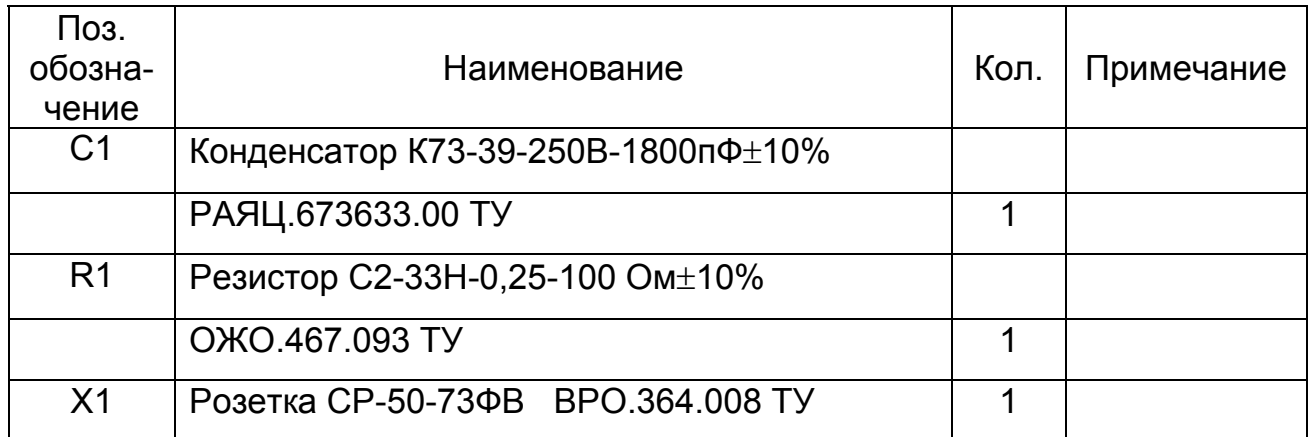

## *ПРИЛОЖЕНИЕ Ж*

(справочное)

### **СХЕМА ПРИНЦИПИАЛЬНАЯ ЭЛЕКТРИЧЕСКАЯ ЭКВИВАЛЕНТА НАГРУЗКИ №6 ДШЕК.431418.006**

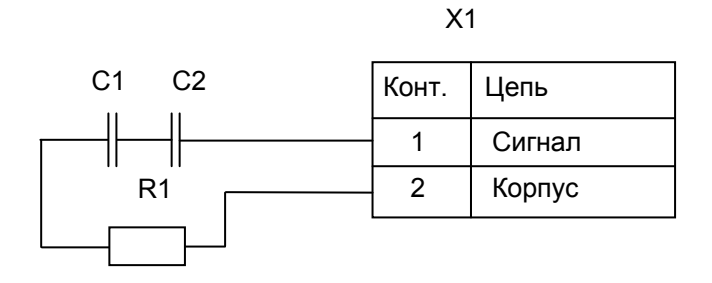

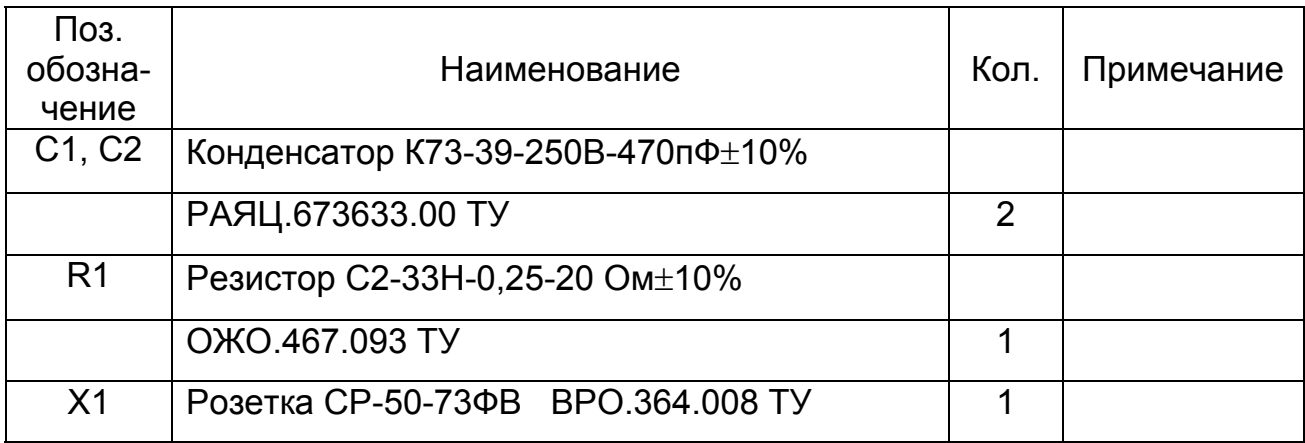

## ПРИЛОЖЕНИЕ И

(справочное)

### СХЕМА ПРИНЦИПИАЛЬНАЯ ЭЛЕКТРИЧЕСКАЯ НАГРУЗКИ №3 ДШЕК.431418.003

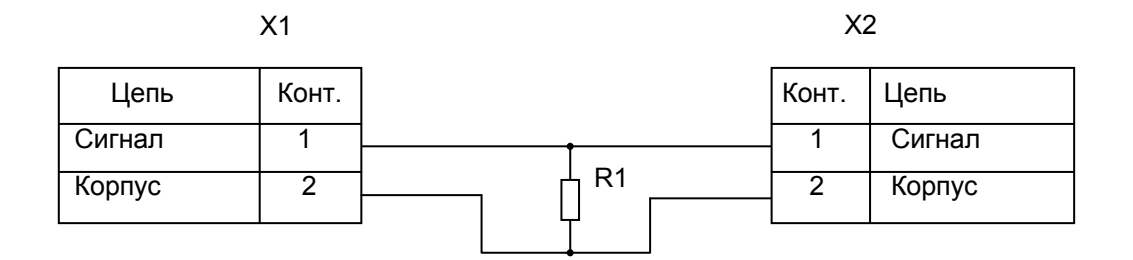

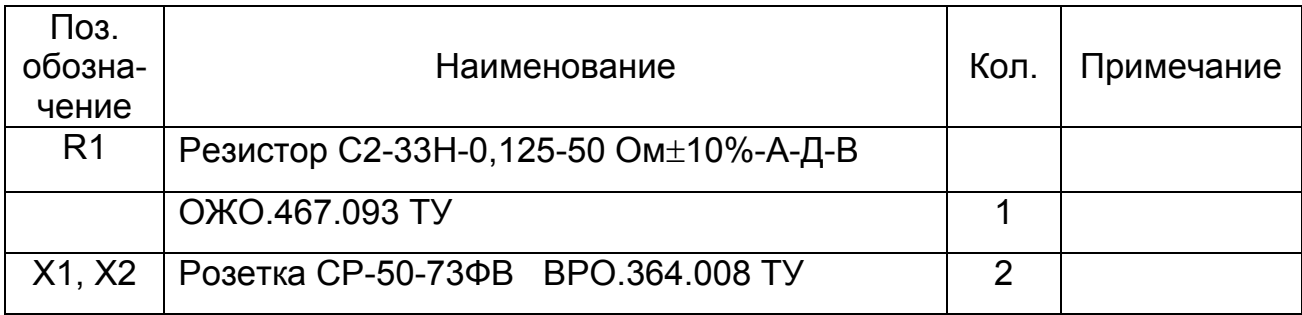

## ПРИЛОЖЕНИЕ К

(обязательное)

### СХЕМА ПОДКЛЮЧЕНИЯ ЭЛЕКТРИЧЕСКАЯ ДЛЯ ПРОВЕРКИ АМПЛИТУДЫ И ЧАСТОТЫ ВИХРЕТОКОВОГО КАНАЛА ДЕФЕКТОСКОПА

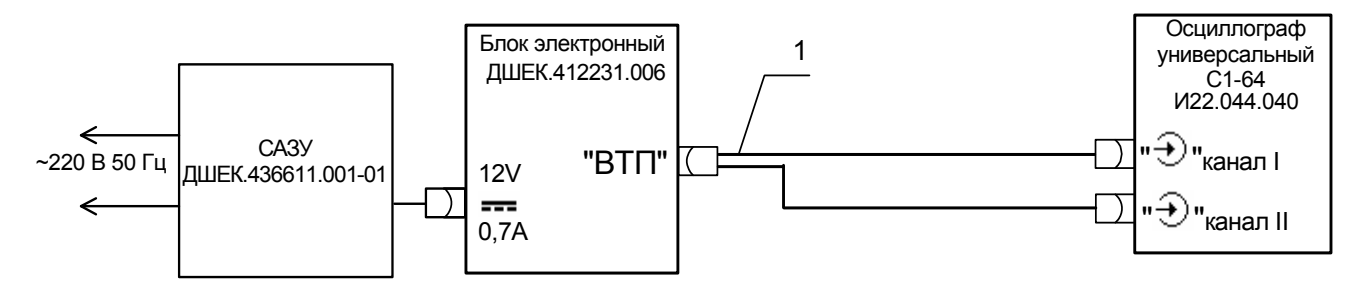

1 - кабель №17 ДШЕК.685611.017

## *ПРИЛОЖЕНИЕ Л*

(справочное)

### **СХЕМА ПРИНЦИПИАЛЬНАЯ ЭЛЕКТРИЧЕСКАЯ КАБЕЛЯ №17 ДШЕК.685611.017**

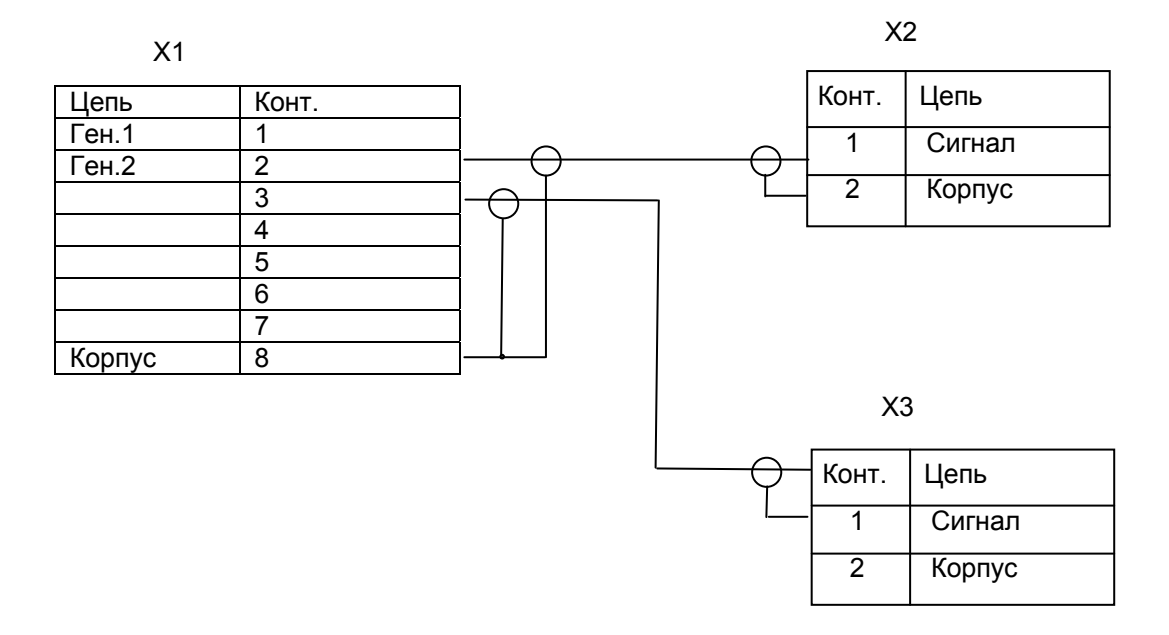

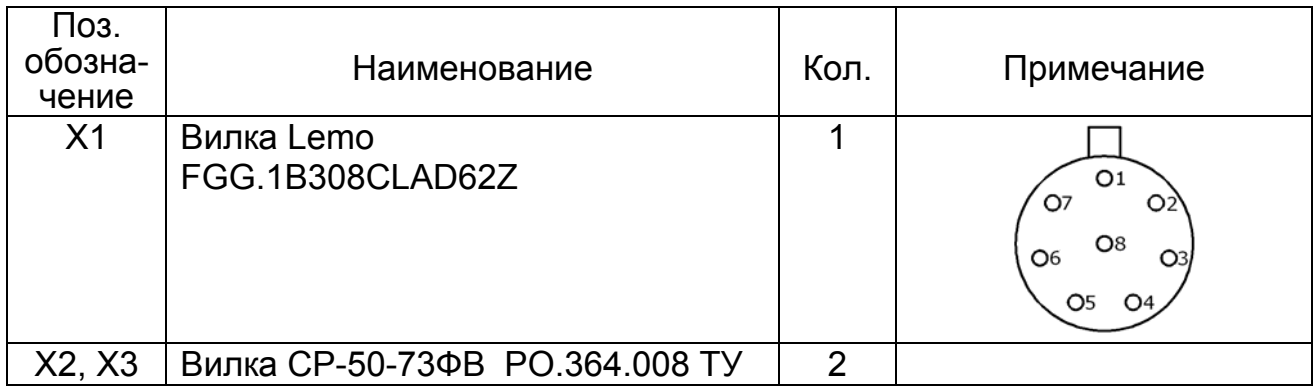

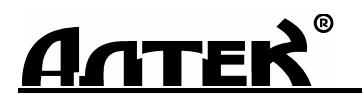

КОД ОКП 427610

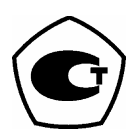

## **ДЕФЕКТОСКОП**

## *"P Е L Е N G 307"*  **УД3-307ВД**

## *Руководство по эксплуатации*

## **ДШЕК.412239.003 РЭ**

Часть II

ИСПОЛЬЗОВАНИЕ ПО НАЗНАЧЕНИЮ

Санкт-Петербург 2012

Подг. к печ. август 2012

## **СОДЕРЖАНИЕ**

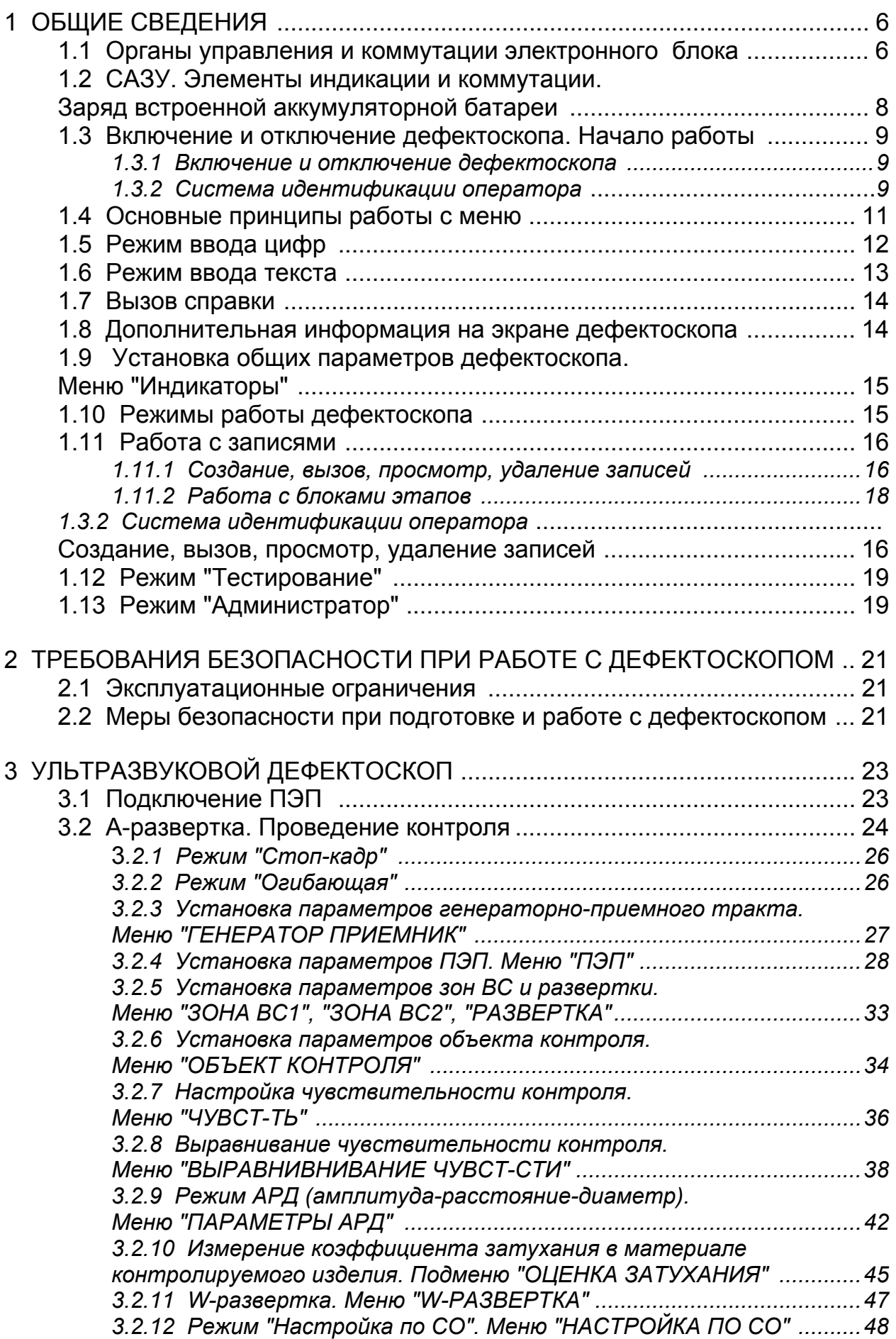

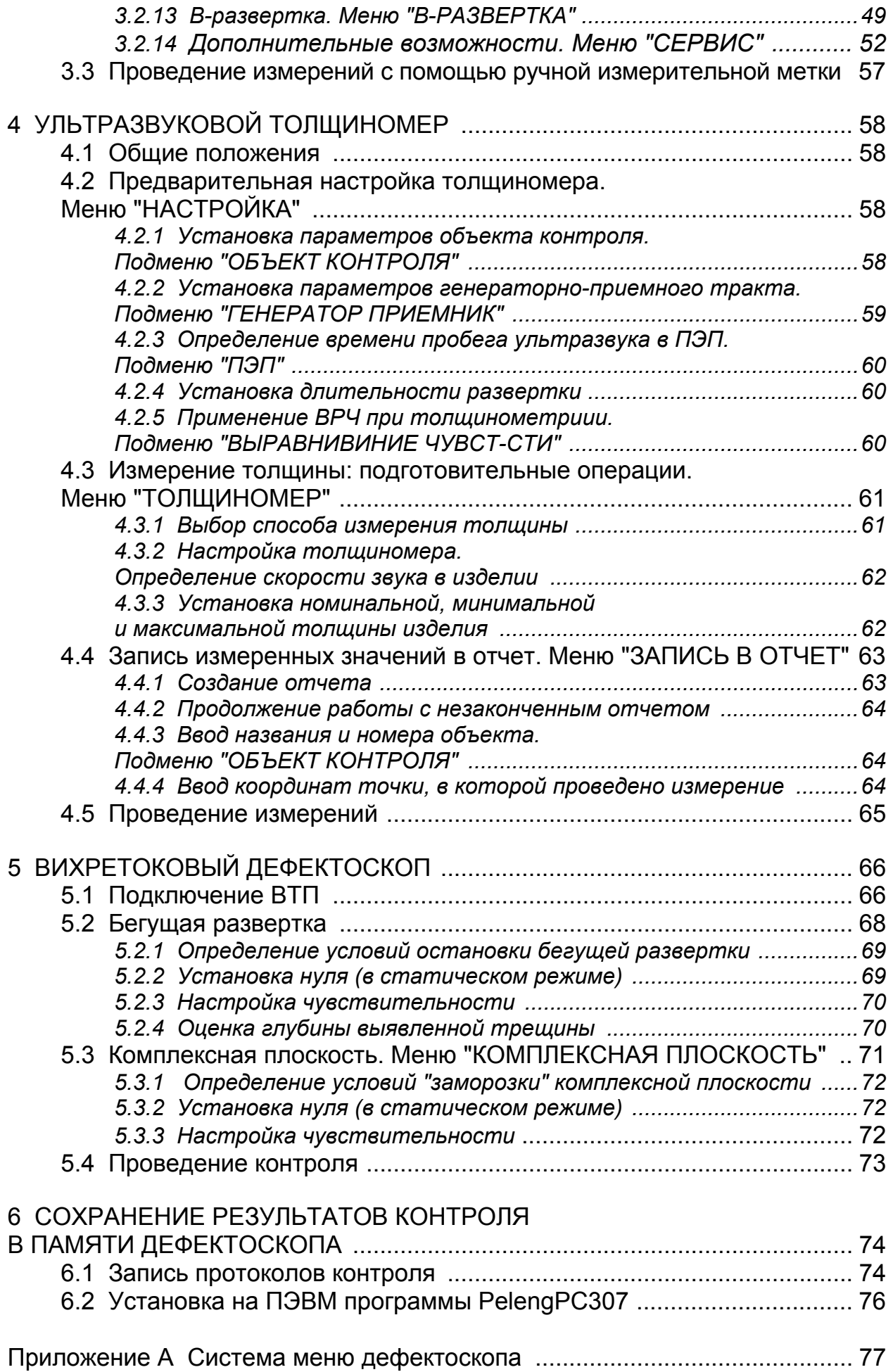

Во второй части руководства по эксплуатации (РЭ) приняты следующие сокращения и условные обозначения:

АРД – амплитуда–расстояние–диаметр (дефекта);

АРУ – автоматическая регулировка усиления;

АСД – автоматическая сигнализация дефектов;

БЭ – блок электронный;

ВРЧ – временнáя регулировка чувствительности;

ВС – временнáя селекция;

ВТП – вихретоковый преобразователь;

ЖКД – жидкокристаллический дисплей;

ЗТМ – зеркально-теневой метод;

И – излучающий (ПЭП);

ИП – излучающий и приемный (ПЭП);

НТД – нормативно-техническая документация;

П – приемный (ПЭП);

ПВ – приемо-возбудитель;

ПН – преобразователь напряжения;

ПО – программное обеспечение;

ПЭВМ – персональная электронно-вычислительная машина;

ПЭП – пьезоэлектрический преобразователь;

РС – раздельно-совмещенный (ПЭП);

САЗУ – сетевой адаптер и зарядное устройство;

СО – стандартный образец;

СОП – стандартный образец предприятия;

УЗК – ультразвуковые колебания;

– примечание;  $\overline{\mathcal{M}}$ 

– внимание;

Ì

– запрещается.

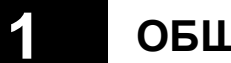

## **1 ОБЩИЕ СВЕДЕНИЯ**

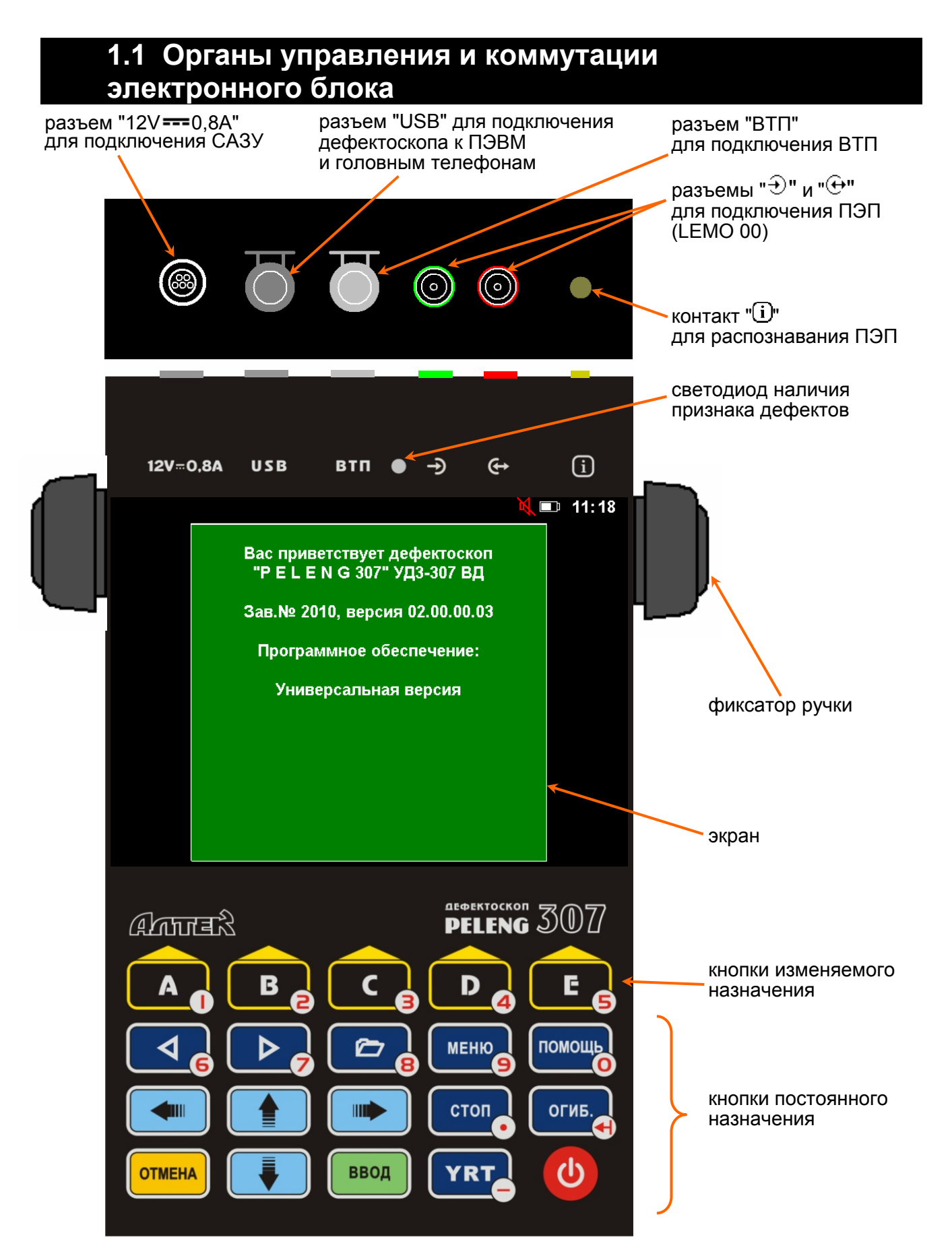

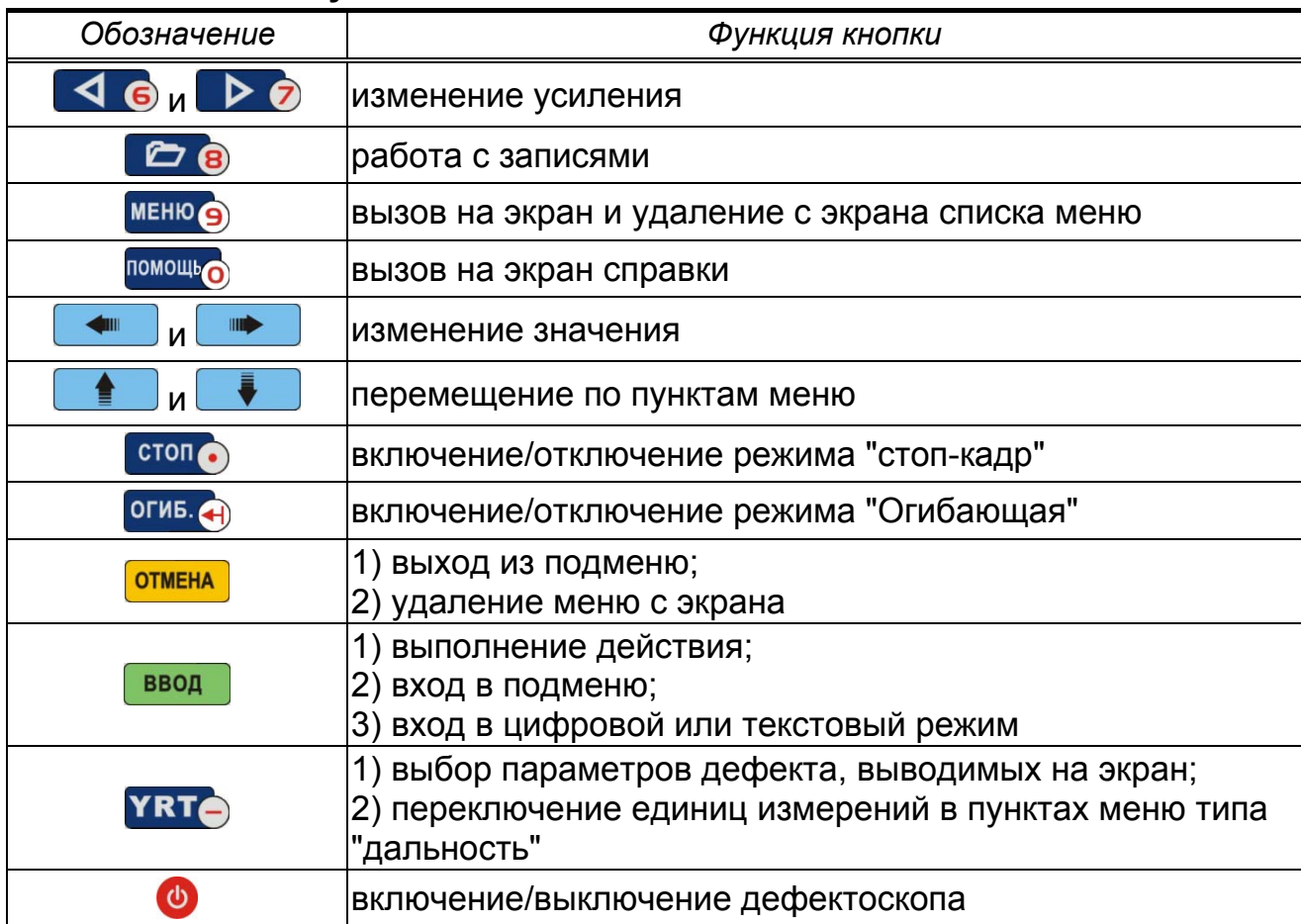

### **Функции кнопок постоянного назначения**

Функции кнопок изменяемого назначения зависят от режима работы дефектоскопа и подписаны в нижней части экрана.

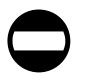

**Тянуть за подходящий к разъему кабель запрещается! Для разъединения разъемов типа LEMO необходимо потянуть (без усилия) за корпус вилки.** 

## **1.2 САЗУ. Элементы индикации и коммутации. Заряд встроенной аккумуляторной батареи**

Сетевой адаптер и зарядное устройство (САЗУ) используется для обеспечения внешнего энергопотребления БЭ с возможностью одновременного заряда/подзаряда встроенной аккумуляторной батареи.

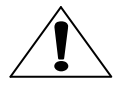

*Подключать и отключать САЗУ разрешается только к выключенному дефектоскопу!* 

При подключении САЗУ к сети переменного тока 220 В на его корпусе загорается зеленый светодиод. После подключения разъема САЗУ к разъему "12V == 0,8А" на корпусе БЭ и нажатия кнопки <sup>Ф</sup> питание дефектоскопа осуществляется от САЗУ. Одновременно с этим (при небходимости) происходит заряд аккумуляторной батареи.

кабель для подключения САЗУ к сети переменного тока 220 В 50 Гц

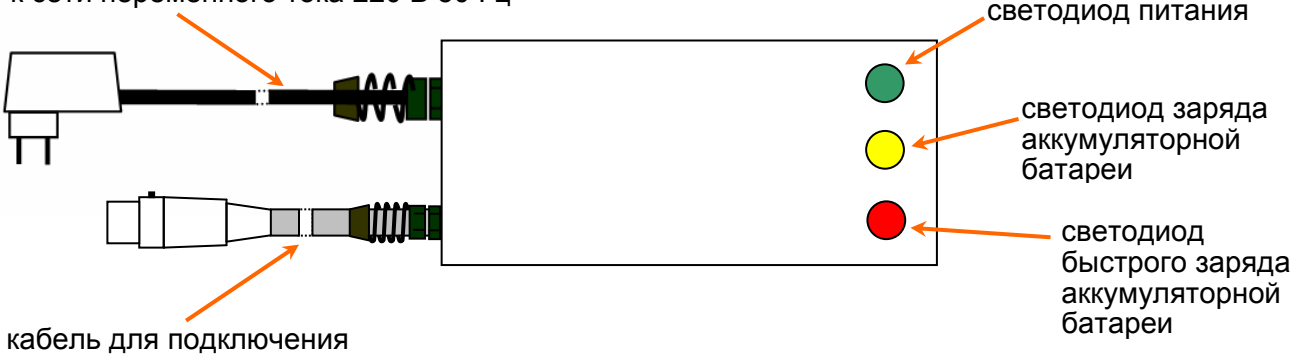

к разъему "12V == 0,8А" дефектоскопа

На корпусе САЗУ, кроме зеленого светодиода, имеются светодиоды желтого и красного цветов, которые информируют о процессе заряда аккумуляторной батареи. Когда горят одновременно желтый и красный светодиоды – происходит быстрый заряд аккумуляторной батареи внутри БЭ. При достижении 70% емкости аккумуляторной батареи от номинального значения, красный светодиод гаснет, САЗУ переходит в режим медленного заряда, о чем свидетельствует горящий желтый светодиод. Желтый светодиод гаснет при полном заряде аккумуляторной батареи.

Заряд аккумуляторной батареи можно проводить как при включенном, так и при выключенном БЭ.

Индикация процесса заряда на экране дефектоскопа (пиктограмма в правом верхнем углу):

 $\Box$  – аккумуляторная батарея заряжена на 33%;

 $\blacksquare$  – аккумуляторная батарея заряжена на 66%;

**• АККУМУЛЯТОРНАЯ батарея полностью заряжена;** 

 – подключено САЗУ, аккумуляторная батарея заряжается или полностью заряжена;

– аккумуляторная батарея разряжена, необходимо подключить САЗУ.

## **1.3 Включение и отключение дефектоскопа. Начало работы**

### *1.3.1 Включение и отключение дефектоскопа*

Дефектоскоп включается и отключается по нажатию кнопки Ф длительностью не менее 1 с. При этом питание дефектоскопа может осуществляется:

– от САЗУ, если САЗУ подключено к БЭ и сети переменного тока 220 В;

– от встроенной аккумуляторной батареи, если она не разряжена.

Загрузка программного обеспечения (ПО) дефектоскопа занимает 20 с.

После прохождения идентификации оператора (см. раздел 1.3.2) восстанавливается последнее состояние (настройка) дефектоскопа, которое было на момент выключения.

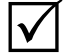

*Для возврата к параметрам настройки дефектоскопа по умолчанию необходимо нажать на кнопку "Сброс" –* .

### *1.3.2 Система идентификации оператора*

Система идентификации оператора (ввод фамилии и пароля) предназначена для:

– отображения в дефектоскопе и компьютерной программе PelengPC307 фамилии операторов, проводивших контроль;

– защиты настроек и других записей от несанкционированного удаления или изменения.

 $\blacktriangledown$ 

*Систему идентификации оператора можно включить и отключить с помощью пункта "Идентификация" меню "АДМИНИСТРАТОР" ( см. раздел 1.13).* 

### **1.3.2.1 Выбор фамилии оператора**

*Данный пункт выполняется, если оператор уже работал с дефектоскопом и его фамилия внесена в список.* 

После загрузки программного обеспечения оператор кнопками  $\boxed{\bullet}$  и должен выбрать из списка свою фамилию и нажать кнопку "Выбрать" –  $A \bullet$  $\Delta$ 

*Если в списке больше одной фамилии, то в конце строки выводится*  $cu**м**$ еол ▼

Если фамилия защи-

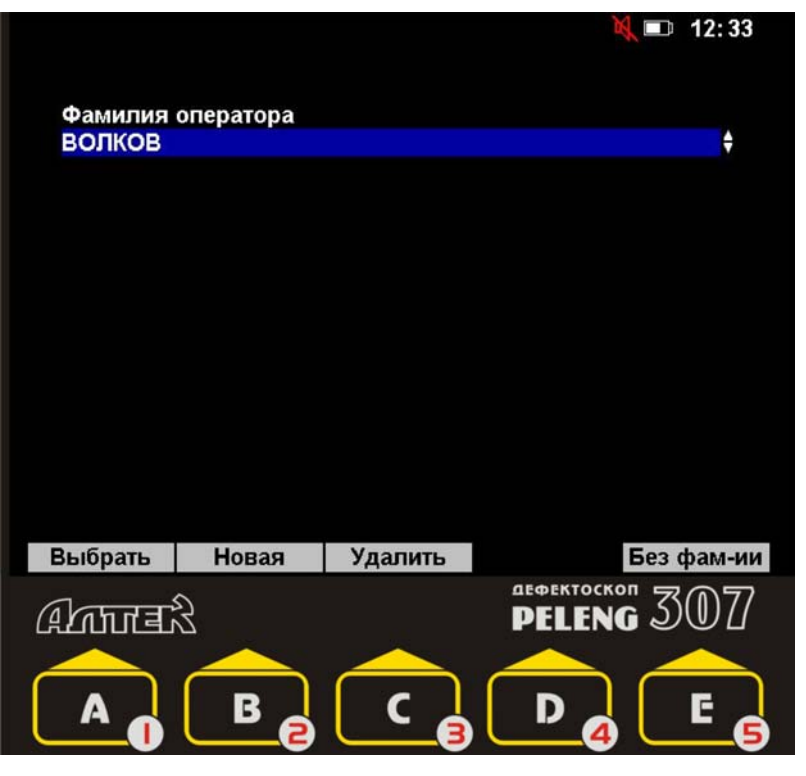

щена паролем, то его необходимо ввести в режиме ввода цифр (4 цифры). **ВВОД** После ввода пароля необходимо нажать кнопку

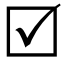

Защита паролем необходима для того, чтобы защитить от случайного или намеренного удаления или изменения настроек и протоколов, созданных разными операторами.

Если оператор желает работать с дефектоскопом инкогнито, он должен E G нажать кнопку "Без фам-ии" -

### 1.3.2.2 Добавление новой фамилии оператора в список

Если оператор не нашел своей фамилии в списке, то он может ее добавить. Для этого после нажатия на кнопку "Новая" -В е он должен ввести фамилию в режиме ввода текста (см. раздел 1.6).

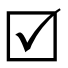

Система идентификации оператора не различает **ПРОПИСНЫЕ** строчные буквы.

По окончании ввода фамилии необходимо нажать на кнопку ввод

После ввода фамилии необходимо выбрать вариант работы - "С паролем" - $A_1$   $\bullet$  или "Без пароля" – Е $\bullet$ .

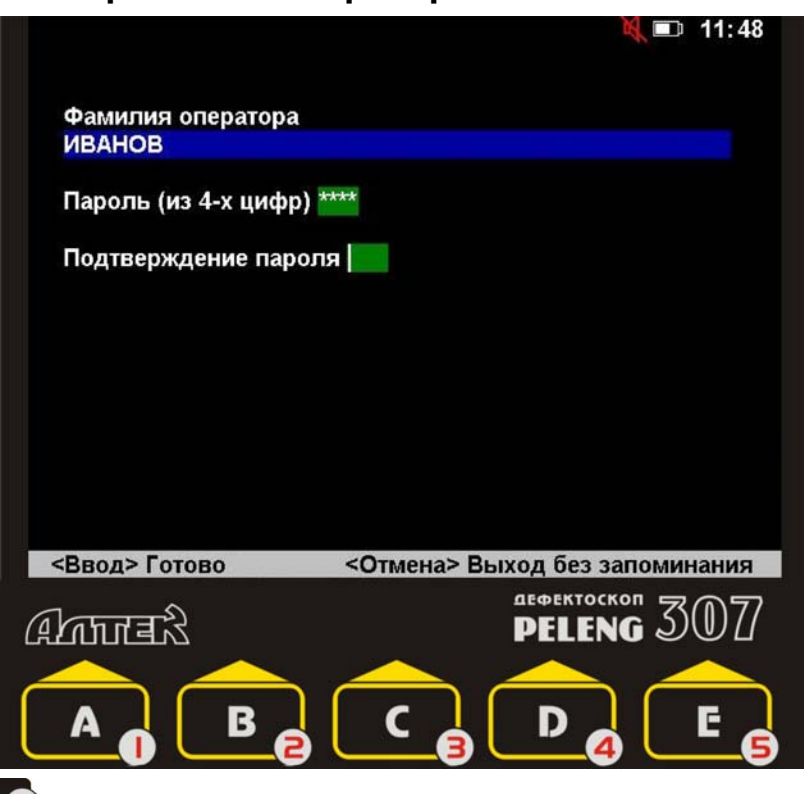

Если выбран вариант "С паролем", то оператору необходимо ввести свой пароль (4 цифры) и подтвердить его. Ввод и подтверждения пароля должны ввод завершаться нажатием кнопки

### 1.3.2.3 Удаление фамилии оператора из списка

Если фамилия оператора в списке фамилий больше не нужна, то ее можно удалить. Для этого необходимо кнопками  $\mathsf{u}$ выбрать из списка удаляемую фамилию и нажать кнопку "Удалить" -Если фамилия оператора защищена паролем, то необходимо ввести этот пароль.

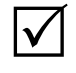

1 Если удалить из списка фамилию оператора, то все его записи сохраняются в памяти дефектоскопа;

2 Удалить из списка фамилию оператора, не зная его пароля, можно в режиме "Администратор".

### **1.4 Основные принципы работы с меню**

Для вызова на экран списка меню, содержащего краткие наименования меню, необходимо нажать кнопку меню э на лицевой панели дефектоскопа.

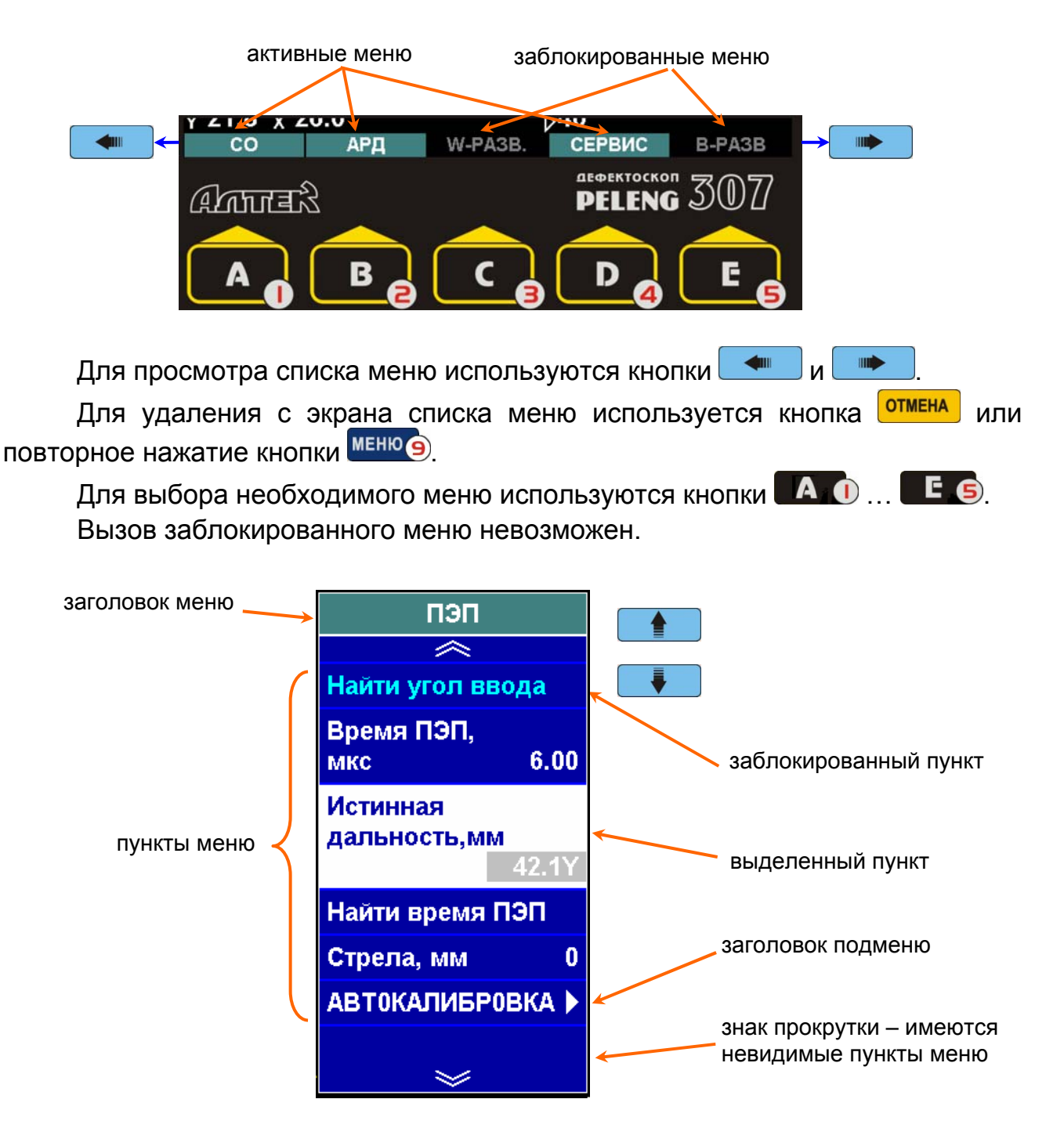

Для перемещения по пунктам меню используются кнопки При нажатии кнопки ввод

в заголовке подменю – происходит вход в данное подменю;

 в пункте с числовым значением – включается режим ввода цифр (см. подраздел 1.5);

 в пункте с текстовым значением – включается режим ввода текста (см. подраздел 1.6).

При нажатии кнопок <u>и так и и так</u>

 в пункте с числовым значением – происходит плавное изменение этого значения;

 в пункте с текстовым значением – происходит перебор ранее установленных значений.

Для возврата к предыдущему меню или к списку меню используется кнопка **отмена** 

### **1.5 Режим ввода цифр**

Режим ввода цифр включается при нажатии кнопки Ввод в пунктах меню с числовыми значениями.

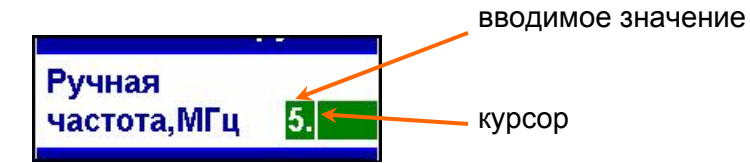

Для ввода цифр используются кнопки <sup>помощь</sup> ... меню **9**, YRT ... Для удаления ошибочно введенной цифры используется кнопка <sup>огив</sup> Для перемещения курсора по строке ввода используются кнопки .

После ввода значения необходимо нажать кнопку Для возврата к прежнему значению необходимо нажать кнопку <mark>отмена</mark>

12

**III** 

### **1.6 Режим ввода текста**

поле выбора символов

Режим ввода текста включается при нажатии кнопки **ввод** в пунктах меню с текстовыми значениями.

#### $0.50 - 50^{\circ}$  $11:46$ **ОБЪЕКТ** курсор **КОНТРОЛЯ** указатель символа Объект абв 3 обечайи вводимый ë 56 ė  $\overline{M}$   $\overline{3}$ Толщина, мм текст 3421.0 89 **KJMH КРИВИЗНА**  $\Omega$ п p c T **Материал** фхцч углер.ст. ШЩЪЫЬ пробелСкорость, м/с  $%$  N<sub>2</sub>  $3$ ЮЯ $?$ ! 3260 Влево Вправо **A<sub>B</sub>** Закончить Лат **ΔΕΦΕΚΤΟΣΚΟΠ PELENG** (बेटाना बेडे

Кнопки  $\begin{array}{|c|c|c|c|c|}\n\hline\n\text{When } \mathbb{R} \text{ and } \mathbb{R} \text{ and } \mathbb{R} \text{ are } \mathbb{R} \text{ and } \mathbb{R} \text{ and } \mathbb{R} \text{ are } \mathbb{R} \text{ and } \mathbb{R} \text{ and } \mathbb{R} \text{ are } \mathbb{R} \text{ and } \mathbb{R} \text{ are } \mathbb{R} \text{ and } \mathbb{R} \text{ are } \mathbb{R} \text{ and } \mathbb{R} \text{ are } \mathbb{R} \text{ and } \mathbb{R} \text{$ 

димого символа. Для ввода выбранного символа следует нажать кнопку Кнопка огиб. Э используется для удаления ошибочно введенного символа. Для переключения регистров используются кнопки:

- "АБВ / абв"  $\blacksquare$   $\blacksquare$  (ПРОПИСНЫЕ / строчные буквы);
- "Рус / Лат"  $\boxed{\phantom{1}P\phantom{1}}$  (язык ввода).

Для перемещения курсора по строке ввода текста используются кнопки "Влево" –  $\overline{A}$   $\overline{O}$  и "Вправо" –  $\overline{B}$   $\overline{O}$ .

После ввода текста необходимо нажать кнопку "Закончить" – . Для возврата к прежнему тексту необходимо нажать кнопку **ОТМЕНА** 

### **1.7 Вызов справки**

Справочная информация выдается на экран по нажатию кнопки **помощь** Выдаваемая справка относится к включенным режимам работы дефектоскопа и пунктам меню.

Если весь текст справки не помещается на экране, то для прокрутки используются кнопки <u>**• и , я для удаления справки с экрана**</u> используются любые кнопки, кроме кнопок  $\left[\begin{array}{c} \bullet \\ \bullet \end{array}\right]$   $\left[\begin{array}{c} \bullet \\ \bullet \end{array}\right]$  и

 $\Delta$ 

*О необходимости прокрутки для просмотра всего текста свидетельствуют выводимые на экран символы (для просмотра текста до конца необходима прокрутка вниз) и (для возврата к началу текста необходима прокрутка вверх).* 

## **1.8 Дополнительная информация на экране дефектоскопа**

Дополнительная информация выводится в правом верхнем углу экрана дефектоскопа.

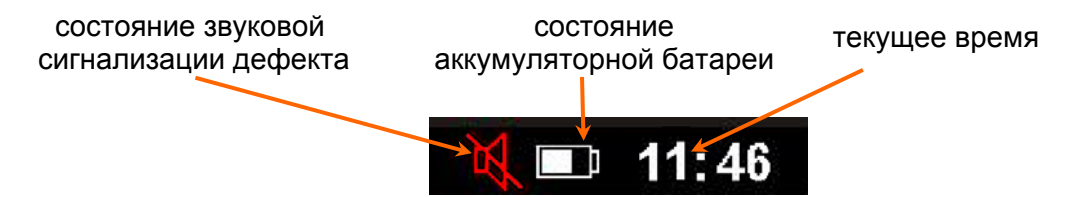

### **1.9 Установка общих параметров дефектоскопа. Меню "Индикаторы"**

Для установки общих параметров дефектоскопа необходимо войти в меню "ИНДИКАТОРЫ".

К общим параметрам дефектоскопа относятся:

**Яркость** экрана (от 0 до 7);

 **Звук** (состояние звуковой сигнализации):

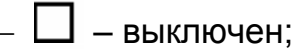

–  $\mathbf{N}$  – включен;

 **Громкость** звуковой сигнализации (от 0 до 7);

**Удлинение АСД:**

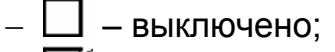

 $\mathbf{M}$  – включено.

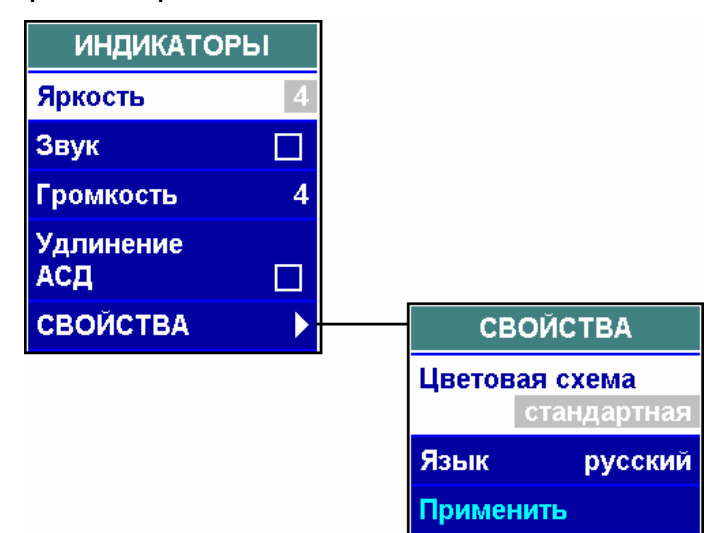

 $\Delta$ 

 $\blacktriangledown$ 

*Удлинение АСД – режим, в котором АСД работает не менее 1 с. Он предназначен для повышения достоверности контроля при быстром сканировании.* 

В подменю "СВОЙСТВА" можно выбирать:

- **Цветовую схему**;
- **Язык**.

*Для установки цветовой схемы и языка после выбора параметров в соответствующих пунктах меню необходимо нажать кнопку в пункте "Применить".* 

### **1.10 Режимы работы дефектоскопа**

Дефектоскоп работает в следующих режимах:

 "Ультразвуковой дефектоскоп" (см. раздел 3 настоящего РЭ);

 "Ультразвуковой толщиномер" (см. раздел 4 настоящего РЭ);

 "Вихретоковый дефектоскоп" (см. раздел 5 настоящего РЭ);

- "Поверка" (см. методику поверки);
- "Тестирование" (см. раздел 1.12 настоящего РЭ);
- "Администратор" (см. раздел 1.13 настоящего РЭ);
- "О приборе" (просмотр сведений о дефектоскопе).

Для активации одного из режимов (кроме режима "Поверка") необходимо из списка меню выбрать меню "РЕЖИМЫ", выделить необходимый режим и нажать кнопку в вод | Пароль для входа в режим "Администратор" указан в разделе 1.13.

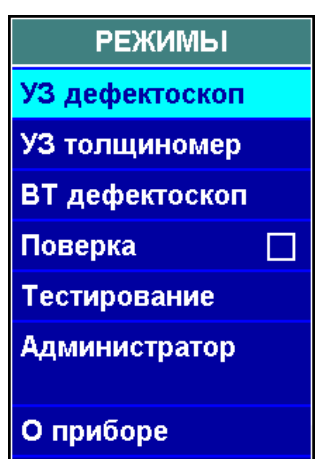

### **1.11 Работа с записями**

### *1.11.1 Создание, вызов, просмотр, удаление записей*

Имеются следующие типы записей:

- Настройки;
- Блоки этапов;
- Протоколы;

 $\Delta$ 

- Отчеты толщиномера;
- АРД-диаграммы;
- Типовые варианты.

*Типовые варианты – предварительные заготовки настроек для контроля согласно заложенной в дефектоскоп нормативно-технической документации на контроль. Типовые варианты имеются*

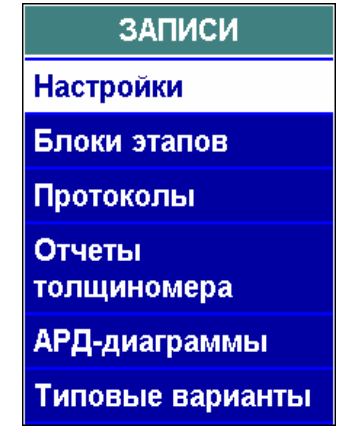

*только в дефектоскопах со специализированными версиями программного обеспечения. Особенности работы с ними изложены в III части настоящего РЭ.* 

Список типов записей появляется на экране при нажатии на кнопку . Для продолжения работы необходимо выбрать тип записи и нажать кноп-

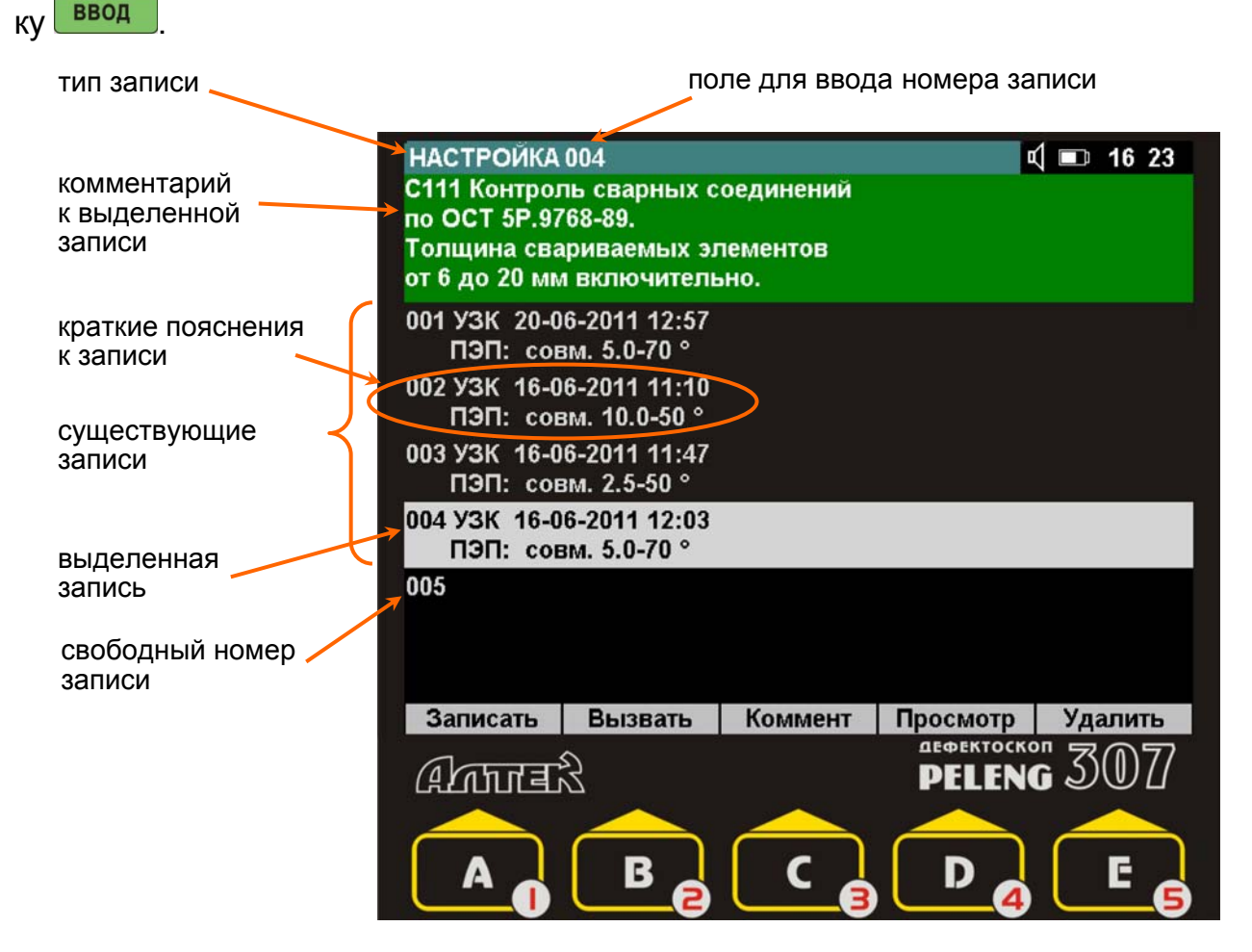

 $\checkmark$ 

*Запись может быть защищена паролем. В этом случае удалить запись или записать на ее место новую может только оператор, фамилия которого совпадает с фамилией оператора, создавшего запись. Удалять*
*записи без проверки совпадения фамилий можно с помощью режима "Администратор" (см. раздел 1.13).* 

Расшифровка кратких пояснений к записи:

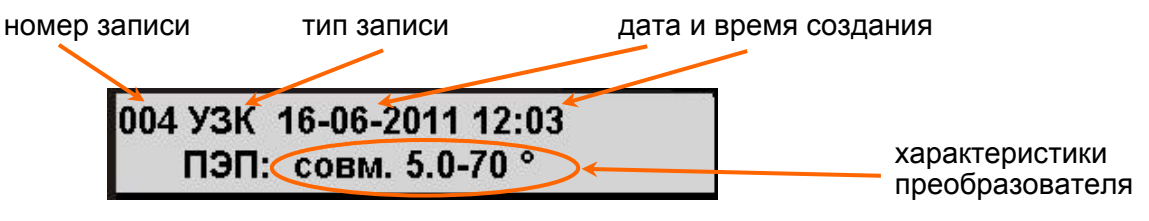

Обозначение *настроек* (тип записи):

- УЗК настройка ультразвукового контроля;
- ВТК настройка вихретокового контроля;
- УЗТ настройка для ультразвуковой толщинометрии;
- Обозначение *протоколов* (тип записи):
	- А протокол ультразвукового контроля (А-развертка);
	- В протокол ультразвукового контроля (В-развертка);
	- ВТК протокол вихретокового контроля.

#### *С записью можно осуществлять следующие действия*:

- просмотреть нажатием кнопки "Просмотр"  $\Box$  4;
	- *Для прокрутки экрана при просмотре записи используются кнопки* и∟ <del>♥</del> \_\_.
- сохранить в памяти дефектоскопа нажатием кнопки "Записать"  $\blacksquare$

*Для сохранения в памяти дефектоскопа записи может быть использован как свободный, так и занятый номер записи. Если используется занятый номер, то существующая запись будет безвозвратно заменена на новую. Если существующая запись защищена паролем, то сохранение на ее месте новой записи невозможно.* 

- $\bullet$  вызвать из памяти дефектоскопа нажатием кнопки "Вызвать"  $\mathsf{I}$
- удалить нажатием кнопки "Удалить"  $\Box$  6.

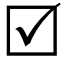

 $\checkmark$ 

 $\checkmark$ 

*Если существующая запись защищена паролем, то ее удаление невозможно.* 

 задать или изменить комментарий к записи – нажатием кнопки "Коммент" –  $\begin{array}{|c|c|c|c|c|}\n\hline\n\end{array}$ 

## *1.11.2 Работа с блоками этапов*

Блок этапов предназначен для упрощения процедуры контроля, проводимого в несколько этапов (контроль несколькими ПЭП с разными углами ввода, контроль на разной чувствительности, при разных режимах работы дефектоскопа и т.п.).

Каждый этап представляет собою вызов настройки. Создавая блок этапов, дефектоскопист может запрограммировать этапы контроля в любой удобной последовательности.

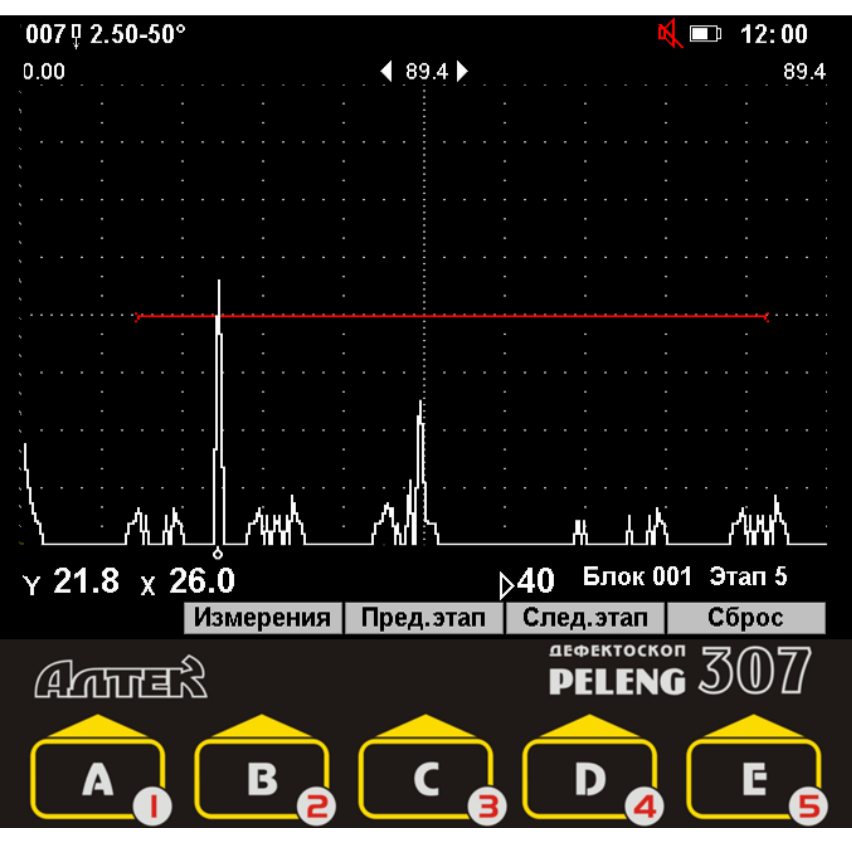

**Работа с блоком этапов:** 

"След.этап" –  $\bullet$   $\bullet$  – переход к следующему этапу;

"Пред.этап" –  $\left[\begin{array}{cc} \bullet \\ \bullet \end{array}\right]$  – возвращение к предыдущему этапу.

#### **Создание блока этапов:**

вызвать на экран список блоков этапов;

 выбрать в списке номер создаваемого блока этапов и нажать кнопку "Создать"— $\blacksquare$  $\blacksquare$ 

 $\overline{\vee}$ 

 $\Delta$ 

*На экране появится список этапов в блоке;* 

• нажать кнопку "Настройка"- В. А.

*На экране появится список настроек;*

выбрать в списке необходимую настройку и нажать кнопку "Выбрать" –

**B.** 2  $\Delta$ 

 $\Delta$ 

*При необходимости предварительно просмотреть настройку по нажатию кнопки "Просмотр"*– ;

повторить данное действие для каждого следующего этапа.

*При необходимости можно изменить номер настройки для уже созданного этапа, для чего следует выделить в списке этот этап, нажать кнопку "Настройка" – и заново выбрать настройку. Можно также удалить этап, выделив его в списке и нажав кнопку "Удал.этап" – ;*

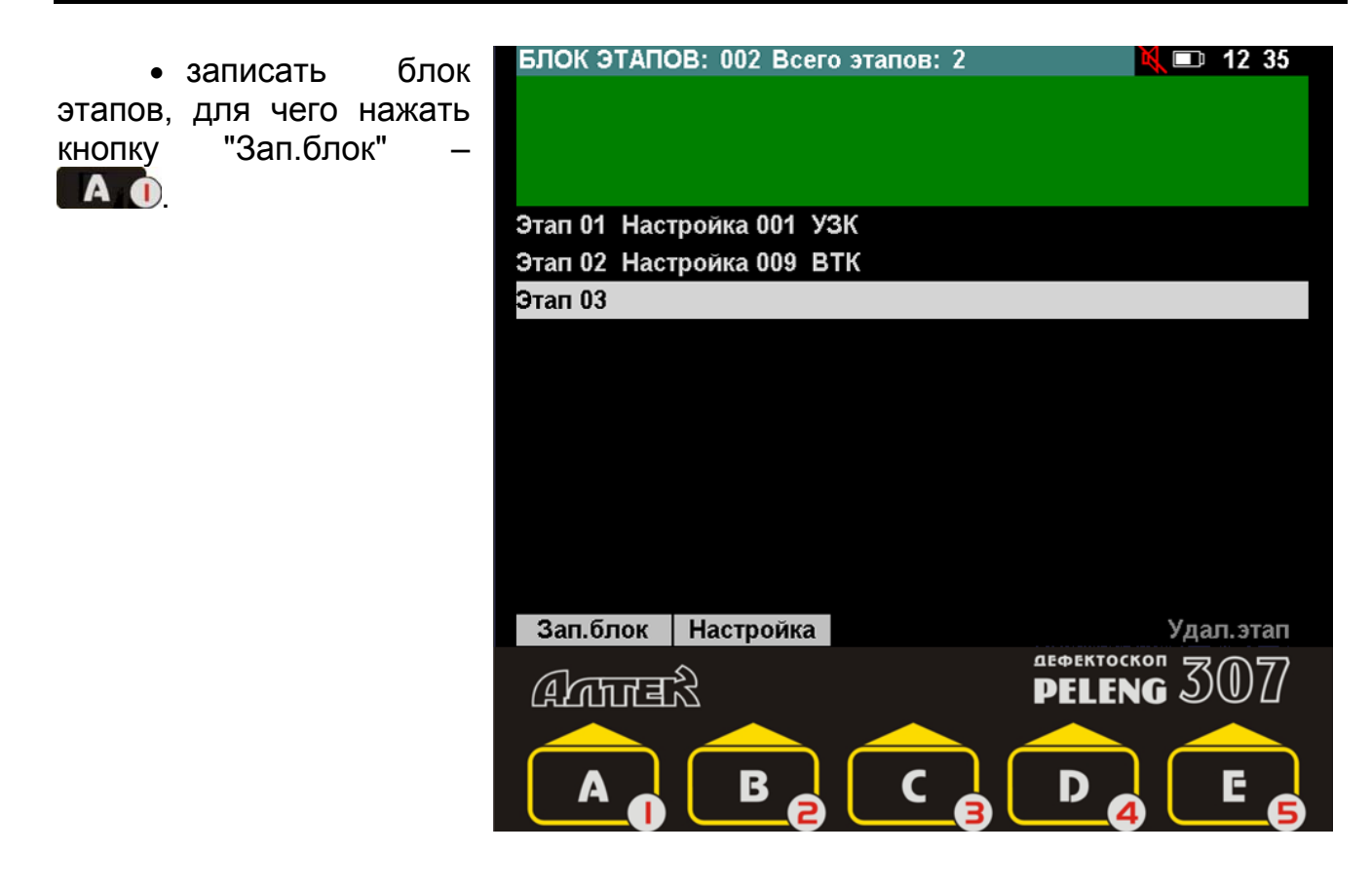

## **1.12 Режим "Тестирование"**

Режим "Тестирование" предназначен для проверки состояния клавиатуры, аккумуляторной батареи, экрана, звуковой и световой сигнализации. Выполняйте требования, выводимые на экран.

При проверке клавиатуры необходимо поочередно нажимать все кнопки, кроме кнопки **.** Для перехода от проверки клавиатуры к следующему этапу (проверка аккумуляторной батареи) необходимо нажать 2 раза кнопку <sup>отмена</sup>

Для выхода из режима "Тестирование" необходимо нажать кнопку <sup>отмена</sup> находясь на этапе проверки аккумуляторной батареи, экрана, звуковой или световой сигнализации.

## **1.13 Режим "Администратор"**

Режим "Администратор" используется для:

- удаления ненужных фамилий из списка операторов;
- удаления записей, защищенных паролем без ввода пароля;
- удаления всех записей определенного типа сразу;
- включения / отключения системы идентификации оператора;
- изменение текущей даты и времени дефектоскопа.

*Действия в режиме "Администратор" могут привести к удалению всех настроек и протоколов. Будьте внимательны при работе в этом режиме.* 

Для входа в режим "Администратор" необходимо в меню "РЕЖИМЫ" в пункте "Администратор" ввести пароль "1951" и нажать кнопку ввод При нахождении в данном режиме в статусной строке появляется надпись "АДМИНИСТРАТОР".

Меню "ЗАПИСИ" содержит все типы записей, а также фамилии операторов.

*Для удаления записи или фамилии оператора* необходимо нажать кнопку ввод в пункте с необходимым типом записей (настройки, протоколы и пр.) или в пункте "Фамилии операторов". После появления на экране списка записей или фамилий операторов необходимо кнопками  $\Box$  и выбрать ненужную и нажать кнопку "Удалить" –  $E_{\odot}$ .

 $\blacktriangledown$ 

*1 Запись или фамилия оператора будет удалена, даже в том случае, если она защищена паролем.* 

*2 При удалении фамилии оператора созданные им записи из памяти не удаляются.* 

*3 При необходимости перед удалением запись можно просмотреть, для чего нажать кнопку "Просмотр" –* 

**Для удаления всех записей** необходимо нажать кнопку в пункте с требуемым типом записей. После появления на экране списка записей или фамилий операторов необходимо нажать кнопку "Удал. все" -  $\blacksquare$ 

*Для изменения даты или времени* в дефектоскопе необходимо изменить соответствующие значения в подменю "ВРЕМЯ".

*Для включения / отключения системы идентификации оператора* необходимо установить состояние  $\leq$  /  $\Box$  в пункте "Идентификация".

Для выхода из режима "Администратор" необходимо нажать кнопку "Вы-

 $X$ од" –  $E$  $S$ 

# **2 ТРЕБОВАНИЯ БЕЗОПАСНОСТИ ПРИ ЭКСПЛУАТАЦИИ ДЕФЕКТОСКОПА**

#### **2.1 Эксплуатационные ограничения**

**2.1.1** Внешнее электропитание и заряд встроенной аккумуляторной батареи дефектоскопа должны осуществляться только с помощью штатного средства – САЗУ.

**2.1.2** Температура окружающего воздуха должна находиться в пределах от минус 25 до +50° С.

## **2.2 Меры безопасности при подготовке и работе с дефектоскопом**

**2.2.1** Все виды работ при подготовке и проведении ультразвукового и вихретокового контроля должны проводиться при строгом соблюдении требований техники безопасности, промышленной санитарии и пожарной безопасности, изложенных в соответствующих правилах и инструкциях по охране труда, а также в НТД на проведение ультразвукового и вихретокового контроля.

**2.2.2** К работе с дефектоскопом допускаются лица:

 прошедшие специальную подготовку и ознакомившиеся с настоящим РЭ;

 прошедшие обучение и инструктаж по безопасности труда в соответствии с ГОСТ 12.0.004-90.

**2.2.3** Оборудование участков и рабочих мест ультразвуковыми дефектоскопами, вспомогательными устройствами и механизмами, а также их обслуживание должно осуществляться в соответствии с ГОСТ 12.2.007.0-75, ГОСТ 12.1.019-79, "Правилами устройства электроустановок потребителей" и "Правилами техники безопасности при эксплуатации электроустановок потребителей", утвержденными Госэнергонадзором 01.06.85 г. и 21.12.84 г. соответственно.

**2.2.4** Размещение, хранение, транспортирование и использование дефектоскопических и вспомогательных материалов и отходов производства должно проводиться с соблюдением требований защиты от пожаров по ГОСТ 12.1.004-85.

**2.2.5** Переносные электрические светильники должны иметь напряжение питания не более 36 В.

**2.2.6** На участке дефектоскопии должна быть вывешена на видном месте инструкция по технике безопасности и пожарной безопасности, утвержденная главным инженером предприятия.

**2.2.7** Дефектоскоп по способу защиты от поражения электрическим током относится к классу 01 по ГОСТ 12.2.007.0-75.

**2.2.8** При работе с дефектоскопом от аккумуляторной батареи используется электропитание с параметрами, безопасными для человека согласно ГОСТ 12.2.003-74.

**2.2.9** Дефектоскоп безопасен по пиковому значению виброскорости ультразвука в зоне контакта рук оператора с ПЭП согласно ГОСТ 12.1.001-89.

**2.2.10** При проведении контроля оператор должен руководствоваться "Правилами технической эксплуатации электроустановок потребителей", "Правилами техники безопасности при эксплуатации электроустановок потребителей", а также "Правилами безопасности и производственной санитарии", действующими на предприятии.

**2.2.11** При проведении работ следует обеспечить хранение:

 ветоши (для подготовки поверхностей деталей к контролю) – в железном закрываемом ящике. По окончании смены участок дефектоскопии должен быть очищен от промасленной ветоши;

 контактирующей жидкости (минерального масла) в количестве не более суточной потребности – в закрываемых металлических сосудах.

**2.2.12** Использованная ветошь должна собираться в металлический ящик с крышками и отправляться на утилизацию.

### **ЗАПРЕЩАЕТСЯ:**

 **производить ремонт дефектоскопа на участке дефектоскопии;** 

 **пользоваться открытым огнем вблизи емкостей с контактирующей жидкостью (минеральным маслом).**

 $\bullet$ 

# **3 УЛЬТРАЗВУКОВОЙ ДЕФЕКТОСКОП**

*Режим "Ультразвуковой дефектоскоп" используется для поиска внутренних и поверхностных дефектов в металлических, пластмассовых и прочих изделиях из твердых материалов.* 

## **3.1 Подключение ПЭП**

Совмещенный ПЭП подключается к разъему " $\oplus$ ".

Излучающая пластина РС-ПЭП подключается к разъему " $\oplus$ ", приемная пластина – к разъему " $\widehat{\mathbb{D}}$ ".

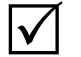

*Как правило, разъем, соответствующий излучающей пластине РС-ПЭП, отмечен красной точкой или другим знаком.* 

При использовании раздельной схемы подключения излучающий ПЭП подключается к разъему " $\oplus$ ", приемный – к разъему " $\oplus$ ".

# $\bullet$

 $\Delta$ 

#### **Тянуть за подходящий к разъему кабель запрещается! Для разъединения разъемов типа LEMO необходимо потянуть (без усилия) за корпус вилки.**

Для подключения ПЭП используются следующие кабели:

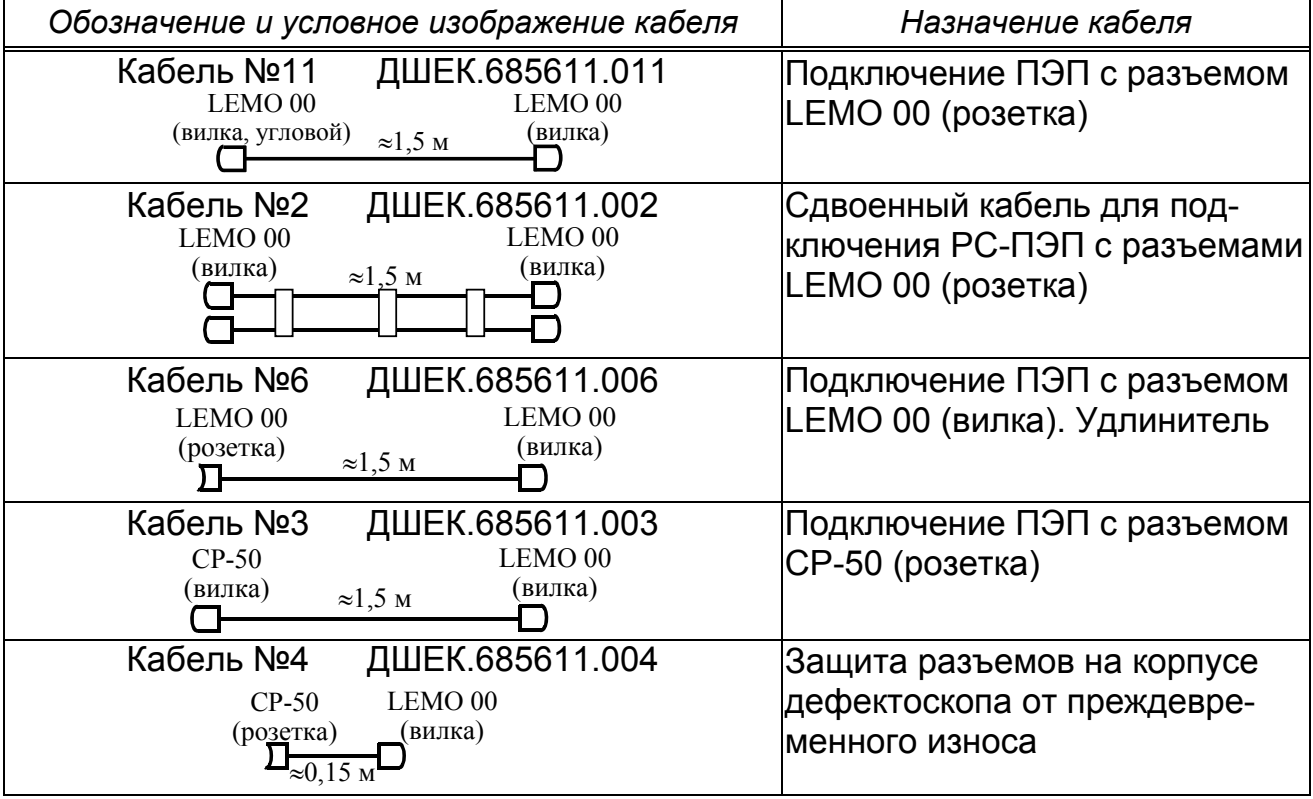

*Для исключения преждевременного износа разъемов на корпусе дефектоскопа могут использоваться кабели №3 и №4. В этом случае кабель* №4 не отсоединяется от дефектоскопа. Для отключения кабеля, *идущего к ПЭП, разъединяются разъемы, соединяющие кабели.* 

Схема включения ПЭП устанавливается в пункте **Схема включения** меню "ГЕНЕРАТОР ПРИЕМНИК".

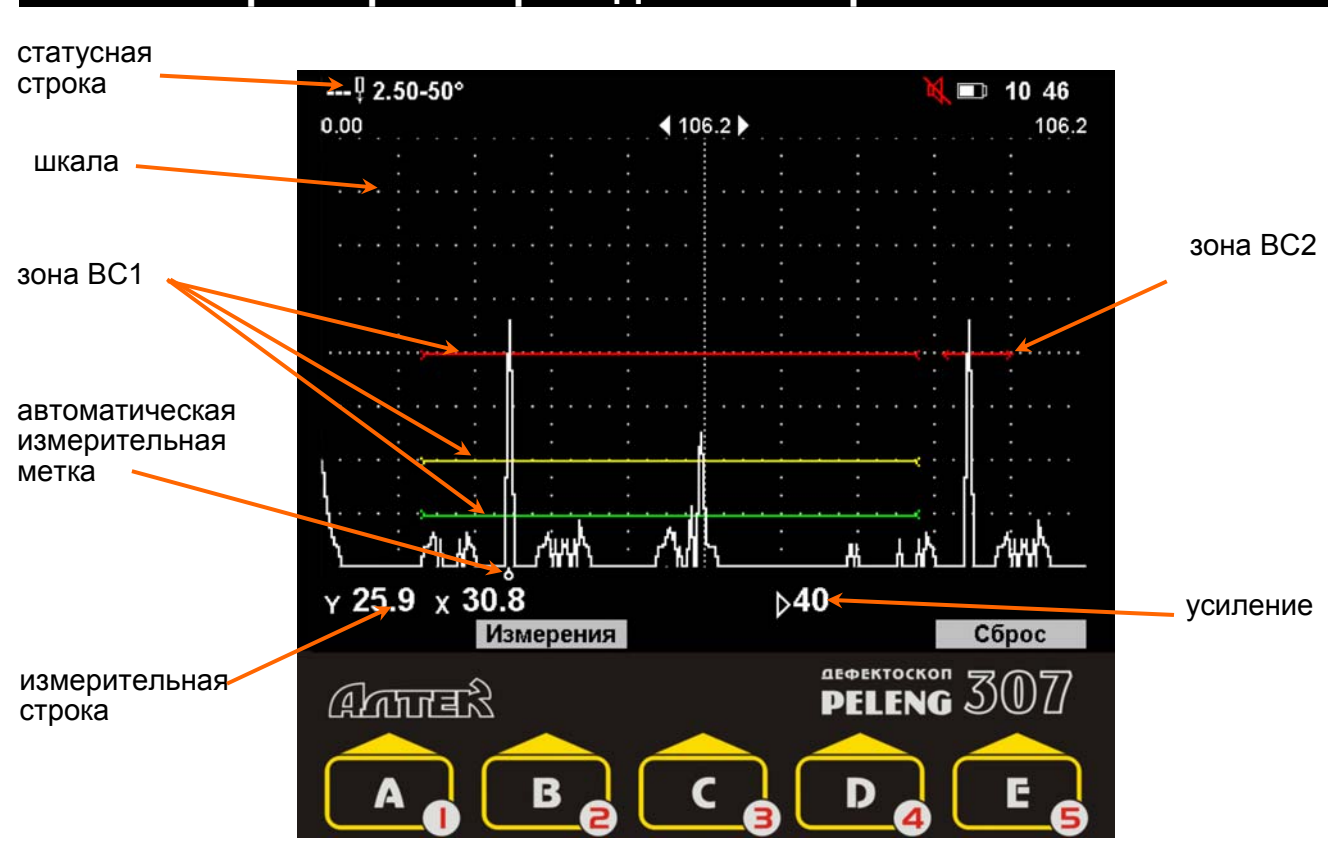

#### **3.2 А-развертка. Проведение контроля**

**Автоматическая измерительная метка** ( $\phi$ ) всегда устанавливается:

 напротив вершины наибольшего сигнала, расположенного в зоне ВС1, при условии, что зона ВС2 не используется (см. раздел 3.2.5);

 напротив вершины наибольшего сигнала, расположенного в зоне ВС1 или ВС2, при условии, что в обеих зонах установлен эхо-метод контроля;

 напротив вершины наибольшего сигнала, расположенного только в зоне ВС1, при условии, что в зоне ВС2 установлен зеркально-теневой метод контроля (ЗТМ);

 напротив конца зоны ВС1 (ВС2), если отсутствуют любые сигналы на экране дефектоскопа.

В каждой из зон ВС могут находиться от одного до трех порогов: браковочный (верхний, красный), поисковый (нижний, зеленый) и оценочный (средний, желтый). При пересечении нижнего порога сигналом срабатывает система АСД (звуковой сигнал, зеленый светодиод). При пересечении верхнего порога сигналом загорается красный светодиод системы АСД.

В **измерительной строке** отображаются следующие параметры сигнала, выделенного автоматической меткой:

• Y – глубина залегания дефекта, мм;

 Х – расстояние от переднего края ПЭП или его точки выхода луча до проекции дефекта на контактную поверхность, мм;

- R путь, пройденный УЗК от точки выхода луча ПЭП до дефекта, мм;
- Т время распространения УЗК до дефекта и обратно, мкс;
- N превышение сигнала относительно первого порога, дБ;
- М количество переотражений УЗК в объекте контроля;

• К – коэффициент выявляемости дефекта (разность между значениями амплитуды эхо-сигналов от дефекта и эталонного отражателя), дБ;

- $\bullet$  S<sub>ЭКВ</sub> эквивалентная площадь дефекта, мм<sup>2</sup>;
- $\odot$   $\varnothing$ <sub>ЭКВ</sub> эквивалентный диаметр дефекта, мм;

•  $N_T$  – текущая чувствительность (чувствительность, на которую был настроен дефектоскоп), дБ;

- $N_{\Phi}$  фактическая чувствительность, дБ;
- $\triangleright$  текущее усиление дефектоскопа, дБ.
- $|\boldsymbol\sqrt{ }|$

*1 Значение М выводится на экран только при проведении контроля наклонным ПЭП и введенной толщине объекта контроля;* 

*2 Значения К, NT, N<sup>Ф</sup> выводятся на экран только после полуавтоматической настройки чувствительности;* 

*3 Значения SЭКВ, ЭКВ выводятся на экран только после полуавтоматической настройки чувствительности с включенным режимом АРД.* 

Группы параметров, отображаемых в измерительной строке, переключаются нажатием кнопки **YRT** 

В **статусной строке** отображаются номер вызванной из памяти настройки, частота и угол ввода ПЭП, а также следующие обозначения:

- <sup>и</sup> совмещенная схема включения ПЭП;
- $\overline{\mathcal{L}}$  раздельно-совмещенная схема включения ПЭП;
- └─<br>Ч раздельная схема включения ПЭП;
- СТОП включен режим "Стоп-кадр";
- ОГИБ включен режим "Огибающая";
- АРД включен режим АРД;
- ВРЧ включено выравнивание чувствительности;
- $-Q$  включен режим "Лупа";
- – включен режим "Настройка по СО";

– – контроль по выпуклой поверхности;

 $-\infty$  – контроль по вогнутой поверхности;

– – чувствительность настроена (полуавтоматически);

– – включена поисковая чувствительность (дополнительное усиление).

**Усиление** дефектоскопа изменяется кнопками **46** и **PO** в пределах 0…80 дБ по кругу.

При нажатии на кнопку "Измерения" – **В. Э** происходит переход к измерениям с помощью ручной измерительной метки (см. раздел 3.3).

При нажатии на кнопку "Сброс**"** – происходит возврат к исходным параметрам настройки.

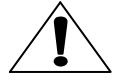

*Все несохраненные в памяти дефектоскопа для текущей настройки изменения будут потеряны!* 

# *3.2.1 Режим "Стоп-кадр"*

Режим "Стоп-кадр" – остановка ("заморозка") всех сигналов на А-развертке. Он включается и отключается при нажатии кнопки **стоп** 

А-развертку, зафиксированную на экране с помощью "Стоп-кадра", можно вывести на экран под текущую развертку. Для этого после нажатия кнопки необходимо нажать кнопку "Совмест" –  $\blacksquare$ Зафиксированная развертка изменит цвет на голубой и сохранится на экране и после отключения режима "Стоп-кадр".

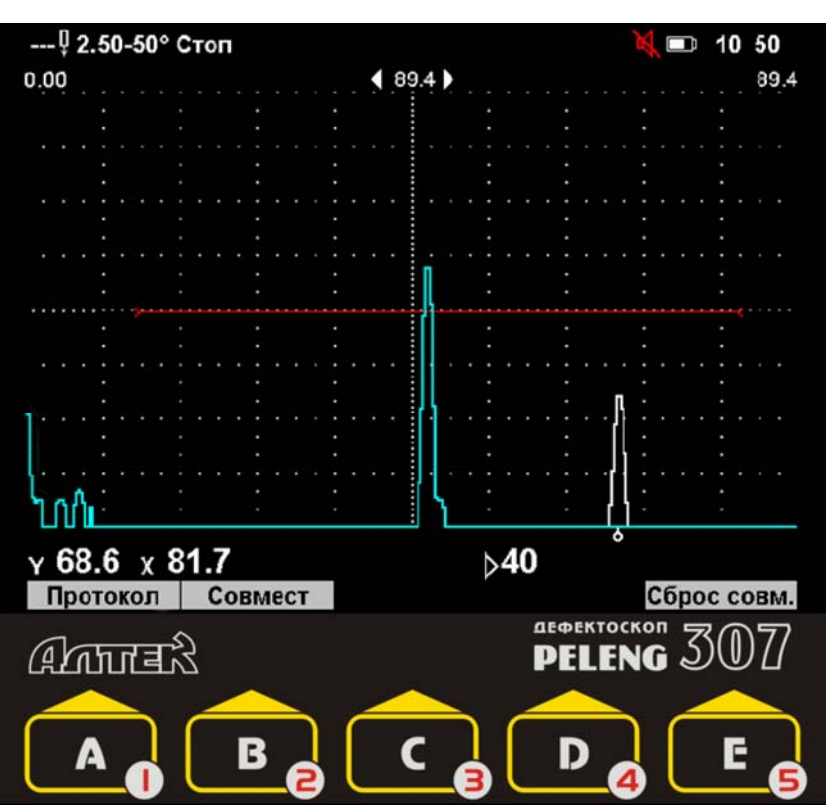

 $\checkmark$ 

*1 Аналогично можно вывести на экран зафиксированную развертку при просмотре протокола из памяти дефектоскопа. 2 Для того, чтобы убрать с экрана зафиксированную развертку необ-*

*ходимо, включив режим "Стоп-кадр", нажать кнопку "Сброс совм" –* .

# *3.2.2 Режим "Огибающая"*

Режим "Огибающая" – отображение на А-развертке всех поступивших сигналов в процессе перемещения ПЭП. При этом текущий сигнал отрисовывается тонкой линией поверх выделенной фоном огибающей.

Режим "Огибающая" включается и отключается при нажатии кнопки огиб.

При изменении усиления режим "Огибающая" перезапускается.

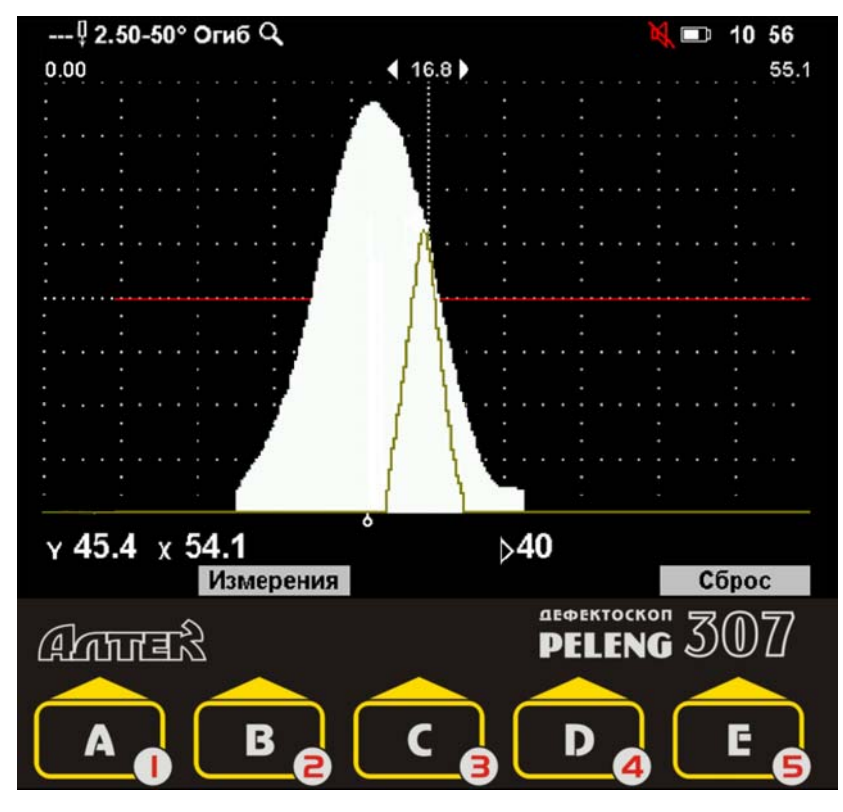

## *3.2.3 Установка параметров генераторно-приемного тракта. Меню "ГЕНЕРАТОР ПРИЕМНИК"*

Параметры генераторно-приемного тракта:

- **Схема включения** ПЭП:
	- совмещенная;
	- раздельная;
	- раздельно-совмещенная;

**Частота, МГц,** излучения ультразвука:

 установка фиксированных (0,4; 0,62; 1,25, 1,8; 2,0; 2,5; 4,0; 5,0; 10,0 МГц) значений частоты;

 ручная (разблокируется пункт меню **Ручная частота, МГц**);

 **Ручная частота, МГц** (установка требуемого значения частоты в диапазоне от 0,4 до 10 МГц);

**Амплитуда** зондирующего импульса:

- высокая 105 В;
- низкая 4,5 В;

**Детектирование**:

 положительное (на экран выводится только положительная полуволна сигнала);

 отрицательное (на экран выводится только отрицательная полуволна сигнала);

 полное (на экран выводятся обе полуволны сигнала);

 сглаженное (подключение дополнительного фильтра, сглаживающего форму сигнала);

– нет (индикация радиосигналов).

*Отсутствие детектирования может оказаться полезным при контроле малых толщин и (или) проведении прецизионных измерений, то есть в тех случаях, когда требуется изучение формы сигнала или изменения его фазы. При отсутствии детектирования:* 

 *не работает система АСД (зоны ВС, звуковая и световая сигнализации);* 

 *длина строба ручной измерительной метки становится равной 1 точке;* 

 *не определяется значение N для сигналов, выделенных измерительными метками;* 

- *не работают режимы "Огибающая" и "W-развертка";*
- *не работают выравнивание чувствительности и режим "АРД";*
- *не работает отсечка;*

**Периоды** (от 0,5 до 4 с шагом 0,5);

**Заданная частота синхронизации** (от 20 до 5000 Гц);

 **Фактическая частота синхронизации, Гц** (данный пункт является информационным и поэтому всегда заблокирован).

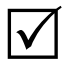

 $\mathsf{I}\mathsf{V}\mathsf{I}$ 

В случае, когда заданная частота синхронизации не может быть обеспечена, она автоматически уменьшается дефектоскопом. Значение

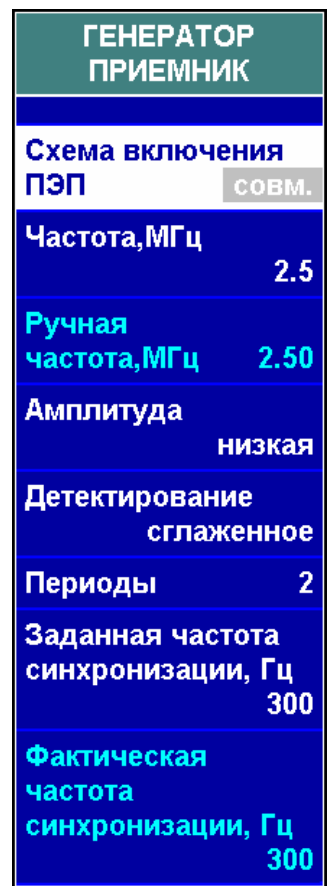

*фактической частоты синхронизации индицируется в соответствующем пункте. Возможные причины автоматического уменьшения частоты синхронизации:* 

 *слишком длинная развертка – зондирующий импульс следующего цикла приема-передачи попадает на А-развертку текущего цикла приема-передачи;* 

 *низкая частота излучения – слишком частое излучение мощных импульсов может привести к повреждению генератора.* 

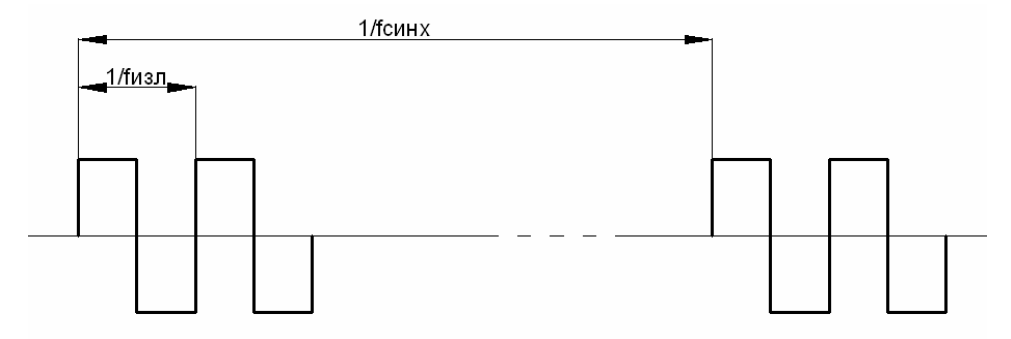

На рисунке схематично изображены зондирующие импульсы (меандр, 2 периода) с частотой излучения  $f_{M3}$  и частотой синхронизации  $f_{CHHX}$ .

## *3.2.4 Установка параметров ПЭП. Меню "ПЭП"*

*Пункты Истинная дальность, Найти угол ввода, Найти время в ПЭП и подменю "АВТОКАЛИБРОВКА" используются для полуавтоматического определения угла ввода ПЭП, время распространения ультразвука в ПЭП и скорости ультразвука в изделии. Эти режимы описаны в пп. 3.2.4.3-3.2.4.6.* 

Параметры ПЭП:

- **№ ПЭП** (9 символов);
- **Угол ввода,°** ПЭП (от 0 до 90°);

 **Время** распространения ультразвука в **ПЭП, мкс**  $(2T<sub>II</sub>,$  от 0 до 80 мкс).

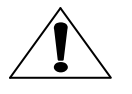

 $\Delta$ 

*При установке неверных значений угла ввода и времени распространения ультразвука в ПЭП координаты дефекта будут рассчитаны с ошибкой!* 

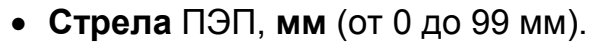

*Стрела ПЭП – расстояние от точки выхода луча ПЭП до его передней грани. Определение стрелы проводится с помощью образцов с фокусирующей поверхностью (СО-3, СО-3Р, V(K)-1, V(К)-2).* 

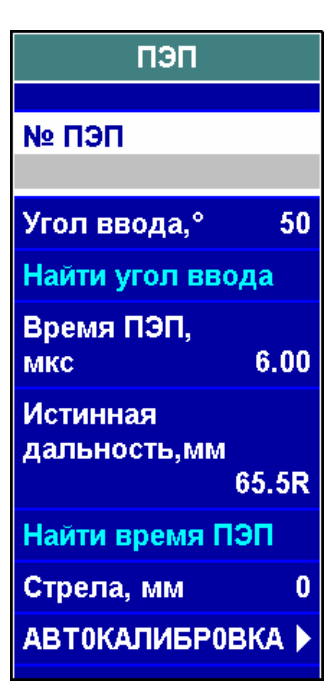

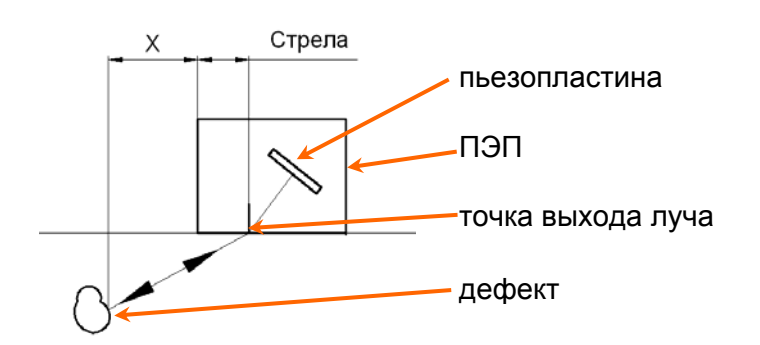

#### **3.2.4.1 Определение точки выхода луча наклонных ПЭП**

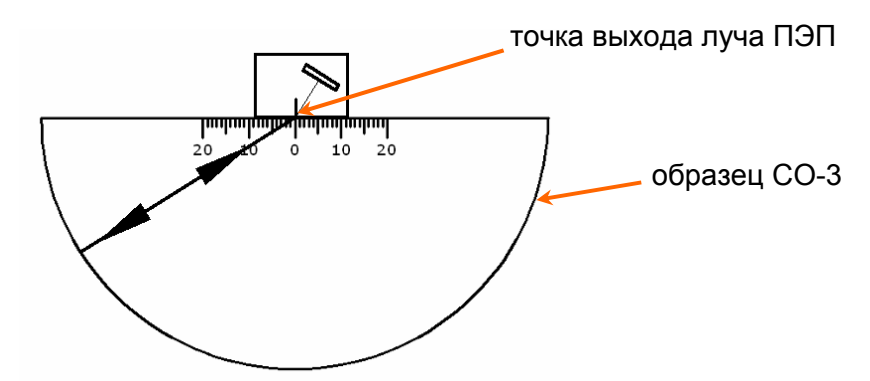

Определение точки выхода луча ПЭП проводится с помощью стандартных образцов СО-3, СО-3Р, V(K)-1, V(К)-2 (с фокусирующей поверхностью). ПЭП устанавливается в точку на поверхности образца, соответствующую максимальному сигналу. Точка выхода луча ПЭП находится напротив значения "0" на шкале образца.

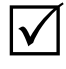

*Если ранее нанесенное на боковую грань ПЭП положение точки выхода луча не совпадает с только что определенным, необходимо нанести новое положение на боковую грань ПЭП взамен старого.* 

#### **3.2.4.2 Ручное определение угла ввода наклонных ПЭП**

Определение угла ввода ПЭП проводится с помощью стандартных образцов СО-2, СО-3Р, V(K)-1, V(К)-2 (со шкалой углов ввода). Выявляется боковое отверстие, ПЭП устанавливается в точку на поверхности образца, соответствующую максимальному сигналу. Значение угла ввода считывается со шкалы образца напротив точки выхода луча ПЭП и вводится оператором в пункте **Угол ввода**.

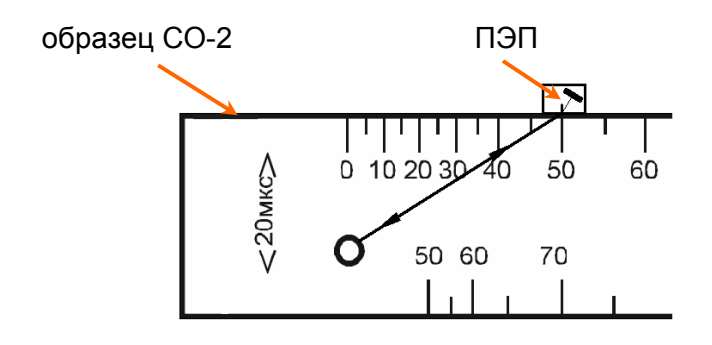

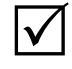

*При контроле изделий не из углеродистой стали, а из других материалов, необходимо использовать образцы, изготовленные из этих материалов (СО-2А и т.п.).* 

#### **3.2.4.3 Полуавтоматическое определение угла ввода наклонных ПЭП**

Дефектоскоп позволяет измерять угол ввода ПЭП по отверстию в образце из материала контролируемого изделия.

> *Перед измерением угла ввода необходимо определить время распространения ультразвука в ПЭП согласно п. 3.2.4.3 или 3.2.4.4.*

Для измерения угла необходимо в меню "НАСТРОЙКА ПО СО", подменю "ОБРАЗЕЦ", "ОТРАЖАТЕЛЬ" указать следующие параметры:

- название **Образца**;
- **Материал**, из которого изготовлен образец;
- **Скорость** распространения ультразвука в материале образца, **м/с**;
- **Отражатель** боковое цилиндрическое отверстие;
- **Дальность** (глубина) отверстия, **мм**;
- **отраж.** (диаметр отверстия), **мм**.

Режим "Настройка по СО" должен быть включен.

 $\overline{\mathcal{M}}$ 

 $\mathsf{I}\mathsf{V}$ 

*Если определение угла ввода ведется по образцу СО-2, СО-3Р или V(К)-2, то вместо ввода параметров образца вручную можно выбрать его из списка в меню "Настройка по СО", подменю "ОБРАЗЕЦ". Подробнее режим "Настройка по СО" описан в п. 3.2.12.* 

Для определения угла ввода необходимо получить сигнал от указанного отверстия и уточнить его максимум с помощью режима "Стоп-кадр" или "Огибающая".

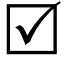

*Сигнал от отверстия должен находиться в пределах зоны ВС. Высота сигнала не должна быть меньше 1 деления сетки экрана. Максимум сигнала не должен выходить за верхнюю границу экрана.* 

Значение угла ввода ПЭП появляется в пункте **Угол ввода** после нажатия кнопки в пункте **Найти угол ввода** (меню "ПЭП").

#### **3.2.4.4 Полуавтоматическое определение времени распространения ультразвука в ПЭП по одному сигналу**

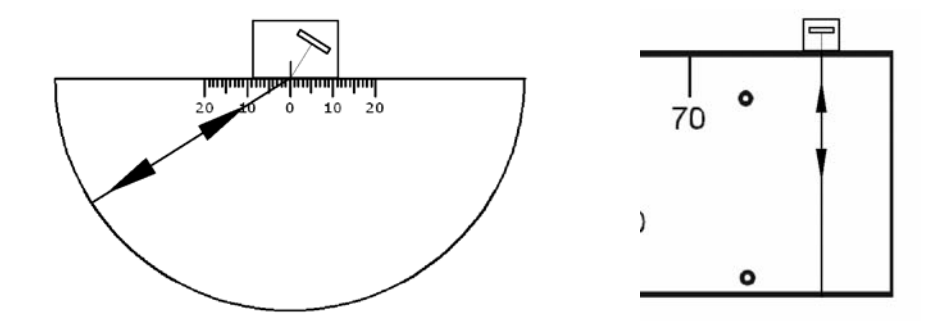

Определение времени распространения ультразвука в наклонных ПЭП проводится по образцам с фокусирующей поверхностью (СО-3, СО-3Р, V(К)-2).

Определение времени распространения ультразвука в прямых ПЭП проводится по образцам с плоскими параллельными гранями (СО-2, СО-3Р, V(К)-1 и др.) или участку контролируемого изделия с плоскими параллельными гранями.

Радиус фокусирующей поверхности (для наклонного ПЭП) или толщину образца (для прямого ПЭП) необходимо ввести в пункте **Истинная дальность**.

Для определения времени распространения ультразвука в ПЭП необходимо получить сигнал от фокусирующей (противоположной) поверхности и уточнить его максимум с помощью режима "Стоп-кадр" или "Огибающая".

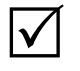

*Сигнал должен находиться в пределах зоны ВС. Высота сигнала не должна быть меньше 1 деления сетки экрана. Максимум сигнала не должен выходить за верхнюю границу экрана.* 

Значение времени распространения ультразвука в ПЭП появляется в пункте **Время ПЭП** после нажатия кнопки в пункте **Найти время ПЭП**.

#### **3.2.4.5 Режим "АВТОКАЛИБРОВКА" (полуавтоматическое определение времени распространения ультразвука в ПЭП и скорости ультразвука в материале по двум сигналам)**

Два сигнала, полученные из одного и того же образца или контролируемого изделия, могут быть использованы для одновременного определения времени распространения ультразвука в ПЭП и скорости ультразвука в материале. Для прямых ПЭП в качестве таких сигналов могут быть использованы донные сигналы в образце или объекте контроля. Для наклонных ПЭП могут быть использованы сигналы от фокусирующих поверхностей, сегментов, зарубок, плоскодонных отверстий, двугранных углов и т.д. в образце или объекте контроля. Сигналы могут присутствовать на экране одновременно или могут быть получены последовательно по мере выявления отражателей.

Для измерения необходимо кнопками  $\overrightarrow{a}$  =  $\overrightarrow{a}$ 

и " • " – **D.** О подогнать ручную метку под первый сигнал, после чего уточнить его максимум с помощью режима "Стоп-кадр" или "Огибающая".

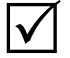

 $\bm{\mathcal{V}}$ 

*Сигнал должен находиться в пределах зоны ВС. Высота сигнала не должна быть меньше 1 деления сетки экрана. Максимум сигнала не должен выходить за верхнюю границу экрана.* 

Ввести в соответствующем пункте значение R1 и нажать кнопку в пункте **Измерить Т1**.

> *Если в качестве отражателей используются боковые или плоскодонные отверстия, двугранные углы, сегменты или зарубки, то расстояние R от точки выхода луча ПЭП в положении, соответствующем максимальному сигналу, до отражающей*

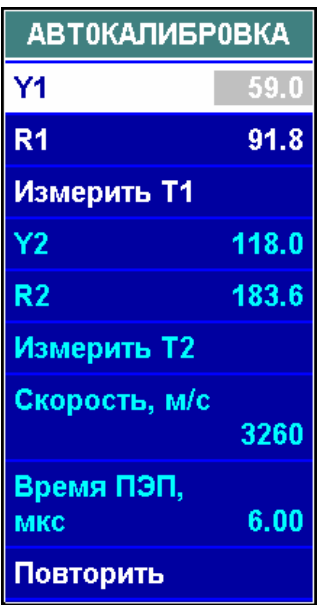

 $C$  e

*точки должно быть измерено с помощью линейки или рулетки.* 

Затем повторить последовательность действий для второго сигнала, введя в соответствующем пункте значение R2 и нажав кнопку в пункте **Измерить Т2**.

После этого значения времени распространения ультразвука в ПЭП и скорости ультразвука появятся в соответствующих пунктах меню "ПЭП".

При обнаружении ошибки во введенных значениях необходимо нажать кнопку в пункте **Повторить** и начать измерения заново.

#### **3.2.4.6 Считывание параметров непосредственно из ПЭП**

В комплект поставки дефектоскопа могут входить ПЭП со встроенной памятью. В эту память на заводе-изготовителе заносится:

- номер ПЭП;
- схема включения ПЭП;
- форма и размеры пьезопластины;
- частота ПЭП, МГц;
- угол ввода ПЭП, градусы (номинальное значение и допуски);
- время пробега ультразвука в ПЭП, мкс;
- стрела ПЭП, мм;
- дата изготовления ПЭП;
- предприятие-изготовитель ПЭП.

Для загрузки этих данных из ПЭП в дефектоскоп необходимо, подсоединив ПЭП к дефектоскопу кабелем, прижать на 2-3 с контакт на ПЭП к аналогичному контакту на коммутационной панели дефектоскопа. После этого на экране дефектоскопа появится информация о параметрах ПЭП. При нажатии кнопки "В при- $6$ ор" –  $\blacksquare$  А  $\blacksquare$  эти данные будут загружены в текущую настройку дефектоскопа.

Если какие-либо из параметров ПЭП изменились (например, из-за истирания призмы ПЭП из-

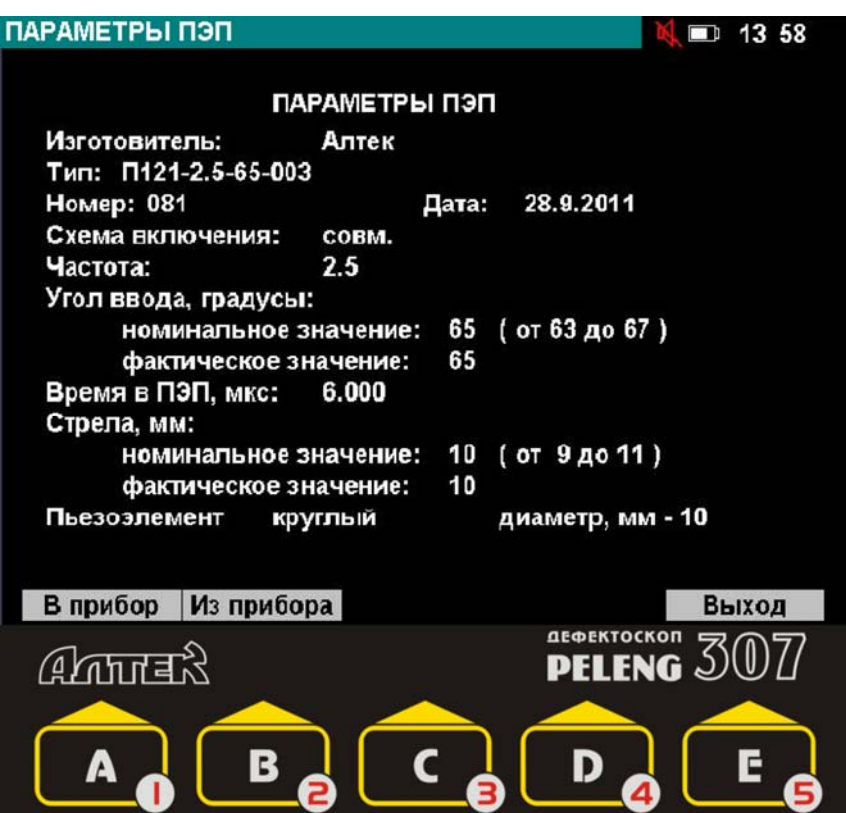

менился угол ввода, время пробега ультразвука в ПЭП или стрела), то измененные значения можно записать обратно в ПЭП. Для этого необходимо, прижав на 2-3 с контакт на ПЭП к аналогичному контакту на коммутационной панели дефектоскопа и получить на экране информацию об исходных параметрах ПЭП. Далее прижать контакты друг к другу и, не разжимая их, нажать кнопку "Из прибора" – **В. Э**. В течение 2-3 с данные из текущей настройки будут записаны в ПЭП.

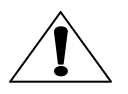

*Считывание и запись данных в ПЭП не осуществляются при подключенном САЗУ.* 

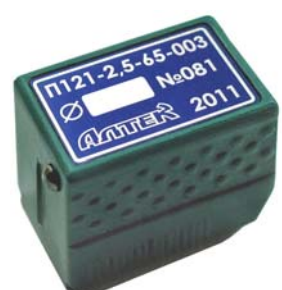

# *3.2.5 Установка параметров зон ВС и развертки. Меню "ЗОНА ВС1", "ЗОНА ВС2", "РАЗВЕРТКА"*

#### **3.2.5.1 Установка параметров зон ВС. Меню "ЗОНА ВС1", "ЗОНА ВС2"**

Параметры зоны ВС:

**Метод** контроля:

 $\Delta$ 

 эхо-метод – признаком дефекта является превышение отраженным от дефекта сигналом порога зоны  $BC \rightarrow$ :

 ЗТМ – признаком дефекта является отсутствие отраженного сигнала, превышающего порог зоны ВС  $\rightarrow$ 

 теневой метод – признаком дефекта является отсутствие прошедшего сигнала, превышающего порог зоны ВС *;*

**Начало и Конец** зоны ВС.

*1 Все параметры типа "дальность" (начало и конец зоны ВС, длительность развертки и пр.)* 

*могут вводиться и индицироваться в трех единицах измерения:* 

- *миллиметры глубины Y;*
- *миллиметры по лучу R;*
- *микросекунды Т.*

*Обозначение используемых единиц измерения (Y, R или Т) отображается:* 

*в последнем символе любого пункта типа "дальность";* 

*в первом символе измерительной строки (левый нижний угол экрана).* 

*При нажатии на кнопку единицы измерения изменяются, а значения в пунктах меню пересчитываются исходя из текущего угла ввода и скорости УЗК в изделии.* 

*2 При изменении значения в пункте Смещение изменяются начало и конец зоны ВС одновременно на одинаковую величину, при этом длительность зоны ВС не изменяется.* 

количество порогов:

 **Порог 1** – верхний, браковочный, изображенный на экране красным цветом;

 **Порог 2** – средний, оценочный, изображенный на экране желтым цветом;

 **Порог 3** – нижний, поисковый изображенный на экране зеленым цветом.

Порог 1 присутствует на экране всегда. Пороги 2 и 3 следует включать и отключать с помощью соответствующих пунктов меню.

Высота порога 1 регулируется с помощью пункта **Порог 1, %**. Высота остальных порогов регулируется с помощью пунктов **Порог 1/2, дБ** и **Порог 2/3, дБ**.

Светодиод "Дефект" загорается зеленым цветом при пересечении сигналом порога 3, красным цветом при пересечении порога 1. Звуковая сигнализация срабатывает при пересечении нижнего из выведенных на экран порогов.

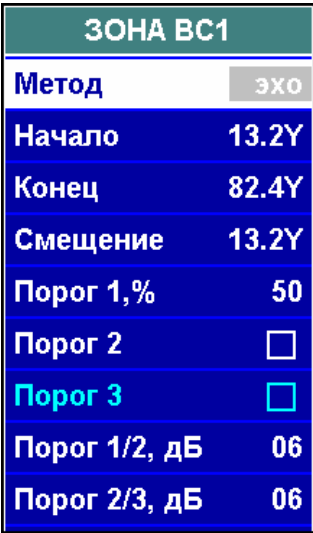

#### **3.2.5.2 Установка параметров развертки. Меню "РАЗВЕРТКА"**

Параметры развертки:

#### **Тип развертки:**

 100% (параметры развертки устанавливаются автоматически. Все остальные пункты меню "РАЗВЕРТКА" заблокированы);

 ручная (длительность развертки устанавливаются оператором);

#### **Длительность:**

 устанавливается автоматически при типе развертке "100%" исходя из положения зон ВС и зо-

ны автоматической регулировки усиления (АРУ), выведенных на экран;

 при типе развертки "ручная" устанавливается ближайшее к введенному оператором возможное значение длительности развертки;

#### **Тип задержки** развертки:

 от нуля глубиномера (значение задержки развертки устанавливается автоматически);

 от зондирующего импульса (значение задержки развертки устанавливается автоматически);

– ручная (открывается доступ к установке задержки развертки);

 **Задержка** (значение задержки развертки устанавливается автоматически или оператором).

## *3.2.6 Установка параметров объекта контроля. Меню "ОБЪЕКТ КОНТРОЛЯ"*

Параметры объекта контроля:

 **Объект** (выбор наименования объекта из имеющегося списка кнопками **или ввод само**стоятельно в режиме ввода текста);

 **Толщина**, мм, контролируемого изделия. Данный параметр позволяет учитывать возможные переотражения УЗК от донной и контактной поверхностей, а также получать представление в виде W-развертки.

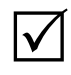

 $\Delta$ 

*По умолчанию значение параметра Толщина равно 0 мм, т.е. параметр дефектоскопом не используется;*

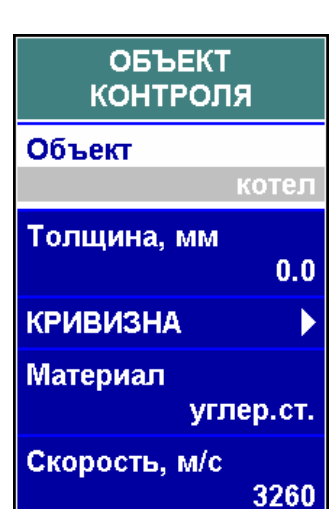

**КРИВИЗНА** поверхности (см. п. 3.2.6.1).

*Работа в режиме учета кривизны поверхности контролируемого изделия рекомендуется для контроля изделий цилиндрической формы с помощью наклонных ПЭП при направлении прозвучивания поперек образующей цилиндра (контроль продольных сварных швов труб, основного металла валов поперек оси и т.п.). Этот режим позволяет определять координаты обнаруженных дефектов с учетом кривизны поверхности;* 

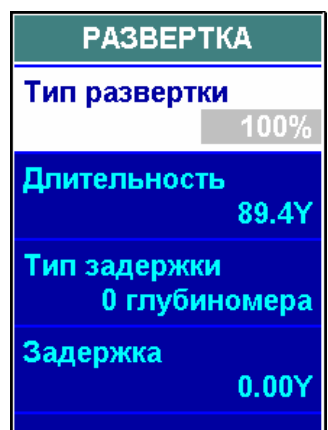

**Материал** (выбор материала объекта из имеющегося списка кнопками

**или ввод самостоятельно в режиме ввода текста).** 

*В память дефектоскопа занесены значения скорости продольных, поперечных и поверхностных волн для наиболее часто используемых в ультразвуковом контроле материалов. При отсутствии в списке материалов необходимого можно ввести новый;* 

**Скорость** ультразвуковых волн, **м/с**.

*Установленная скорость распространения ультразвуковых волн должна соответствовать материалу объекта контроля и типу волны. При изменении угла ввода ПЭП или материала объекта контроля в соответствующих пунктах меню дефектоскопа, скорость изменится автоматически. При необходимости значение можно откорректировать вручную.* 

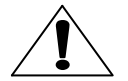

 $\Delta$ 

 $\Delta$ 

*Если значения скорости распространения ультразвуковых волн установлены неверно, то координаты дефекта будут рассчитаны с ошибкой!* 

#### **3.2.6.1 Учет кривизны поверхности объекта контроля (меню "ОБЪЕКТ КОНТРОЛЯ", подменю "КРИВИЗНА")**

Режим учета кривизны поверхности контролируемого изделия позволяет измерять координаты обнаруженных дефектов с учетом кривизны поверхности так, как это указано на рисунке.

До начала работы в режиме учета кривизны поверхности должна быть проведена настройка глубиномера по плоским образцам.

Для включения режима учета кривизны поверхности объекта контроля необходимо установить нижеперечисленные параметры криволинейной поверхности и символ

в пункте **Учет кривизны** подменю "КРИВИЗНА" меню "ОБЪЕКТ КОНТРОЛЯ".

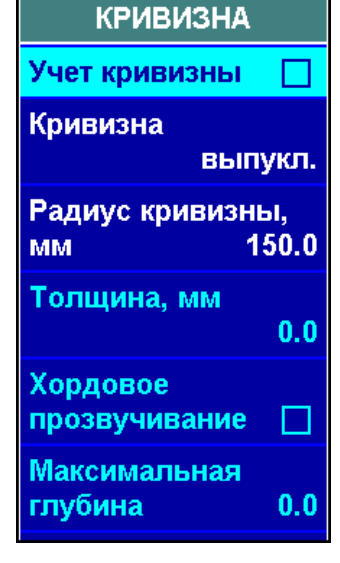

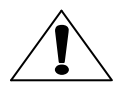

*При контроле изделий с плоской поверхностью, а также изделий с цилиндрической поверхностью вдоль образую-*

*щей цилиндра (например, при контроле кольцевых сварных швов труб) режим учета кривизны поверхности должен быть отключен.* 

Параметры криволинейной поверхности:

**Кривизна** (указание типа поверхности, с которой проводится контроль):

- выпуклая (контроль с наружной поверхности цилиндра);
- вогнутая (контроль с внутренней поверхности цилиндра);
- **Толщина**, **мм**;

 **Радиус кривизны, мм**. Радиус кривизны поверхности, с которой проводится контроль;

- **Хордовое прозвучивание**:
	- $-\overline{\mathbf{Y}}$  (имеется хордовое прозвучивание);
		- (хордовое прозвучивание отсутствует).

*При хордовом прозвучивании ультразвуковая волна не отражается от внутреннего диаметра объекта контроля, а распространяется по его хорде. Пункт Хордовое прозвучивание предназначен для информирования оператора о типе прозвучивания и всегда заблокирован.* 

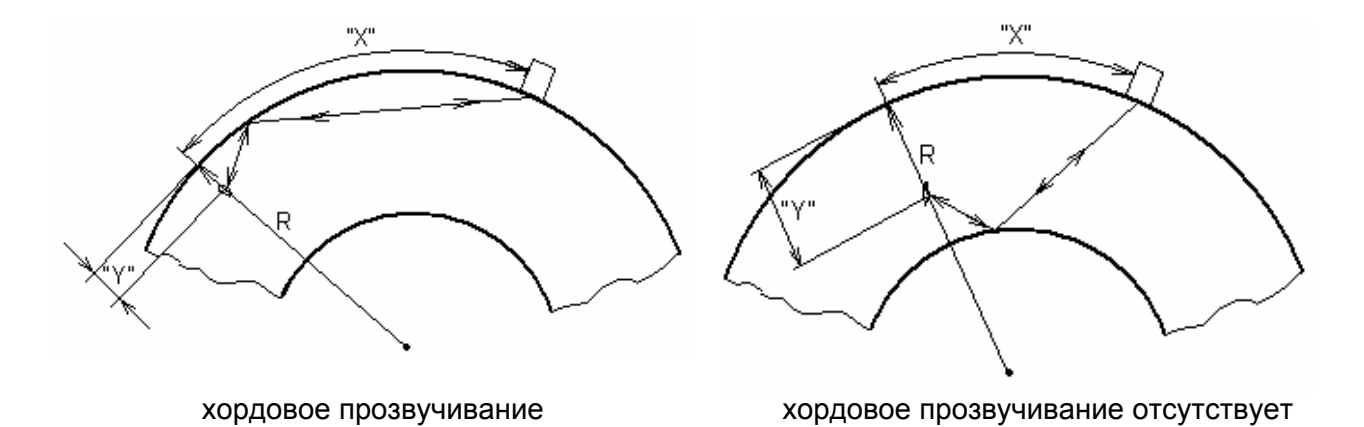

**• Максимальная глубина** прозвучивания Y<sub>max</sub>, мм.

При отсутствии хордового прозвучивания значение  $Y_{\text{max}}$  равно толщине. Пункт **Максимальная глубина** предназначен для информирования и всегда заблокирован.

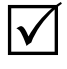

 $\Delta$ 

*1 Если установленная толщина объекта контроля больше радиуса кривизны поверхности контроля, то контроль возможен только с вогнутой поверхности. В этом случае пункт Кривизна заблокирован в положении "вогнут.";* 

*2 При контроле изделия в форме сплошного цилиндра следует ввести значение толщины, равное радиусу цилиндра;* 

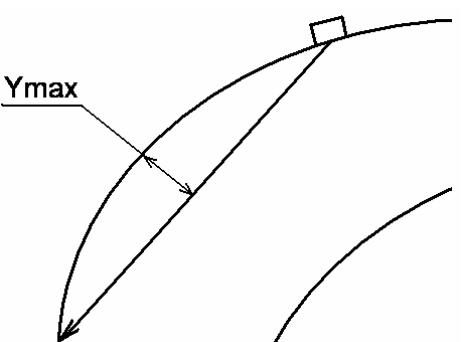

*3 Для включения режима "Учет кривизны" необходимо, чтобы значения толщины и радиуса кривизны объекта контроля не были равны 0. В противном случае пункт Учет кривиз-*

*ны заблокирован в состоянии " ".* 

# *3.2.7 Настройка чувствительности контроля. Меню "ЧУВСТ-ТЬ"*

#### **3.2.7.1 Настройка браковочной чувствительности**

Для настройки дефектоскопа на заданную чувствительность необходимо в пункте **Требуемая чувствительность** установить значение чувствительности.

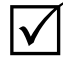

*1 При отрицательном значении чувствительности в пункте Требуемая чувствительность она будет увеличена, при положительном – уменьшена.* 

*2 Значение чувствительности указывается в НТД на контроль или автоматически рассчитывается дефектоскопом в режиме АРД (см. раздел 3.2.9).* 

*3 Для настройки чувствительности по стандартным образцам предприятия – СОП (например, по образцу с "зарубкой" без каких-либо поправок) достаточно просто изменять усиление дефектоскопа с помо-* $\mu$ иью кнопок < **6** и **> 0** так, чтобы сигнал от модели дефекта пе*ресекал порог зоны ВС.* 

Если известно значение поправки на шероховатость поверхности объекта контроля, то ее необходимо установить в пункте **Учет поверхности**.

Необходимо выявить сигнал от эталонного отражателя, включить режим "Стоп-кадр" или "Огибающая", а в режиме "Огибающая" также уточнить максимум сигнала.

 $\Delta$ 

*Сигнал от отверстия должен находиться в пределах зоны ВС. Высота сигнала не должна быть меньше 1 деления сетки экрана. Максимум сигнала не должен выходить за верхнюю границу экрана.* 

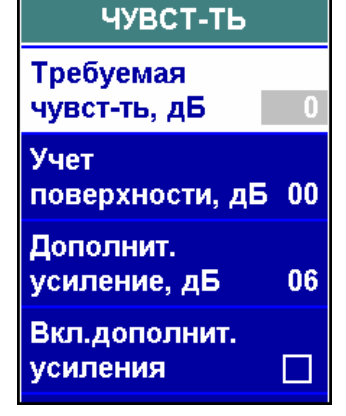

Чувствительность настраивается после нажатия кнопки "Настроить" –  $\blacksquare$ 

После настройки чувствительности:

- устанавливается необходимое значение усиления:
- в измерительной строке появляются параметры:
	- $N<sub>T</sub>$  чувствительность, на которую был настроен дефектоскоп, дБ;

 $-N_{\Phi}$  – фактическая чувствительность дефектоскопа, дБ (с учетом последующего изменения усиления оператором в процессе контроля);

– К – коэффициент выявляемости дефекта, дБ (разница между измеряемым сигналом и сигналом от эталонного отражателя);

–  $S_{\rm 3KB}$ , мм<sup>2</sup> или  $\mathcal{O}_{\rm 3KB}$ , мм (при включенном режиме АРД) – эквивалентные размеры дефекта;

• в статусной строке появляется пиктограмма  $\mathcal{N}$  – чувствительность настроена.

#### **3.2.7.2 Настройка поисковой и оценочной чувствительности**

Настройка поисковой и оценочной чувствительности может быть выполнена одним из следующих способов:

установкой 2-го и 3-го порога (см. раздел 3.2.5.1);

 включением дополнительного усиления (только поисковая чувствительность).

Значение дополнительного усиления устанавливается в пункте **Дополнительное усиление**. Включается дополнительное усиление при проведении сканирования с помощью пункта **Включить дополнительное усиление**. При анализе обнаруженного дефекта дополнительное усиление необходимо отключать.

## *3.2.8 Выравнивание чувствительности контроля. Меню "ВЫРАВНИВАНИЕ ЧУВСТ-СТИ"*

*Выравнивание чувствительности используется для:* 

*установки одинаковой чувствительности во всем диапазоне контроля;* 

- *подавления шумов в начале развертки;*
- *установки разной чувствительности в разных зонах контроля.*

Типы выравнивания чувствительности:

временная регулировка чувствительности – ВРЧ (TVG).

*1 Сущность временной регулировки чувствительности заключается в установке разного усиления на разных участках развертки. 2 Диапазон изменения усиления (чувствительности) с помощью ВРЧ – 80 дБ;* 

криволинейные пороги (АРК, DAC).

 $\Delta$ 

 $\blacktriangledown$ 

*1 Сущность криволинейных порогов состоит в том, что благодаря изменению высоты порога зоны ВС на разных участках развертки можно изменять чувствительность контроля.* 

*2 Диапазон изменения чувствительности с помощью криволинейных порогов – не более 18 дБ (от верхнего края экрана до нижнего деления сетки экрана). Поэтому предпочтительнее для выравнивания чувствительности использовать не криволинейные пороги, а ВРЧ.* 

Тип выравнивания чувствительности устанавливается в пункте **Тип**.

Закон выравнивания чувствительности можно задать тремя разными способами:

- изменением параметров "ручного" выравнивания;
- по точкам (не более 64 точек) или по сигналам;
- автоматически (при работе в режиме АРД).

Закон выравнивания выбирается в пункте **Метод ВРЧ**.

Закон выравнивания чувствительности выводится на экран в масштабе 10 дБ на вертикальное деление сетки экрана. **Индикацию ВРЧ** можно включить и отключить с помощью соответствующего пункта меню.

Для включения и отключения **выравнивания чувствительности** используется пункт **ВРЧ вкл.**

#### **3.2.8.1 Настройка "ручного" выравнивания чувствительности. Меню "ВЫРАВНИВАНИЕ ЧУВСТ-СТИ", подменю "ПАРАМЕТРЫ ВРЧ"**

*Для входа в подменю "ПАРАМЕТРЫ ВРЧ" и формирования закона выравнивания должны быть установлены параметры:* 

- $\bullet$  *ВРЧ вкл*  $\overline{M}$ :
- *Метод ВРЧ "ручное".*

Закон изменения чувствительности задается с помощью следующих параметров:

- **Начало** (установка начала зоны выравнивания чувствительности);
- **Конец** (установка конца зоны выравнивания чувствительности);

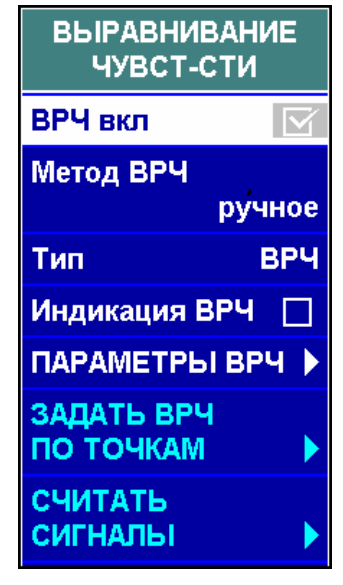

 **Амплитуда, дБ** (установка ослабления (для ВРЧ) или увеличения уровня порога (для криволинейного порога) относительно конца зоны выравнивания чувствительности);

 **Форма** (установка требуемой выпуклости или вогнутости кривой выравнивания чувствительности);

 **До, дБ** (установка ослабления перед зоной выравнивания чувствительности (не учитывается при установке криволинейных порогов);

 **После, дБ** (установка ослабления после

зоны выравнивания чувствительности (не учитывается при установке криволинейных порогов).

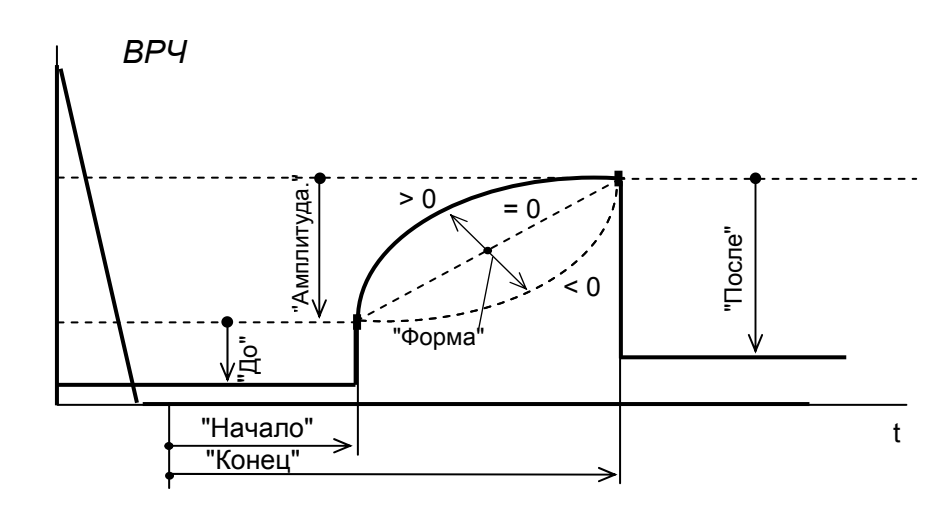

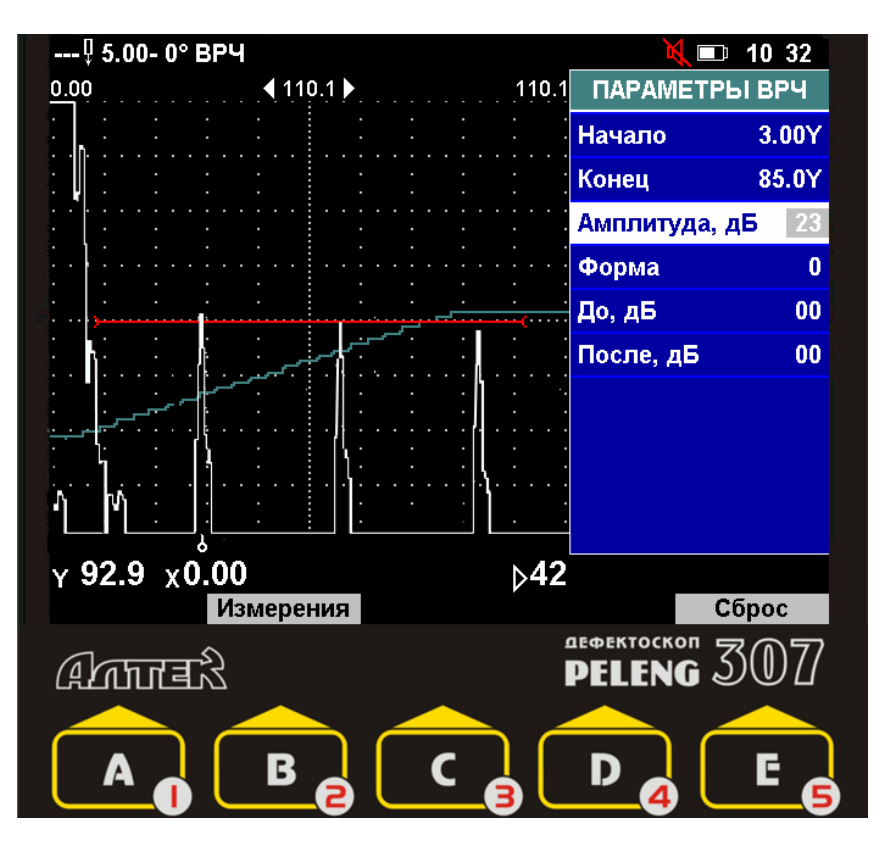

#### **3.2.8.2 Настройка выравнивания чувствительности по точкам. Меню "ВЫРАВНИВАНИЕ ЧУВСТ-СТИ", подменю "ЗАДАТЬ ВРЧ ПО ТОЧКАМ"**

*Режим выравнивания чувствительности по точкам целесообразно применять, когда заранее известен закон ВРЧ. В этом случае для формирования ломаной кривой ВРЧ наличие сигналов от отражателей не обязательно.* 

*Для входа в подменю "ЗАДАТЬ ВРЧ ПО ТОЧКАМ" и формирования закона выравнивания в меню "ВЫ-РАВНИВАНИЕ ЧУВСТ-СТИ" должны быть установлены параметры:* 

 $\bullet$  *ВРЧ вкл* –  $\Delta$ 

 *Метод ВРЧ – "по точкам".* 

При формировании закона выравнивания по точкам ручная измерительная метка вырожда-

 $-0.5.00 - 0$ ° BP4  $1322$  $110.1$ ЗАДАТЬ ВРЧ  $0.00$  $(110.1)$ **ПО ТОЧКАМ** 32.0Y Дальность Ослабление, дБ 17 Удаление точки Сдвиг вверх Сдвиг вниз **Начало** 32.0Y Конец 91.9Y **Отменить** Очистить  $\times$  32.0  $\times$  0.00  $543$  $\overline{1}$ <sup>ae®ektockon</sup> 3007 **ALATTER** 

ется в вертикальную линию. Она служит для задания точек перегиба кривой ВРЧ и перемещается по экрану при нажатии кнопок  $\overrightarrow{a}$  =  $\overrightarrow{a}$   $\overrightarrow{a}$  и  $\overrightarrow{a}$  = **D.** 4

Координата текущего положения ручной метки отображается в пункте **Дальность**. Если в пункте **Дальность** нажать кнопку **или** или **даря** дато ручная метка переместится на ближайшую ранее введенную точку перегиба кривой ВРЧ.

Новая точка кривой ВРЧ вводится, если было изменено значение пункта **Ослабление**. В этом пункте выводится ослабление (в децибелах) в той точке кривой ВРЧ, в которой находится ручная метка.

Для сдвига всей кривой вверх или вниз на 1 дБ необходимо нажать кнопку в пункте **Сдвиг вверх** или **Сдвиг вниз**.

Если необходимо начать формирование закона выравнивания заново, то необходимо нажать кнопку в пункте **Очистить**.

Если необходимо отменить все изменения, сделанные после входа в подменю "ЗАДАТЬ ВРЧ ПО ТОЧКАМ", то необходимо нажать кнопку ВВОД в пункте **Отменить**.

Если ручная метка установлена в положении, соответствующем введенной точке, то ее можно удалить, нажав кнопку Ввод В пункте Удаление точки.

#### **3.2.8.3 Настройка выравнивания чувствительности по сигналам (меню "ВЫРАВНИВАНИЕ ЧУВСТ-СТИ", подменю "СЧИТАТЬ СИГНАЛЫ")**

*Режим выравнивания чувствительности по сигналам целесообразно применять, когда имеется образец, с выполненными одинаковыми отражателями на разной глубине.* 

*Для входа в подменю "СЧИТАТЬ СИГНАЛЫ" и формирования закона выравнивания в меню "ВЫРАВНИВАНИЕ ЧУВСТ-СТИ" должны быть установлены параметры:* 

- $BPY$  вкл  $\mathcal{Y}$
- *Метод ВРЧ "по точкам".*

Считывание сигналов от отражателей, формирование закона выравнивания путем добавления новых точек, коррекция кривой, удаление точек возможны только при выключенной ВРЧ. Поэтому после входа в подменю "СЧИТАТЬ СИГНАЛЫ" следует выключить ВРЧ с помощью пункта **ВРЧ вкл**.

Для добавления новой точки в закон выравнивания необходимо с помошью кнопок "<sup>\*\*</sup>  $C \oplus_M \cdot \overrightarrow{C} = D \oplus_{Bb}$ делить ручной меткой сиг-

нал от одного из отражате-

 $\Delta$ 

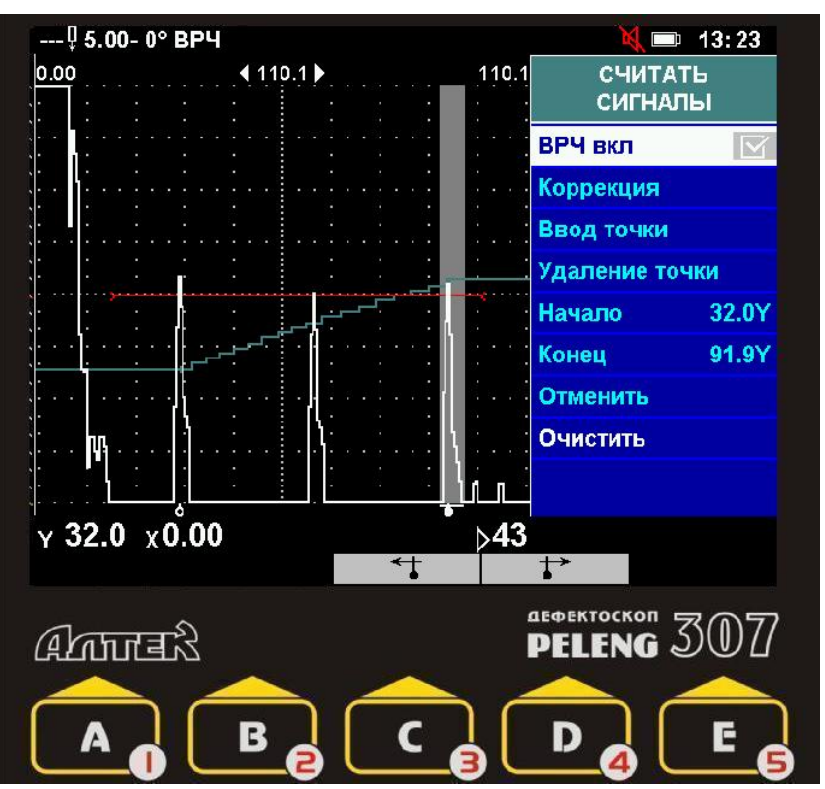

лей, по которому настраивается выравнивание, после чего нажать кнопку ввод

#### в пункте **Ввод точки**.

*1 Высота сигнала не должна быть меньше 1 деления сетки экрана. Максимум сигнала не должен выходить за верхнюю границу экрана.* 

*2 Порядок ввода точек (от самого дальнего отражателя к самому ближнему, наоборот или в случайном порядке) не имеет значения.* 

*3 Если закон ВРЧ не вводится заново, а изменяется (добавляются точки к существующему закону), то перед добавлением новой точки необходимо провести коррекцию по одной из ранее введенных точек. Для этого необходимо выявить сигнал от одного из отражателей, по которому было настроено выравнивание чувствительности ранее, выделить его ручной меткой и нажать кнопку в пункте Коррекция.*

Если ручная метка установлена в положении, соответствующем введенной точке, то ее можно удалить, нажав кнопку в пункте **Удаление точки**.

Если требуется начать формирование закона выравнивания заново, то необходимо нажать кнопку в пункте **Очистит**ь.

Если требуется отменить все изменения, сделанные после входа в подменю "СЧИТАТЬ СИГНАЛЫ", то необходимо нажать кнопку в пункте **Отменить**.

# *3.2.9 Режим АРД (амплитуда-расстояние-диаметр). Меню "ПАРАМЕТРЫ АРД"*

*Режим АРД позволяет проводить настройку чувствительности для выявления дефектов с заданной эквивалентной площадью (эквивалентным диаметром) и определять эквивалентную площадь (эквивалентный диаметр) обнаруженных дефектов. В памяти дефектоскопа хранится обобщенная АРД-диаграмма, предназначенная для работы с совмещенными ПЭП, имеющими пьезопластину прямоугольной или круглой формы, при совмещенной схеме включения.* 

*Применение обобщенной АРД-диаграммы для ПЭП или схем включения, не удовлетворяющих названным условиям, не допускается.* 

> *<u>ITAPAMETPLI</u>* **АРД**

> > ⊠

 $3.0$ 

 $2.0$ 

47.7Y

 $1.00$ 

8.7

9.93Y

Режим АРД

**S3KB, MM<sup>2</sup>** 

Øэкв, мм

**Максимальная** дальность

Затухание, Нп/м

Затухание, дБ/м

ПЬЕЗОЭЛЕМЕНТА ▶ ОПОРНЫЙ СИГНАЛ (ОБОБЩ. АРД)

ОПОРНЫЙ СИГНАЛ (ИНДИВИД. АРД)

Текущая АРД

**АРД** 

Индивидуальная

Обобщенная АРД

Ближняя зона

**ОЦЕНКА** ЗАТУХАНИЯ

**РАЗМЕРЫ** 

*Предусмотрено также использование индивидуальных АРД-диаграмм, каждая из которых предназначена для работы с ПЭП какого-либо конкретного типа, при тех или иных параметрах настройки. Индивидуальные АРД-диаграммы вводятся в память дефектоскопа с компьютера с помощью специальной программы (см. раздел 6.2).* 

Для использования обобщенной АРД-диаграммы следует нажать кнопку в пункте **Обобщенная АРД**.

При использовании индивидуальной АРДдиаграммы следует перед включением режима АРД вызвать эту диаграмму из памяти дефектоскопа, для чего необходимо:

нажать кнопку в пункте **Индивидуальная**

**АРД**.  $|\boldsymbol\sqrt{ }|$ 

*На экране появится список индивидуальных АРД-диаграмм, имеющихся в памяти дефектоскопа;* 

 выделить в списке требуемую АРД-диаграмму и нажать кнопку "Вызвать"  $-$  **В** $\bullet$ 

 $\overline{\mathsf{V}}$ 

*Номер АРД-диаграммы индицируется в пункте Текущая АРД. Номер 0 в этом пункте означает, что используется обобщенная АРД-диаграмма;* 

Для включения и отключения режима АРД служит пункт **Режим АРД**.

 $\bm{\mathsf{V}}$ 

 $\Delta$ 

*Ввод ошибочных значений параметров АРД приведет к неправильному расчету чувствительности и эквивалентных размеров обнаруженных дефектов.* 

Параметры режима АРД должны быть введены перед настройкой чувствительности дефектоскопа.

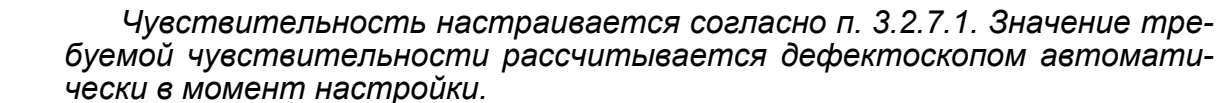

Параметры режима АРД:

 **SЭКВ, мм<sup>2</sup>** или **ØЭКВ, мм** (эквивалентная площадь или эквивалентный диаметр) выявляемого дефекта;

**Максимальная дальность** (глубина) дефектов, подлежащих выявле-

нию;

коэффициент **затухания** ультразвуковых волн, **дБ/м** (или **Нп/м**).

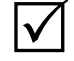

 $\mathsf{I}\mathsf{V}$ 

*Методика оценки коэффициента затухания изложена в разделе 3.2.10;* 

- **Форма** пьезоэлемента:
	- прямоугольная;
	- круглая.

*Размеры и форма пьезоэлемента используются только при применении обобщенной АРД-диаграммы;* 

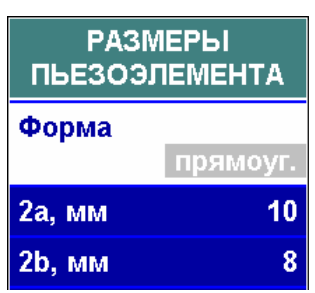

 **2а, мм** – продольный размер или диаметр пьезопластины;

**2b, мм** – поперечный размер пьезопластины.

 $\boldsymbol{\mathcal{U}}$ 

*Форма и размеры пьезоэлемента указаны в паспорте ПЭП. Кроме того, эти данные считываются непосредственно из ПЭП со встроенной памятью.* 

Следующие параметры необходимо устанавливать в подменю "ОПОРНЫЙ СИГНАЛ (ОБОБЩ. АРД) только в случае использования обобщенной АРД-диаграммы:

 тип **Отражателя,** используемого для получения опорного сигнала:

- боковое отверстие;
- двугранный угол;
- фокусирующая поверхность;
- донная поверхность;
- **Ø отражателя, мм** диаметр отражателя.

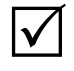

*Диаметр отражателя вводится только для бокового отверстия.* 

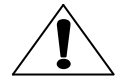

*При использовании обобщенной АРД-диаграммы следует после ввода всех параметров считать значение в заблокированном пункте Ближняя зона меню "ПАРАМЕТРЫ АРД". Измеряемые значения эквивалентной площади (эквивалентного диаметра) будут достоверны только при дальностях равных и более этого значения (для оценки дефектов на меньшей глубине рекомендуется пользоваться образцами). Если значение ближней зоны для Вас неприемлемо, то или можно попытаться уменьшить ее, применив ПЭП с другими параметрами (на меньшую частоту, с большими размерами пьезоэлемента).* 

Следующие параметры необходимо устанавливать в подменю "ОПОР-НЫЙ СИГНАЛ (ИНДИВИД. АРД)" только в случае использования индивидуальной АРД-диаграммы.

номер **Привязки**, характеризующей используемый опорный сигнал.

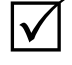

*Остальные пункты подменю заблокированы.* 

*Если в индивидуальной АРД-диаграмме предусмотрена только одна привязка, то изменение номера привязки невозможно;* 

**Тип привязки**.

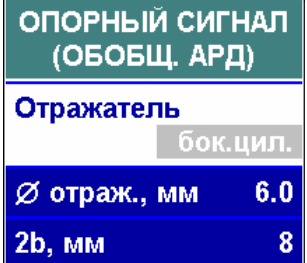

 $\Delta$ 

*Возможны два различных типа привязки:* 

*"точка" – в качестве опорного используется сигнал от конкретного отражателя, для которого заданы форма, размеры (при необходимости), дальность, а также акустические характеристики образца, в котором расположен отражатель, – скорость и затухание ультразвука. Пример: эхо-сигнал от бокового отверстия в образце СО-2 ГОСТ 14782-86, расположенного на глубине 44 мм;* 

*"кривая" – в качестве опорного используется сигнал от отражателя, расположенного в самом контролируемом изделии или в образце из материала контролируемого изделия. В этом случае задаются форма и (при необходимости) размеры отражателя Пример: донный сигнал в изделии;* 

 название **Образца** с отражателем, используемым для получения опорного сигнала;

 тип **Отражателя,** используемого для получения опорного сигнала;

- **Ø** (диаметр) **отражателя, мм;**
- **S** (площадь) **отражателя, мм<sup>2</sup> ;**

 **Дальность, Тип дальности** – расстояние до отражателя в образце и единицы измерения, в которых оно указано: глубина Y (мм), расстояние по лучу R (мм) или время T (мкс);

 название **Материала,** из которого изготовлен образец, и его характеристики: **Скорость** (м/с) и **Затухание** (Нп/м и дБ/м).

После успешной настройки чувствительности в режиме АРД в измерительной строке появляются значения  $S<sub>3KR</sub>$  или  $\varnothing<sub>3KR</sub>$ , измеренные дефектоскопом в автоматическом режиме.

 $\checkmark$ 

*Если после настройки чувствительности в режиме АРД включить выравнивание чувствительности, то закон ВРЧ будет построен автоматически. В пункте Метод ВРЧ меню "ВЫРАВНИВАНИЕ ЧУВСТ-СТИ" будет принудительно установлено значение "из АРД". Браковочный порог зоны ВС будет соответствовать введенным в меню "АРД" эквивалентным размерам дефекта.* 

*При включенном выравнивании чувствительнос-*

*ти "из АРД" можно изменять начало зоны выравнивания с помощью пункта Начало меню "ВЫРАВНИВАНИЕ ЧУВСТ-СТИ", подменю "ПАРА-МЕТРЫ ВРЧ". Конец зоны выравнивания чувствительности в этом случае будет совпадать с максимальной дальностью выявления дефектов, введенной в меню "АРД".* 

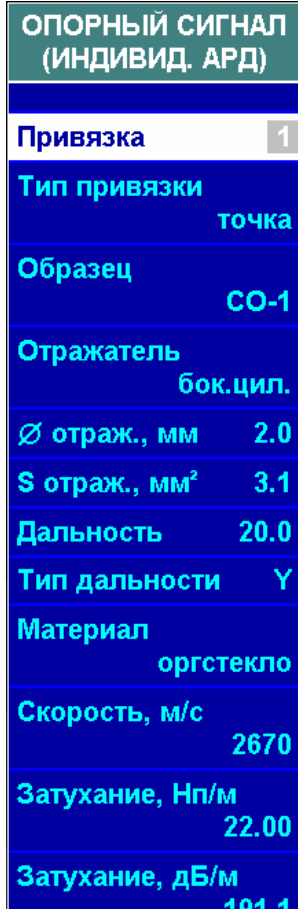

### *3.2.10 Измерение коэффициента затухания в материале контролируемого изделия. Подменю "ОЦЕНКА ЗАТУХАНИЯ"*

*В дефектоскопе предусмотрен режим измерения коэффициента затухания. Этот режим реализуется в подменю "ОЦЕНКА ЗАТУХАНИЯ" меню "ПАРАМЕТРЫ АРД" и используется при работе в режиме "АРД".* 

*Для определения коэффициента затухания следует измерить два эхо-сигнала от отражателей в контролируемом изделии, расположенных на разной глубине. По результатам этих измерений автоматически рассчитывается коэффициент затухания.* 

*Для измерений используется совмещенный (прямой или наклонный) ПЭП с пьезопластиной круглой или прямоугольной формы.* 

*Прямой ПЭП применяется для определения коэффициента затухания продольных волн, а наклонный ПЭП – поперечных волн.* 

*В качестве отражателей могут быть использованы донная поверхность (для прямых ПЭП), двугранный угол (для наклонных ПЭП1)), а также плоскодонное отверстие, боковое отверстие или фокусирующая цилиндрическая поверхность.* 

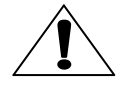

*Измерения эхо-сигналов для определения коэффициента затухания требуют особой тщательности. При измерениях рекомендуется во избежание грубых ошибок выполнять следующие указания:* 

 *следует по возможности использовать для измерений отражатели, дальность (глубина залегания) которых как можно больше отличается друг от друга (не менее, чем в два раза);* 

 *при проведении измерений прямым ПЭП по двум донным сигналам следует установить на донную поверхность напротив ПЭП, которым проводятся измерения, другой такой же ПЭП, не подключенный к дефектоскопу (для того, чтобы избежать искажений результатов измерений из-за различий в коэффициенте отражения от свободной поверхности образца и от поверхности с ПЭП);* 

 *рекомендуется устанавливать ПЭП в расчетные точки поверхности образца, в которых отражатель расположен на акустической оси ПЭП, и не искать максимумы эхо-сигналов (для того, чтобы избежать влияния на результаты измерений характеристики направленности ПЭП);* 

 *рекомендуется производить измерения несколько раз (а при возможности – также разными способами, при разных соотношениях дальности двух отражателей) с последующим усреднением результатов.*

Режим измерения затухания включается при входе в подменю "ОЦЕНКА ЗАТУХАНИЯ".

 $\Delta$ 

*При измерении затухания режим АРД должен быть отключен. Измерение затухания проводится с помощью ручной метки.* 

Перед началом измерений необходимо установить значения параметров во всех подменю меню "ОЦЕНКА ЗАТУХАНИЯ":

<sup>&</sup>lt;sup>1)</sup> Только при углах ввода от  $\alpha_3$  +1° до 89° –  $\alpha_3$ , где  $\alpha_3$ – третий критический угол; в частности, для углеродистых и низколегированных сталей – от 35° до 55°. Как правило, рекомендуется для измерения коэффициента затухания поперечных волн использовать ПЭП с углами ввода, удовлетворяющими указанному условию (независимо от того, какой угол ввода будет применяться при контроле); исключение составляют материалы с очень сильно выраженной анизотропией.

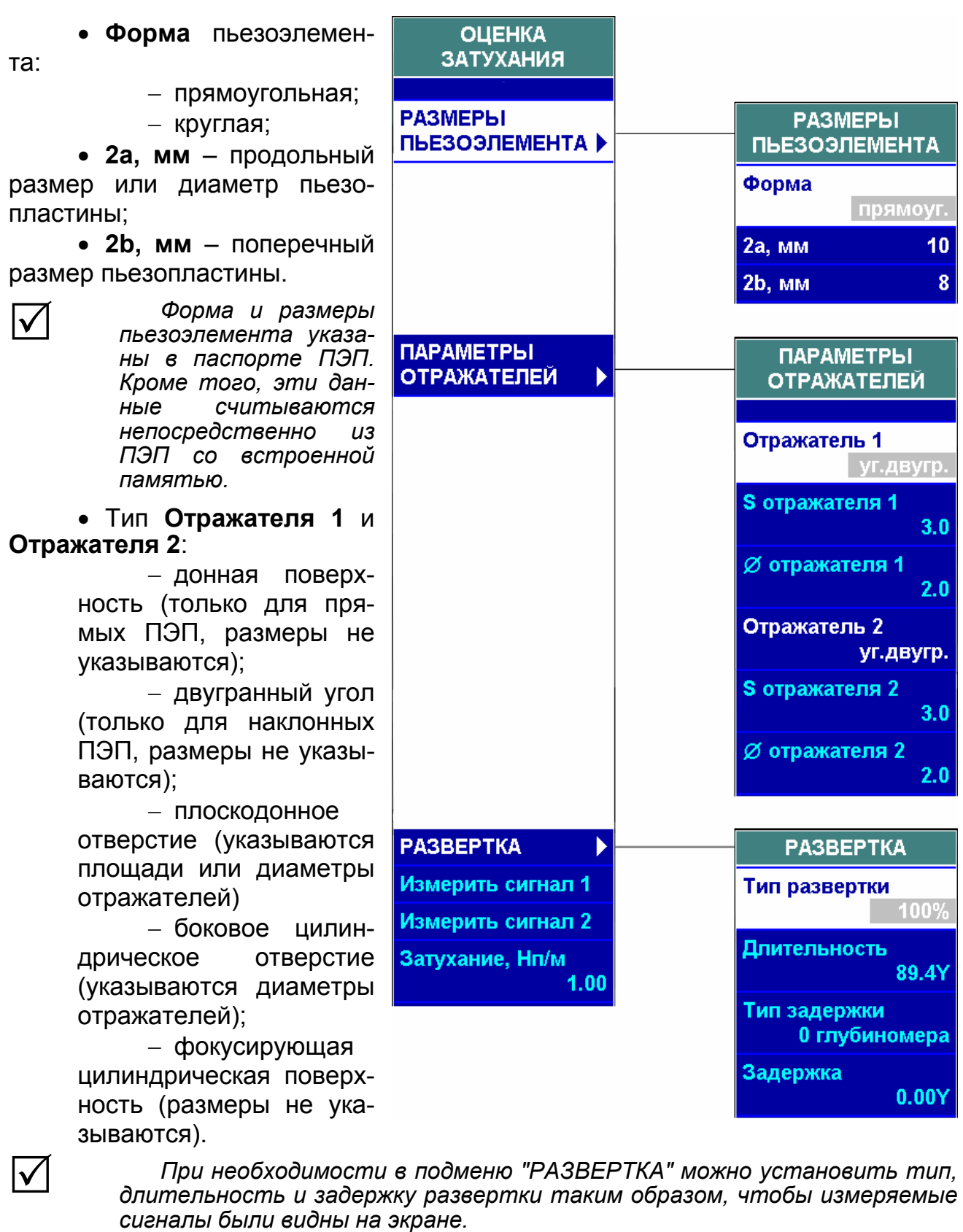

Проведение измерений:

 установить ПЭП на поверхность образца или изделия, получить первый измеряемый сигнал;

• с помощью кнопки <sup>огив. •</sup> включить режим "Огибающая";

• получить максимум сигнала и нажать кнопку Ввод в пункте Измерить **сигнал 1**;

- получить второй измеряемый сигнал;
- с помощью кнопки <sup>огиб. •</sup> включить режим "Огибающая";
- получить максимум сигнала и нажать кнопку в пункте **Измерить сигнал 2**;
	- в пункте **Затухание** (**Нп/м** или **дБ/м**) считать измеренное значение.

Для проведения повторных измерений следует войти в пункт **Повторить** и нажать кнопку **ВВОД** 

# *3.2.11 W-развертка. Меню "W-РАЗВЕРТКА"*

При проведении настройки либо при контроле плоскопараллельных изделий наклонным ПЭП наряду с А-разверткой целесообразно использовать представление в виде W-развертки. В этом случае на экране отображается распро-

странение лучей по толщине  $\frac{1}{2.50-50^{\circ}}$ контролируемого изделия (включая возможные переотражения от донной и контактной поверхностей). При наличии сигналов на А-развертке, превышающих определенный порог, на W-развертке указывается расположение дефектов по высоте детали. Таким образом, использование W-развертки позволяет правильно идентифицировать внутренние и поверхностные дефекты, а также определять, каким (прямым, однократно отраженным и т.д.) лучом выявлен дефект.

Для реализации данного режима предварительно

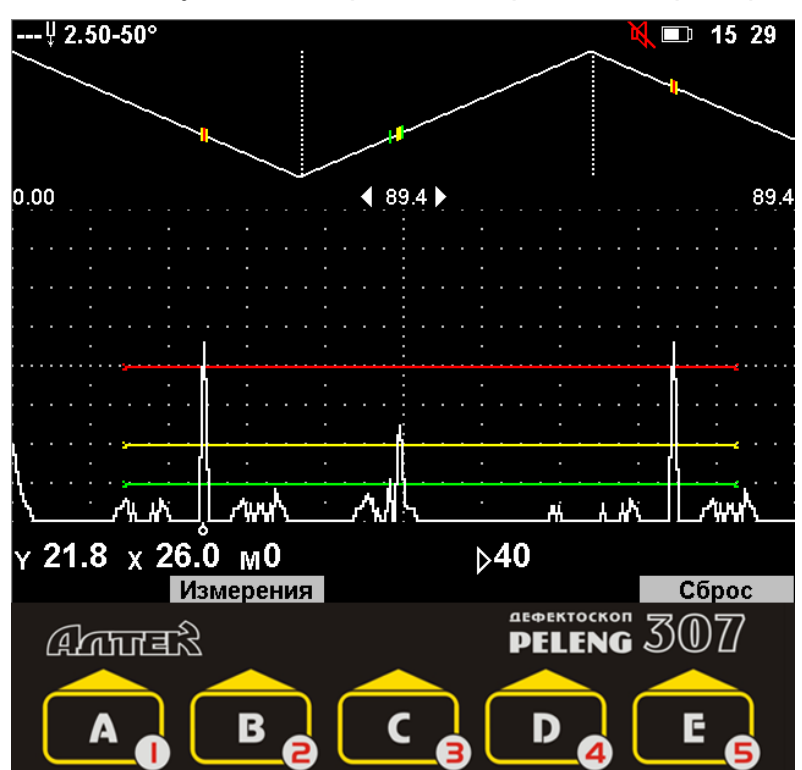

должна быть введена толщина контролируемого изделия (пункт **Толщина** меню "ОБЪЕКТ КОНТРОЛЯ").

Параметры W-развертки:

**Отрисовка:**

 *"все окно" – на W-развертке отображаются сигналы, превышающие порог W-развертки (устанавливается в одноименном пункте) на всей длительности А-развертки. Сигналы на W-развертке отображаются красным цветом;* 

 *"ВС1" – на W-развертке отображаются сигналы, превысившие один из порогов зоны ВС1. Цвет сиг-*

**W-PA3BEPTKA** Вкл. m **Отрисовка** все окно Порог 50

*нала на W-развертке соответствует цвету пересекаемого порога;* 

 *"ВС2" – на W-развертке отображаются сигналы, превысившие один из порогов зоны ВС2. Цвет сигнала на W-развертке соответствует цвету пересекаемого порога;* 

 *"ВС1+ВС2"– на W-развертке отображаются сигналы, превысившие один из порогов зон ВС1 или ВС2. Цвет сигнала на W-развертке соответствует цвету пересекаемого порога соответствующей зоны;*

**Порог** (высота порога W-развертки для варианта отрисовки "все окно".

Для включения и отключения W-развертки служит пункт **Вкл** меню "W-РАЗВЕРТКА".

# *3.2.12 Режим "Настройка по СО". Меню "НАСТРОЙКА ПО СО"*

*Режим "Настройка по СО" служит для временного изменения параметров развертки и зон ВС при настройке по стандартному образцу. Он используется в следующих случаях:* 

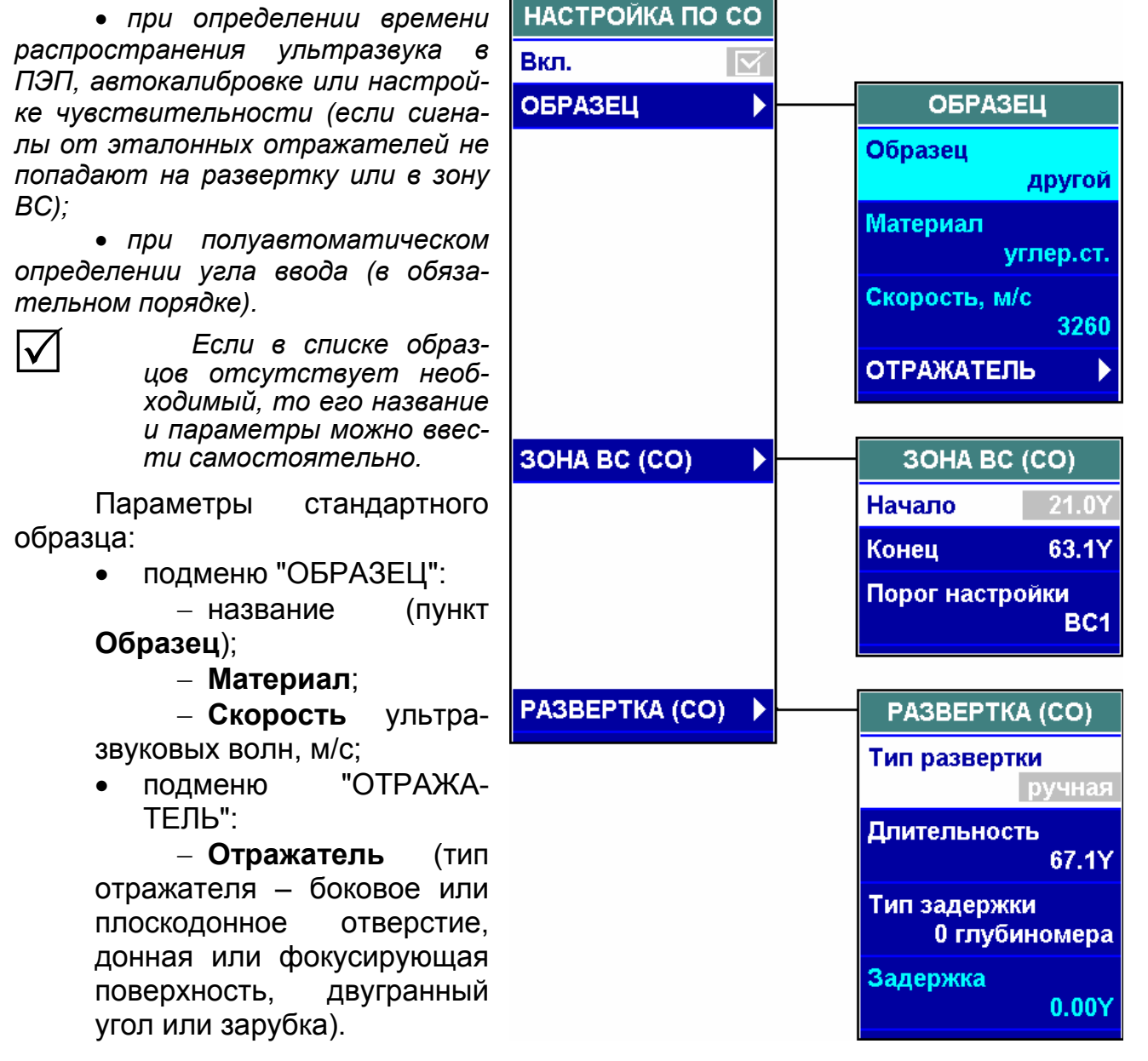

*Если в списке типов отражателя отсутствует необходимый, то его название и параметры можно ввести самостоятельно;* 

 **Дальность** залегания отражателя и единицы ее измерения (Y – глубина, R – расстояние по лучу, Т – время);

 **отраж.** (диаметр отражателя – для боковых и плоскодонных отверстий);

**S отраж.** (площадь плоскодонных отверстий).

Для включения и отключения режима "Настройка по СО" служит пункт **Вкл.** меню "НАСТРОЙКА ПО СО". Развертка и зона ВС будут установлены так, чтобы сигнал от указанного образца находился в зоне ВС.

 $\bm{\mathsf{V}}$ 

 $\overline{\mathsf{V}}$ 

*При необходимости параметры развертки и зоны ВС в режиме "Настройка по СО" могут быть откорректированы вручную. Для этого необходимо использовать подменю "ЗОНА ВС (СО)" и "РАЗВЕРТКА (СО)" меню "НАСТРОЙКА ПО СО".* 

# *3.2.13 В-развертка. Меню "В-РАЗВЕРТКА"*

Представление дефектоскопической информации на экране в виде В-развертки позволяет получить визуализацию отражателей в контролируемом изделии путем отображения сигналов в координатах: глубина Y распространения УЗК в контролируемом изделии – время перемещения ПЭП в зоне расположения дефекта.

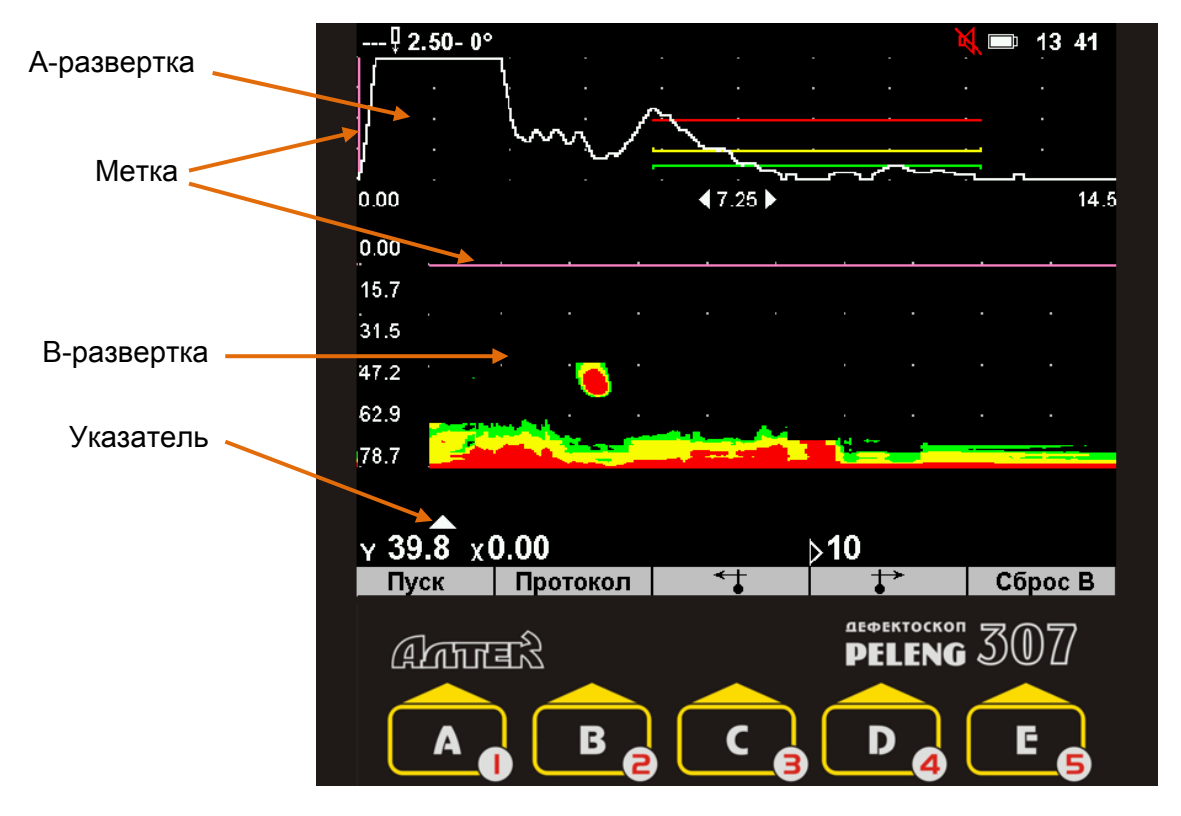

На В-развертке регистрируются сигналы, которые возникают в пределах длительности А-развертки и превышают по амплитуде определенный уровень порога при перемещении ПЭП в зоне дефекта в течение времени сканирования.

В-развертка позволяет:

 более наглядно представить образ дефекта по длине и высоте контролируемой детали на экране дефектоскопа;

 проводить контроль на фоне акустических помех (сигналов от конструктивных отражателей);

• оценивать условную протяженность  $\Delta X$  (по горизонтальной оси экрана) и весьма точно измерять условную высоту  $\Delta Y$  (по вертикальной оси) дефекта.

С целью максимального приближения отображения в виде В-развертки к реальному расположению дефектов в контролируемом изделии зондирующий импульс отображается в верхней части экрана, а В-развертка формируется сверху вниз. Сопоставление изображений сигналов на А- и В-развертках представлено на рисунке.

Перемещение ПЭП может осуществляется как по прямой линии, так и другими способами, например, по окружности (при контроле изделий с торца) или по поперечно-продольной траектории (при контроле сварного шва).

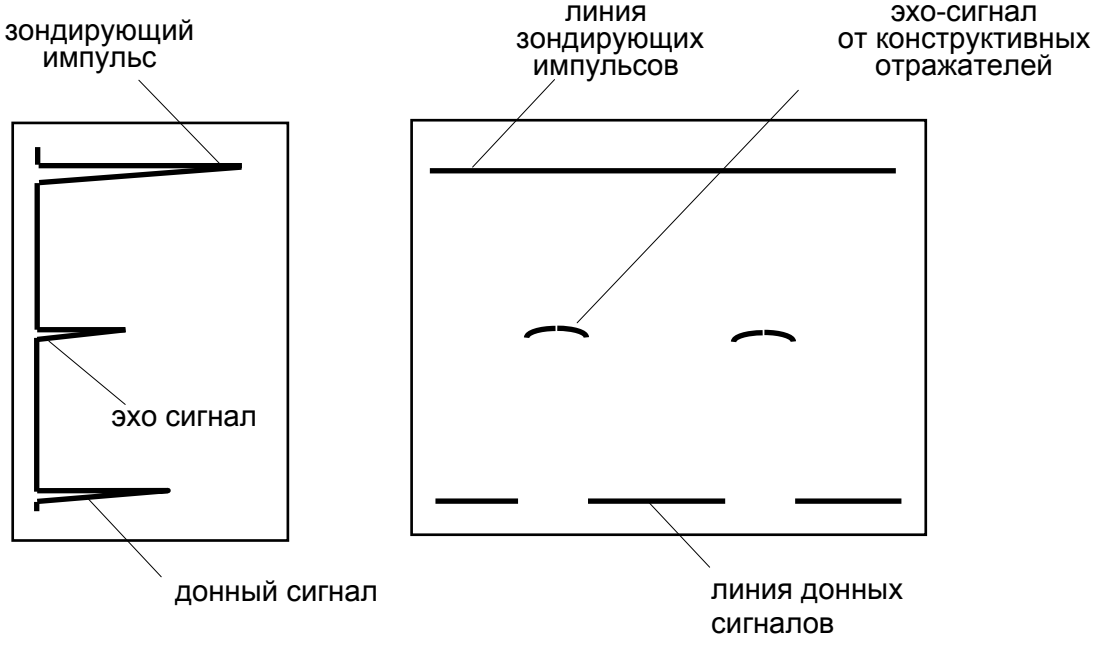

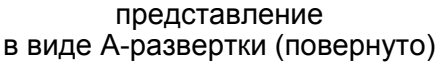

представление в виде В-развертки

Для включения В-развертки необходимо установить состояние  $\mathbf{\nabla}$  в пункте **Вкл.** меню "В-РАЗВЕРТКА".

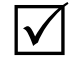

*1 При включенной В-развертке список меню сокращается до трех – "РЕЖИМЫ", "ИНДИКАТОРЫ", "В-РАЗВЕРТКА".* 

*2 При включенной В-развертке экран поделен на 2 части: в нижней (большей) находится формируемая В-рзвертка, в верхней (меньшей) – А-развертка, соответствующая положению указателя на В-развертке.* 

В-развертка начинает записываться при нажатии на кнопку "Пуск" – B .

*В-развертка записывается до нажатия кнопки "Стоп" – или до достижения максимального времени записи В-развертки – 145 с.* 

Сигналы на В-развертке фиксируются в соответствии со значениями пунктов **Отрисовка** и **Порог**.

#### **Отрисовка:**

 $\mathsf{I}\mathsf{v}$ 

 "все окно" – на В-развертке отображаются сигналы, превышающие порог В-развертки (устанавливается в одноименном пункте) на всей длительности А-развертки. Сигналы на В-развертке отображаются красным цветом;

 "ВС1" – на В-развертке отображаются сигналы, превысившие один из порогов зоны ВС1 на Аразвертке. Цвет сигнала на В-развертке соответствует цвету пересекаемого порога.

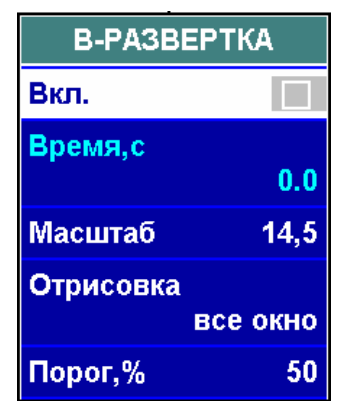

"ВС2" – на В-развертке отображаются сигна-

лы, превысившие один из порогов зоны ВС2 на А-развертке. Цвет сигнала на В-развертке соответствует цвету пересекаемого порога;

 "ВС1+ВС2"– на В-развертке отображаются сигналы, превысившие один из порогов зон ВС1 или ВС2 на А-развертке. Цвет сигнала на В-развертке соответствует цвету пересекаемого порога соответствующей зоны

**Порог** (высота порога В-развертки для варианта отрисовки "все окно").

После окончания записи В-развертки на экране появляется метка (горизонтальная линия на В-развертке и соответствующая ей вертикальная линия на А-развертке). Значения в измерительной строке соответствуют положению

метки. Метка перемещается по экрану нажатиями кнопок "

ת ⊺ <del>י</del>⊀ד.

 $\bm{\mathsf{V}}$ 

Масштаб записанной В-развертки можно менять, указывая длительность В-развертки, которой соответствует один экран дефектоскопа в пункте **Масштаб**.

Указатель, расположенный под экраном, указывает на то, какое сечение В-развертки соответствует А-развертке, выведенной в верхнюю часть экрана. Указатель перемещается вправо и влево по остановленной В-развертке при нажатии на кнопки  $\Box$ и $\Box$ 

*Указатель перемещается только в том случае, если на экране отсутствует меню.* 

Остановленную В-развертку можно записать в память дефектоскопа в виде протокола В-развертки. Для этого необходимо нажать на кнопку "Протокоп" –  $\blacksquare$ 

Для удаления с экрана набранной В-развертки необходимо нажать кнопку "Сброс В" –  $\Box$  Б.

Для отключения В-развертки необходимо заменить состояние  $\mathbf \Xi$  на  $\Box$ в пункте **Вкл.** меню "В-РАЗВЕРТКА".

## *3.2.14 Дополнительные возможности. Меню "СЕРВИС"*

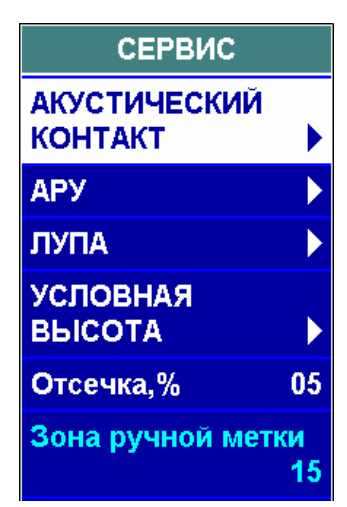

#### **3.2.14.1 Режим слежения за акустическим контактом. Подменю "АКУСТИЧЕСКИЙ КОНТАКТ"**

В дефектоскопе предусмотрен режим слежения за акустическим контактом при проведении ультразвукового контроля.

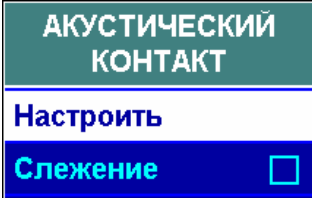

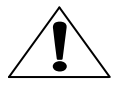

*При записи настройки состояние включенного слежения за акустическим контактом не запоминается. Кроме то-*

*го, слежение автоматически отключается в следующих случаях:* 

 *при изменении схемы включения ПЭП, частоты или амплитуды зондирующего импульса;* 

- при нажатии кнопки "Сброс"  $\blacksquare$   $\blacksquare$   $\blacksquare$
- *при вызове настроек и блоков этапов;*
- *при переключении этапов в блоке;*
- *при выключении дефектоскопа.*

Для настройки слежения за акустическим контактом необходимо:

 установить ПЭП на смазанную контактной жидкостью поверхность контролируемого изделия, обеспечить заведомо хороший акустический контакт;<br>• вылелить пункт Настроить и нажать кнолку ввод

выделить пункт **Настроить** и нажать кнопку

 $\mathcal{U}$ 

*На экране появится надпись, сообщающая о том, что производится настройка слежения за акустическим контактом; нельзя снимать ПЭП с поверхности до исчезновения надписи.* 

В результате данных действий в нижней части экрана появится пиктограмма, имеющая вид  $\mathbf{\hat{\mathsf{\Pi}}}$  при наличии акустического контакта или  $\mathbf{\mathsf{\Pi}}$  при его отсутствии. При этом в пункте **Слежение** будет установлено положение  $\mathbf{\nabla}$ .

*При желании можно отключить слежение за акустическим контактом, установив <sup>в</sup> пункте Слежение положение* .
#### **3.2.14.2 Режим АРУ. Подменю "АРУ"**

Для включения и отключения АРУ служит пункт **Вкл.** меню "АРУ".

В дефектоскоп введена возможность проведения контроля с исполь-

зованием АРУ (автоматической регулировки усиления), поддерживающей амплитуду опорного (например, донного) сигнала на уровне 50 % высоты А-развертки. Данная функция позволяет автоматически учитывать затухание в контролируемом изделии, а также качество акустического контакта при перемещении ПЭП.

Для выделения опорного сигнала исполь- $3$ уется зона АРУ  $\blacktriangleright$ Зона АРУ может быть установлена в любом месте экрана и не зависит от положения зон ВС1 и ВС2.

Параметры режима АРУ – **Начало и Конец** зоны АРУ.

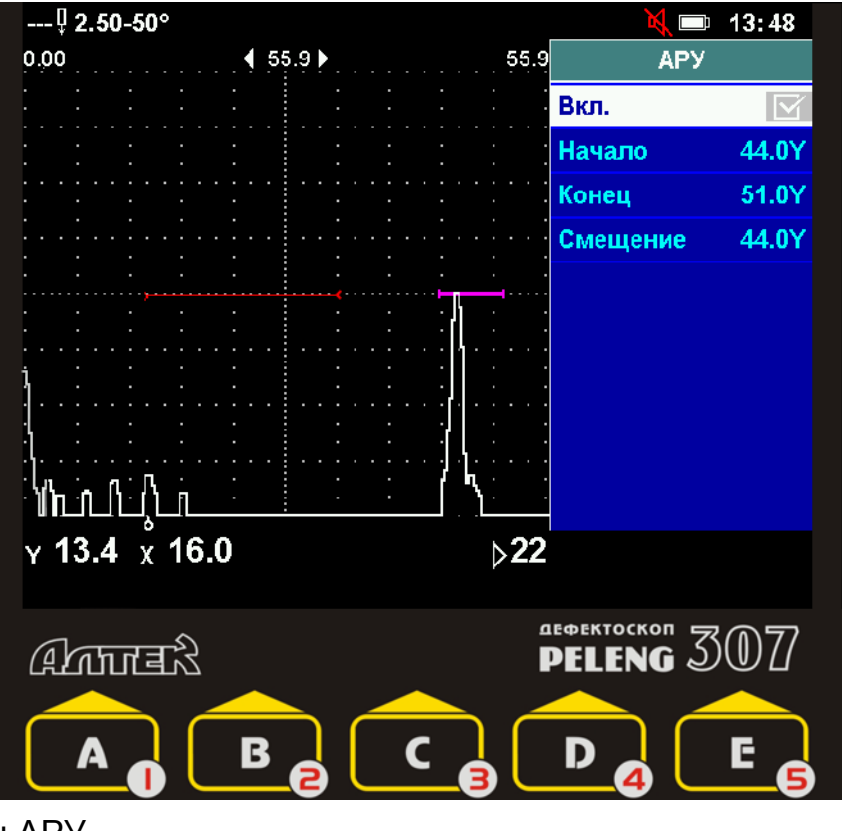

*При изменении значения <sup>в</sup> пункте Смещение изменяются начало <sup>и</sup> конец зоны АРУ одновременно.* 

#### **3.2.14.3 Лупа. Просмотр участка развертки в увеличенном масштабе. Подменю "ЛУПА"**

Для просмотра сигналов в увеличенном масштабе предусмотрен режим "Лупа". Сущность режима состоит во временном изменении начала, конца и

длительности развертки для детального просмотра интересующих оператора сигналов.

Лупа включается и отключается с помощью кнопки "Вкл. Лупу" ("Откл.  $\Pi$ V<sub>IIV</sub>") –  $\blacksquare$ **A** 

Существуют следующие виды лупы:

 "ручная" – середина устанавливаемой развертки соответствует положению ручной измерительной метки, длительность и задержка развертки указывается оператором в соответствующих пунктах подменю "ЛУПА";

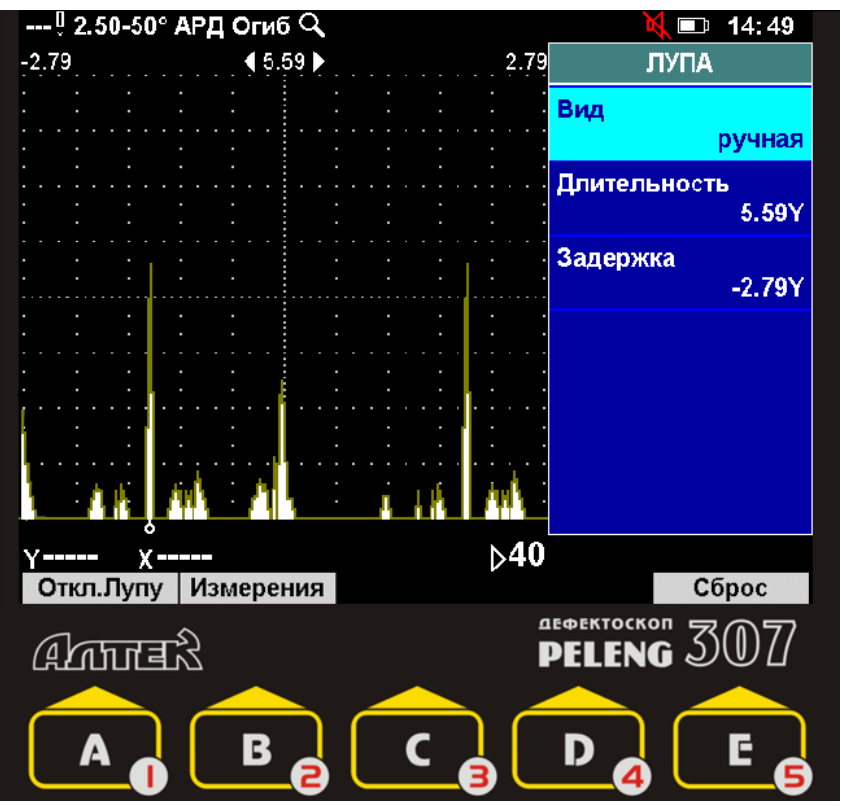

 "ручной метки" – середина устанавливаемой развертки соответствует положению ручной измерительной метки, длительность развертки составляет 5,33 мкс;

 "ВС1" – начало и конец устанавливаемой развертки соответствует началу и концу зоны ВС1;

 "ВС2" – начало и конец устанавливаемой развертки соответствует началу и концу зоны ВС2;

 "ВС1+ВС2" – начало устанавливаемой развертки соответствует началу зоны ВС1, а конец – концу зоны ВС2.

Вид лупы устанавливается в пункте **Вид** подменю "ЛУПА".

При включенном режиме "Лупа" в статусной строке индицируется пиктограмма $Q$ 

#### **3.2.14.3 Полуавтоматическое измерение условной высоты дефекта. Подменю "УСЛОВНАЯ ВЫСОТА"**

Условная высота – один из измеряемых параметров дефекта, который может служить критерием браковки изделия. Режим измерения условной высоты позволяет автоматически измерять условную высоту обнаруженного дефекта абсолютным или относительным способами. Измерение условной высоты может проводиться в том числе и при использовании криволинейных порогов (DAC-кривых).

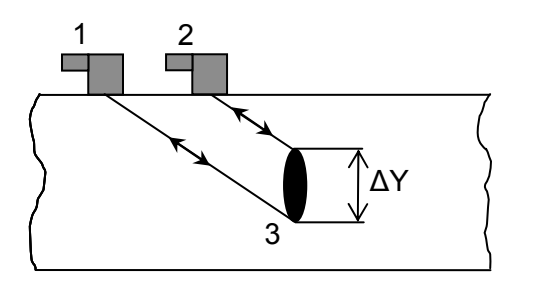

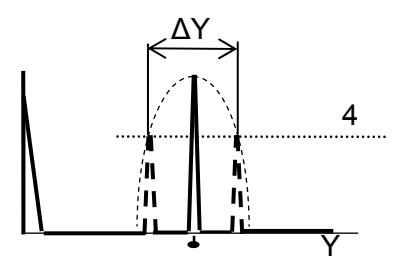

1 – положение ПЭП в момент первого пересечения сигналом от дефекта порога измерения условной высоты; 2 – положение ПЭП в момент последнего пересечения сигналом от дефекта порога измерения условной высоты;  $3 - \mu$ ефект;

4 – порог измерения условной высоты;

ΔY – измеренная условная высота

Метод измерения условной высоты и все остальные параметры, необходимые для её измерения, устанавливаются в соответствующем пункте подменю "УСЛОВНАЯ ВЫСОТА".

При использовании абсолютного метода измерения условной высоты в качестве уровня измерения условной высоты используется один из порогов (первый, второй или третий), имеющихся на экране. Номер порога устанавливается в пункте **Порог.**

При использовании относительного метода измерения условной высоты в качестве уровня измерения используется воображаемая линия, высота которой определяется максимальным сигналом от дефекта и уровнем измерения, устанавливаемым оператором. Уровень, показывающий, на сколько децибел воображаемая линия (для

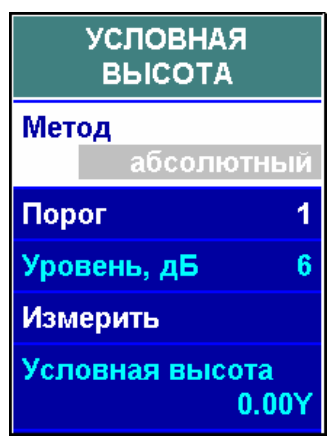

относительного метода) ниже максимума обмеряемого сигнала, устанавливается в пункте **Уровень**.

Условия измерения условной высоты дефекта:

включен режим "Огибающая";

 огибающая сигнала от дефекта не должна выходить за границу зоны ВС1 на том участке, где она выше выбранного уровня;

 сигнал от дефекта не должен быть ниже выбранного уровня или выше верхней границы экрана.

Значение условной высоты дефекта появляется в пункте **Условная высота** после нажатия кнопки в пункте **Измерить**.

#### **3.2.14.5 Отсечка шумов**

В дефектоскопе используется компенсированная отсечка, то есть отсечка, при которой подавляются шумы, а полезные сигналы (превышающие уровень отсечки) сохраняют свою амплитуду. Уровень отсечки регулируется в процентах высоты А-развертки от ее нижней горизонтали.

Диапазон регулировки уровня отсечки – от 0 (отсечка отключена) до 80 %. По умолчанию устанавливается значение 5 % ("слабая" отсечка).

Для регулировки отсечки служит пункт **Отсечка** меню "СЕРВИС".

 $\bm{\mathsf{V}}$ 

*Следует иметь в виду, что при больших значениях отсечки могут возникать следующие нежелательные последствия:* 

 *отсутствие изменения шумов в нижней части А-развертки при перемещении ПЭП (флуктуация шумов при отключенной или "слабой" отсечке в некоторой степени свидетельствует о наличии акустического контакта);* 

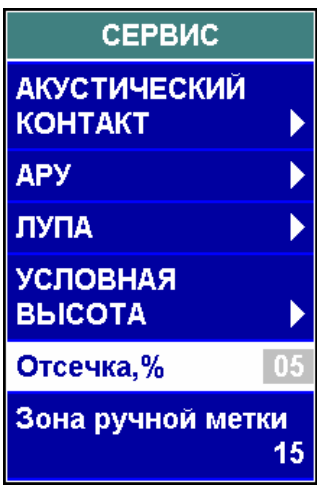

 *отсутствие плавного изменения амплитуды отраженного сигнала при сканировании ПЭП в зоне дефекта (сигнал "резко" появляется и "резко" исчезает, а, следовательно, индицируется более короткое время).* 

#### **3.2.14.6 Установка ширины зоны ручной метки**

По умолчанию ширина зоны ручной метки устанавливается равной 15 точкам. Однако иногда (при сложной картине на экране) при необходимости измерений для сигналов, расположенных близко друг к другу, требуется ее уменьшить. (При желании можно также увеличить ширину зоны.) Данное дей**ствие выполняется в пункте Зона ручной метки** с помощью кнопок **илей** и  $\blacksquare$ или в режиме ввода цифр.

#### **3.3 Проведение измерений с помощью ручной измерительной метки**

Переход от контроля к измерениям с помощью ручной измерительной метки происходит при нажатии на кнопку "Измерения**"** – . Возврат обратно к проведению контроля происходит при нажатии на кнопку "Контроль**"** – **B**.e

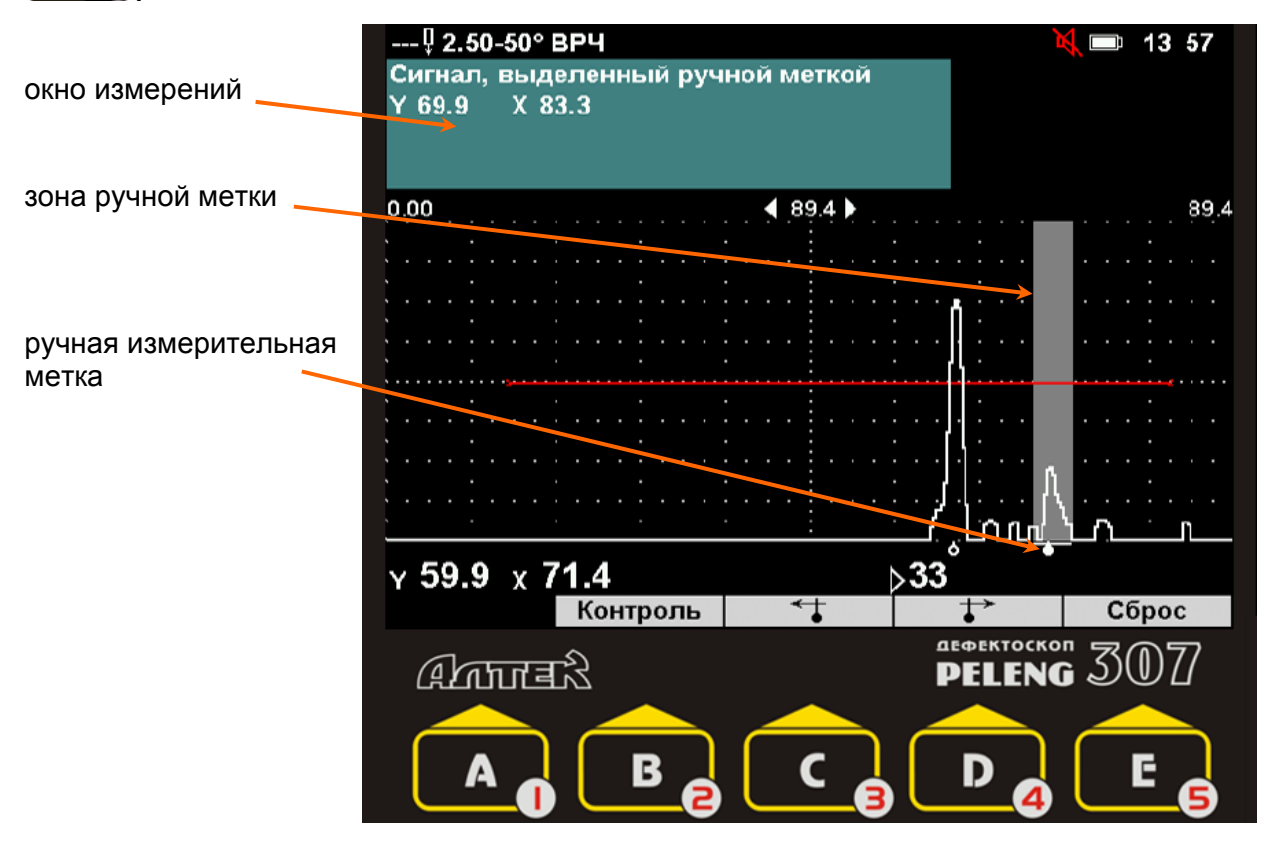

 $\bm{\mathsf{V}}$ 

*Измерения с помощью ручной измерительной метки проводятся тогда, когда использование автоматической метки невозможно (например, измеряемый сигнал находится вне зоны ВС или рядом с другим, более мощным сигналом).* 

Ручная измерительная метка ( ) всегда устанавливается напротив максимума сигнала в своей зоне. Зона ручной метки перемещается по экрану при нажатии кнопок " $\overrightarrow{b}$ " –  $\overrightarrow{c}$   $\overrightarrow{a}$  и " $\overrightarrow{b}$ " –  $\overrightarrow{a}$ . В окне измерений отображаются параметры сигнала, выделенного ручной измерительной меткой.

Ширина зоны ручной измерительной метки составляет от 1 до 30 точек. Ее можно менять в соответствующем пункте меню "СЕРВИС". По умолчанию ширина зоны ручной метки установлена 15 точек.

# **4 УЛЬТРАЗВУКОВОЙ ТОЛЩИНОМЕР**

## **4.1 Общие положения**

*Режим "Ультразвуковой толщиномер" используется для измерения толщины изделий с повышенной точностью и сохранения результатов измерений в виде таблицы.* 

*Для измерений используются прямые ПЭП (РС или совмещенные) на частоту 5 или 10 МГц. Измерения проводятся по одному или двум донным сигналам. Усиление в процессе измерений регулируется автоматически.* 

*Подключение ПЭП проводится в соответствии с разделом 3.1.*

#### **4.2 Предварительная настройка толщиномера. Меню "НАСТРОЙКА"**

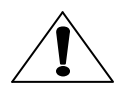

*Предварительная настройка проводится при выключенном толщиномере. Для включения толщиномера после проведения предварительной настройки необходимо нажать кнопку "Толщ.вкл." – . Для возврата к предварительной настройке необходимо отключить толщиномер кнопкой "Толщ.выкл." – и, нажав кнопку , выбрать из списка меню "НАСТРОЙКА".* 

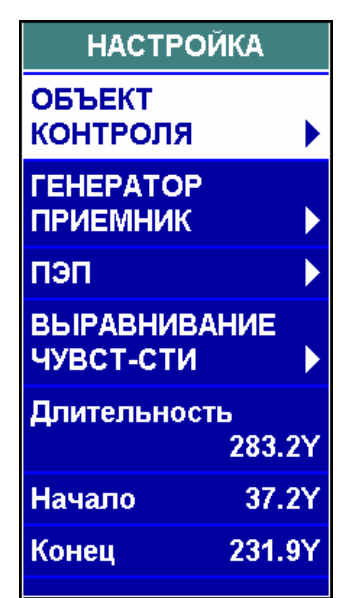

#### *4.2.1 Установка параметров объекта контроля. Подменю "ОБЪЕКТ КОНТРОЛЯ"*

В подменю "ОБЪЕКТ КОНТРОЛЯ" необходимо указать следующую информацию:

 **Объект** – название объекта толщинометрии. Выбирается из имеющегося списка кнопкой или вводится вручную в режиме ввода текста;

 **Материал** – материал, из которого изготовлен объект. Выбирается из имеющегося списка кнопкой ( ) или вводится вручную в режиме ввода текста;

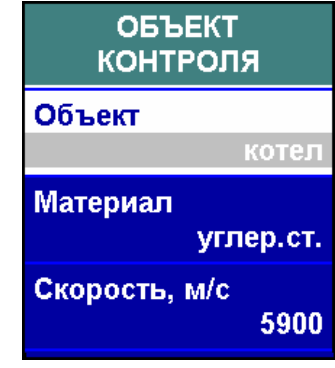

**Скорость** – скорость продольных ультразвуковых волн в объекте.

 $\Delta$ 

*В процессе настройки значение скорости будет автоматически откорректировано.* 

## *4.2.2 Установка параметров генераторно-приемного тракта. Подменю "ГЕНЕРАТОР ПРИЕМНИК"*

В подменю "ГЕНЕРАТОР ПРИЕМНИК" необходимо указать следующую информацию:

#### **Схема включения ПЭП:**

- совмещенная;
- раздельно-совмещенная;

 **Частота** – частота излучения ультразвука (от 0,4 до 10 МГц);

 $\mathsf{I}\mathsf{V}\mathsf{I}$ 

*В пункте Частота устанавливается значение из списка стандартных частот (0,4; 0,62; 1,25, 1,8; 2,0; 2,5; 4,0; 5,0; 10,0 МГц). При необходимости установить другое значение частоты, следует в пункте Частота указать значение "ручная", а само значение – установить в пункте Ручная частота.* 

- **Амплитуда** амплитуда зондирующего импульса:
	- высокая 105 В;
	- низкая 4,5 В;

**Детектирование:**

 положительное. На экран выводится только положительная полуволна сигнала;

 отрицательное. На экран выводится только отрицательная полуволна сигнала;

 полное. На экран выводятся обе полуволна сигнала;

 сглаженное. Подключается дополнительный фильтр, сглаживающий форму сигнала на экране;

нет. Детектирование отключено (индикация радиосигналов).

 $\boldsymbol{\mathcal{b}}$ 

 $\blacktriangledown$ 

*Если в пункте Детектирование установлено значение "нет", то включение толщиномера заблокировано. Толщиномер работает только с детектированным сигналом.* 

**Периоды** – количество периодов зондирующего импульса (от 0,5 до 4).

*Для улучшения разрешающей способности толщиномера необходимо использовать как можно менее мощный и короткий зондирующий импульс. Рекомендуемые значении: Амплитуда – низкая, Периоды – 0,5.* 

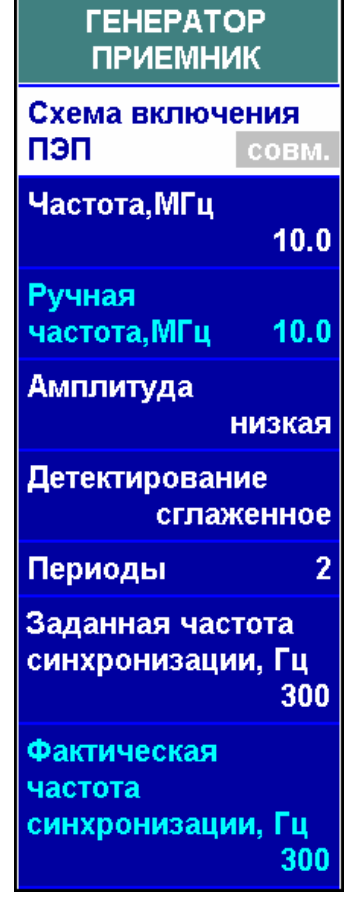

#### *4.2.3 Определение времени пробега ультразвука в ПЭП. Подменю "ПЭП"*

Для корректной работы толщиномера необходимо определить время пробега ультразвука в ПЭП. Для этого используется стальной образец известной толщины. Толщину образца необходимо установить в пункте **Истинная дальность**.

Затем необходимо выявить сигнал от противоположной поверхности образца (донный сигнал) и уточнить его максимум с помощью режима "Стоп-кадр" или "Огибающая".

> *Сигнал должен находиться в пределах зоны ВС. Высота сигнала не должна быть меньше 1 деления сетки экрана. Максимум сигнала не должен выходить за верхнюю границу экрана.*

*Если донный сигнал отсутствует на экране или не попадает в зону ВС, то необходимо откорректировать значения следующих пунктов меню "НАСТРОЙКА":* 

 *Длительность – длительность развертки, мм или мкс.* 

 *Начало, Конец – начало и конец зоны ВС, мм или мкс.* 

Значение времени пробега ультразвука в ПЭП появляется в пункте **Время ПЭП** после нажатия кнопки Ввод в пункте **Найти время ПЭП**.

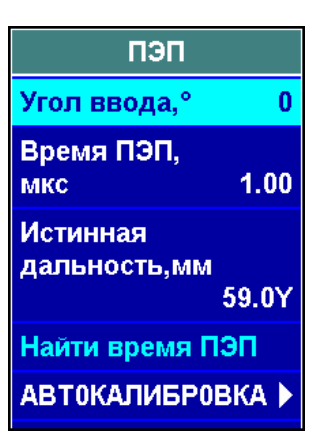

 $\overline{\mathsf{V}}$ 

 $\checkmark$ 

*Также время пробега ультразвука в ПЭП можно определять с помощью режима "Автокалибровка" (см. п. 3.2.4.5).* 

## *4.2.4 Установка длительности развертки*

Длительность развертки должна устанавливаться несколько большей учетверенной номинальной толщины изделия. Для этого используется пункт **Длительность** меню "Настройка".

#### *4.2.5 Применение ВРЧ при толщинометрии. Подменю "ВЫРАВНИВАНИЕ ЧУВСТ-СТИ"*

Требуемая точность при измерении толщины по двум донным сигналам обеспечивается тогда, когда высоты этих сигналов примерно равны (разница амплитуд сигналов не более 8 дБ). Если это условие не соблюдается, то необходимо уравнять амплитуды донных сигналов с помощью ВРЧ (подменю "ВЫРАВНИВАНИЕ ЧУВСТ–СТИ"). Работа с ВРЧ описана в разделе 3.2.8.

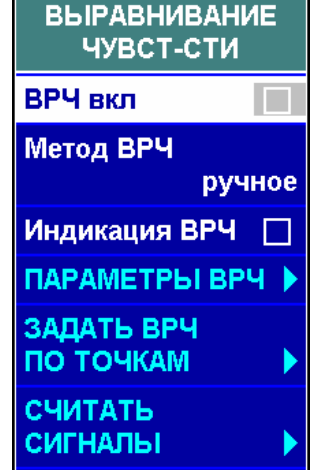

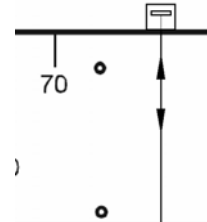

#### **4.3 Измерение толщины: подготовительные операции. Меню "ТОЛЩИНОМЕР"**

*Для измерения толщины необходимо включить толщиномер кнопкой "Толщ.вкл." – .* 

## *4.3.1 Выбор способа измерения толщины*

Перед измерением толщины изделия необходимо указать способ измерения толщины и номера используемых донных сигналов.

- **Y измер.** способ измерения толщины по:
	- среднему значению;

 $|\surd|$ 

 $\mathcal{V}$ 

минимальному значению.

*Как правило, рекомендуется измерять толщину изделий по среднему сигналу. Измерение толщины изделий по минимальному сигналу целесообразно при трудностях с доступом к месту измерений или с обеспечением акустического контакта. Однако при этом измеряемые значения толщины могут оказаться несколько занижены.* 

 **Донный** – номера используемых для измерения толщины донных сигналов:

- 1 (первый донный сигнал),
- 1 и 2 (первый и второй донные сигналы),
- 2 и 4 (второй и четвертый донные сигналы).

*Рекомендуется измерять толщину по 1-му и 2-му донным сигналам. Если из-за большой мертвой*

*зоны ПЭП невозможны измерения по 1-му и 2-му донным сигналам, измерять толщину необходимо по 2-му и 4-му донным сигналам. Измерения по 1-му донному сигналу необходимо использовать в изделиях с высоким затуханием, когда отсутствует 2–й донный сигнал.* 

#### *4.3.2 Настройка толщиномера. Определение скорости звука в изделии*

Настройку толщиномера следует проводить каждый раз перед началом измерений толщины и при переходе на другие изделия.

Настройка толщиномера проводится по участку изделия известной толщины или по образцу, выполненному из материала изделия. Толщину изделия необходимо установить в пункте Y<sub>ист</sub>.

Для настройки необходимо, установив ПЭП на поверхность изделия, смазанного контактирующей жидкостью, получить ряд донных сигналов. Затем кнопками  $\overline{a}$   $\overline{a}$   $\overline{a}$   $\overline{a}$   $\overline{a}$   $\overline{a}$   $\overline{a}$   $\overline{a}$   $\overline{a}$  установить стробы ручной метки под

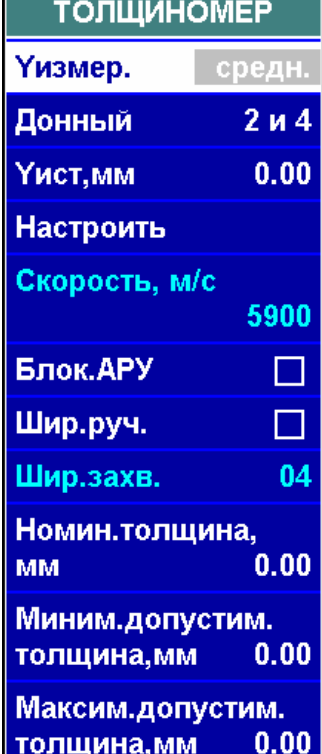

соответствующие (1, 1 и 2, 2 и 4) донные сигналы и нажать кнопку ввод пункте **Настроить**. В пункте **Скорость** будет установлено автоматически рассчитанное значение.

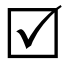

*1 Усиление устанавливается автоматически с помощью системы АРУ. При необходимости усиление можно установить вручную, включив блокировку АРУ в соответствующем пункте.* 

*2 Ширина стробов ручной метки рассчитывается автоматически. При необходимости ширину стробов можно установить вручную (пункт Ширина захвата), включив ручную установку ширины стробов в пункте Ширина ручная.* 

#### *4.3.3 Установка номинальной, минимальной и максимальной толщины изделия*

**Номинальная толщина** изделия, а также **Минимально допустимая толщина** и **Максимально допустимая толщина** изделия устанавливаются в соответствующих пунктах меню "ТОЛЩИНОМЕР". Установка этих параметров необязательна. Они используются следующим образом:

 если измеренная толщина изделия отличается от номинальной, то в измерительной строке выводится "d-0,3", где 0,3 – разница между измеренной и номинальной толщиной;

 если измеренная толщина меньше минимально допустимой, то срабатывает световая и звуковая сигнализация, а в измерительной строке появляется знак "–";

• если измеренная толщина больше максимально допустимой, то срабатывает световая и звуковая сигнализация, а в измерительной строке появляется знак "+".

#### **4.4 Запись измеренных значений в отчет. Меню "ЗАПИСЬ В ОТЧЕТ"**

Измеренные значения толщины изделия могут быть записаны в отчет в виде таблицы. В каждую строку отчета можно записать измеренную толщину и координаты точки измерения, а также дату и время измерения.

#### *4.4.1 Создание отчета толщиномера*

Для выбора номера нового отчета необходимо, находясь в меню "ЗАПИСЬ В ОТЧЕТ", нажать кнопку "Создать" –  $\mathbf{A}_1 \mathbf{O}$ . В появившемся списке записей необходимо выбрать строку с номером создаваемого отчета и еще раз нажать кнопку "Создать"  $\blacksquare$   $\blacksquare$ 

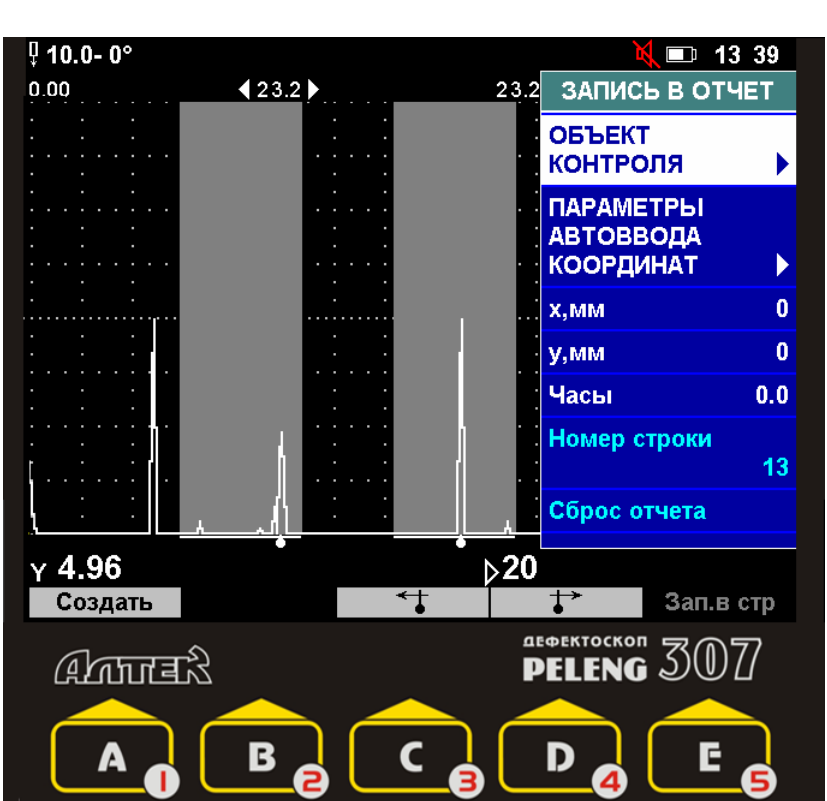

#### *4.4.2 Продолжение работы с незаконченным отчетом*

Если необходимо продолжить запись измеренных значений толщины в созданный ранее отчет, то следует, нажав на кнопку  $\Box$  Выбрать из списка записей отчет толщиномера и нажать кнопку ввод В появившемся списке отчетов следует выбрать необходимый отчет и нажать кнопку "Вызвать"  $-$  **В**  $\Theta$ 

*го отчета.* 

 $\Delta$ 

*Будут воспроизведены все параметры настройки толщиномера это-*

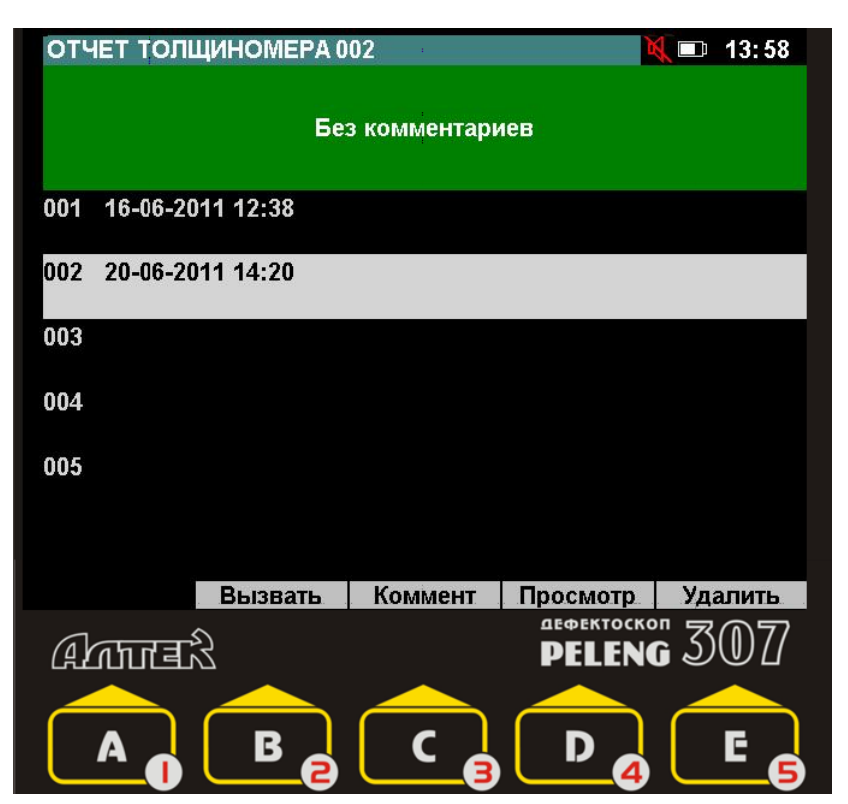

#### *4.4.3 Ввод названия и номера объекта. Подменю "ОБЪЕКТ КОНТРОЛЯ"*

Название и номер объекта контроля вводятся в соответствующих пунктах подменю "ОБЪЕКТ КОНТРОЛЯ" меню "ЗАПИСЬ В ОТЧЕТ".

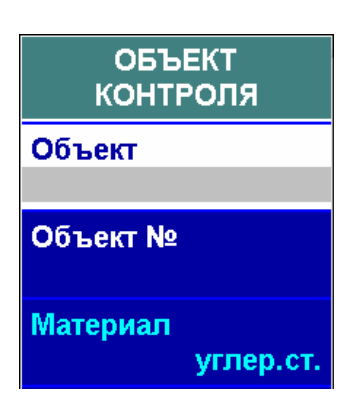

## *4.4.4 Ввод координат точки, в которой проведено измерение*

Для каждой точки, в которой измерялась толщина изделия, в меню "ЗАПИСЬ В ОТЧЕТ" можно ввести три координаты:

 **х** (горизонтальная координата), **мм**;

 **y** (вертикальная координата), **мм**;

 **Часы** (координата по окружности), градусы.

Если одна или несколько координат не измеряются, то в

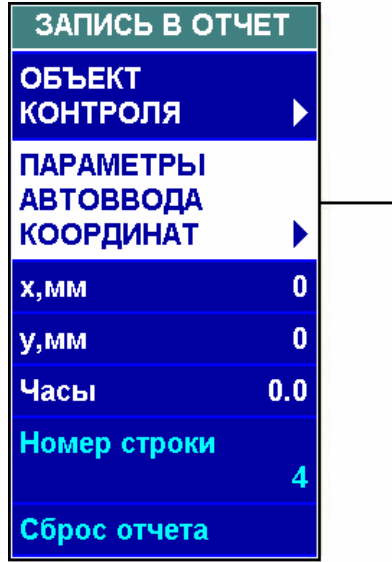

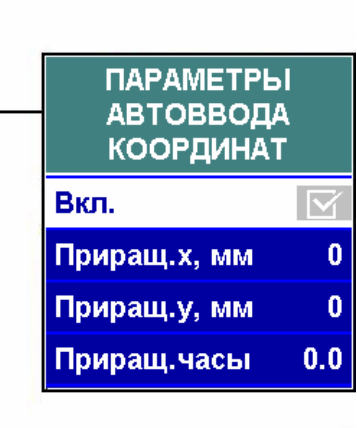

соответствующих пунктах необходимо оставить нулевые значения. Координаты точки измерения фиксируются в строке отчета вместе с измеренной толщиной.

Если измерение координат проходит через равные расстояния, то процесс ввода координат можно автоматизировать. Для этого необходимо включить автоввод координат (пункт **Вкл.** подменю "ПАРАМЕТРЫ АВТОВВОДА КООРДИНАТ") и установить приращения координат в соответствующем пункте. После этого при записи строки в отчет значение выбранной координаты будет автоматически увеличиваться на указанное приращение.

#### **4.5 Проведение измерений**

Для проведения измерений толщины необходимо включить толщиномер кнопкой "Толщ.вкл**"** – .

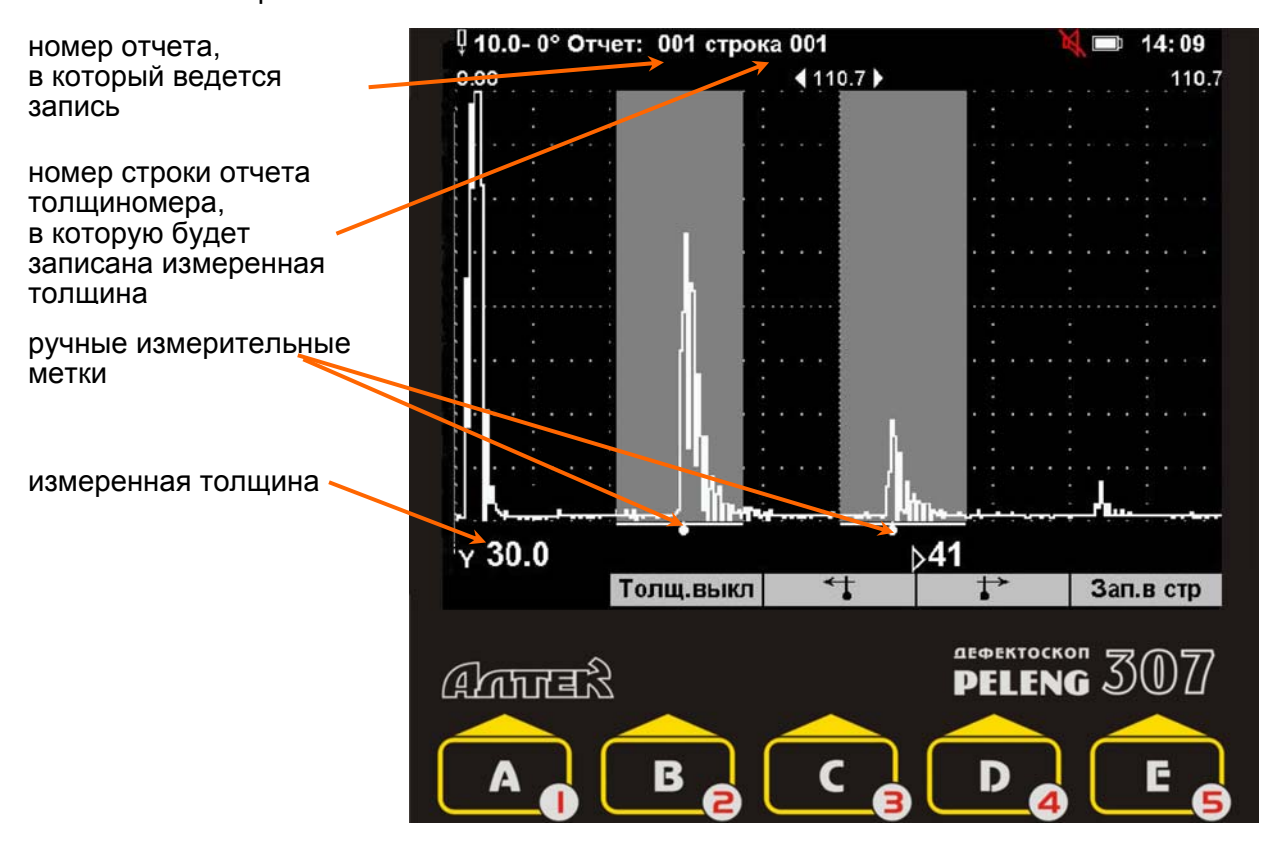

Кнопками  $\overline{a}$   $\overline{a}$   $\overline{a}$   $\overline{a}$   $\overline{a}$   $\overline{a}$   $\overline{a}$   $\overline{a}$   $\overline{a}$   $\overline{a}$  стробы ручных измерительных меток необходимо подвести под соответствующие (1, 1 и 2, 2 и 4) донные сигналы. По истечении 0,5 – 1 с (время для автоматической установки усиления системой АРУ) на экране появится измеренная толщина. Толщину и координаты точки, в которой проводится измерение, можно записать в строку отчета, нажав кнопку "Зап. в стр." –  $\Box$  . Координаты точки, в которой проводится измерение, можно изменить в меню "ЗАПИСЬ В ОТЧЕТ".

## **5 ВИХРЕТОКОВЫЙ ДЕФЕКТОСКОП**

*Режим "Вихретоковый дефектоскоп" используется для поиска поверхностных и приповерхностных дефектов (прежде всего трещин) в изделиях из электропроводящих материалов.* 

#### **5.1 Подключение ВТП**

Вихретоковый преобразователь (ВТП) подключаются к разъему "ВТП" на коммутационной панели дефектоскопа.

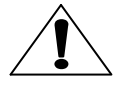

*К дефектоскопу можно подключать ВТП серий ПН и ПФ из комплекта поставки дефектоскопа. Подключать ВТП из комплекта дефектоскопов ВД-12НФ(НФМ), ВД-70, ВД3-71 запрещено!* 

Для вызова на экран меню "ОБЩЕЕ" необходимо, нажав кнопку меню Э, выбрать из списка "ОБЩЕЕ".

 $\mathcal{V}$ 

 $|\overline{\sqrt{ }}|$ 

 $\bm{\mathcal{V}}$ 

*Если ВТП не подключен к дефектоскопу или указанный тип ВТП не соответствует подключенному, то на экран выводится сообщение "Активный (или пассивный) ВТП не подключен").* 

В меню "ОБЩЕЕ" указываются следующие параметры ВТП:

#### **Отрисовка:**

- Бегущая развертка;
- Комплексная плоскость;

*Для активных ВТП можно использовать только отрисовку "бегущая развертка". Для пассивных – и "бегущая развертка", и "комплексная плоскость".* 

- **Режим** контроля :
	- Статика (статический режим);
	- Динамика (динамический режим).

*В статическом режиме на экран выводится разница между текущей амплитудой (или фазой) сигнала и амплитудой (или фазой) сигнала, полученного в момент калибровки на материал (нажатия кнопки ">0<" –* 

)*. Контроль в этом режиме не требует очень тщательного соблюдения скорости контроля. Так как в статическом режиме изменение свойств объекта контроля (например, шероховатости или магнитных свойств) не компенсируется автоматически, то сигнал может смещаться относительно нулевого уровня на экране дефектоскопа при изменении свойств материала. Поэтому периодически надо проводить калибровку на материал. Статический режим целесообразно использовать тогда, когда направление перемещения ВТП совпадает с предполагаемым направлением трещин (например, ВТП перемещается вдоль края изделия), а также для точного определения*

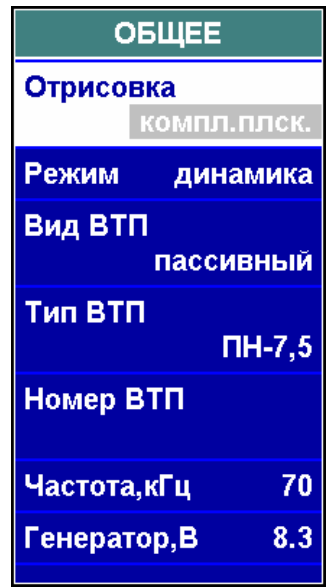

*местоположения трещины после того, как она была выявлена в динамическом режиме.* 

*В динамическом режиме на экран выводится относительное изменение амплитуды или фазы, при этом настрока на материал не требуется.* 

**Вид ВТП**:

Пассивный;

Активный.

*1 Вид ВТП серии ПФ – активный. Для остальных ВТП – пассивный.* 

*2 Если установлен активный вид ВТП, а сам ВТП не подключен, то дефектоскоп будет работать с ощутимой задержкой, вызванной постоянным опросом канала.* 

*3 В ВТП серии ПФ излучение, прием и обработка сигнала проводится самим преобразователем. Это дает возможность использовать высокие частоты (единицы мегагерц) и контролировать такие материалы как алюминий, нержавеющая сталь, титан с высокой чувствительностью;* 

**Тип ВТП** (как правило, указан на корпусе ВТП):

- $\Box H$ -7.5,
- $\Box H$ -15,
- $-$  тип 1:
- $-$  тип 2;
- $-$  тип  $3$
- $-$  тип $H$ :
- другой.

*Для ВТП серии ПФ тип ВТП будет установлен автоматически после подключения ВТП;* 

#### **Номер ВТП**;

- **Частота, кГц** (для ВТП серии ПН от 10 до 100 кГц);
- **Генератор, В** (амплитуда сигналов, передаваемых на ВТП).

 $\Delta$ 

 $\Delta$ 

 $\mathsf{I}\mathsf{V}$ 

*Для ВТП серии ПФ (активных) параметры "Частота" и "Генератор" определяются типом установленного ВТП автоматически и поэтому заблокированы.* 

#### **5.2 Бегущая развертка**

*Способ отрисовки сигнала "Бегущая развертка" устанавливается в пункте Отрисовка меню "ОБЩЕЕ".* 

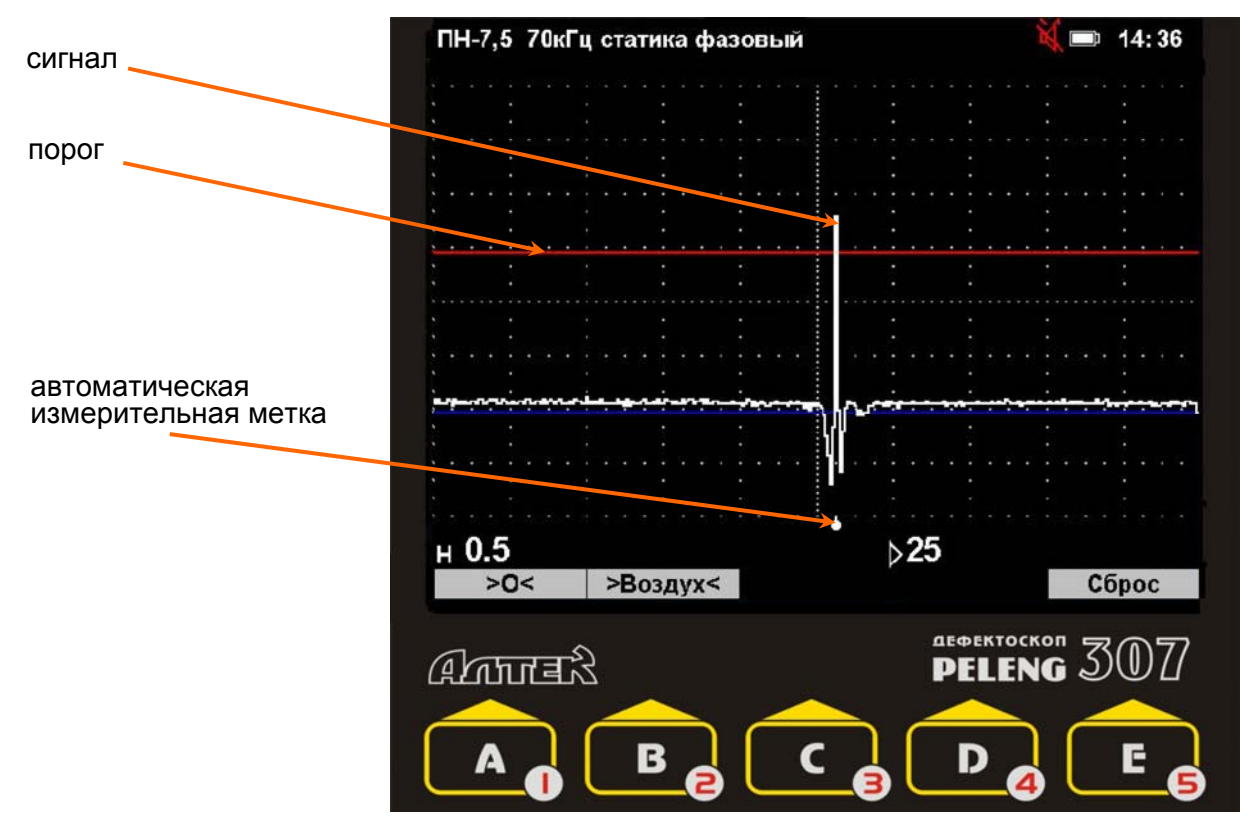

Параметры бегущей развертки (меню "БЕГУЩАЯ РАЗВЕРТКА"):

- **Метод** контроля:
	- фазовый;
	- амплитудный.

 $\mathsf{I}\mathsf{v}$ 

*1 Сигнал от ВТП является гармоническим. В качестве параметра контроля для вихретокового канала может использоваться амплитуда сигнала или его фаза. Как правило, использование фазы сигнала в качестве параметра контроля является более эффективным, чем использование амплитуды по следующим причинам:* 

- *слабая зависимость от перекоса ВТП;*
- *меньший уровень помех.*
- *2 Для ВТП серии ПФ (активных) параметр "Метод" заблокирован.*
- **Инверсия**:
	- $-\overline{\mathbf{\Sigma}}$ (инверсия включена);
	- (инверсия выключена).

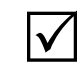

*При контроле изделий из магнитных материалов инверсия должна быть включена, из немагнитных – выключена.* 

 высота **Порога** системы АСД (от 5 до 95% высоты экрана от порога до верхней границы);

**Ист. глубина;** 

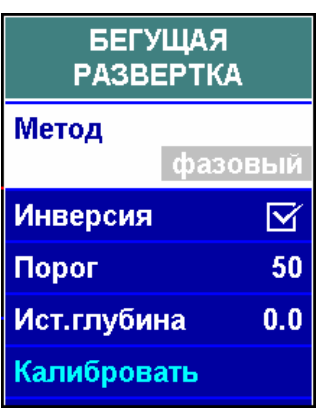

#### **Калибровать.**

*Пункты Истинная глубина и Калибровать используются для оценки глубины трещины. Подробнее об этом режиме в разделе 5.2.4.* 

## *5.2.1 Определение условий остановки бегущей развертки*

Для удобства работы можно задействовать автоматическую остановку бегущей развертки при удалении ВТП от поверхности изделия. Для этого необходимо, удерживая ВТП на расстоянии не менее 10 см от изделия, нажать кнопку ">Воздух<"  $-$  **В**  $\bullet$ 

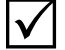

 $\Delta$ 

*Если определение условий остановки бегущей развертки было проведено неправильно (например, оператор нажал кнопку* ">Воздух<" – , *не удалив ВТП от поверхности изделия), то определение необходимо повторить.* 

## *5.2.2 Установка нуля (в статическом режиме)*

При контроле в статическом режиме сигнал может смещаться относительно нулевого уровня на экране дефектоскопа при изменении свойств материала. Для компенсации этих смещений необходимо нажать кнопку ">0<" –

. В момент нажатия кнопки сигнал перемещается в ноль.

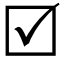

*Установку нуля необходимо проводить только на бездефектном участке изделия.* 

## *5.2.3 Настройка чувствительности*

Для настройки чувствительности используются стандартные образцы из материала объекта контроля с искусственным дефектом – пропилом заданной глубины и ширины раскрытия. Настройка чувствительности заключается в установке такого усиления, чтобы сигнал от искусственного дефекта пересекал порог и тем самым вызывал срабатывание АСД.

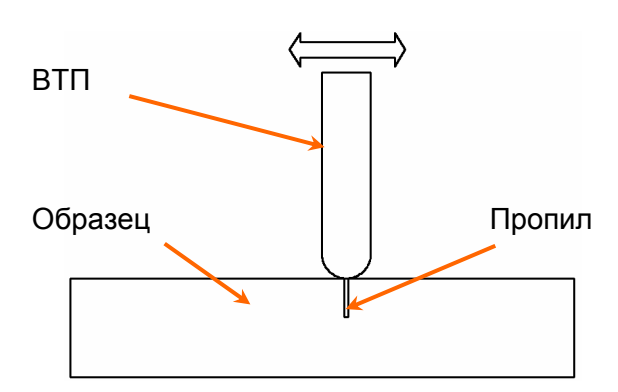

Усиление (высота сигнала) изменяется с помощью кнопок < 6 и . Высота порога изменяется с помощью пункта **Порог** меню "БЕГУЩАЯ РАЗВЕРТКА".  $\Delta$ 

*Удобнее изменять высоту сигналов на остановленной развертке.* 

## *5.2.4 Оценка глубины выявленной трещины*

Дефектоскоп позволяет оценивать глубину выявленных поверхностных дефектов (трещин). Измеренное значение глубины трещины Н отображается в измерительной строке.

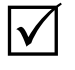

*Оценка глубины выявленной трещины может проводиться только пассивными ВТП ПН-7,5 при использовании фазовго метода контроля (пункт Метод меню "БЕГУЩАЯ РАЗВЕРТКА").* 

Для настройки оценки глубины трещины необходим образец с искусственным дефектом (пропилом) известной глубины. Материал образца и шероховатость его поверхности должны соответствовать контролируемому изделию.

Для настройки оценки глубины необходимо получить сигнал от пропила известной глубины, ввести его глубину в пункте **Истинная глубина** меню "БЕ-ГУЩАЯ РАЗВЕРТКА" и нажать кнопку в **ВВОД** в пункте **Калибровать**.

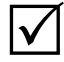

*1 Удобнее настраивать оценку глубины на остановленной развертке.* 

*2 Необходимо следить, чтобы на экране не было сигналов, превышающих сигнал от пропила известной глубины, под которым должна располагаться автоматическая измерительная метка.* 

*3 Оценку глубины можно проводить и в статическом, и в динамическом режиме контроля.* 

При оценке глубины трещины необходимо тщательно соблюдать скорость сканирования:

- $\bullet$  не менее 50 мм/с;
- не более 100 мм/с.

#### **5.3 Комплексная плоскость. Меню "КОМПЛЕКСНАЯ ПЛОСКОСТЬ"**

*Способ отрисовки сигнала "Комплексная плоскость" устанавливается в пункте Отрисовка меню "ОБЩЕЕ".* 

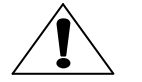

*1 На комплексной плоскости можно работать только с пассивными ВТП . 2 Оценка глубины трещины в режиме комплексной плоскости невозможна.* 

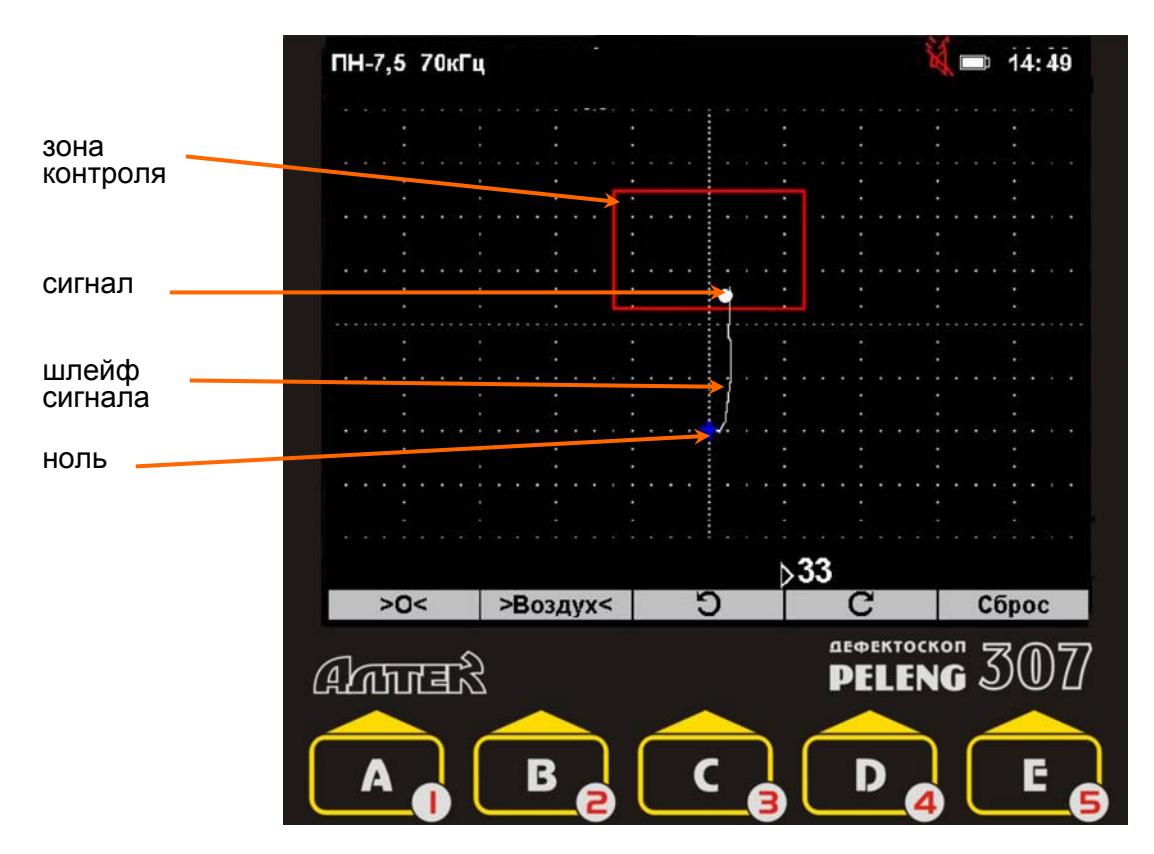

Комплексная плоскость позволяет наглядно наблюдать, как изменяется сигнал по амплитуде и фазе при обнаружении дефекта, при увеличении зазора между ВТП и объектом контроля или при приближении ВТП к краю изделия. Таким образом, режим комплексной плоскости разрешает одновременно проводить анализ сигналов по амплитуде и фазе, что позволяет осуществить не только настройку чувствительности, но и произвести отстройку от ложных срабатываний дефектоскопа, вызванных краевым эффектом и другими явлениями.

Сигнал на комплексной плоскости представляет собой точку, смещающуюся относительно нулевого положения в разные стороны при выявлении трещины, приближении ВТП к краю изделия, наклона или отрыва ВТП от изделия.

Зона контроля представляет собой прямоугольник, границы которого устанавливаются так, чтобы сигнал от дефекта находился внутри (или снаружи) зоны, а мешающие сигналы – наоборот.

Параметры зоны контроля:

#### **Угол поворота**, °;

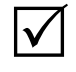

*Для изменения угла поворота можно воспользоваться кнопками " " – (поворот против часовой стрелки) и " " – (поворот по часовой стрелке).* 

- **Нижняя граница**, %;
- **Верхняя граница**, %;
- **Ширина**, %;
- **Вид АСД** (внутренняя, внешняя).

*Значение пункта Вид АСД определяет закон срабатывания звуковой и световой сигнализации о дефекте (при нахождении сигнала внутри или снаружи зоны АСД).* 

Параметры сигнала:

**•** Шлейф  $(\overline{\mathbf{Y}}, \Box)$ .

 $\mathsf{I}\mathscr{L}$ 

 $\mathsf{I}\mathsf{V}$ 

*Шлейф – траектория перемещения сигнала по комплексной плоскости (годограф сигнала).* 

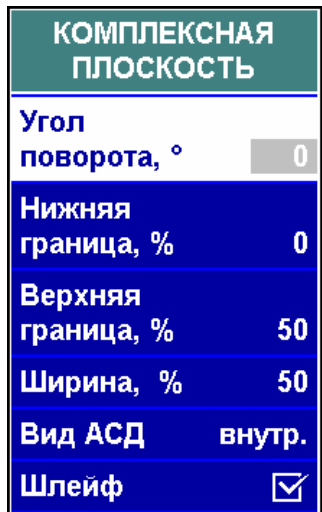

#### *5.3.1 Определение условий "заморозки" комплексной плоскости*

Для удобства работы можно задействовать автоматическую "заморозку" комплексной плоскости при удалении ВТП от поверхности изделия. Для этого необходимо, удерживая ВТП на расстоянии не менее 10 см от изделия, нажать кнопку ">Воздух<"  $-$  **В**  $\epsilon$ 

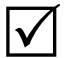

*Если определение условий "заморозки" было проведено неправильно (например, оператор нажал кнопку* ">Воздух<" – , *не удалив ВТП от поверхности изделия), то определение необходимо повторить.* 

## *5.3.2 Установка нуля (в статическом режиме)*

При контроле на комплексной плоскости в статическом режиме (пункт **Режим** меню "ОБЩЕЕ") сигнал может смещаться относительно нуля при изменении свойств материала. Для компенсации этих смещений необходимо нажать кнопку ">0<" -  $\blacksquare$  В момент нажатия кнопки сигнал перемещается в ноль.

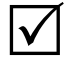

*Установку нуля необходимо проводить только на бездефектном участке изделия.* 

## *5.3.3 Настройка чувствительности*

Для настройки чувствительности используются стандартные образцы из материала объекта контроля с искусственным дефектом – пропилом заданной глубины и ширины раскрытия. Настройка чувствительности заключается в установке следующих параметров:

• усиления (кнопками  $\leq$   $\cdot$   $\cdot$   $\cdot$   $\geq$   $\cdot$   $\cdot$   $\geq$ );

• угла поворота сигнала (кнопками  $"C" - \Box Q$  и  $"D" - \Box C$  **e** 

 положения зоны контроля на экране (меню "КОМПЛЕКСНАЯ ПЛОСКОСТЬ").

Устанавливать эти параметры необходимо таким образом, чтобы сигнал от искусственного дефекта находился внутри зоны контроля и смещался от нулевой точки вверх, а сигналы, возникающие при наклоне ВТП, его отрыве от изделия или приближения к краю изделия – снаружи зоны контроля.

#### **5.4 Проведение контроля**

*Контроль следует проводить:* 

*– поперек возможного направления трещин – в динамическом режиме, вдоль возможного направления трещин (контроль ручьев, пазов и т.п) – в статическом режиме;* 

*– соблюдая скорость сканирования – от 50 до 100 мм/с;* 

*– соблюдая траекторию сканирования – шаг поперечного перемещения ВТП не более диаметра головки ВТП;* 

*– по поверхности без резких изменений профиля, вызывающих «подскок» ВТП;* 

*– по поверхности, на которой толщина диэлектрического покрытия не более 1 мм;* 

*– соблюдая по возможности близкое к перпендикуляру положение ВТП относительно поверхности контроля. Для соблюдения перпендикулярного положения ВТП на криволинейных поверхностях малого радиуса необходимо использовать фиксирующие насадки типа НЦП-П;* 

*– проверяя положения нуля на бездефектном участке (при использовании статического режима) и, при его уходе, нажимая кнопку* ">0<" – .

*При обнаружении дефекта необходимо:* 

*– убедиться, что срабатывание АСД дефектоскопа вызвано именно наличием дефекта, а не одним из мешающих факторов (приближение ВТП к краю изделия, резкое изменение зазора между ВТП и изделием, изменение наклона ВТП, локальное изменение намагниченности или электропроводности изделия). При необходимости дополнительно зачистить поверхность изделия и повторить контроль;* 

*– определить границы дефекта на поверхности изделия.* 

## **6 СОХРАНЕНИЕ РЕЗУЛЬТАТОВ КОНТРОЛЯ В ПАМЯТИ ДЕФЕКТОСКОПА**

Результаты контроля записываются в память дефектоскопа в виде протоколов контроля;

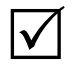

*В протоколе контроля содержатся следующие данные:* 

 *изображение сигнала (А-, В- или бегущая развертка, комплексная плоскость);* 

- *параметры настройки дефектоскопа в момент записи протокола;*
- *сведения о дефекте и объекте контроля, вводимые оператором;*
- *дата и время создания протокола.*

Результаты контроля могут быть сохранены в ПЭВМ с помощью программы PelengPC307.

#### **6.1 Запись протоколов контроля**

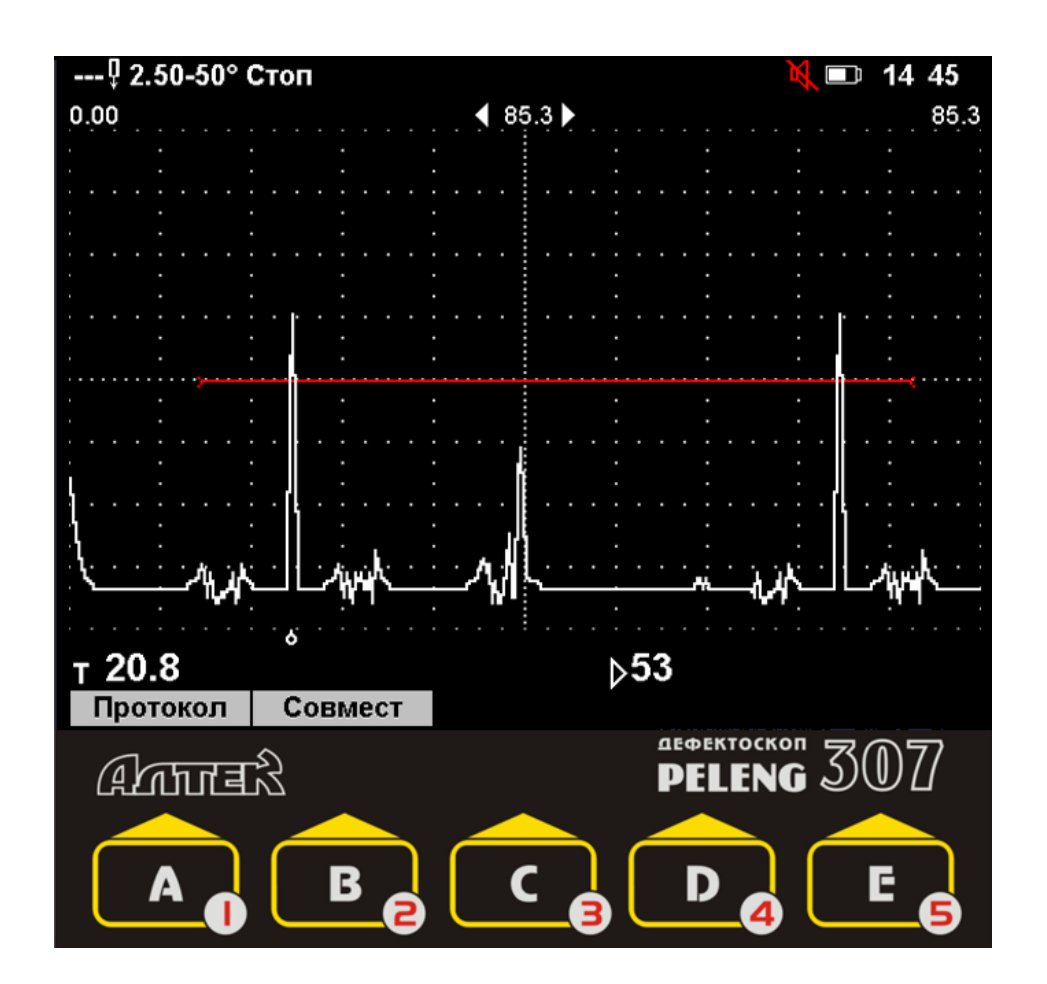

Для записи протокола необходимо:

В А-развертке и при вихретоковом контроле – включить режим "Стопкадр", нажав кнопку стол , и вызвать на экран меню "ПРОТОКОЛ" кнопкой "Протокол" –  $\blacksquare$ 

В В-развертке – дождаться конца записи В-развертки или завершить запись нажатием кнопки "Стоп"  $-\left\langle \begin{array}{c} B & \hat{e} \\ \end{array} \right\rangle$ и вызвать на экран меню "ПРОТОКОЛ" кнопкой "Протокол" –  $\blacksquare$ А

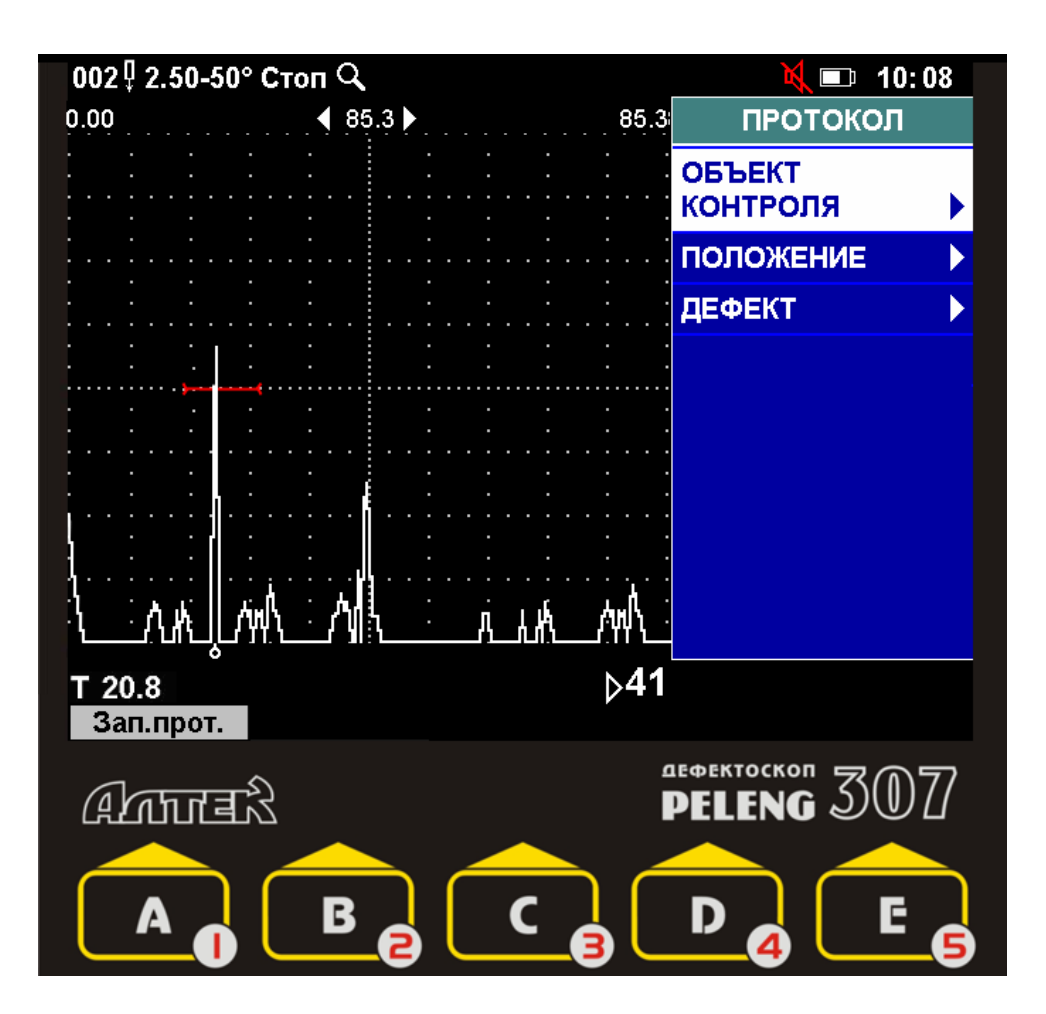

В меню "ПРОТОКОЛ" вводятся следующие параметры:

название и номер объекта контроля (подменю "ОБЪЕКТ КОНТРОЛЯ");

 координаты преобразователя на объекте контроля в момент получения сигнала, зафиксированного в протоколе (подменю "ПОЛОЖЕНИЕ");

 характеристики дефекта – условные размеры, ориентация, код (подменю "ДЕФЕКТ").

 $\blacktriangledown$ 

*1 Заполнять все пункты меню "ПРОТОКОЛ" необязательно.* 

*2 Пункты Условная протяженность, Условная ширина, Условная высота, Ориентация, Код дефекта заполняются в том случае, если они измерялись или оценивались.* 

*3 В вихретоковом контроле заполняется только пункт Протяженность (если она измерялась).* 

По окончании ввода параметров в меню "ПРОТОКОЛ" необходимо нажать кнопку "Зап.прот" –  $\blacksquare$   $\blacksquare$ , выбрать номер для создаваемого протокола и подтвердить выбор, нажав кнопку "Записать" -  $\blacksquare$ 

#### **6.2 Установка на ПЭВМ программы PelengPC307**

Сохраненные в памяти дефектоскопа настройки, протоколы и отчеты можно передать в ПЭВМ и хранить в виде записей в базе данных. Программа PelengPC307 (используется для передачи записей в ПЭВМ, их хранения, поиска, просмотра и печати) входит в комплект поставки дефектоскопа.

Для установки программы необходимо запустить файл PelengPC307setup.exe с диска, входящего в комплект поставки дефектоскопа.

> *1 Программа PelengPC307 работает под управлением операционной системы Windows (XP, Vista, 7).*

*2 Руководство по эксплуатации программы PelengPC307 изложено в разделе "Справка" программы.* 

*3 Связь дефектоскопа и компьютера не работает в момент поиска активного вихретокового датчика (включен режим "Вихретоковый дефектоскоп", установлен активный вид ВТП, однако датчик не подключен).*

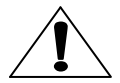

 $\mathsf{I}\mathsf{V}$ 

*Перед установкой программы PelengPC на компьютерах с операционной системой Windows Vista и Windows 7 необходимо проверить и при необходимости изменить следующие настройки:* 

*Язык и региональные стандарты → Дополнительно → Изменить язык системы → Русский,* 

*после чего перезагрузить компьютер и установить программу PelengPC307.* 

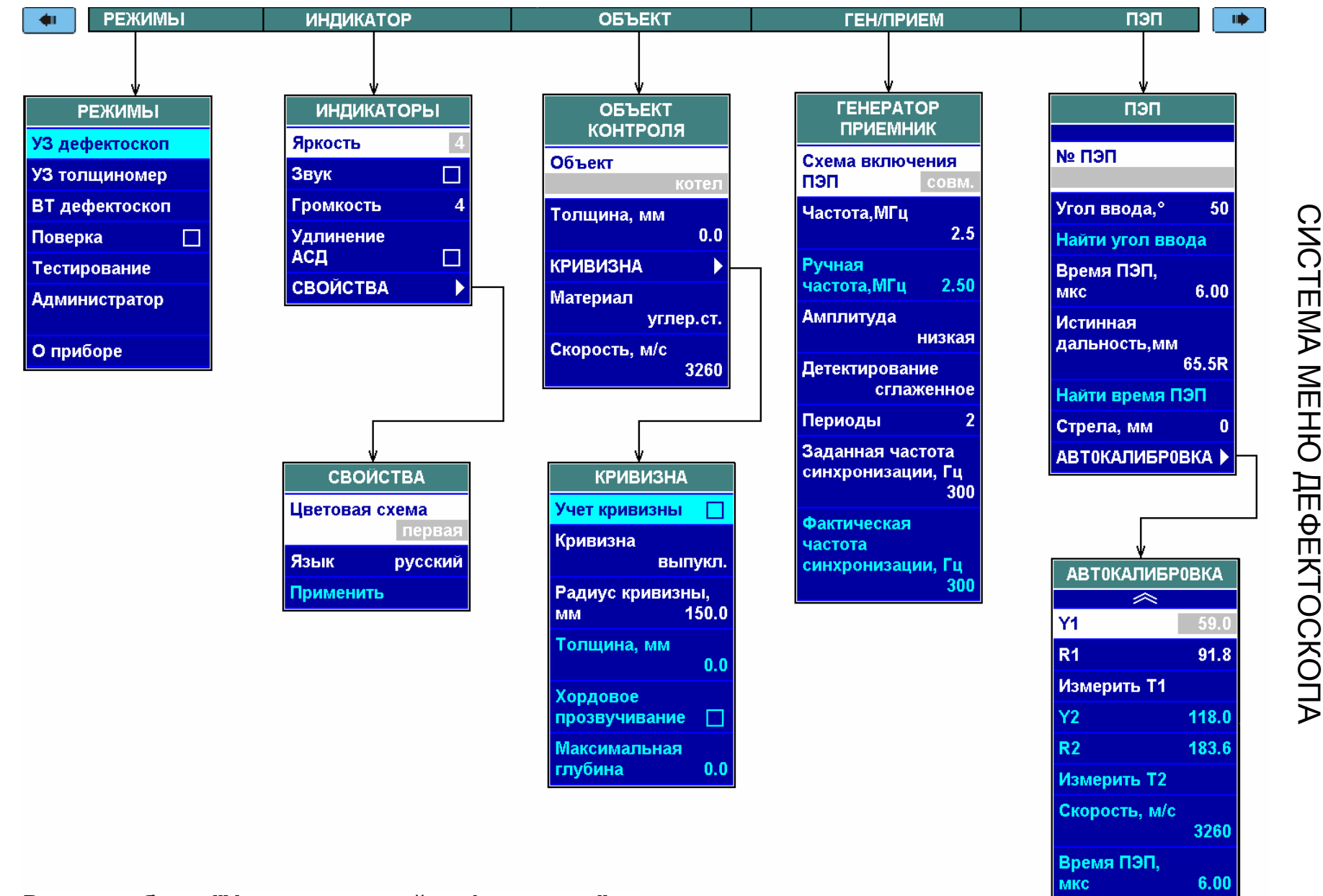

**Режим работы "Ультразвуковой дефектоскоп"** 

## Приложение Приложение А  $\overline{\phantom{1}}$ справочное $\overline{\phantom{0}}$

Повторить

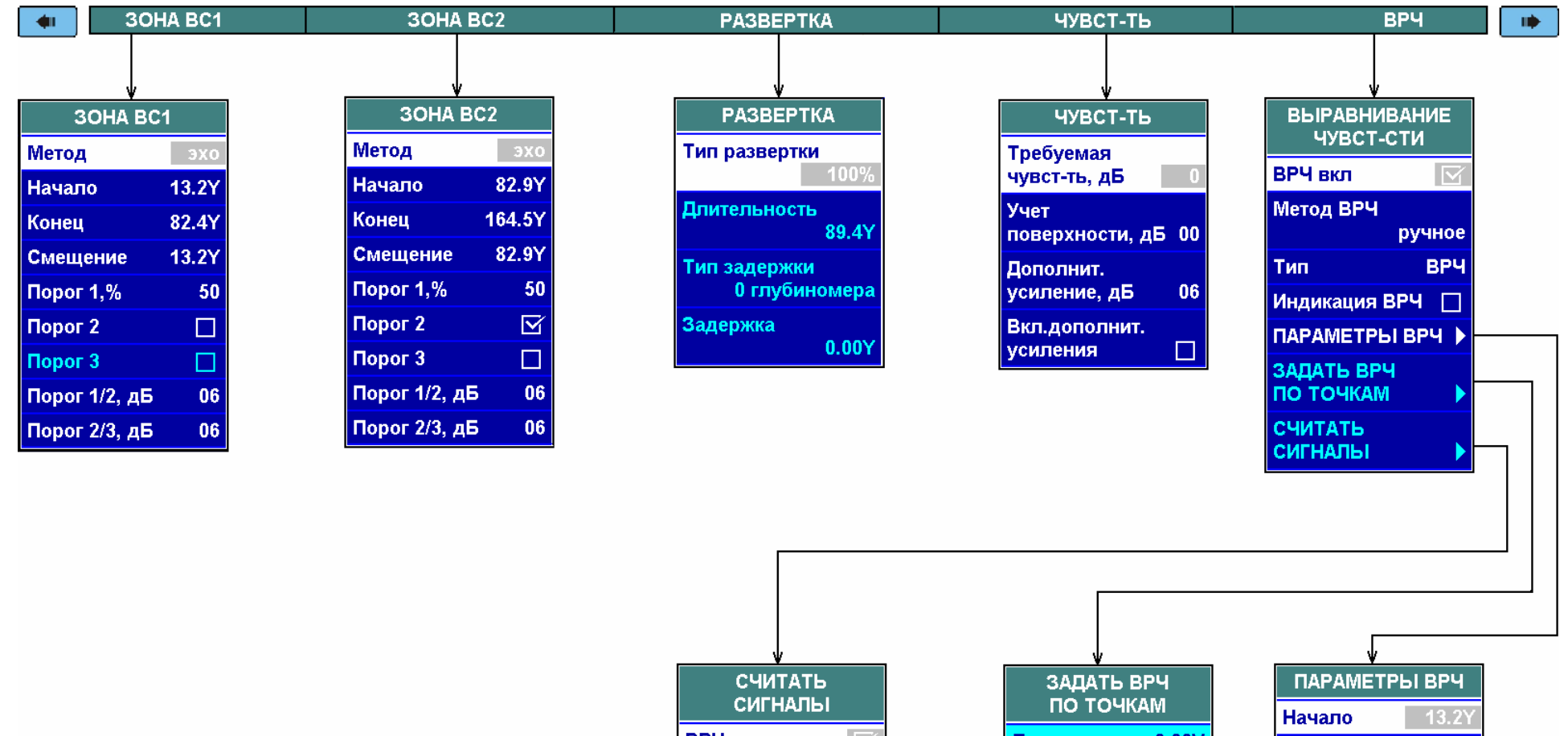

ВРЧ вкл  $\nabla$ Коррекция Ввод точки Удаление точки  $0.00Y$ **Начало**  $0.00Y$ Конец **Отменить** Очистить

Дальность  $0.00Y$ **Ослабление, дБ** 0 Удаление точки Сдвиг вверх Сдвиг вниз **Начало**  $0.00Y$ Конец  $0.00Y$ **Отменить Очистить** 

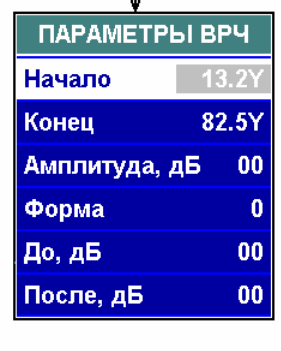

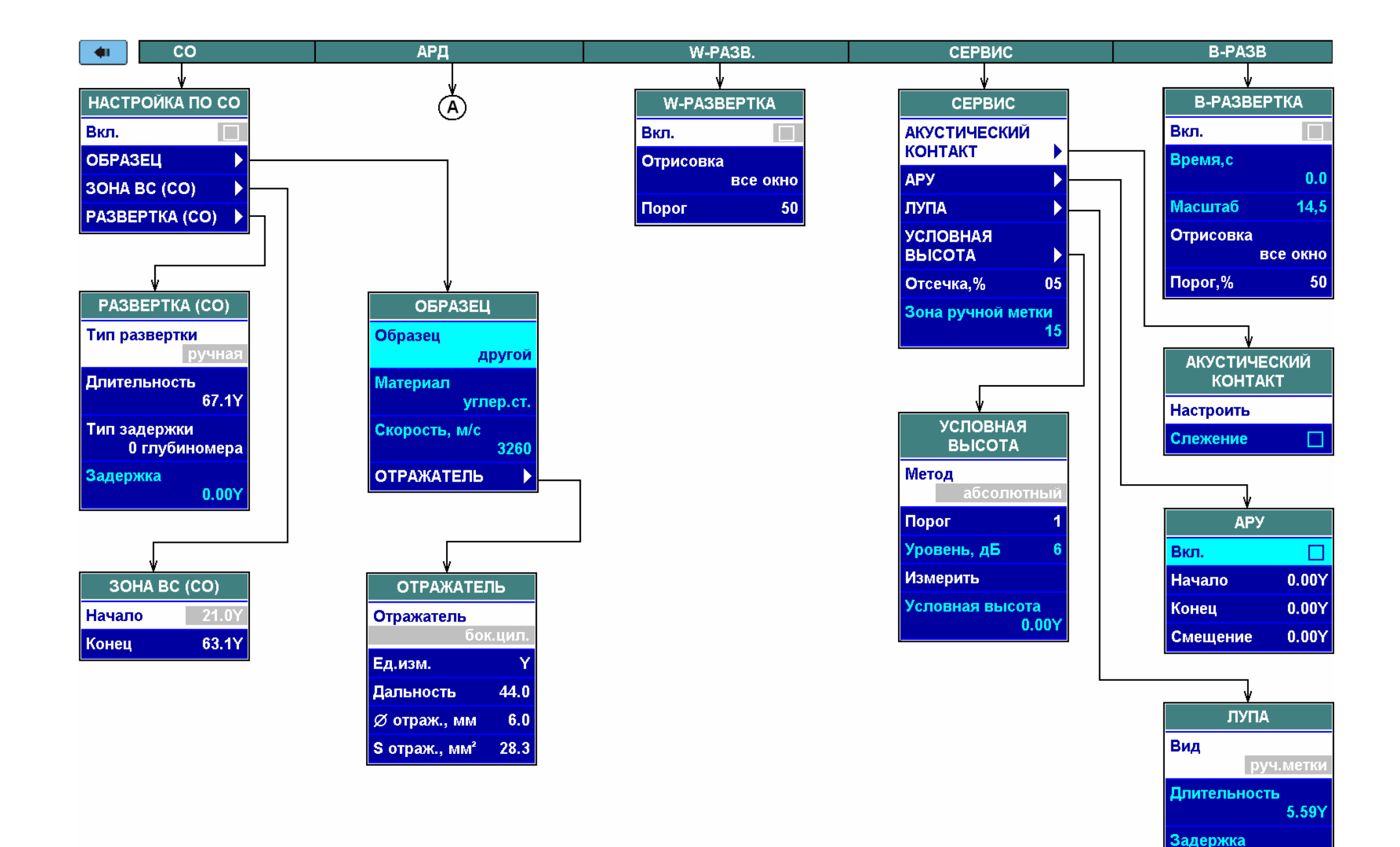

 $0.00Y$ 

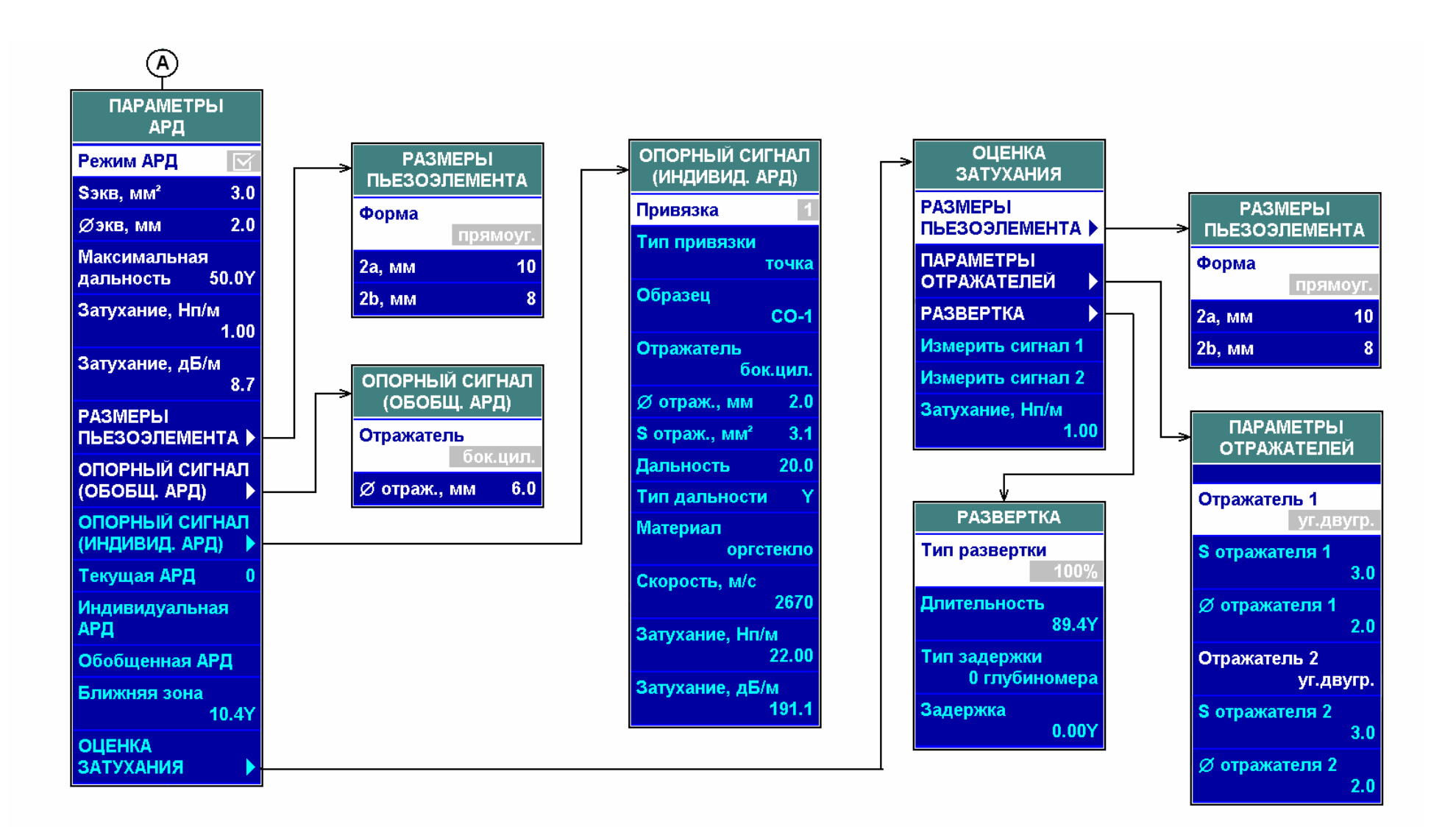

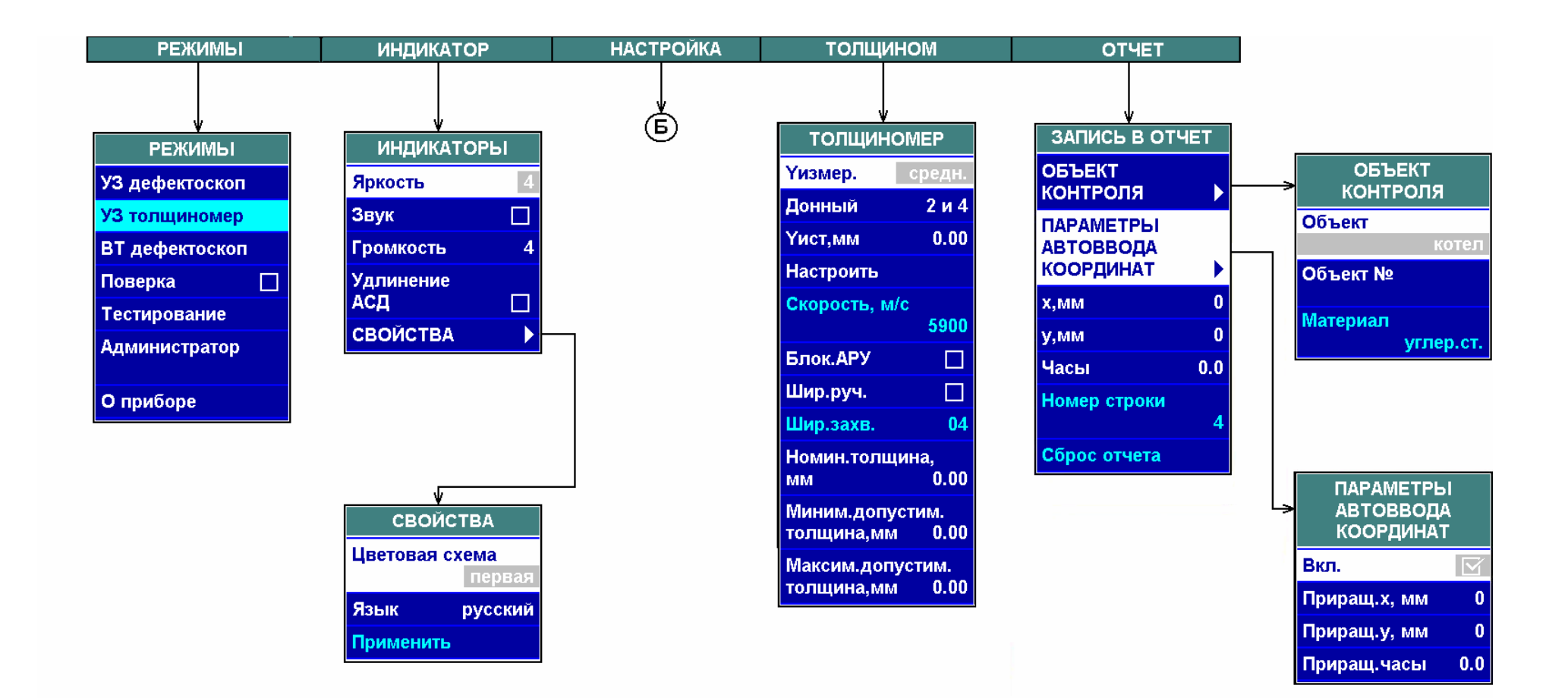

**Режим работы "Ультразвуковой толщиномер"**

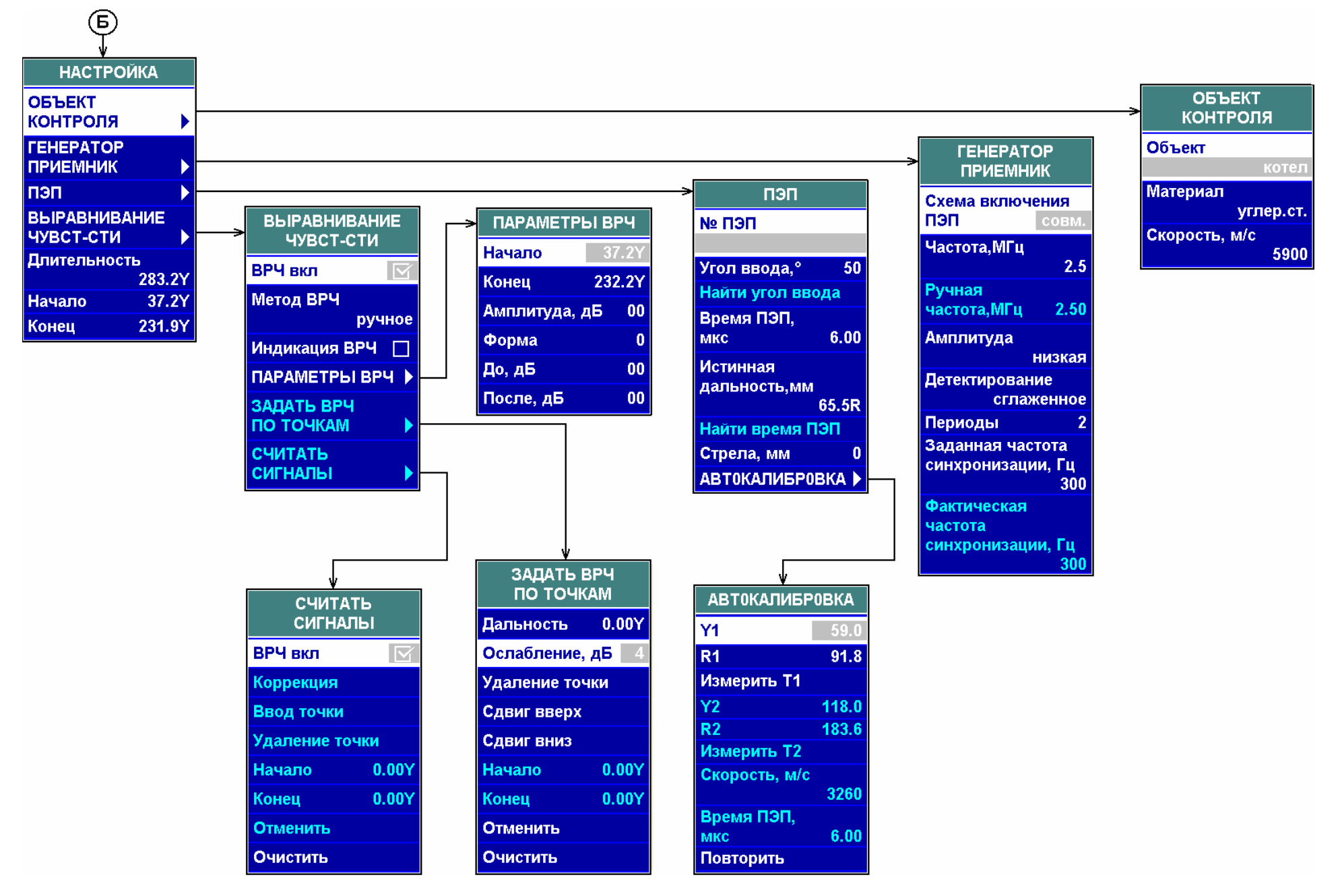

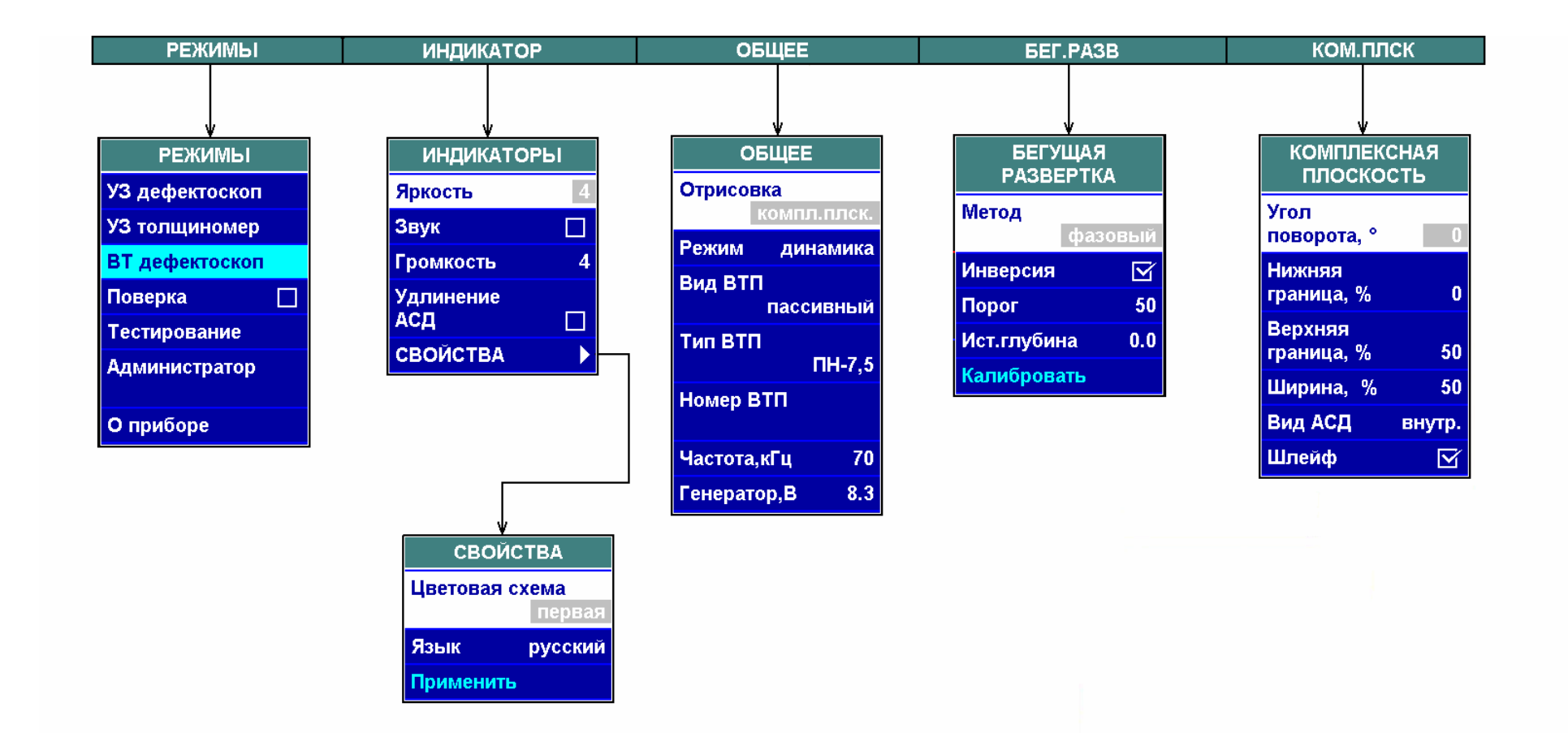

**Режим работы "Вихретоковый дефектоскоп"** 

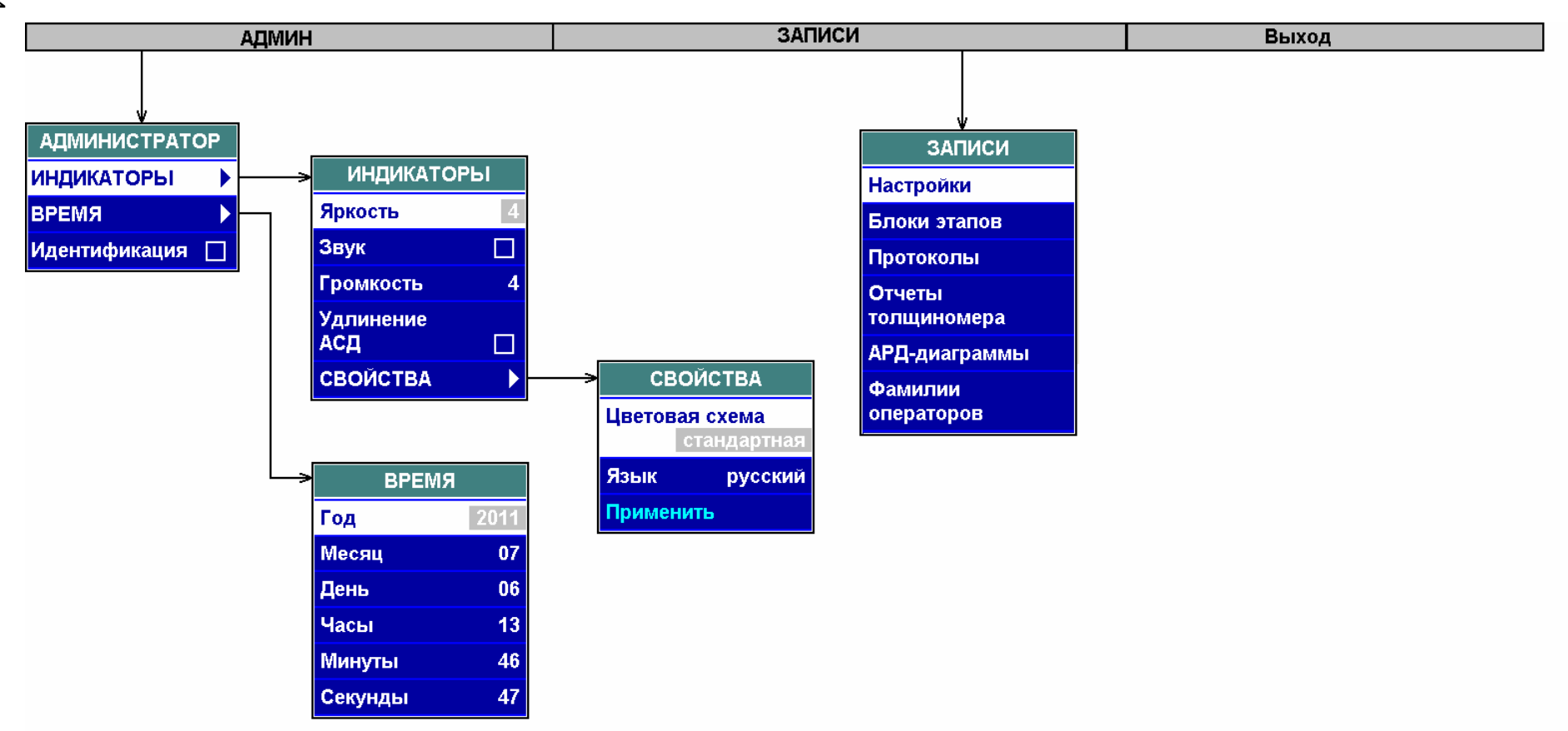

84

**Режим работы "Администратор"**